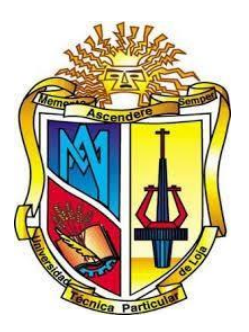

## **UNIVERSIDAD TÉCNICA PARTICULAR DE LOJA**

*La Universidad Católica de Loja*

# **ÁREA TÉCNICA**

TÍTULO DE INGENIERO EN INFORMÁTICA

**Sistema de gestión automática de comprobantes electrónicos del contribuyente.**

TRABAJO DE TITULACIÓN

**AUTOR:** Cabrera Murillo, Santiago Fernando

**DIRECTORA:** Soto Guerrero, Fernanda Maricela, Mgtr.

CENTRO UNIVERSITARIO QUITO

2018

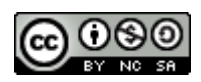

*Esta versión digital, ha sido acreditada bajo la licencia Creative Commons 4.0, CC BY-NY-SA: Reconocimiento-No comercial-Compartir igual; la cual permite copiar, distribuir y comunicar públicamente la obra, mientras se reconozca la autoría original, no se utilice con fines comerciales y se permiten obras derivadas, siempre que mantenga la misma licencia al ser divulgada.<http://creativecommons.org/licenses/by-nc-sa/4.0/deed.es>*

*Septiembre, 2018*

#### **DECLARACIÓN DE AUTORÍA Y CESIÓN DE DERECHOS**

<span id="page-2-0"></span>"Yo, Cabrera Murillo Santiago Fernando declaro ser autor (a) del presente trabajo de titulación: "Sistema de gestión automática de comprobantes electrónicos del contribuyente", de la Titulación de Informática, siendo Fernanda Maricela Soto Guerrero director (a) del presente trabajo; y eximo expresamente a la Universidad Técnica Particular de Loja y a sus representantes legales de posibles reclamos o acciones legales. Además, certifico que las ideas, conceptos, procedimientos y resultados vertidos en el presente trabajo investigativo, son de mi exclusiva responsabilidad.

Adicionalmente declaro conocer y aceptar la disposición del Art. 88 del Estatuto Orgánico de la Universidad Técnica Particular de Loja que en su parte pertinente textualmente dice: "Forman parte del patrimonio de la Universidad la propiedad intelectual de investigaciones, trabajos científicos o técnicos y tesis de grado o trabajos de titulación que se realicen con el apoyo financiero, académico o institucional (operativo) de la Universidad"

f. .........................................................

Autor: Cabrera Murillo Santiago Fernando

Cédula: 1718834342

#### **DEDICATORIA**

<span id="page-3-0"></span>El presente trabajo de titulación, lo dedico con mucho amor y agradecimiento a Dios, a mis padres, Servio Cabrera y Amada Murillo, quienes siempre me han brindado su apoyo incondicional y su valioso ejemplo.

A mi esposa Andrea Granda, quien me ha apoyado y ayudado para lograr esta meta propuesta, a mis amados hijos Joaquín Cabrera y Alice Cabrera, que son mi inspiración y motivación de cada día, y a mis queridos hermanos Verónica Cabrera y Bernardo Cabrera, quienes siempre están a mi lado en todo momento.

Santiago Fernando Cabrera Murillo

### **AGRADECIMIENTO**

<span id="page-4-0"></span>A todos los profesores que durante mi vida académica me supieron brindar su conocimiento, y hoy lograr culminar mis estudios.

A la Universidad Técnica Particular de Loja, y todos los profesores que me transmitieron los conocimientos, que me han permitido formarme como profesional.

A la Mgtr. Fernanda Maricela Soto Guerrero, directora de mi trabajo de fin de titulación, por ser la guía y asesora que me ayudo a culminar el objetivo trazado.

Santiago Fernando Cabrera Murillo

## ÍNDICE DE CONTENIDOS

<span id="page-5-0"></span>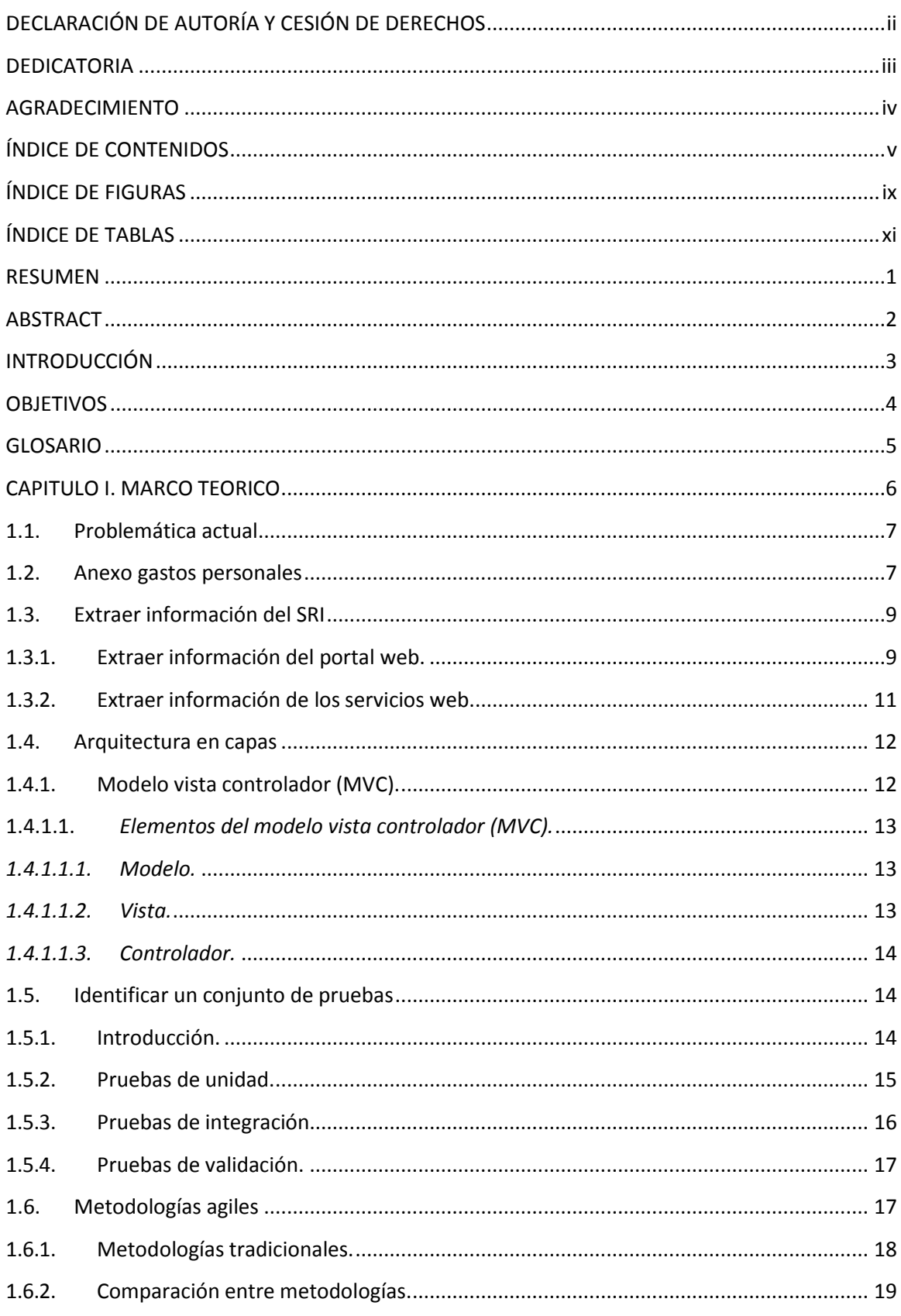

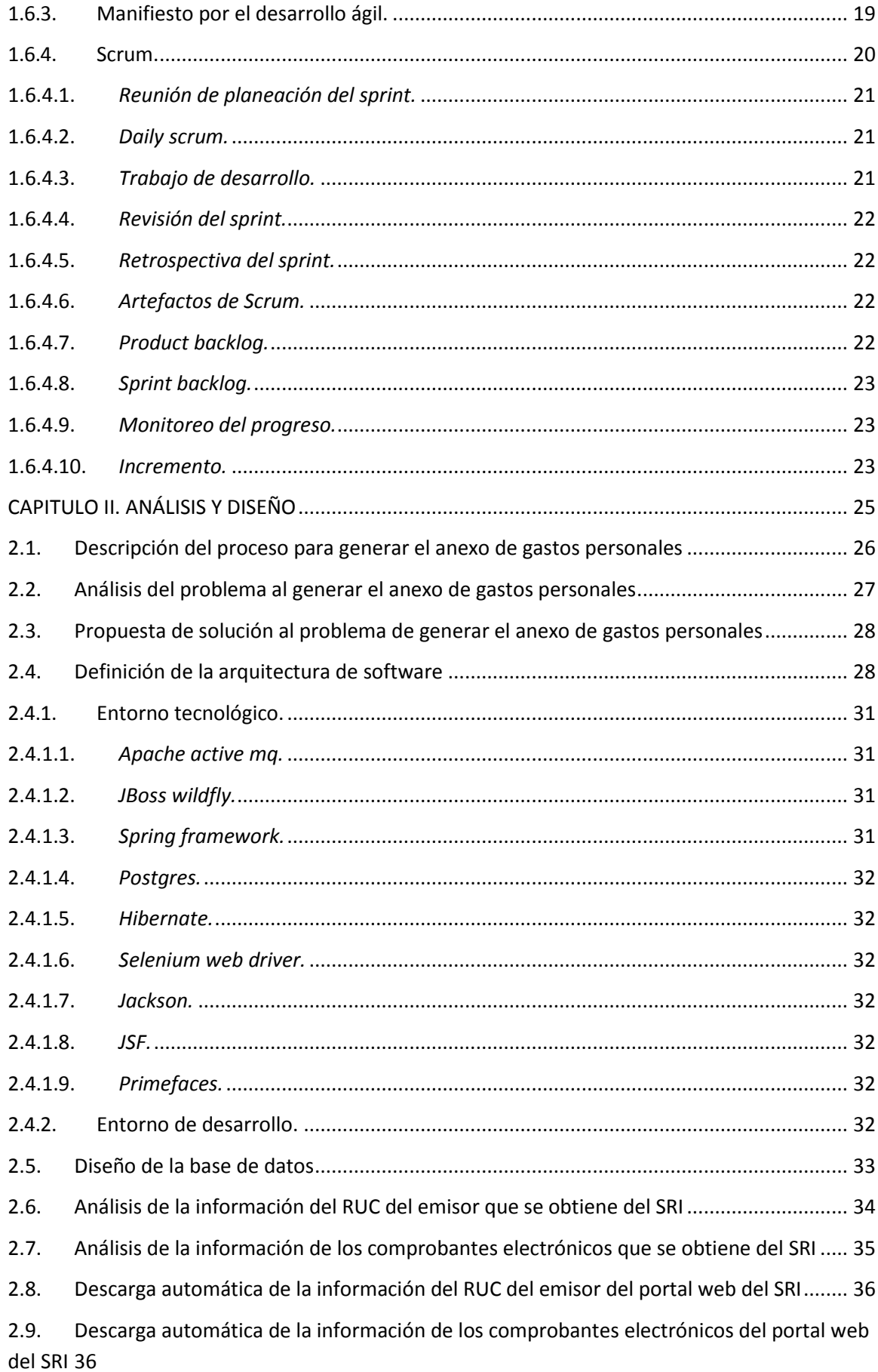

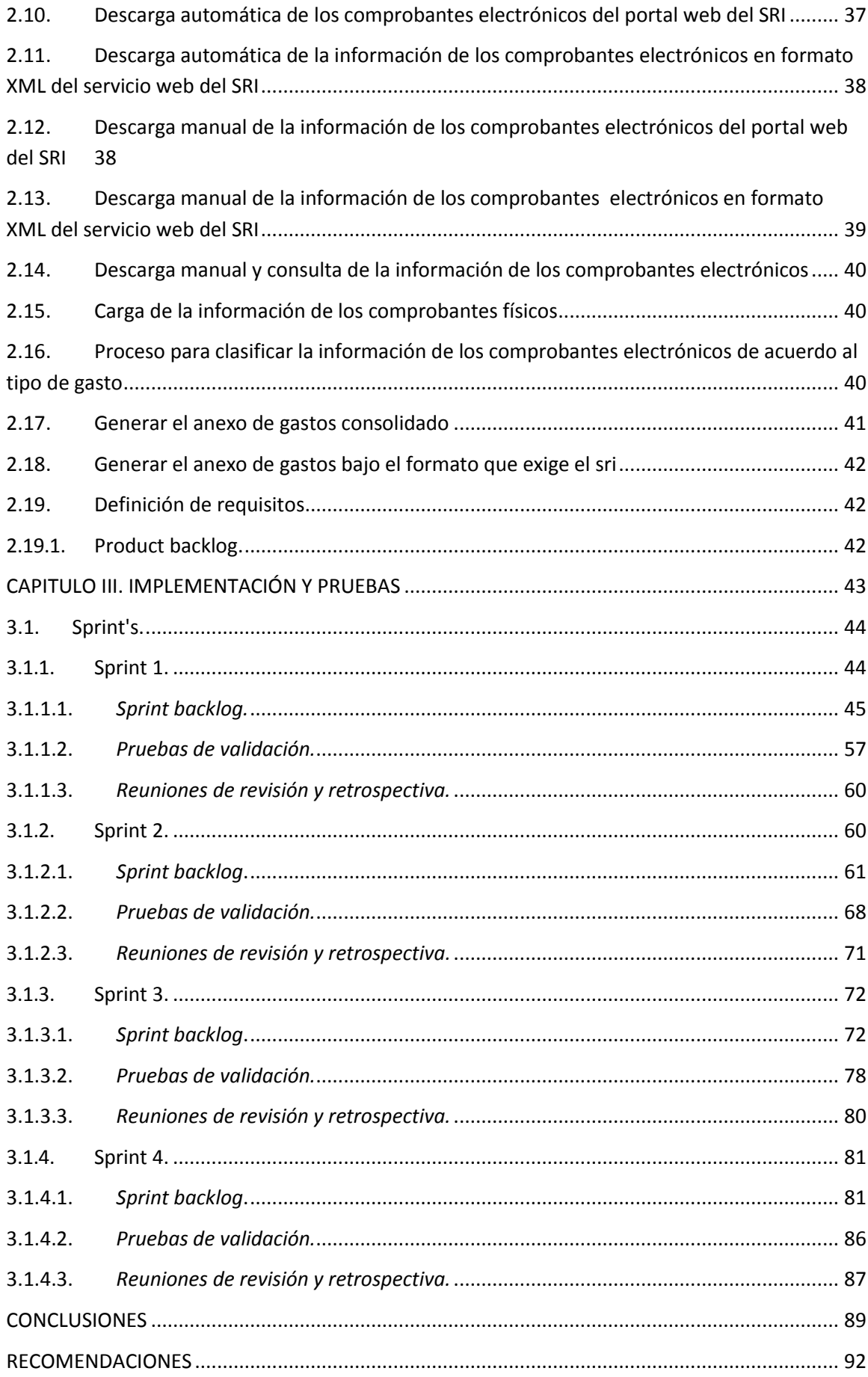

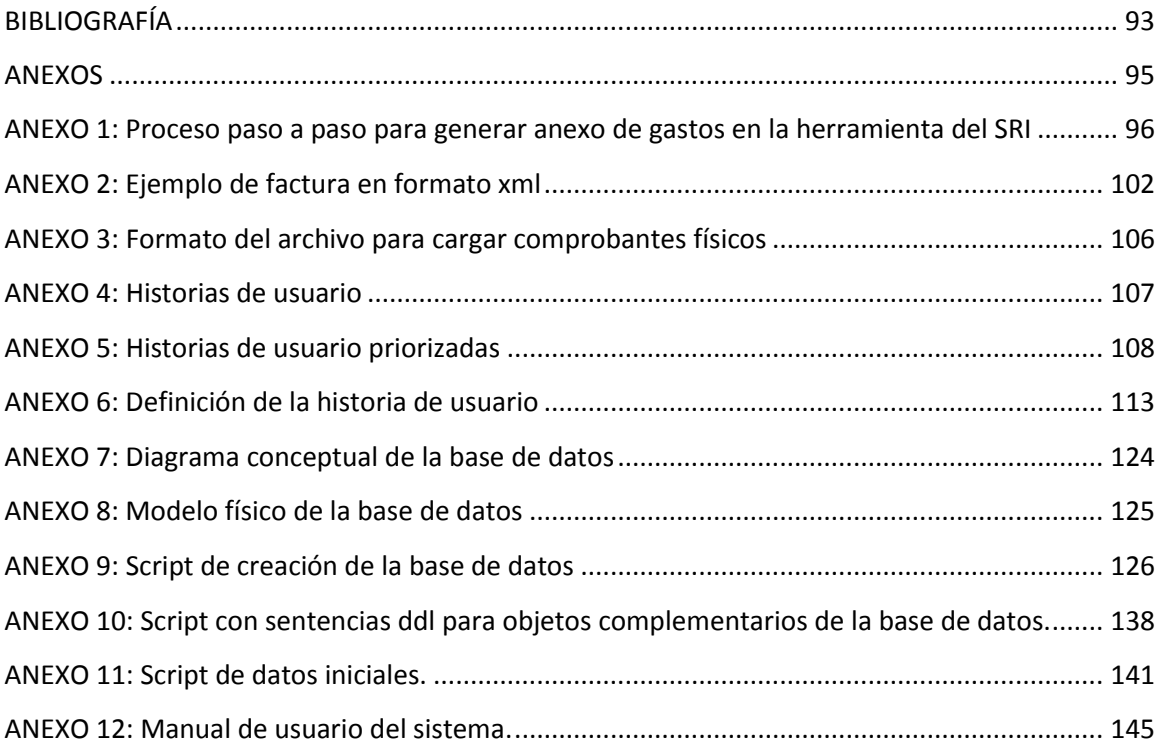

## **ÍNDICE DE FIGURAS**

<span id="page-9-0"></span>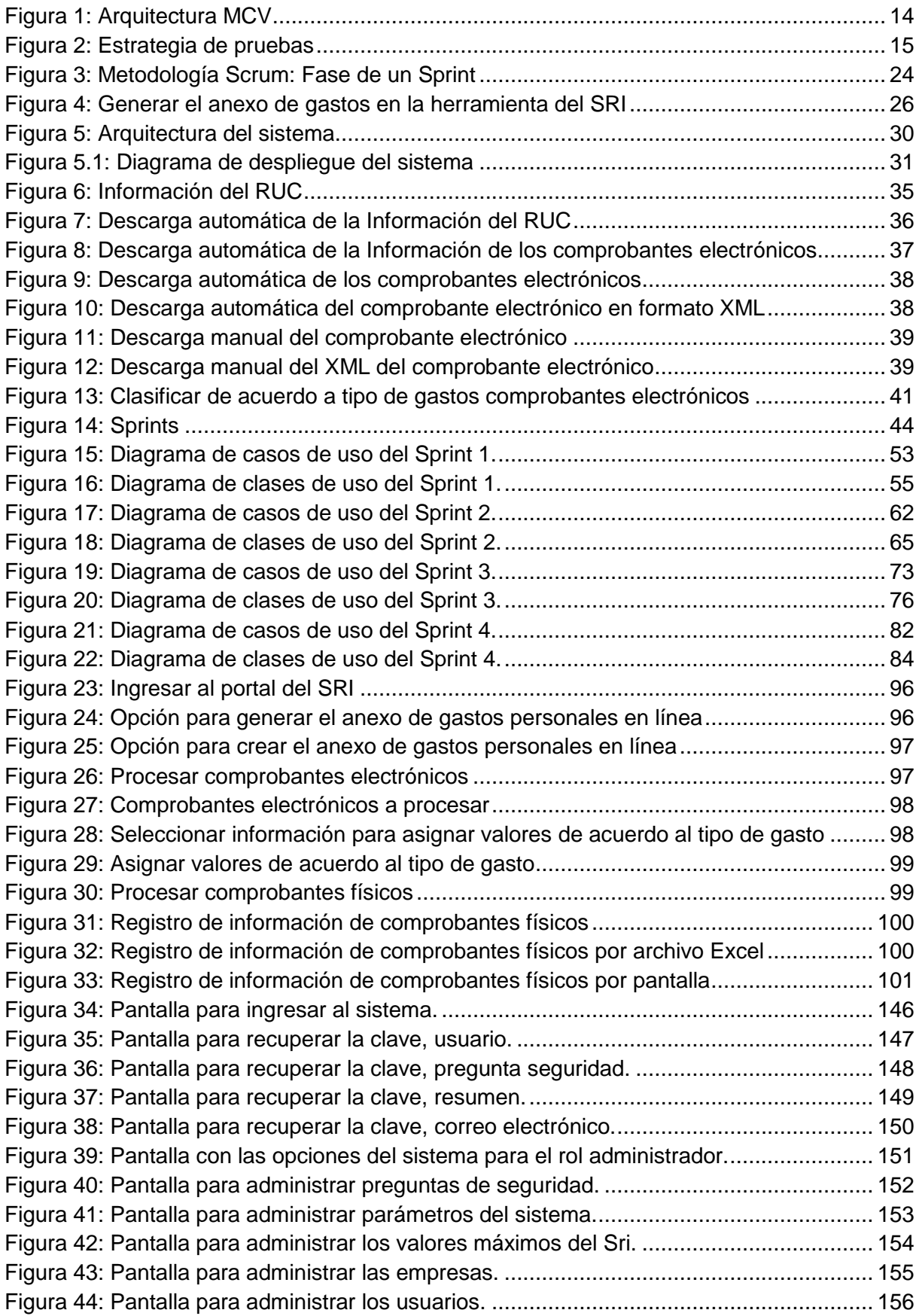

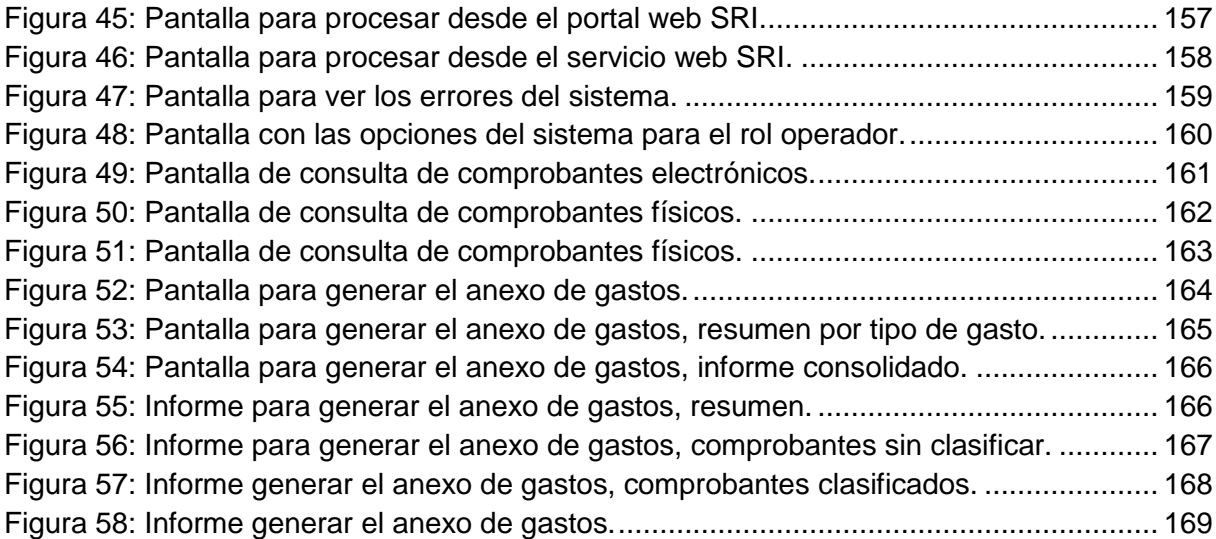

## **ÍNDICE DE TABLAS**

<span id="page-11-0"></span>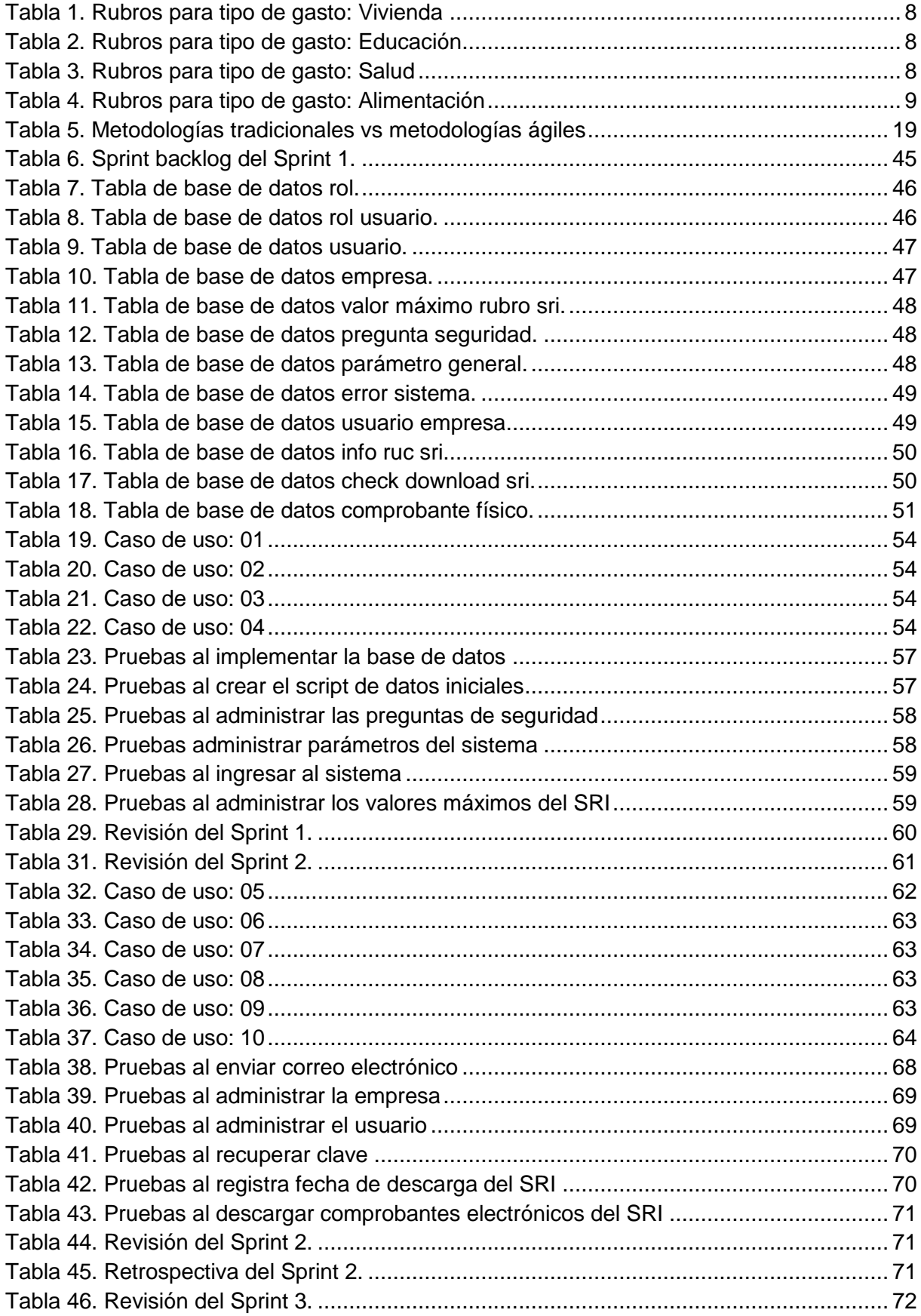

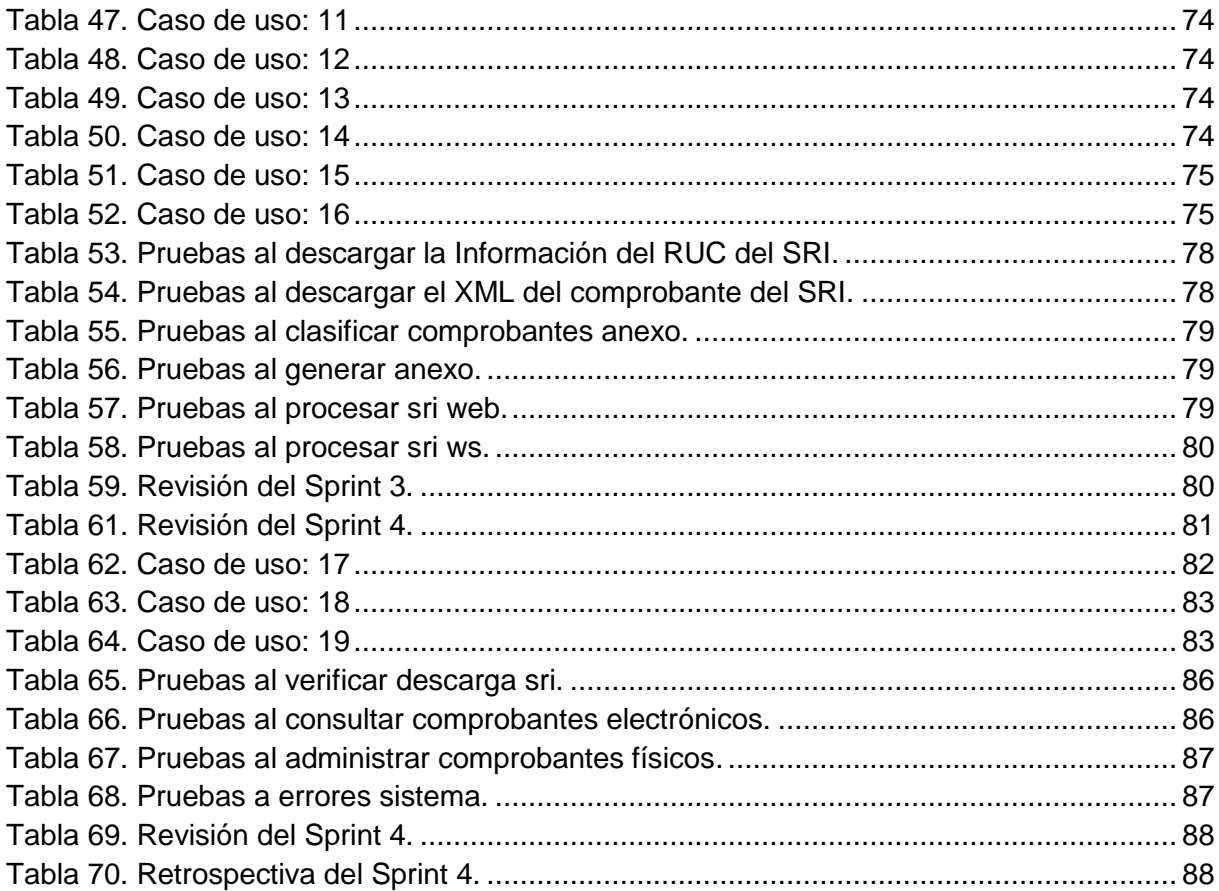

#### **RESUMEN**

<span id="page-13-0"></span>El presente trabajo de titulación, está dirigido al análisis e implementación de un sistema que permita guiar al contribuyente en la generación del anexo de gastos personales que exige el Servicio de Rentas Internas.

El sistema permitirá al contribuyente automatizar la descarga de comprobantes electrónicos del portal del Servicio de Rentas Internas, también podrá cargar comprobantes físicos, lo cual permite mantener organizados sus comprobantes electrónicos, visualizar y calcular todos sus consumos y ahorrar un tiempo considerable, si este proceso se lo realizara manualmente.

Esta solución se realizará por medio de software de código abierto, específicamente con la plataforma de programación Java JEE, el sistema de gestión de base de datos Postgres, el servidor de aplicaciones Java EE Wildfly y el bróker de mensajería Apache Active MQ.

Para evidenciar el correcto funcionamiento del sistema, implementado como solución a la problemática, se cargará el archivo, en formato excel, de gastos personales generado por el sistema, en el portal web del sistema de rentas internas.

**PALABRAS CLAVES:** Contribuyente, Servicio de Rentas Internas, Comprobantes electrónicos, Comprobantes físicos, Java EE, Postgres, Servidor de aplicaciones Wildfly, Bróker, Mensajería, Apache Active MQ.

#### **ABSTRACT**

<span id="page-14-0"></span>The present work is aimed at the analysis and implementation of a system that allows the taxpayer to be guided in the generation of the annex of personal expenses required by the Servicio de Rentas Internas.

The system will allow the taxpayer to automate the downloading of electronic vouchers from the Servicio de Rentas portal, you can also upload physical vouchers, which allows you to keep your tax information organized, view and calculate all your consumptions and save considerable time; if this process is done manually.

This solution will be implemented through open source software, specifically with the Java JEE programming platform, the Postgres database management system, the Java EE application server, Wildfly and the Apache Active MQ messaging broker.

To demonstrate the correct functioning of the system, implemented as a solution to the problem, the file will be uploaded, in excel format, of personal expenses generated by the system, in the web portal of the Servicio de Rentas.

**KEYWORDS**: Taxpayer, Servicio de Rentas Internas, Electronic Vouchers, Tax Information, Physical Vouchers, Java EE, Postgres, Wildfly Application Server, Broker, Messaging, Apache Active MQ.

#### **INTRODUCCIÓN**

<span id="page-15-0"></span>El Sistema de Rentas Internas (SRI) del Ecuador, de acuerdo a la ley, indica que las personas naturales independientes o que trabajen en relación de dependencia deberán presentar el anexo de gastos personales. La información requerida para elaborar el anexo se basa en los comprobantes emitidos al contribuyente, y estos pueden ser físicos o electrónicos.

El proceso requiere almacenar cuidadosamente cada comprobante durante el periodo de un año, para luego organizar y distribuir los valores de acuerdo al tipo de gasto que se aplique en cada consumo.

El número de comprobantes emitidos puede llegar a ser muy alto, con lo cual aumenta el riesgo de extraviar algunos comprobantes, así como también distribuir los gastos puede llevar un considerable consumo de tiempo, y el resultado final no puede reflejar la realidad.

Con la vertiginosa evolución tecnológica que viene experimentado el mundo en la actualidad, nuestro país no es indiferente a esta realidad, es por eso que las diferentes instituciones públicas y privadas, entre ellas el SRI, se ha hecho eco de esta evolución, y como uno de los resultados, se ha implementado un nuevo esquema para la facturación, basada en la emisión de comprobantes en formato electrónico.

En este sentido el presente trabajo de fin de titulación está dirigido a crear un *Sistema de gestión automática de comprobantes electrónicos del contribuyente* y está compuesto por tres capítulos que se detallan a continuación:

El capítulo uno está dirigido a realizar la investigación sobre cómo extraer la información, comprobantes en formato electrónico e información relacionada a la actividad económica de cada RUC, de la fuente, en este caso, las bases de datos del SRI, a través de su portal web, la arquitectura diseñada para el sistema, la metodología a utilizar en el desarrollo, y los tipos de pruebas.

El capítulo dos se enfoca a realizar el análisis y diseño de la arquitectura del sistema, basado en capas y el diseño conceptual del modelo de la base de datos, para dar soporte a la implementación del sistema, el análisis de la información sobre la cual se aplicará las reglas de negocio, en este caso la información del SRI.

El capítulo tres contempla la solución a la problemática, mediante la implementación y pruebas del sistema de acuerdo a la metodología Scrum.

#### **OBJETIVOS**

#### <span id="page-16-0"></span>**General**

Desarrollar un sistema de gestión automática de comprobantes electrónicos del contribuyente.

#### **Específicos**

- Analizar la información del SRI para elaborar informes que ayuden a guiar el proceso de la elaboración del anexo de gastos personales.
- Analizar la integración con los servicios tecnológicos del SRI para obtener la información de los comprobantes electrónicos.
- Implementación del sistema con una arquitectura en capas.
- Implementación del sistema con software libre.
- Diseño, construcción, y pruebas del sistema.

#### **GLOSARIO**

#### <span id="page-17-0"></span>**SRI:** Sistema de Rentas Internas

**Contribuyente:** es toda persona física o jurídica que realiza una actividad económica o laboral que genera el pago de un impuesto y que asume una serie de deberes formales de acuerdo al código tributario y a las normas y resoluciones de la autoridad tributaria.("Contribuyentes," n.d.)

**Comprobantes Electrónicos:** es un documento que cumple con los requisitos legales y reglamentarios exigibles para todos los comprobantes de venta, garantizando la autenticidad de su origen y la integridad de su contenido. Un comprobante electrónico tendrá validez legal siempre que contenga una firma electrónica.

**Java EE:** Son las siglas de Java 2 Enterprise Edition que es la edición empresarial del paquete Java creada y distribuida por Sun Microsystems. Comprende un conjunto de especificaciones y funcionalidades orientadas al desarrollo de aplicaciones empresariales.

**Postgres:** Es un sistema de gestión de bases de datos relacional orientado a objetos y libre, publicado bajo la licencia PostgreSQL.

**Servidor de aplicaciones Wildfly:** WildFly, anteriormente conocido como JBoss AS, o simplemente JBoss, es un servidor de aplicaciones Java EE de código abierto implementado en Java puro, más concretamente la especificación Java EE.

**Bróker:** Object Request Broker (también por sus siglas ORB) es, en computación distribuida, el nombre que recibe una capa de software (también llamada middleware) que permite a los objetos realizar llamadas a métodos situados en máquinas remotas, a través de una red.

**Apache Active MQ:** es un bróker de mensajería de código abierto que implementa plenamente la especificación de Java Message Service 1.1

5

<span id="page-18-0"></span>**CAPITULO I. MARCO TEORICO**

#### <span id="page-19-0"></span>**1.1. Problemática actual**

Muchas personas poseemos poco conocimiento de los procesos tributarios que rigen en nuestro país, es por ello que, en muchos de los casos, cumplir con algún requisito normativo se convierte en una tarea compleja. Debido a esto, algunas personas optan por contratar el servicio de un profesional en el área tributaria para cumplir con los requisitos normativos, y otras se deciden por auto educarse en los diferentes procesos tributarios.

Debido al aumento vertiginoso de la tecnología, instituciones privadas y públicas, entre ellas, el SRI nos brinda una herramienta en línea para generar el anexo de gastos personales.

Con esta herramienta se debe obtener y abrir cada comprobante con el fin de clasificar y asignar los valores a cada tipo de gasto. Este proceso puede llegar a tomar un tiempo considerable, dependiendo del número de comprobantes que se han emitido al contribuyente.

#### <span id="page-19-1"></span>**1.2. Anexo gastos personales**

El SRI indica en la resolución NAC-DGERCGC11-00432, (Internas, 2007), que las personas naturales cuyos gastos personales superen el 50% de la fracción básica desgravada del impuesto a la renta vigente para el ejercicio impositivo declarado, deben presentar la información relativa a los gastos personales, que corresponde al año inmediato anterior.

Las personas naturales no considerarán para la deducción de los gastos personales, los impuestos IVA e ICE, hijos menores de edad o con discapacidad, así como los de su conyugué, que no perciban ingresos gravados y que dependan del contribuyente.

Conforme señala el Reglamento de Comprobantes de Venta, Retención y Documentos Complementarios, no se permitirá deducir los costos o gastos que se respalden con comprobantes de venta no autorizados, o que no se respalden en lo señalado en el artículo 34 del Reglamento para la Aplicación de la Ley de Régimen Tributario Interno.

El valor total de los gastos personales que se presentan no podrán superar el 50% del total de los ingresos gravados del contribuyente y en ningún caso será mayor al equivalente a 1.3 veces de la fracción básica desgravada del Impuesto a la Renta de personas naturales.

La cuantía máxima de cada tipo de gasto, no podrá exceder a la fracción básica desgravada del Impuesto a la Renta en:

- Vivienda: 0.325 veces
- Educación: 0.325 veces
- Alimentación: 0.325 veces
- Vestimenta: 0.325 veces
- Salud: 1.3 veces

De acuerdo a la resolución, ("CIRCULAR\_NAC-DGECCGC12-00006.pdf," n.d.), algunos de los siguientes rubros se pueden considerar por tipo de gasto, tal como se plantean en las tablas de la 1 a la 4, a continuación:

#### <span id="page-20-0"></span>Tabla 1. Rubros para tipo de gasto: Vivienda

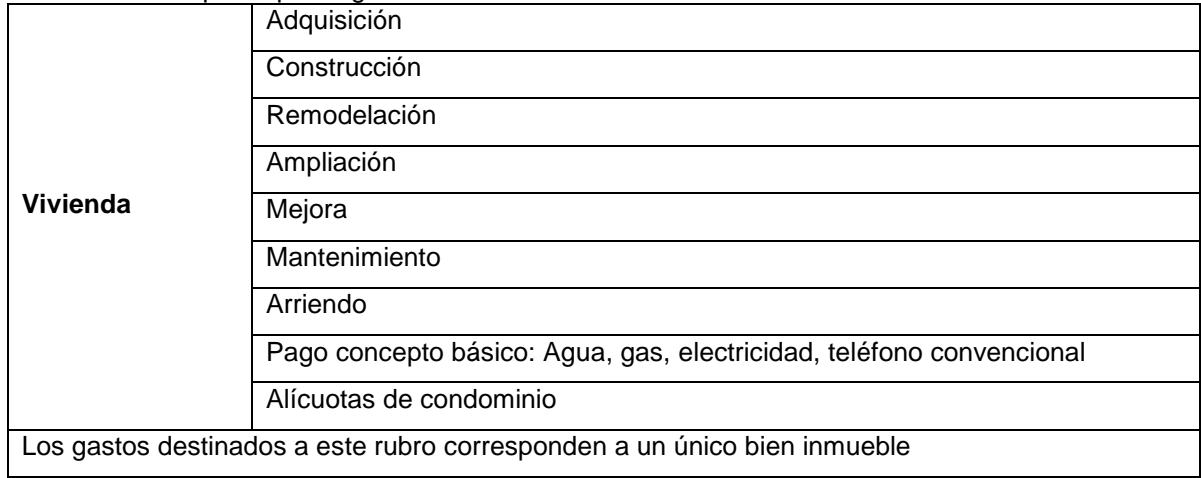

Fuente: ("Anexo Gastos Personales - Servicio de Rentas Internas del Ecuador," n.d.) Elaboración: El autor

#### <span id="page-20-1"></span>Tabla 2. Rubros para tipo de gasto: Educación

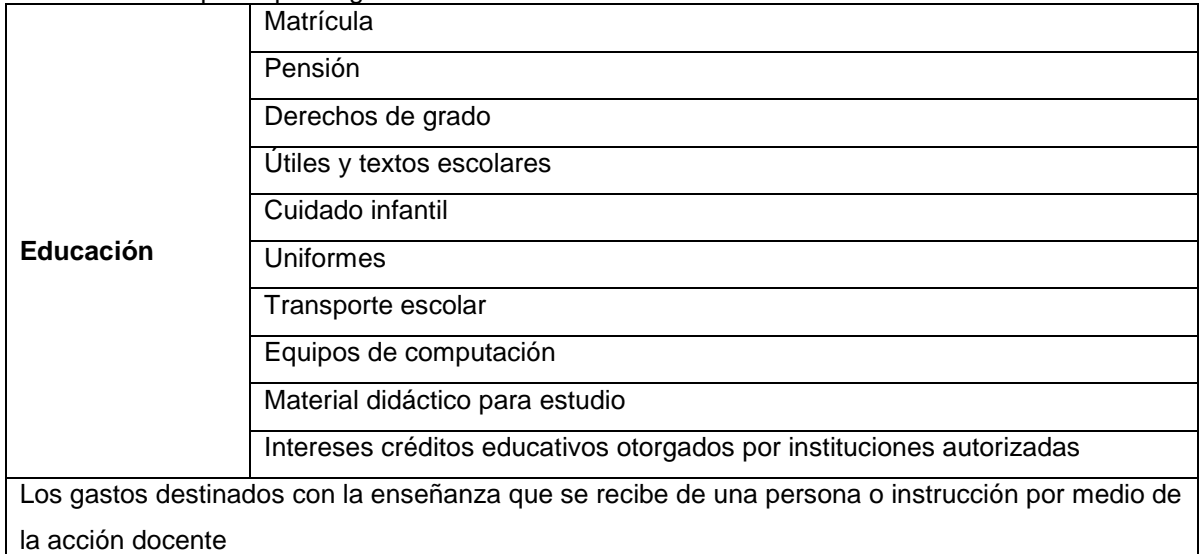

Fuente: ("Anexo Gastos Personales - Servicio de Rentas Internas del Ecuador," n.d.) Elaboración: El autor

#### <span id="page-20-2"></span>Tabla 3. Rubros para tipo de gasto: Salud

![](_page_20_Picture_154.jpeg)

![](_page_21_Picture_145.jpeg)

Fuente: ("Anexo Gastos Personales - Servicio de Rentas Internas del Ecuador," n.d.) Elaboración: El autor

<span id="page-21-2"></span>Tabla 4. Rubros para tipo de gasto: Alimentación

|              | Productos naturales                                                                          |
|--------------|----------------------------------------------------------------------------------------------|
|              | Productos artificiales                                                                       |
| Alimentación | Compra de alimentos en centros de expendio de alimentos preparados                           |
|              | Pensiones alimenticias                                                                       |
|              | Incluye los gastos relacionados que el ser humano ingiere para subsistir o para su nutrición |

Fuente: ("Anexo Gastos Personales - Servicio de Rentas Internas del Ecuador," n.d.) Elaboración: El autor

Para entregar la información de Gastos Personales de acuerdo al formato requerido, el SRI, ofrece una herramienta en línea destinada a facilitar el cumplimiento de este deber formal, el cual permite elaborar el anexo de forma simplificada registrando facturas físicas y electrónicas. Adicionalmente, se facilita la elaboración del anexo mediante el almacenamiento temporal, que permite al contribuyente elaborar el anexo en cualquier momento. ("Anexo Gastos Personales - Servicio de Rentas Internas del Ecuador," n.d.)

#### <span id="page-21-0"></span>**1.3. Extraer información del SRI**

El SRI mantiene en sus bases de datos la información de todos los comprobantes en formato electrónico que han sido emitidos, también, a través de su portal web, expone diferente tipo de información. Para el presente trabajo, la información relacionada al RUC. Por este motivo que se convierte en la fuente de información y se investigará la manera de extraer dicha información.

#### **1.3.1. Extraer información del portal web.**

<span id="page-21-1"></span>Para ayudar a clasificar y determinar a qué tipo de gasto pertenecen los diferentes ítems de un comprobante electrónico, es necesario obtener la información relacionada a la actividad económica de cada contribuyente. El SRI expone está información a través de su portal web, en la sección "Servicios en Línea" en la opción "Consulta de RUC".

Para consultar la información del contribuyente, se accede a través de un navegador web, no se requiere ingresar un usuario, y tampoco una clave. Se debe escoger un criterio de búsqueda, que puede ser:

- RUC
- Razón Social
- Nombre Comercial

Se ingresa la información solicitada de acuerdo al criterio de búsqueda seleccionado y se debe escoger una imagen para verificar que no sea un robot quien realiza la búsqueda. Luego se presiona sobre el botón "Buscar" y si el resultado de la búsqueda fue exitoso, se presenta la siguiente información:

- $\bullet$  RUC
- Razón social
- Estado del contribuyente en el RUC
- Nombre comercial
- Actividad económica principal
- Tipo contribuyente
- Clase contribuyente
- Obligado a llevar contabilidad
- Categoría mi PYMES
- Fecha inicio actividades
- Fecha actualización
- Fecha cese actividades
- Fecha reinicio actividades

En caso que no se encuentre la información requerida de acuerdo a los diferentes criterios de búsqueda ingresados, se muestra el siguiente mensaje:

La búsqueda no generó resultados.

Además de la información antes mencionada, se requiere obtener la información relacionada a cada comprobante electrónico. El SRI expone está información a través de su portal web, en la sección "Servicios en Línea" en la opción "Comprobantes electrónicos recibidos".

Para consultar la información de los comprobantes electrónicos, se accede a través de un navegador web, se requiere ingresar los siguientes datos:

RUC / CI / Pasaporte

#### Contraseña

Si la información proporcionada es correcta, se redirige a la opción de "Comprobantes electrónicos recibidos", en la cual se puede consultar los comprobantes electrónicos que le han sido emitidos, para ello se debe ingresar los siguientes criterios de búsqueda:

- Ruc/Cédula/Pasaporte
- Clave de Acceso
- Nro. de Autorización
- Período emisión
- Tipo de comprobante

Luego se presiona sobre el botón "Buscar" y si el resultado de la búsqueda fue exitoso, se presenta los comprobantes electrónicos emitidos de a cuerdo a los criterios de búsqueda ingresados. Por cada comprobante electrónico encontrado se presenta la siguiente la información:

- Ruc y Razón Social del Emisor
- Tipo y serie de comprobante
- Clave de acceso (CA) / Nro. Autorización (NA)
- Fecha y Hora de Autorización
- Fecha emisión
- Tipo emisión
- Documento (formato XML)
- RIDE (formato PDF)
- Documentos Relacionados

En caso que no se encuentre comprobantes electrónicos de acuerdo a los diferentes criterios de búsqueda ingresados, se muestra el siguiente mensaje:

No existen datos para los parámetros ingresados

#### **1.3.2. Extraer información de los servicios web.**

<span id="page-23-0"></span>El SRI expone dos servicios web para el proceso de facturación electrónica. El primer servicio web se utiliza para enviar el comprobante electrónico, previamente firmado por el contribuyente, al SRI, y el segundo servicio web, se utiliza para consultar el estado del comprobante electrónico enviado, y si se encuentra ya autorizado, se puede obtener el detalle de cada comprobante electrónico emitido al contribuyente.

Para ayudar a clasificar y determinar a qué tipo de gasto pertenecen los diferentes ítems de un comprobante electrónico, se hace uso del segundo servicio web expuesto por el SRI, el servicio de autorización. Una restricción de este servicio, indica que no podrá consumir dicho servicio con comprobantes que tengan una fecha de emisión superior a 3 meses hacia atrás de la fecha actual.

#### <span id="page-24-0"></span>**1.4. Arquitectura en capas**

La construcción de las aplicaciones actuales son guiadas por el patrón de arquitectura en capas, en la cual los componentes se organizan en capas horizontales, y cada capa debe desempeñar una función específica. Este patrón no especifica el número de capas a utilizar, así como tampoco el tipo de capas. Por lo general, la mayoría de las aplicaciones utilizan cuatro capas estándar, capa de presentación, capa de negocio, capa de persistencia y capa de base de datos.

Cada capa dentro del patrón tiene un rol y responsabilidad específica. Por ejemplo, la capa de negocio es responsable de obtener los datos de la capa de persistencia o realizar algún calculo comercial antes de pasar la información a la capa de presentación. La capa de presentación no necesita conocer cómo se obtienen los datos desde la capa de negocio, su tarea es manejar toda la interfaz de usuario y la lógica de comunicación con el navegador web. (Richards, 2015).

La utilización de una arquitectura en capas permite que las empresas produzcan aplicaciones que puedan trabajar en conjunto, gracias a que los estándares de la industria son fácilmente a este tipo de arquitecturas, y con ello se consigue que las dependencias entre capas cada vez sea menor.(Hanmer, 2012)

La mayoría de las aplicaciones web utilizan una arquitectura de tres capas, capa de persistencia y datos, capa de negocio y capa de presentación, las cuales permitan desacoplar la interfaz de navegación de la lógica comercial de la misma, con lo cual se puede separar los roles de los equipos de desarrollo y mejorar la reutilización de los componentes del sistema. (Pressman, 2012).

De acuerdo a los párrafos anteriores, se puede sugerir, que una parte de la arquitectura en capas para la construcción del sistema es, Modelo Vista Controlador (MVC).

#### **1.4.1. Modelo vista controlador (MVC).**

<span id="page-24-1"></span>Se concibió con la idea de reducir el esfuerzo de programar aplicaciones múltiples y sincronizados, gracias a que las diferentes capas, modelo, vista y controlador, son tratadas como entidades diferentes, permite que los cambios realizados en el modelo se reflejen de manera automática en cada una de las vistas. Se puede utilizar interfaces de programación (API) bien definidas, lo cual permite que los componentes de cada capa puedan ser reemplazados sin dificultad aparente. Equipos de desarrollo con diferentes roles pueden implementar los componentes por separado. (Fernández Romero Yenisleidy, 2012).

Esta es una arquitectura en el cual se puede desacoplar el contenido de la interfaz de usuario. Su arquitectura en capas la hace ideal para construir aplicaciones web, o puede ser adaptable a todos los dispositivos móviles. (Pressman, 2012).

En la construcción de cualquier aplicación empresarial se considera la columna vertebral a la arquitectura de software, y por lo general se utiliza una arquitectura en capas bien definas de manera lógica, capa de presentación, capa de persistencia y capa de negocio. Cada capa oculta su implementación al resto de capas y solo expone los puntos de acceso a la lógica. El modelo (Modelo) puede ser actualizado por las distintas funcionalidades de la capa de negocio en respuesta a las solicitudes del usuario a través de la capa de presentación (Vista), las cuales son gestionadas por un controlador (Controlador), quien recibe las peticiones y las encausa. (Vivas, Cambarieri, García Martínez, Petroff, & Muñoz Abbate, 2013).

#### <span id="page-25-0"></span>**1.4.1.1.** *Elementos del modelo vista controlador (MVC).*

#### *1.4.1.1.1. Modelo.*

<span id="page-25-1"></span>El modelo consiste de datos y la lógica de procesamiento para manipular dichos datos, no conoce como los datos serán representados o ingresados. (Balliauw, 2009).

El modelo tiene todo el contenido, y la lógica de procesamiento, también es conocido como "objeto de modelo", y puede llegar a contener el acceso a fuentes de datos, los objetos de contenido y la funcionalidad de procesamiento de la aplicación. (Pressman, 2012).

El modelo puede ser actualizado por la funcionalidad de la capa de negocios. (Vivas et al., 2013).

El modelo puede ser representado por un conjunto de clases que describen los datos a los cuales se les aplicara las reglas de negocio, con el objetivo de manipular o cambiar los datos. (Galloway, Hanselman, Haack, Guthrie, & Conery, 2010).

#### *1.4.1.1.2. Vista.*

<span id="page-25-2"></span>La vista es la capa de presentación del sistema, es la parte visible al usuario y con la que este interactúa, permite dar formato y presentar los datos procesados por la capa de negocio. (Pressman, 2012).

Es la interfaz de usuario de la aplicación. (Galloway et al., 2010).

La vista hace referencia al objeto del modelo, los datos son recuperados mediante consultas mediante métodos de lectura del modelo, por lo general los datos son mostrados como paginas HTML, ventanas o pantallas LED de una calculadora. (Balliauw, 2009).

#### *1.4.1.1.3. Controlador.*

<span id="page-26-0"></span>El controlado se encarga de manejar la comunicación entre el usuario a través del flujo de la aplicación y la lógica de la aplicación. (Galloway et al., 2010).

El controlador es el responsable de la iteración entre el modelo y la vista, responde a las acciones originadas en la vista. (Balliauw, 2009).

El controlador realiza el trabajo de intermediario entre la vista y el modelo. Se encarga de manejar la lógica de validación de datos, en algunos casos, administra el re direccionamiento de las peticiones del usuario. El controlador administra el acceso al modelo y la vista, y coordina el flujo de datos entre ellos. (Pressman, 2012, p. 329).

Una de las principales características del modelo MVC, es que permite separar la lógica de negocio, de la lógica de la interfaz del usuario. En la [Figura 1](#page-26-3) se presenta la arquitectura del modelo.

![](_page_26_Figure_7.jpeg)

<span id="page-26-3"></span>Figura 1: Arquitectura MCV Fuente: (Pressman, 2012, p. 329) Elaborado por: El autor

#### <span id="page-26-2"></span><span id="page-26-1"></span>**1.5. Identificar un conjunto de pruebas**

#### **1.5.1. Introducción.**

Las pruebas en la actualidad se han convertido en una parte importante del proceso de desarrollo de software, ya que permite implementar código de calidad y minimizar y corregir que la aplicación pueda presentar. (Vivas et al., 2013).

Una manera de asegurar que las aplicaciones realicen las tareas para las cuales fueron diseñadas es realizar las pruebas de software, esto evita que los usuarios del sistema se lleven sorpresas en el futuro. (Myers, Sandler, & Badgett, 2011).

Las pruebas se pueden planificar de manera anticipada para poder ejecutarse de una manera controlada, se recomienda que se diseñe una plantilla para planificar las pruebas y se puede definir como un conjunto de técnicas de casos de pruebas.

Para realizar las pruebas al software, se puede elegir una estrategia en forma de espiral, como se puede observar en la [Figura 2,](#page-27-1) en este sentido para la prueba de unidad, se inicia en el vértice de la espiral, y se centra en cada componente, objeto de contenido o clase, de acuerdo a como se implementó, luego la prueba tiende a moverse hacia afuera de la espiral y se encuentra a la prueba de validación, aquí es donde se validan los requerimientos, contra el software que se construyó, y al final se llega a la prueba del sistema, donde se evalúa al software y a otros elementos como un todo. (Pressman, 2012).

![](_page_27_Figure_4.jpeg)

<span id="page-27-1"></span>Figura 2: Estrategia de pruebas Fuente: (Pressman, 2012, p. 386) Elaborado por: El autor

#### **1.5.2. Pruebas de unidad.**

<span id="page-27-0"></span>Con las pruebas de unidad se prueban las diferentes unidades de software, son las de más bajo nivel, son las que se identifican en la programación. Estos tipos de pruebas se concentran en evaluar si de manera aislada un método de una clase funciona como se espera, por ejemplo, si un método realiza un cálculo matemático, y al final de este envía un

correo electrónico, no se tiene que probar que el correo electrónico se haya enviado exitosamente, se debe esperar como resultado de éxito, que el cálculo este correcto. Las pruebas de unidad las elaboran, por lo general, los desarrolladores, ya que son las personas indicadas, ya que conocen a la perfección lo que el método a probar debería realizar. Si nuestra aplicación se conecta con una base de datos, no deberíamos enfocarnos en crear una prueba de unidad para probar la conexión, ya que este tipo de pruebas corresponde a las pruebas de integración. Cuando el resultado de una prueba de unidad no es exitoso, sabemos que es por un problema en el código ejecutado en la prueba. (Pressman, 2012).

Las pruebas de unidad son un proceso que intenta probar unidades más pequeñas de software, procedimientos individuales de un programa, subprogramas, subrutinas. La idea es probar partes pequeñas de funcionalidad, y con ello probar la totalidad del sistema, en vez de enfocarse en la prueba de todo el sistema como uno solo. Al realizar las pruebas a unidades más pequeñas, diferentes equipos de trabajo pueden ayudar en las pruebas, con lo cual se consigue menor tiempo en este proceso, también al ser un módulo de funcionalidad más pequeño de probar, se puede realizar la depuración de manera más fácil, con lo cual se puede encontrar y corregir el error. (Myers et al., 2011).

#### **1.5.3. Pruebas de integración.**

<span id="page-28-0"></span>En este tipo de pruebas, la interacción entre dos o más unidades de software es lo que se prueba. Se verifica que la aplicación funcione correctamente cuando los componentes que conforman la aplicación actúan en conjunto. Se puede diseñar una prueba que verifique el envió exitoso de un correo electrónico, o que la aplicación se conecte de manera exitosa a una base de datos. Estas pruebas dependen del entorno de ejecución, si el resultado de la prueba de integración no es exitoso, no necesariamente, el código fuente, puede estar fallando, puede ser que el entorno sufrió algún cambio. (Pressman, 2012).

Una aplicación puede estar formado por diferentes componentes individuales, y dichos componentes pueden ser desarrollados por diferentes equipos de trabajo, o diferentes organizaciones, incluso ser escritos en diferentes lenguajes de programación, por lo tanto, se debe probar que la comunicación entre los diferentes componentes se encuentre correcta. (Myers et al., 2011).

Las pruebas de integración inician cuando las pruebas unitarias han finalizado, y se realizó la corrección de los errores, en caso de haberse presentado. Se supone que los diferentes componentes fueron probados y funcionan correctamente, pero en la práctica existen errores que no fueron detectados cuando se ejecutan las pruebas de integración. (Javier Tuya, 2007).

16

#### **1.5.4. Pruebas de validación.**

<span id="page-29-0"></span>Las pruebas de validación buscan determinar que el sistema cumpla con todos los requisitos funcionales que se establecieron en la fase de análisis del sistema. (Morales, 1998).

Este tipo de pruebas se enfocan en comprobar que la aplicación que se ha desarrollado, cumple con la funcionalidad para la cual fue pensada. Se verifica que, dado un conjunto de datos de entrada, la aplicación, genere los resultados que esperamos. Se analiza desde la perspectiva del cliente, y no desde la perspectiva del desarrollador, en este tipo de pruebas no se certifica que la aplicación se encuentre bien desarrollada, ni tampoco se certifica que el diseño del software sea correcto, se certifica que la funcionalidad con la que fue pensada, se cumpla. Este tipo de pruebas son conocidas también como, pruebas de caja negra, ya que se analiza el conjunto de datos de entrada y los resultados obtenidos, no se analiza cómo se genera la respuesta. (Pressman, 2012).

En las fases de análisis y diseño es necesario desarrollar un plan de pruebas que deberán ser ejecutadas en las pruebas de validación, cuyo objetivo es validar que todos los requerimientos han sido incorporados. (Morales, 1998).

#### <span id="page-29-1"></span>**1.6. Metodologías agiles**

En esta sección se realizará una investigación sobre la metodología ágil, SCRUM, la cual se caracteriza por tener un desarrollo incremental e interactivo, y es la metodología que se usará para el desarrollo del presente trabajo.

En los últimos tiempos se ha adoptado el desarrollo ágil de software por pequeñas y grandes empresas con el objetivo de reducir costos y reaccionar de manera rápida a los cambios inesperados de los clientes. Se han propuestos varios métodos y enfoques como una arquitectura ágil de software, tales como desarrollo impulsado, programación extrema, SCRUM, desarrollo impulsado en características y pruebas. A pesar del creciente número de organizaciones que han adoptado estos métodos, todavía existe la incredibilidad sobre la eficacia, eficiencia y confiabilidad de los mismos. (Morales, 1998).

El giro del negocio en las organizaciones en la actualidad necesita reaccionar con gran velocidad a los cambios para sobresalir y llegar a tener éxito, y hoy en día la tecnología es el gran aliado para llegar a ser competitivos, es por ello que los cambios en el desarrollo de software deben ser la regla, y no la excepción, estar preparado para dichos cambios ayuda a las organizaciones a cumplir con sus objetivos. Para afrontar dichos cambios se utilizan las metodologías ágiles, y a su vez también satisfacen las necesidades de la calidad con la cual se debe entregar los sistemas, intentando evitar la masiva burocracia y equipos de trabajo desorganizados (Holcombe, 2008).

La filosofía que gobierna en este tipo de metodologías se enfoca en la entrega rápida de software de manera incremental, en la satisfacción del cliente, la generación de equipos pequeños, pero constantemente motivados, la sencillez en el desarrollo utilizando métodos informales y el uso mínimo de la ingeniería de software. La tendencia del desarrollo se centra en la entrega sobre el análisis y el diseño, y la continua comunicación activa entre el equipo de desarrollo y clientes. Entre los ingenieros de software y otros participantes del proyecto, como, clientes, usuarios finales, gerentes, etc., forman un equipo que controla su propio destino y es auto organizado, en el cual se prioriza la comunicación y colaboración. En la actualidad, muchos proyectos de software no culminan con éxito debido a los constantes cambios en medio del proceso de desarrollo, dichos proyectos son desarrollados basados en metodologías tradicionales, lo cual no les permite adaptarse a los constantes cambios. La ingeniería ágil se presenta como una alternativa a la ingeniería tradicional, ya que ha demostrado, en algunos tipos de proyectos, concluir de manera exitosa los proyectos. Se mantienen las actividades estructurales fundamentales, como, comunicación, planeación, construcción, modelado y despliegue, a diferencia de la metodología tradicional, estos se transforman en un conjunto mínimo de tareas que el equipo se encarga de construir y entregar. Según varias personas, para construir y entregar el software de manera ágil, se sacrifica el diseño de la solución y el análisis del problema. Una manera de conocer que la metodología ágil funciona correctamente, es, que los integrantes del equipo de trabajo concuerden en que el proceso funciona y produce incrementos de software que son utilizables y satisfacen las necesidades del cliente. Un incremento de software que se encuentre operativo y sea entregado al cliente en la fecha establecida previamente, es el resultado aceptable como producto final, luego de aplicar una metodología ágil (Pressman, 2012).

#### **1.6.1. Metodologías tradicionales.**

<span id="page-30-0"></span>Este tipo de metodologías se concentran en el desarrollo del software mediante la planeación. Por lo general, se inicia el desarrollo de un proyecto con un estricto proceso de toma de requerimientos, y de acuerdo a esto, se realiza las etapas de análisis y diseño, procurando certificar que mediante este proceso se obtengan resultados exitosos dentro del tiempo establecido. Debido a que este tipo de metodologías conciben al proyecto como un todo, sin que se pueda realizar cambios a los requerimientos, hace que el proyecto sea rígido, lo cual provoca que se invierta mucho tiempo en la planeación, y escasa comunicación con él cliente. (Cadavid, Fernández Martínez, & Morales Vélez, 2013).

Algunas empresas que han utilizado metodologías tradicionales se encuentran apresadas con sus enfoques difíciles y no encuentra la manera de mejorar esa situación, ya que puede

18

existir temor al cambio, con lo cual pueden perder el control de sus procesos. (Measey et al., 2015).

Con las metodologías tradicionales existe el problema cuando se toma los requisitos del negocio no existe la participación de personas técnicas que detallen las especificaciones, lo cual puede causar que más adelante se tenga que repetir dichas actividades de manera iterativa produciéndose costos elevados que no se tenía previstos bajo contratos fijos. El personal de gestionar el proyecto debe estar atento en todo momento para ver el avance y tratar de implementar medidas que puedan prevenir esta situación. (Opelt, Gloger, Pfarl, & Mittermayr, 2013).

#### **1.6.2. Comparación entre metodologías.**

<span id="page-31-0"></span>En la [Tabla 5](#page-31-2) se realiza una comparación entre las metodologías de desarrollo tradicional versus las metodologías de desarrollo ágiles.

| Metodologías                                    | Metodologías                                                   |
|-------------------------------------------------|----------------------------------------------------------------|
| tradicionales                                   | ágiles                                                         |
| Predictivos                                     | Adaptativos                                                    |
| Orientados a procesos                           | Proceso flexible                                               |
| Se concibe como un proyecto                     | Un proyecto es subdividido en varios proyectos<br>más pequeños |
| Poca comunicación con el cliente                | Comunicación constante con el cliente                          |
| Entrega del software al finalizar el desarrollo | Entregas constantes de software                                |
| Documentación extensa                           | Poca documentación                                             |

<span id="page-31-2"></span>Tabla 5. Metodologías tradicionales vs metodologías ágiles

Fuente: Metodologías Ágiles Elaboración: (Cadavid et al., 2013)

<span id="page-31-1"></span>

#### **1.6.3. Manifiesto por el desarrollo ágil.**

En febrero del 2001 se crea el "Manifiesto por el desarrollo ágil de software", que de acuerdo a ("Manifesto for Agile Software Development," n.d.) citado por (Cadavid et al., 2013) señala lo siguiente:

(...) documento en el que se acuerdan cuatro principios básicos para el desarrollo de software, que establece prioridades y marca diferencias de fondo frente a los sistemas tradicionales: individuos e interacciones, por encima de procesos y herramientas; software funcionando, por encima de documentación extensiva; colaboración con el cliente, por encima de negociación contractual; y respuesta ante el cambio, por encima de seguir un plan [5]. (p. 31-32)

#### **1.6.4. Scrum.**

<span id="page-32-0"></span>Scrum nació por 1995 y es una metodología que se puede aplicar a cualquier tipo de proyectos, los cuales no necesariamente tienen que ser basados en software. Se basa en clasificar las partes importantes del sistema para el cliente. La manera de planificar el desarrollo es mediante Sprints, que son porciones de trabajo a realizar y se lo ejecuta mediante iteraciones. La revisión del trabajo se la realiza a diario mediante reuniones diarias que deben tener 15 minutos como máximo de duración. Cuando se termina de implementar un Sprint, se realiza una reunión que tiene por objetivo revisar la calidad del entregable construido. El equipo de Scrum está formado por el propietario del producto, el Scrum Master y los miembros del equipo. Scrum puede también ser utilizado junto a otras metodologías ágiles para gestionar proyectos diferentes a los de software, como proyectos de marketing o soporte. (Holcombe, 2008).

El nombre de esta metodología se basa en un concepto deportivo, el Rugby, que indica que, ante una infracción menor, se debe recuperar rápidamente del juego. Es un marco de trabajo que está diseñado para que los equipos en proyectos logren una colaboración eficaz, y utilizan para definir la estructura necesaria para su funcionamiento correcto, un conjunto de reglas y artefactos. Los equipos de trabajo son auto-gestionados, multifuncionales y trabajan mediante iteraciones, al ser equipos auto-gestionados, tienen libertad para encontrar la mejor manera de realizar su trabajo. Las iteraciones les permiten entregar productos con nuevas funcionalidades. Se definen 3 roles, el Scrum master, el dueño del producto y el equipo de desarrollo. La función del Scrum master es gestionar que todo el equipo se encuentre adaptado a la metodología, sus prácticas, valores y normas, no participa de las tareas de desarrollo, pero es el líder del equipo. El dueño del producto es la persona que representa al cliente o a los interesados, su responsabilidad consiste en maximizar el trabajo de desarrollo y el valor del producto, es el encargado de gestionar la lista ordenada de las funcionalidades requeridas, conocido como, Product Backlog. El equipo de desarrollo se caracteriza por no tener jerarquías, dentro de esta metodología todos los miembros son considerados con el mismo nivel y cargo, por lo general, el número máximo de integrantes varía entre tres y nueve personas. Dentro del proceso se define un evento principal conocido como Sprint, el cual concierne a un periodo de tiempo en donde se desarrolla una versión utilizable del producto, conocido como, incremento, se establece que la duración máxima debe ser de un mes, y se compone de los siguientes elementos:

- Reunión de planeación del Sprint
- Daily Scrum
- Trabajo de desarrollo
- Revisión del Sprint, y
- Retrospectiva del Sprint

A continuación, revisamos cada uno de los elementos.

#### **1.6.4.1.** *Reunión de planeación del sprint.*

<span id="page-33-0"></span>La reunión de planeación del Sprint se la realiza para intentar asegura el éxito del equipo en el desarrollo del Sprint, en ella se puede sugerir maneras para visualizar, preparar, estimar la cantidad de trabajo que tendrá el Sprint. (Viscardi, 2013).

En esta reunión se trabaja con los miembros del equipo para organizar los entregables funcionales en Sprints. Un Sprint se lo conoce como una unidad de trabajo que generalmente tiene una duración de dos a cuatro semanas. (Resnick, Bjork, & de la Maza, 2011).

En la reunión de planeación del Sprint se tiene por objetivo definir el plan de trabajo, lo que se entregará y la manera como se conseguirá. Aquí es donde se planificará el diseño del sistema y la cantidad de trabajo a incluir en el Sprint. La duración de esta actividad es de ocho horas para un Sprint de un mes, si la duración del Sprint es menor, el tiempo dedicado a esta actividad es proporcional a la duración del Sprint. (Cadavid et al., 2013).

#### **1.6.4.2.** *Daily scrum.*

<span id="page-33-1"></span>Es una reunión que se realiza todos los días, se la realiza con todos los integrantes de pie formando un círculo, con el fin de evitar que se extienda la reunión, y tiene como objetivo explicar que se ha alcanzado desde la última reunión, que se tiene planificado hacer antes de la siguiente reunión, y que problemas se han presentado.

#### **1.6.4.3.** *Trabajo de desarrollo.*

<span id="page-33-2"></span>Si un Sprint se encuentra ya en desarrollo, debemos asegurar que:

- No se ejecuten cambios que afecten al objetivo del Sprint
- Los objetivos de calidad no deben ser reducidos
- Se puede negociar el alcance según se va aprendiendo, entre el equipo de desarrollo y el propietario del producto

Si un Sprint es muy largo, existe la posibilidad que la definición de dicho Sprint que se está desarrollando pueda llegar a cambiar, y con ello aumente el riesgo y la complejidad. Se intenta trazar una meta de por lo menos un mes calendario, ya que el Sprint permite la previsibilidad, al garantizar la adaptación de los avances y la inspección.

#### **1.6.4.4.** *Revisión del sprint.*

<span id="page-34-0"></span>La revisión del Sprint es para que todas las partes del equipo aporten con sus opiniones sobre el producto teniendo siempre en cuenta la colaboración como principal objetivo. Aquí es donde pueden debatir y aportar sobre las características del producto, que cosas se pueden cambiar y cuales mejorar, se puede exponer sobre las dificultades que encontró en el camino el equipo de desarrollo para mejorar en la siguiente iteración, la duración de esta actividad es de cuatro horas para un Sprint de un mes. (Viscardi, 2013).

La revisión de Sprint es tiene como objetivo que el equipo presente el producto terminado al cliente, quien revisará y tendrá que aprobar o realizar las respectivas observaciones. (Cobb, 2015).

La revisión del Sprint ocurre cuando el Sprint ha finalizado su desarrollo y esta actividad tiene una duración de alrededor de cuatro horas para un Sprint de un mes de duración. El cliente o dueño del producto revisará el producto entregado tratando de identificar que falto por hacer, el equipo de desarrollo comento que problemas tuvo durante la implementación y la manera en la cual lo solucionaron. El resultado de esta reunión es muy importante ya que ayuda en los siguientes Sprints. (Cadavid et al., 2013).

#### **1.6.4.5.** *Retrospectiva del sprint.*

<span id="page-34-1"></span>Es una reunión planificada para tres horas con todo el equipo de Scrum, ahí se analiza cómo se mantuvo la comunicación, a las herramientas y el proceso, que se realizó bien, que se realizó mal, y se crea un plan para mejorar el siguiente Sprint.

#### **1.6.4.6.** *Artefactos de Scrum.*

<span id="page-34-2"></span>Son subproductos de las diferentes actividades del marco de trabajo, su propósito es brindar transparencia al equipo y dirección, y son los siguientes:

- Product Backlog
- Spring Backlog
- Monitoreo de Progreso
- Incremento

#### **1.6.4.7.** *Product backlog.*

<span id="page-34-3"></span>El Product backlog es una lista de funcionalidad priorizada por el dueño del producto, y que aportaran valor al negocio de la organización. (Resnick et al., 2011).

El Product backlog se lo puede ver como una cola de trabajo a realizar por el equipo de desarrollo, que se encuentra organizado en forma de incrementos pequeños de trabajo. El dueño del producto es quien prioriza y define la lista de trabajo para crear el Product backlog, y que a su criterio aportara valor agregado al negocio. Se revisa de manera continua, aprueba y prioriza por parte del dueño del producto. (Cobb, 2015).

Es una lista que se encuentra ordenada de acuerdo a la necesidad, prioridad, riesgo y valor que aporta al negocio, por parte del dueño del producto, que él quien la define, ordena y actualiza. Una de las características es que evoluciona constantemente durante el desarrollo y nunca está terminada. (Cadavid et al., 2013).

#### **1.6.4.8.** *Sprint backlog.*

<span id="page-35-0"></span>Al momento de la planificación del Sprint, se clasifica los elementos de acuerdo a una prioridad, se debate acerca de un plan para implementar dichos elementos y al resultado de esta clasificación y tareas posteriores se las identifica como Sprint backlog. (Viscardi, 2013). Luego de tener terminado el Product backlog para comenzar el Sprint, el equipo escoge los elementos con los cuales empezara el desarrollo, para lo cual mueve dichos elementos, y estos elementos son los que forman el Sprint backlog. (Resnick et al., 2011).

De acuerdo a (Cadavid et al., 2013) indica que,

El Sprint Backlog es un subconjunto de ítems del Product Backlog y el plan para realizar en el Incremento del producto. Debido a que el Product backlog está organizado por prioridad, el Sprint backlog es construido con los requerimientos más prioritarios del Product backlog y con aquellos que quedaron por resolver en el Sprint anterior. Una vez construido, el Sprint backlog debe ser aceptado por el equipo de desarrollo, pertenece a éste y solo puede ser modificado por él. Requerimientos adicionales deben ser incluidos en el Product backlog y desarrollados en el siguiente Sprint, si su prioridad así lo indica. (p. 34)

#### **1.6.4.9.** *Monitoreo del progreso.*

<span id="page-35-1"></span>Este artefacto consiste en la suma de trabajo que aún queda por terminar en el Sprint. Su principal característica es que se puede presentar en cualquier momento, de esta manera permite al dueño del producto medir el progreso del desarrollo. Es indispensable que los integrantes del equipo de desarrollo actualicen el estado del avance de sus requerimientos, mostrando cuanto les falta para terminar.

#### **1.6.4.10.** *Incremento.*

<span id="page-35-2"></span>Son todos los ítems terminados en el artefacto Sprint Backlog, si existen ítems que no se han terminado, estos deben ser devueltos al artefacto Spring Backlog para que sean incluidos en el próximo Sprint, marcándolos con una prioridad alta. Todos los ítems ya terminados forman el producto a entregar. Para que un ítem se considere como terminado,

23
este debe ser funcional. A continuación se muestra la [Figura 3](#page-36-0) que resume las fases de un Sprint de la metodología Scrum.

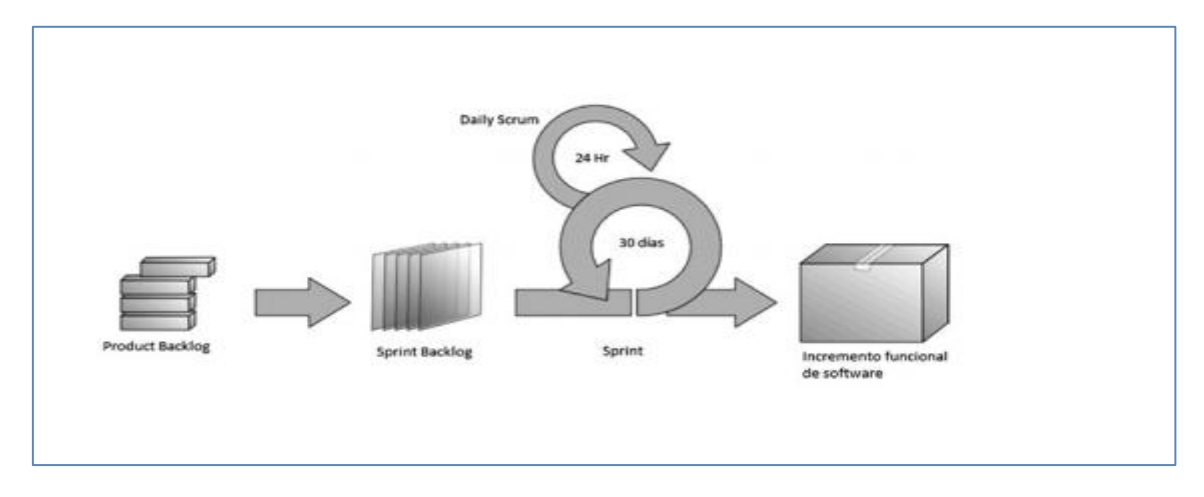

<span id="page-36-0"></span>Figura 3: Metodología Scrum: Fase de un Sprint Fuente: (Cadavid et al., 2013) Elaborado por: El autor

**CAPITULO II. ANÁLISIS Y DISEÑO**

#### **2.1. Descripción del proceso para generar el anexo de gastos personales**

El SRI pone a disposición la herramienta "*Anexo de Gastos Personales en línea*", que permite elaborar el anexo de manera simplificada por medio del registro de facturas electrónicas y físicas.

El funcionamiento de la herramienta consiste en navegar por todos los comprobantes electrónicos emitidos, los cuales se encuentran agrupados por RUC de emisor, y asignar el valor correspondiente a cada tipo de gasto, para ello, el SRI, le sugiere el valor máximo a deducir por cada comprobante, para que la asignación de los gastos sea precisa es necesario que el usuario descargue el formato PDF de cada comprobante electrónico y clasifique los productos, de los cuales se obtendrán los valores que aplican a ser deducidos. Para los comprobantes físicos esta herramienta brinda la opción de registrar la información, mediante dos opciones, cargar un archivo en formato Excel con la información agrupada por RUC de emisor y tipo de gasto, o, ingresar la información en una pantalla agrupada por RUC de emisor y tipo de gasto. En el Anexo 1 se detalla paso a paso este proceso, y en la [Figura 4](#page-38-0) se resume este proceso:

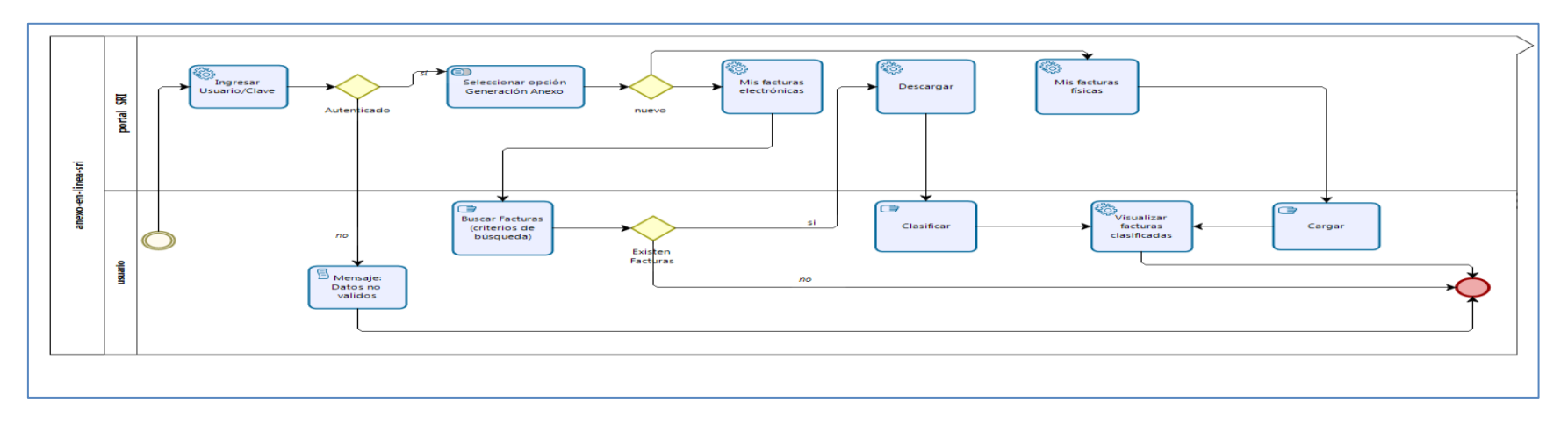

<span id="page-38-0"></span>Figura 4: Generar el anexo de gastos en la herramienta del SRI Fuente: El autor Elaborado por: El autor

#### **2.2. Análisis del problema al generar el anexo de gastos personales**

Como se mencionó en el Capítulo 1, muchas personas poseemos poco conocimiento de los procesos tributarios que rigen en nuestro país, es por ello que, en muchos de los casos, cumplir con algún requisito normativo se convierte en una tarea compleja. Debido a esto, algunas personas optan por contratar el servicio de un profesional en el área tributaria para cumplir con los requisitos normativos, y otras se deciden por auto educarse en los diferentes procesos tributarios. De acuerdo a lo revisado en la primera parte del capítulo 2, el proceso actual para generar el anexo de gastos, puede llegar a tomar un tiempo considerable, dependiendo del número de comprobantes que se tenga emitidos.

Realizar la descarga y revisión de cada comprobante emitido no es una tarea compleja, pero sí muy tediosa, ya que, si suponemos que tenemos un promedio de una factura diaria, se debería revisar aproximadamente 365 comprobantes.

La revisión consiste en verificar, si cada producto perteneciente al comprobante que se está analizando, puede ser considerado para asignarle a un tipo de gasto, si un producto, no aplica para ser asignado a ningún tipo de gasto, se debe restar el valor de la base imponible de dicho producto, del valor total de la base imponible.

Ahora bien, imaginemos que tenemos un promedio de 5 productos por comprobante analizado, se estima que el total de productos a analizar para generar el anexo de gastos correspondiente a un periodo en particular, en promedio, puede llegar a ser un número de 1825 productos.

Ahora debemos tener en cuenta que los comprobantes físicos también son considerados para realizar el anexo de gastos, es por ello que deben ser procesados, ya sea que, se decida cargar el archivo en formato Excel, de acuerdo a la plantilla proporcionada por el SRI, o se registre la información directamente en el portal web del SRI, esta tarea también puede llegar a tomar un tiempo considerable, muy seguramente menor al tiempo dedicado a procesar los comprobantes electrónicos.

Registrar la información de los comprobantes físicos, no solo consiste en obtener los valores de la base imponible de los productos que son considerados para asignarle a un tipo de gasto, luego de esa tarea, se debe consolidar la información agrupando por el RUC del emisor y por tipo de gasto.

De acuerdo al análisis realizado, nuevamente se hace énfasis en que puede llegar a ser un proceso no complejo, pero sí muy tedioso y que puede tomar un tiempo considerable.

27

#### **2.3. Propuesta de solución al problema de generar el anexo de gastos personales**

El presente trabajo de titulación está enfocado a la implementación de un S*istema de gestión automática de comprobantes electrónicos del contribuyente*, como apoyo al problema planteado en el punto 2.2.

Con la implementación del sistema se pretende que el tiempo que el usuario invierte en generar el anexo de gastos personales disminuya, al realizar el análisis de la información de los comprobantes, físicos y electrónicos, que le han sido emitidos, y con dicho análisis, elaborar un informe que le ayude en la generación del anexo de gastos.

Ya no es necesario que el usuario deba tener un conocimiento detallado del proceso para generar el anexo, su conocimiento del proceso, se reduce a conocer que productos aplican para ser asignados a un tipo de gasto en particular y al manejo de la opción que brinda el SRI, "*Anexo de Gastos Personales en línea*", en su portal.

## **2.4. Definición de la arquitectura de software**

Para soportar la implementación del sistema, la definición de la arquitectura de software se encuentra basada en capas, lo que le permite tener:

- capacidad de interoperar con otros sistemas
- capacidad de ser modificable a futuro
- capacidad de poder reusar los componentes fácilmente, reusabilidad
- capacidad de poder ejecutarse en diferentes ambientes, ya sea de hardware o software, portabilidad

La implementación del sistema será a través de código abierto y software libre. La arquitectura se divide en las siguientes capas:

- Presentación
- Servicios / Integración
- Lógica de Negocio o gestor
- Persistencia

La naturaleza del sistema requiere procesamiento asincrónico para la comunicación con el SRI, por lo cual también se manejará la arquitectura orientada servicios, SOA.

Para la capa de presentación se usa el patrón de arquitectura MVC, lo cual permite separar la lógica de negocio de la vista o interfaz de usuario.

Para persistir los datos del sistema se utiliza una base de datos. A continuación se describe los componentes de cada capa que conforman arquitectura:

## Capas de Datos

Permite almacenar toda la información que es considera importante para el negocio, y es gestionada desde la aplicación para su posterior uso en la toma de decisiones de negocio, además esta capa garantiza que la información almacenada guarde la consistencia de datos que se necesita.

## Capa de Acceso Datos

Esta capa se encarga de gestionar el acceso a los datos de la aplicación, también es conocida como capa de persistencia y su objetivo es abstraer la comunicación entre la capa de datos y la capa de negocios. En esta capa se utiliza el marco de trabajo Hibernate para implementar el estandar JPA mantenido por Java.

## Capa de Negocios

Permite implementar la parte más importante para el usuario del sistema, es donde se definen todas las reglas de negocio que serán aplicadas, y es donde se gestiona la comunicación hacia el SRI mediante el API de Selenium Web Driver. Esta capa se comunica con la capa de servicio para exponer las reglas de negocio a dicha capa, y capa de acceso a datos para manipular el ingreso y extracción de datos de la fuente de almacenamiento.

## Capa de Servicios

Esta capa es la encargada de manejar y asegurar que las transacciones se realicen correctamente como una operación atómica, expone las reglas de negocio hacia la capa de presentación, ya sea una interfaz web o un dispositivo móvil. Esta capa también se encarga de comunicarse con la mensajería para la comunicación asincrónica entre el sistema y el SRI, lo cual permite que se descargue los comprobantes electrónicos, así como la información del RUC de cada empresa contribuyente del SRI.

## Capa de Presentación

Esta capa permite la interacción del usuario con el sistema, el usuario puede ejecutar reglas de negocio mediante esta capa y es la encargada de presentar la información importante al usuario.

La [Figura 5](#page-42-0) muestra cómo se encuentra implementada la arquitectura del sistema.

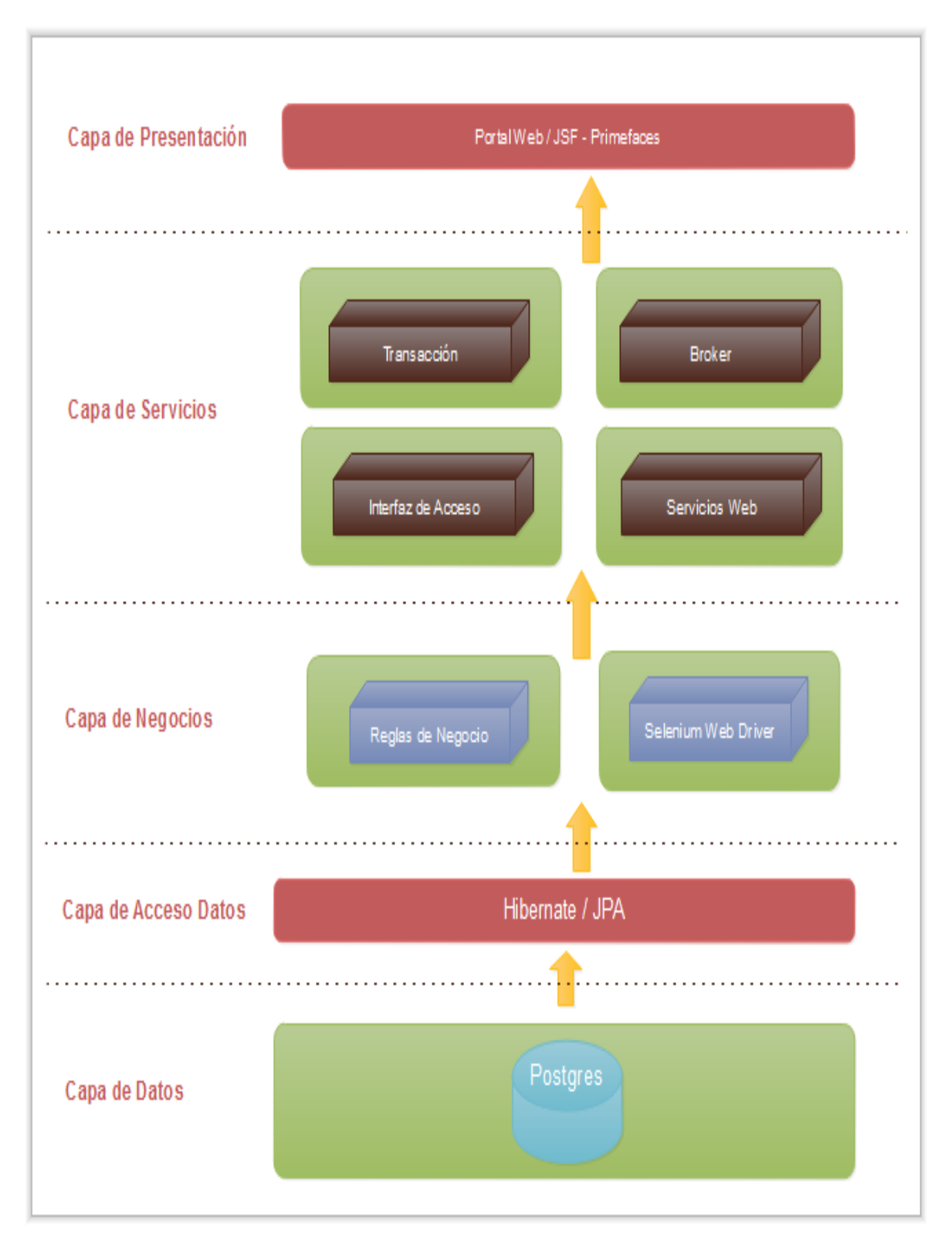

<span id="page-42-0"></span>Figura 5: Arquitectura del sistema Fuente: El autor Elaborado por: El autor

La [Figura 5.1](#page-43-0) muestra cómo se encuentra implementado el diagrama de despliegue del sistema.

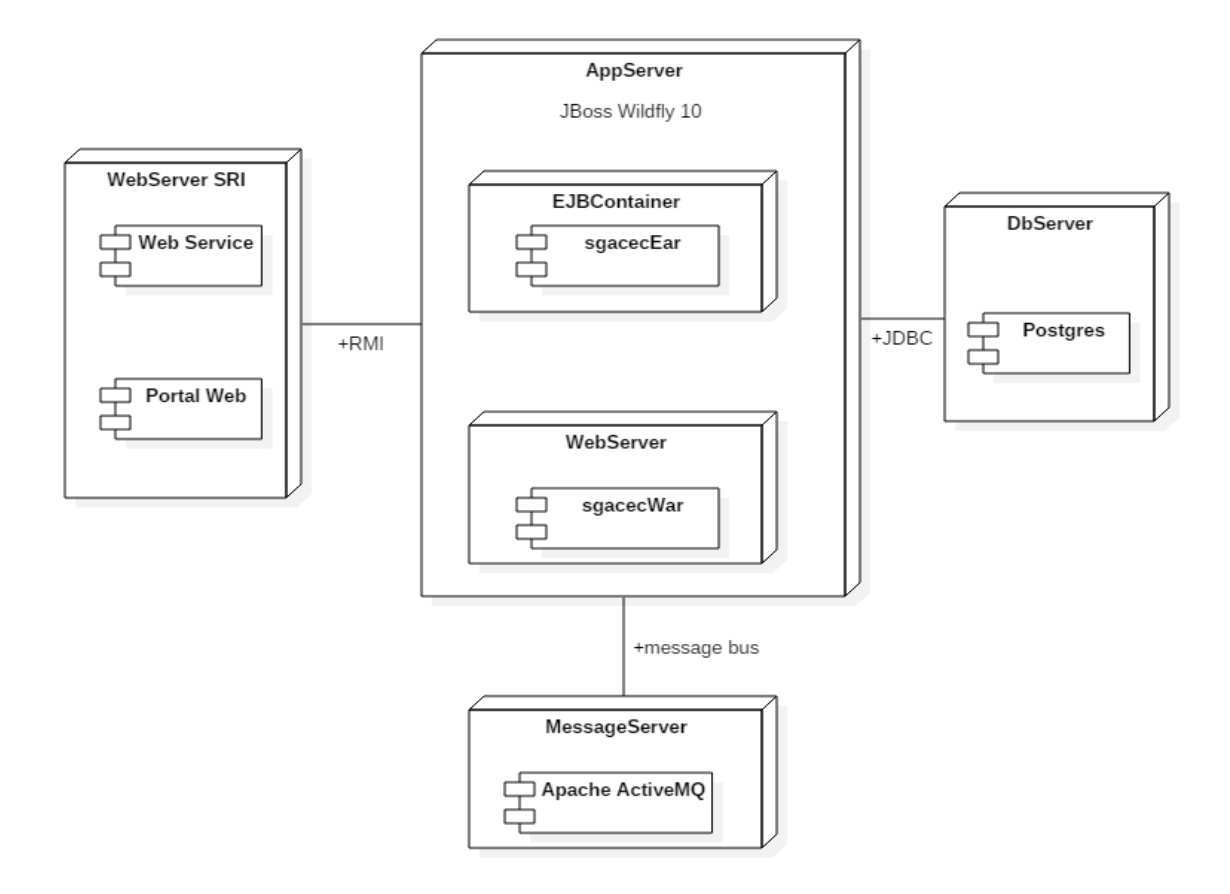

<span id="page-43-0"></span>Figura 5.1: Diagrama de despliegue del sistema Fuente: El autor Elaborado por: El autor

## **2.4.1. Entorno tecnológico.**

La arquitectura del sistema está compuesta de los siguientes componentes:

#### **2.4.1.1.** *Apache active mq.*

Es un bróker de mensajería el cual implementa completamente la especificación Java Message Service 1.1 (JMS), entre sus principales características proporciona múltiples almacenes de mensajes, clustering, como proveedor de persistencia se puede utilizar cualquier administrador de base de datos.

## **2.4.1.2.** *JBoss wildfly.*

Es un servidor de aplicaciones que implementa completamente la especificación JavaEE, es de código abierto y software libre, se encuentra implementado completamente en el lenguaje Java. A través de la máquina virtual java, puede ser utilizado en cualquier sistema operativo.

#### **2.4.1.3.** *Spring framework.*

Es un framework o marco de trabajo para desarrollar aplicaciones que implementan la especificación JavaEE. Inicialmente fue diseñado para soportar la implementación de la

capa de negocio, hoy en día proporciona un conjunto de tecnologías que se puede utilizar para todas las capas de la aplicación. Está compuesto de un conjunto de los siguientes módulos:

- Gestión de Transacciones
- Contenedor de Inversión de Control
- Procesamiento por Lotes
- Acceso a Datos
- Convención sobre la Configuración
- Programación Orientada a Objetos
- Administración Remota
- Testing

## **2.4.1.4.** *Postgres.*

Es un proyecto de código abierto y libre, que permite la gestión de bases de datos relacional orientado a objetos.

#### **2.4.1.5.** *Hibernate.*

Es una herramienta que facilita el mapeo de atributos entre una base de datos relacional y el modelo de objetos de una aplicación, esto lo realiza mediante archivos en formato XML o mediante el uso de anotaciones. Se denomina una herramienta de mapeo objeto-relacional, conocido como ORM.

## **2.4.1.6.** *Selenium web driver.*

Es un API para realizar pruebas de software para aplicaciones web, en la implementación del sistema se lo utiliza para comunicarse con el portal web del SRI.

## **2.4.1.7.** *Jackson.*

Es una librería que permite mapear de manera fácil JSON a objetos Java.

## **2.4.1.8.** *JSF.*

Es un framework para construir aplicaciones web basadas en Java. Se orienta a simplificar el desarrollo de la interfaz de usuario. Propone el desarrollo bajo el patrón de diseño MVC.

## **2.4.1.9.** *Primefaces.*

Es un API de código abierto que proporciona un conjunto de componentes para la parte de la presentación del framework JSF.

## **2.4.2. Entorno de desarrollo.**

Para realizar el desarrollo del sistema, se utilizará el siguiente entorno:

- Eclipse, es un entorno integrado de desarrollo.
- Maven, es una herramienta para la gestión y construcción de proyectos basado en Java.
- PowerDesigner, es una herramienta para el diseño, análisis y construcción de una base de datos, desde el cual se puede modelar el diseño conceptual y generar el modelo físico.

## **2.5. Diseño de la base de datos**

Este proceso es muy importante ya que una base de datos bien diseñada, garantiza que la información almacenada sea precisa y actualizada, lo cual es fundamental para tomar decisiones de negocio y permite que las tareas de mantenimiento no sean complejas. Los principios que guían el proceso de diseño son:

- Evitar la información duplicada
- Si existe información redundante, crece la probabilidad de errores e incoherencias
- Ocupa espacio innecesariamente
- La información importante debe ser exacta e integra
- Si la información almacenada en la base de datos no es exacta ni tampoco integra, el resultado de la información proporcionada es incorrecta

El diseño de la base de datos se basa en los siguientes conceptos básicos, según ("Conceptos básicos del diseño de una base de datos - Access," n.d.), que a continuación se detallan:

- Determinar el propósito de la base de datos
- Esto le ayuda a prepararse para el resto de los pasos
- Buscar y organizar la información necesaria
- Recopile todos los tipos de información que desea almacenar en la base de datos, como el número de nombre y orden de producto.
- Dividir la información en tablas
- Dividir los elementos de información en entidades o temas, como productos o pedidos principales. Cada tema se convierte en una tabla.
- Convertir los elementos de información en columnas
- Decida qué información desea almacenar en cada tabla. Cada elemento se convierte en un campo y se muestra como una columna de la tabla. Por ejemplo, una tabla empleados puede incluir campos como apellido y fecha de contratación.
- Especificar claves principales
- Elija la clave principal de cada tabla. La clave principal es una columna que se utiliza para identificar inequívocamente cada fila. Un ejemplo podría ser el identificador de producto o Id.
- Configurar las relaciones de tabla
- Examine cada tabla y decida cómo los datos en una tabla relacionados con los datos en otras tablas. Agregar campos a las tablas o cree nuevas tablas para clarificar las relaciones según sea necesario.
- Refinar el diseño
- Analizar el diseño de errores. Crear las tablas y agregue algunos registros de datos de ejemplo. Vea si puede obtener los resultados que desee en las tablas. Realizar ajustes en el diseño, según sea necesario.
- Aplicar las reglas de normalización
- Aplicar las reglas de normalización de datos para ver si las tablas están estructuradas correctamente. Realizar ajustes en las tablas, según sea necesario.

Según a lo mencionado en los párrafos anteriores, y de acuerdo a los requerimientos del sistema a implementar, se necesitará analizar la siguiente información:

- Seguridad del sistema
- Información de los usuarios del sistema
- Información de las empresas a las cuales se brindará el servicio
- Información de los comprobantes electrónicos y físicos
- Información del proceso de descarga de los comprobantes electrónicos del SRI
- Información del RUC de los emisores de comprobantes electrónicos
- Información que le permita al sistema funcionar de manera parametrizada
- Información de los errores producidos en el sistema

## **2.6. Análisis de la información del RUC del emisor que se obtiene del SRI**

De acuerdo a lo mencionado en el punto 1.3.1 del Capítulo 1, la información del RUC de los emisores de comprobantes electrónicos es muy importante para realizar la clasificación y determinar a qué tipo de gasto pertenecen los diferentes ítems de un comprobante electrónico.

Según lo señalado en el párrafo anterior, es importante obtener la información del RUC desde la opción "*Consulta de RUC*" que proporciona el SRI a través de su portal web, y almacenarla en el sistema.

La [Figura 6](#page-47-0) muestra la información del RUC proporciona por el SRI, a través de su portal.

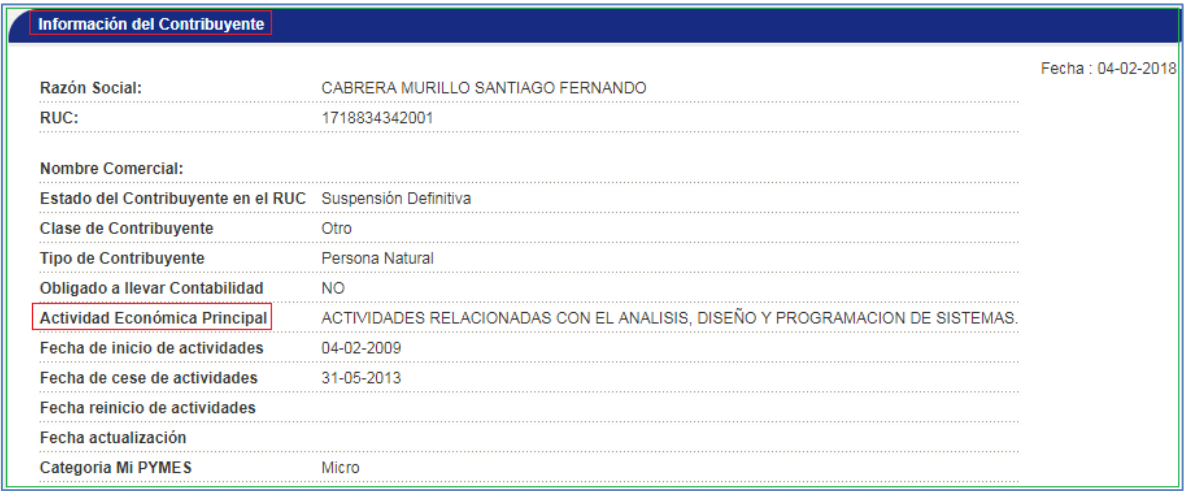

#### <span id="page-47-0"></span>Figura 6: Información del RUC

Fuente: Recuperado de: https://declaraciones.sri.gob.ec/facturacion-internet/consultas/publico/ruc-datos2.jspa Elaborado por: El autor

## **2.7. Análisis de la información de los comprobantes electrónicos que se obtiene del SRI**

Gracias al avance de la tecnología que ha implementado el SRI, la información de los comprobantes electrónicos se la puede obtener en formato XML, al cual se puede acceder a través del servicio web expuesto por el SRI.

Para realizar el anexo de gastos personales, únicamente se utilizan las facturas en formato XML. En el Anexo 2, se encuentra la información relacionada a la compra.

La información de una factura se encuentra dividida en las siguientes secciones:

- **•** Información Tributaria
- Información de la Factura
- Detalles de los productos o ítems comprados
- Información Adicional
- Información de la firma electrónica del emisor

De la sección "*Información de la Factura*" es importante:

El tag "*ruc*", el cual permite conocer la actividad económica del emisor.

De la sección "*Información Tributaria*" es importante:

- El tag "*fechaEmisión*", el cual permite descargar comprobantes solo hasta 3 meses atrás a partir de la fecha actual, a través del servicio web del SRI.
- El tag "*totalSinImpuestos*", el cual representa la base imponible del total de la factura.
- El tag "*totalConImpuestos*", el cual permite conocer si en la factura existe algún producto que aplique el impuesto ICE, para descartar el valor total de ese impuesto en el cálculo.
- El tag "*infoAdicional*", el cual permite conocer si el emisor realiza la clasificación de los tipos de gastos que aplican a la factura.

## **2.8. Descarga automática de la información del RUC del emisor del portal web del SRI**

El sistema descargará la información del RUC del Emisor automáticamente, utilizando una tarea programada que se ejecutará cada 30 minutos, cuyo trabajo consistirá en verificar si existe el RUC de un emisor no registrado en el sistema. En caso de existir un RUC que no se encuentre registrado en el sistema, se descargará del portal del SRI. La [Figura 7](#page-48-0) muestra este proceso:

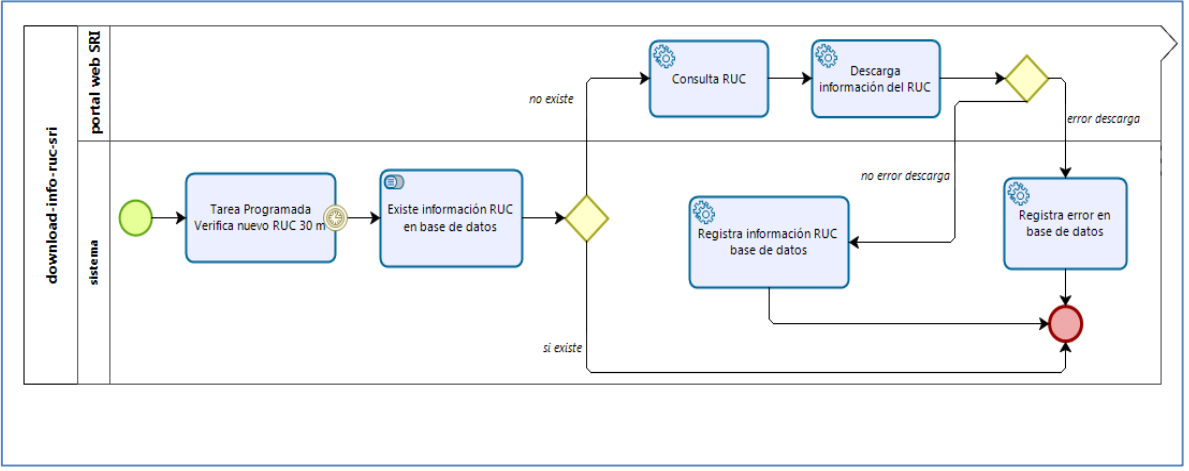

<span id="page-48-0"></span>Figura 7: Descarga automática de la Información del RUC Fuente: El autor Elaborado por: El autor

# **2.9. Descarga automática de la información de los comprobantes electrónicos del portal web del SRI**

El sistema descargará la información de los comprobantes electrónicos automáticamente, utilizando una tarea programada que se ejecutará cada 30 minutos, cuyo trabajo consistirá en verificar, si la fecha actual de descarga es menor o igual a la fecha máxima de descarga, que se encontrará parametrizada en el sistema.

La información que se descarga en este proceso es la siguiente:

- El RUC del contribuyente a quien se le emitió el comprobante
- La fila en la cual se encuentra el comprobante electrónico, dentro de la tabla, en formato HTML, en la cual, el SRI presenta los resultados
- El total de filas que contiene la tabla, en formato HTML, en la cual, el SRI presenta los resultados
- El número máximo de comprobantes mostrados en la tabla HTML, en la cual, el SRI presenta los resultados
- El total de páginas que contiene la tabla HTML, en la cual, el SRI presenta los resultados

Además de esta información, también será registrada la siguiente información:

- La fecha de emisión del comprobante electrónico
- La fecha en la cual se descargó el comprobante electrónico del portal web del SRI
- La etapa que indica en qué estado del proceso de descarga se encuentra

Toda esta información será registrada en la base de datos para que otro proceso pueda descargar los comprobantes electrónicos. En caso de existir un error en el proceso, se enviará un correo electrónico al administrador del sistema con el detalle del error. La [Figura](#page-49-0)  [8](#page-49-0) muestra este proceso:

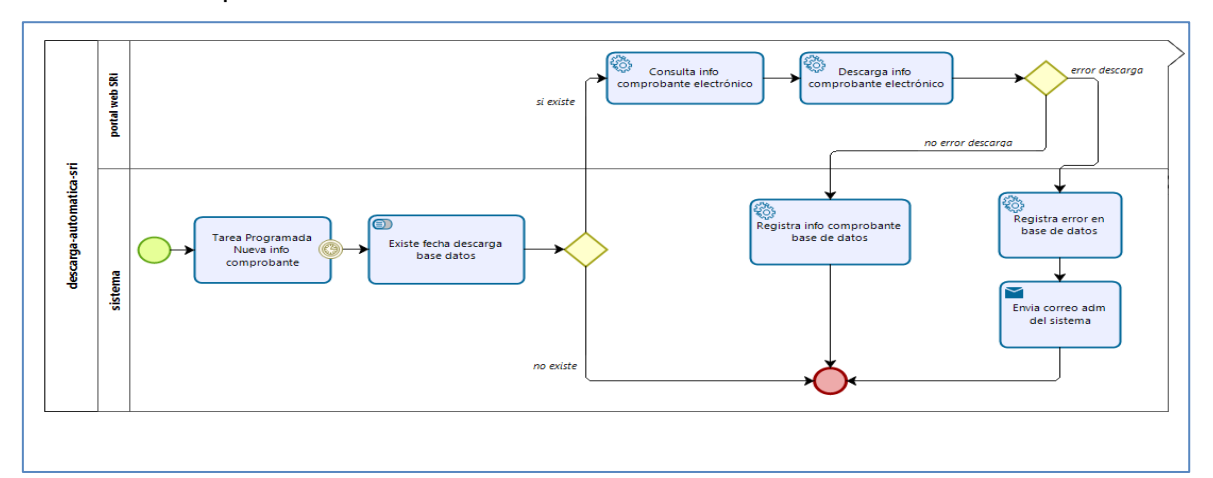

<span id="page-49-0"></span>Figura 8: Descarga automática de la Información de los comprobantes electrónicos Fuente: El autor Elaborado por: El autor

## **2.10. Descarga automática de los comprobantes electrónicos del portal web del SRI**

Como se hace mención en la sección 2.9, la información registrada por ese proceso sirve como entrada para descargar los comprobantes electrónicos del SRI.

El sistema descargará los comprobantes electrónicos automáticamente, utilizando una tarea programada que se ejecutará cada 30 minutos, cuyo trabajo consistirá en verificar, si existe nueva información de comprobantes electrónicos registrada en el sistema, para ello utilizará la fecha de emisión del comprobante, para buscar el comprobante en el portal web del SRI y descargarlo. En caso de existir un error en el proceso, se enviará un correo electrónico al administrador del sistema con el detalle del error. La [Figura 9](#page-50-0) muestra este proceso:

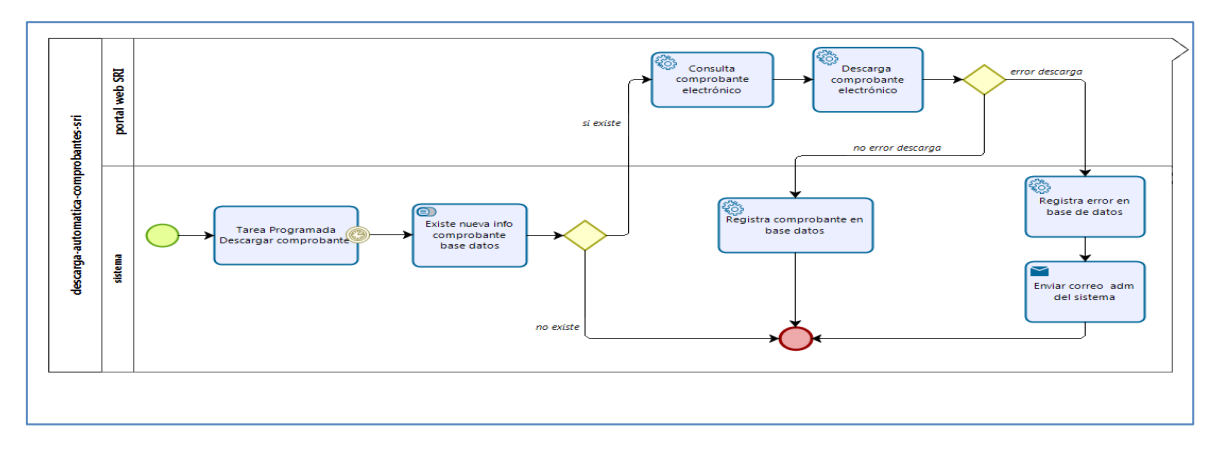

<span id="page-50-0"></span>Figura 9: Descarga automática de los comprobantes electrónicos Fuente: El autor Elaborado por: El autor

# **2.11. Descarga automática de la información de los comprobantes electrónicos en formato XML del servicio web del SRI**

El sistema descargará los comprobantes electrónicos, en formato XML, automáticamente, invocando al servicio web de autorización de comprobantes expuesto por el SRI, utilizando una tarea programada que se ejecutará cada 30 minutos, cuyo trabajo consistirá en verificar si existen nuevos comprobantes electrónicos registrados en el sistema, y actualizará el comprobante en formato XML. En caso de existir un error en el proceso, se enviará un correo electrónico al administrador del sistema con el detalle del error. La [Figura 10](#page-50-1) muestra este proceso:

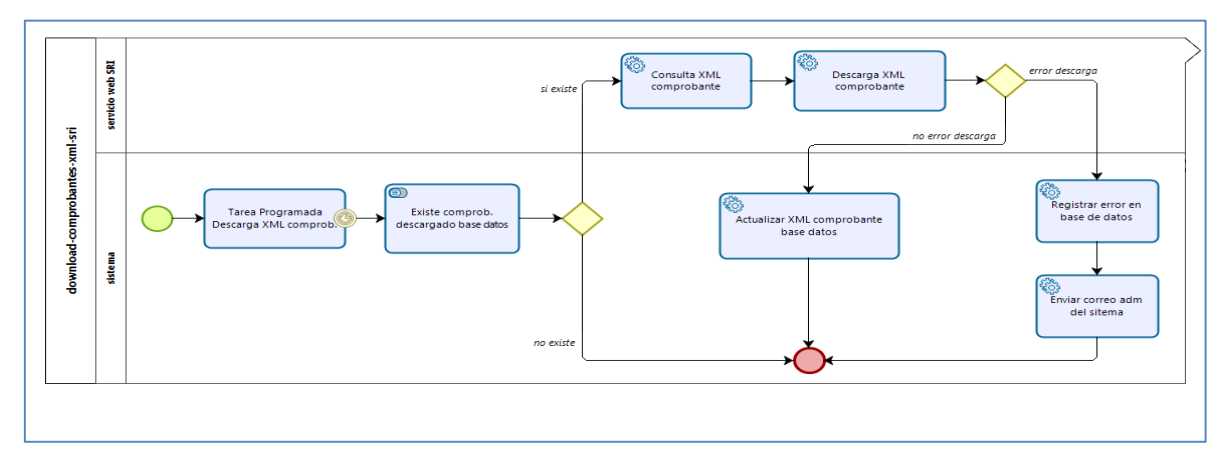

<span id="page-50-1"></span>Figura 10: Descarga automática del comprobante electrónico en formato XML Fuente: El autor Elaborado por: El autor

## **2.12. Descarga manual de la información de los comprobantes electrónicos del**

#### **portal web del SRI**

El usuario descargará los comprobantes electrónicos de forma manual, cuando en el proceso automático de descarga ocurrió algún error, luego del análisis del error, que puede ser que el portal web del SRI no se encontraba disponible, procederá a realizar la descarga de comprobante electrónico. La [Figura 11](#page-51-0) muestra este proceso:

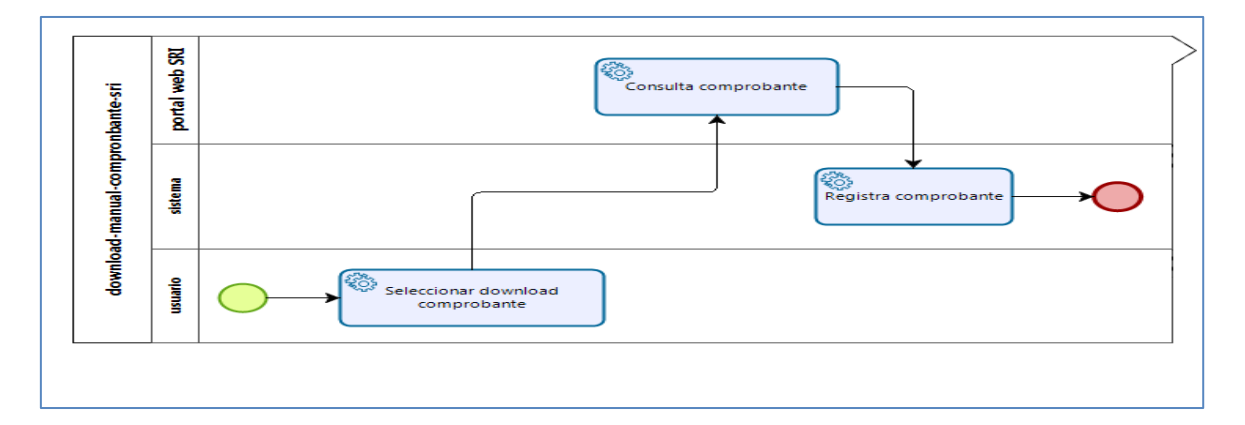

<span id="page-51-0"></span>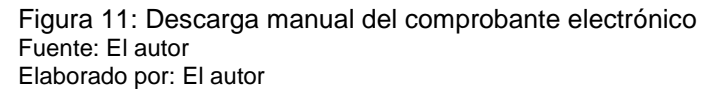

# **2.13. Descarga manual de la información de los comprobantes electrónicos en formato XML del servicio web del SRI**

El usuario descargará los comprobantes electrónicos, en formato XML, de forma manual, invocando al servicio web de autorización de comprobantes expuestos por el SRI, cuando en el proceso automático de descarga ocurrió algún error, luego del análisis del error, que puede ser que el servicio web de autorización expuesto por el SRI no se encontraba disponible, se procederá a realizar la descarga de comprobante electrónico. La [Figura 12](#page-51-1) muestra este proceso:

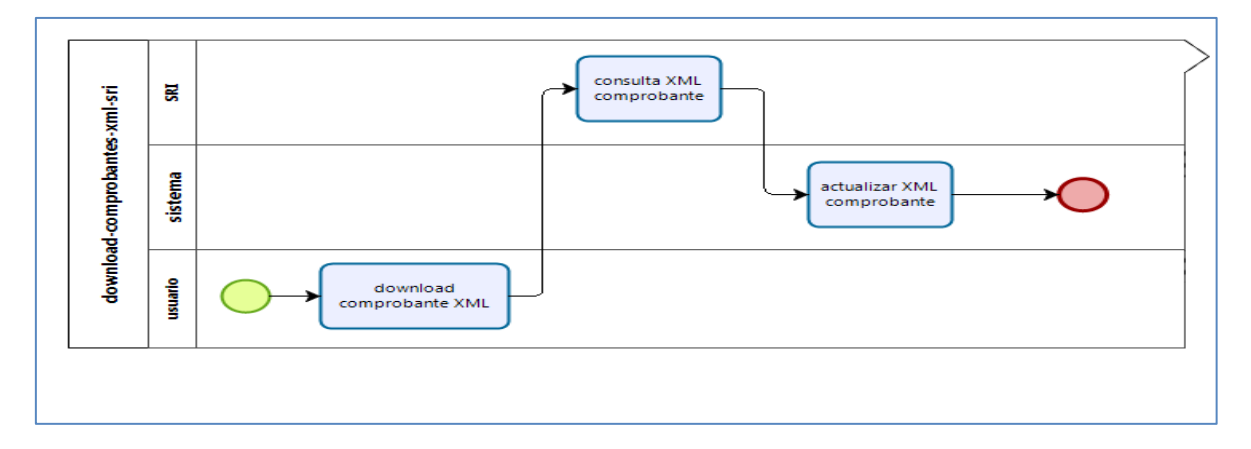

<span id="page-51-1"></span>Figura 12: Descarga manual del XML del comprobante electrónico Fuente: El autor Elaborado por: El autor

# **2.14. Descarga manual y consulta de la información de los comprobantes electrónicos**

El usuario tendrá la opción de descargar la información de los comprobantes electrónicos, de forma manual. Si el usuario desea descargar un comprobante de una fecha arbitraria, por lo general, fecha futura a la fecha actual de descarga del sistema, puede hacer uso de esta opción.

El sistema también permitirá conocer el estado del comprobante electrónico, conocer si ya fue descargado, clasificado, o se produjo algún error en el proceso.

## **2.15. Carga de la información de los comprobantes físicos**

El usuario cargará al sistema la información de los comprobantes físicos. El sistema brindará al usuario dos opciones para la carga de los comprobantes electrónicos:

- Mediante un archivo en formato Excel
- Mediante una pantalla

La opción de carga con el archivo, le permite al usuario cargar más de un comprobante físico en el mismo archivo, mientras que, la opción de cargar la información del comprobante por la pantalla, solo puede cargar uno a la vez.

De cualquier manera, que el archivo sea cargado al sistema, como parte de la información a ingresar, el usuario debe asignar por cada comprobante a qué tipo de gasto corresponde, con esta acción se puede clasificar la información de los comprobantes físicos, a qué tipo de gasto corresponde.

El formato del archivo Excel a cargar, se lo puede visualizar en el Anexo 3.

# **2.16. Proceso para clasificar la información de los comprobantes electrónicos de acuerdo al tipo de gasto**

El sistema clasifica los comprobantes electrónicos descargados de manera automática. Se utilizarán dos criterios para realizar dicha clasificación:

- Basada en la sección, información adicional, del comprobante electrónico en formato XML
- Basada en la información de la actividad económica del RUC de emisor

Para realizar la clasificación de los comprobantes de acuerdo al tipo de gasto, se utilizará una tarea programada que se ejecutará cada 30 minutos, cuyo trabajo consistirá en buscar en la sección información adicional, si el emisor ya clasificó el comprobante de acuerdo a los tipos de gasto, por lo cual simplemente se tomarán los valores ya clasificados.

Si no se encuentra en la sección de información adicional, que el emisor ha clasificado el comprobante, se procede a obtener la actividad económica del RUC del emisor, y verificar si la actividad económica contiene palabras claves, de acuerdo al tipo de gasto, estás se encuentran parametrizadas en el sistema, y si existe alguna coincidencia, se asigna el valor total de la base imponible de la factura, menos el valor total del impuesto ICE, si existiera para ese comprobante

Por ejemplo, si la actividad económica del RUC del emisor, "*1791274156001 - CREPES & WAFFLES*", es, "*VENTA DE COMIDAS Y BEBIDAS EN RESTAURANTES PARA SU CONSUMO INMEDIATO.*", y las palabras claves para el tipo de gasto "*Alimentación*" son "*Comida, Restaurante, Alimentación*", el sistema clasificará a este comprobante para aplicar al tipo de gasto "Alimentación", y se le asignará todo el valor de la base imponible, menos el valor total del impuesto ICE, si existiera.

Este proceso se lo realiza con el comprobante para todos los tipos de gastos, porque un comprobante puede ser asignado a más de un tipo de gasto.

Si un comprobante no se puede clasificar, esto quiere decir, que no fue seleccionado por ninguno de los dos criterios descritos, el comprobante se marca como no clasificado, y será mostrado en un reporte en formato Excel. La [Figura 13](#page-53-0) muestra este proceso:

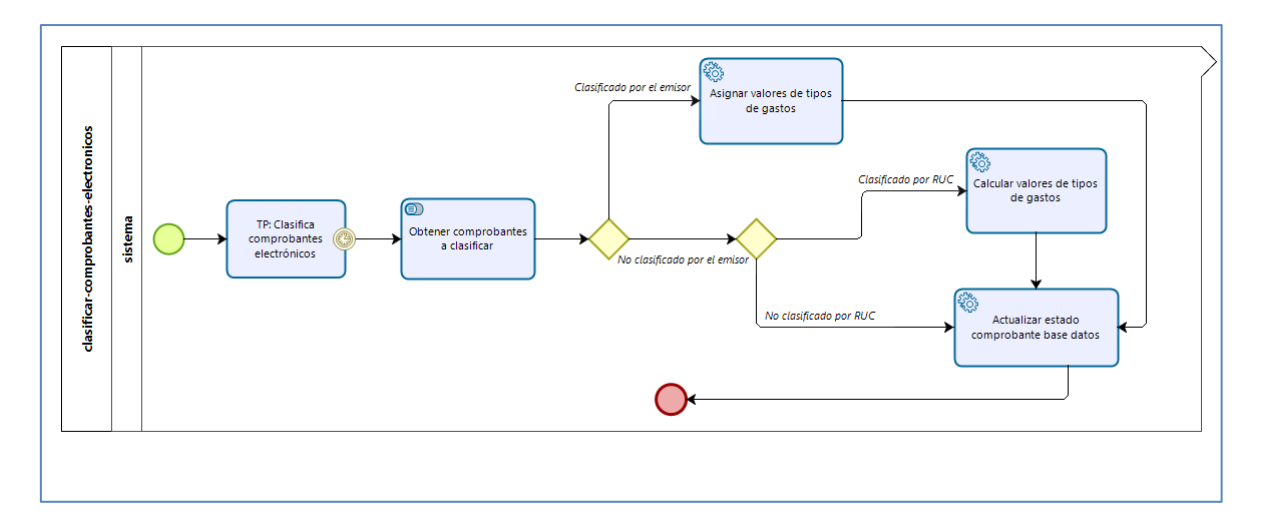

<span id="page-53-0"></span>Figura 13: Clasificar de acuerdo a tipo de gastos comprobantes electrónicos Fuente: El autor Elaborado por: El autor

## **2.17. Generar el anexo de gastos consolidado**

El sistema generará un informe que muestra el resultado de la clasificación de los comprobantes electrónicos, este informe es un archivo en formato Excel que contiene tres pestañas.

La primera pestaña indica los valores correspondientes a los tipos de gastos que el sistema consiguió clasificar en base a los criterios mencionados en el punto 2.16.

La segunda pestaña muestra los comprobantes que el sistema no consiguió clasificar, con el objetivo que el usuario realice una clasificación, editando los valores de los tipos de gastos, si lo considera necesario.

La tercera pestaña muestra los comprobantes que el sistema consiguió clasificar, y en base a esto valores, es el resultado de la primera pestaña.

Si el usuario considera que la clasificación realizada por el sistema no es muy precisa, puede editar los valores correspondientes a los tipos de gastos y cuando ya haya terminado de realizar los ajustes, que considere necesario para clasificar correctamente, puede cargar el archivo al sistema.

El sistema actualizar la información, con los valores proporcionados por el usuario, y este proceso lo puede repetir las veces que el usuario considere necesario, hasta que los valores correspondientes a los tipos de gastos, resulten correctamente clasificados.

Todos los resultados son obtenidos tanto de los comprobantes físicos, así como, de los electrónicos.

#### **2.18. Generar el anexo de gastos bajo el formato que exige el sri**

Luego que el usuario considere, que los ajustes al proceso de clasificación de los tipos gastos, se encuentre correcta, como se detalla en el punto 2.17, el sistema le permite obtener, un informe final que guía al usuario en la generación el anexo de gastos personales.

Según se mencionó anteriormente, la clasificación comprobantes electrónicos por tipo de gasto, se la debe realizar en la opción en línea que brinda el SRI, de acuerdo a esto, el archivo generado contiene la clasificación solamente de los comprobantes físicos, en cual se encuentra en el formato excel, de acuerdo a la estructura exigida por el SRI.

Este archivo se encuentra listo para ser cargado en la herramienta, "*Anexo de Gastos Personales en línea*" que brinda el SRI a través de su portal web, bajo la opción "*Mis facturas físicas*"

#### **2.19. Definición de requisitos**

## **2.19.1. Product backlog.**

Para implementar el Sistema de Gestión Automática de Comprobantes Electrónicos del Contribuyente, se ha definido el Product Backlog que se encuentran en el Anexo 4 y 5.

**CAPITULO III. IMPLEMENTACIÓN Y PRUEBAS**

## **3.1. Sprint's.**

El proyecto de ha fragmentado en cuatro fases o Sprints. Se inicia con el Sprint 1. Cada Sprint tiene la duración de cuatro semanas, como se puede observar en la [Figura 14.](#page-56-0) Se detalla en las siguientes secciones, el desarrollo de cada Sprint.

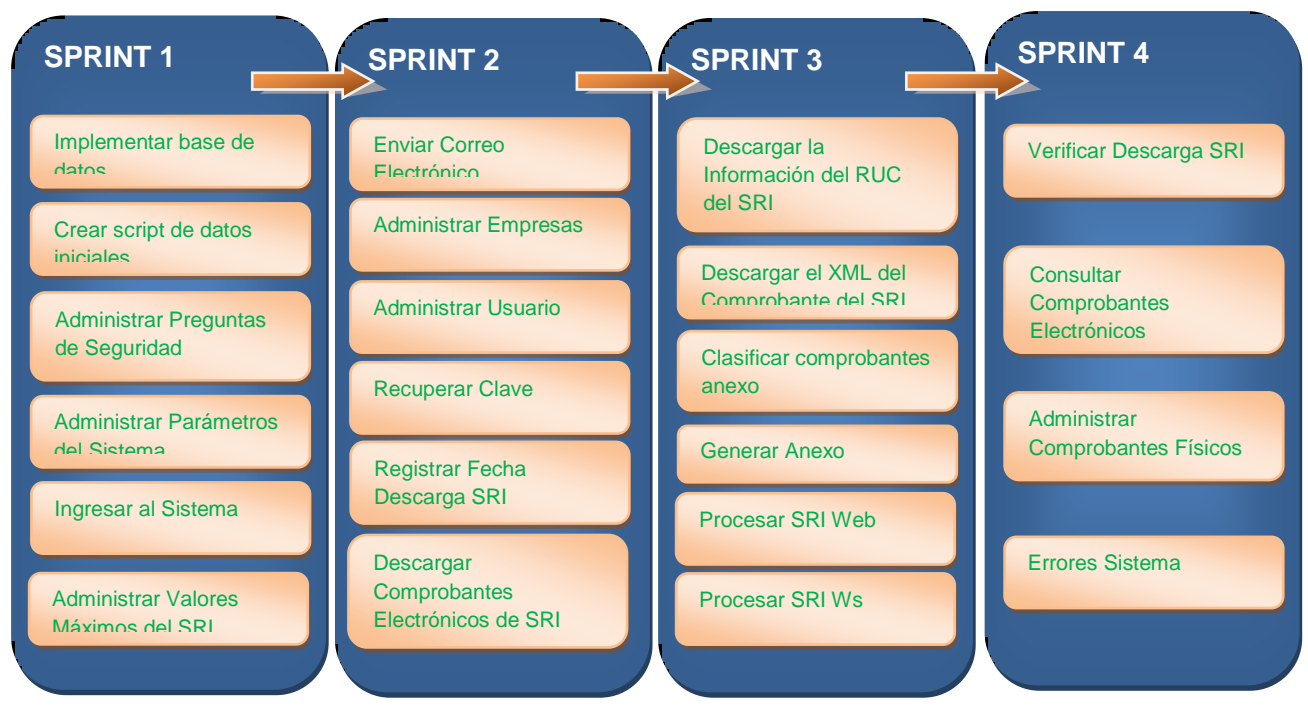

<span id="page-56-0"></span>Figura 14: Sprints Fuente: El autor Elaborado por: El autor

## **3.1.1. Sprint 1.**

El siguiente Sprint tiene como objetivo realizar la entrega a los interesados la implementación de las historias de usuario que pertenecen a la iteración 1, esto consiste en realizar la implementación de la base de datos, crear el script de datos iniciales del sistema, permita administrar las preguntas de seguridad para la administración de usuarios, ingresar al sistema y administrar los valores máximos por cada tipo de gasto y periodo del SRI.

Se procederá a desarrollar el Sprint Planning, en el cual, se realizará los puntos de estimación, para esto se debe tomar en cuenta que 1 punto de historia (PH) corresponde a 1 hora de tiempo, y se incluye la prioridad de las historias de usuario que se encuentran en el Sprint 1.

La prioridad del negocio, los criterios de aceptación, las tareas que se tienen planificadas para implementar cada historia de usuario, y los riesgos del negocio son definidos. Para un detalle más específico ver el Anexo 6.

## **3.1.1.1.** *Sprint backlog.*

Para cumplir con el objetivo del Sprint 1, las historias de usuario se han definido en el Sprint Planning siendo asignas la prioridad, el rol, la estimación inicial y, las horas reales utilizadas en el desarrollo, como se muestran en la [Tabla 6.](#page-57-0)

| Prioridad | ID              | Historia de usuario        | Rol           | Estimación | <b>Horas</b> | Dependencia     |
|-----------|-----------------|----------------------------|---------------|------------|--------------|-----------------|
|           |                 |                            |               | inicial    | reales       |                 |
| 1         | US <sub>1</sub> | Implementar base           | Equipo de     | 20         | 19           |                 |
|           |                 | de datos                   | Desarrollo    |            |              |                 |
| 2         | US <sub>2</sub> | Crear script de            | Equipo de     | 20         | 18           | US <sub>1</sub> |
|           |                 | datos iniciales            | Desarrollo    |            |              |                 |
|           |                 | Administrar                |               |            |              | US1             |
| 3         | US <sub>3</sub> | Preguntas de               | Administrador | 20         | 22           | US <sub>2</sub> |
|           |                 | Seguridad                  |               |            |              |                 |
|           |                 | Administrar                |               |            |              | US1             |
| 4         | US4             | Parámetros del             | Administrador | 20         | 19           | US <sub>2</sub> |
|           |                 | Sistema                    |               |            |              |                 |
|           |                 |                            | Administrador |            |              | US <sub>1</sub> |
| 5         | <b>US16</b>     | Ingresar al sistema        |               | 20         | 19           | US <sub>2</sub> |
|           |                 |                            | Operador      |            |              | US4             |
| 6         | US <sub>5</sub> | <b>Administrar Valores</b> | Administrador | 20         | 21           | US <sub>1</sub> |
|           |                 | Máximos de SRI             |               |            |              | US <sub>2</sub> |

<span id="page-57-0"></span>Tabla 6. Sprint backlog del Sprint 1.

Fuente: El autor.

Elaboración: El autor.

## **Base de datos**

El nombre de la base de datos es, "*tt-sgacec-utpl*", el cual indica el nombre del sistema que proporciona la solución planteada al problema que se tiene al generar el anexo de gastos personales.

## **Tablas del sistema**

De acuerdo al punto 2.5 del Capítulo 2, se ha realizado la clasificación de la información en las siguientes tablas, para almacenar los datos del sistema:

- $\bullet$  Rol
- Rol Usuario
- Usuario
- Usuario Empresa
- Pregunta Seguridad
- Parámetro General
- Error Sistema
- Valor Máximo Sri
- Información Ruc Sri
- Check Download Sri
- Comprobante Físico

Estas tablas son las que soportan el almacenamiento de los datos, a continuación, el detalle de cada una.

Tabla: Rol

Permite almacenar la información de los roles que se podrán asignar a los usuarios dentro del sistema.

#### Tabla 7. Tabla de base de datos rol.

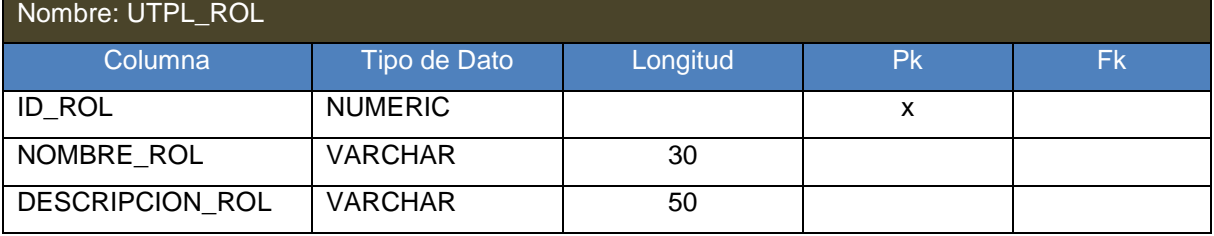

Fuente: El autor.

Elaboración: El autor.

## Tabla: Rol Usuario

Permite almacenar la información de los roles que se puede asignar al usuario dentro del sistema.

# Tabla 8. Tabla de base de datos rol usuario.

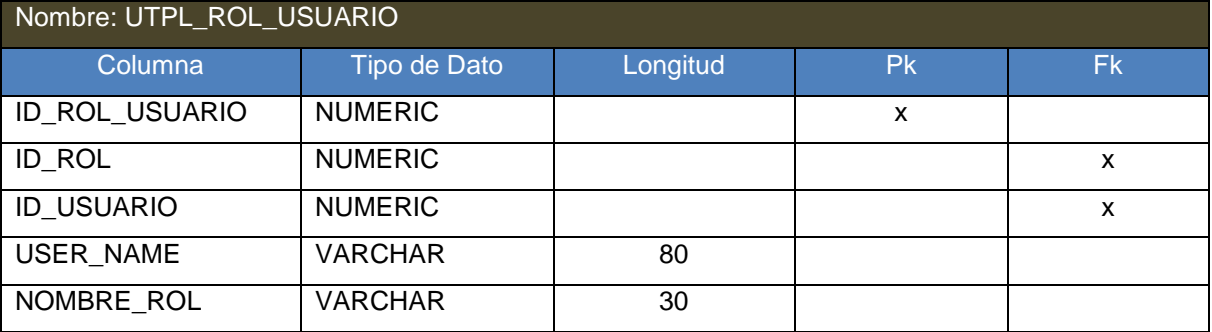

Fuente: El autor.

Elaboración: El autor.

Tabla: Usuario

Permite almacenar la información de los usuarios que son creados dentro del sistema.

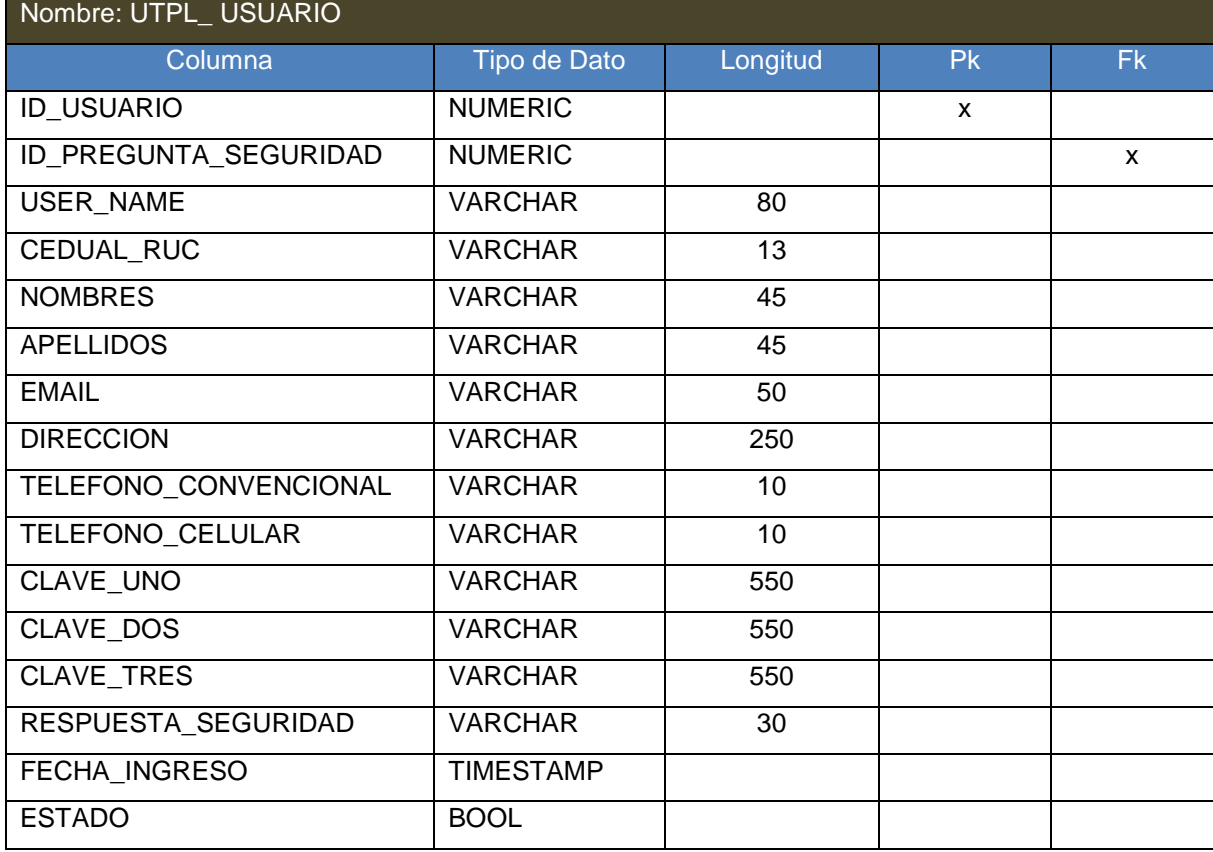

Tabla 9. Tabla de base de datos usuario.

Fuente: El autor. Elaboración: El autor.

Tabla: Empresa

Permite almacenar la información de las empresas que gestionaran la generación del anexo

de gastos personales.

## Tabla 10. Tabla de base de datos empresa.

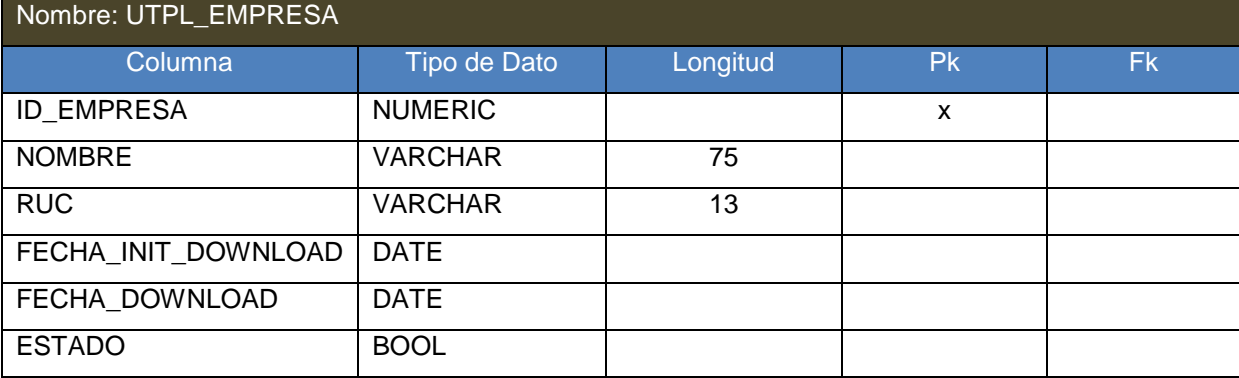

Fuente: El autor.

Elaboración: El autor.

Tabla: Valor Máximo Sri

Permite almacenar la información de los valores máximos a deducir para cada periodo y por cada tipo de gasto.

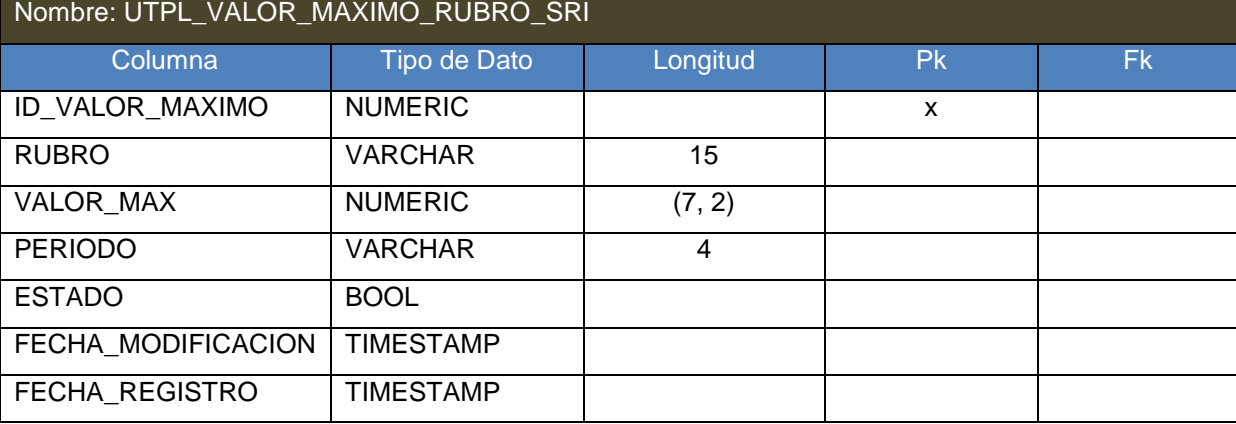

# Tabla 11. Tabla de base de datos valor máximo rubro sri.

Fuente: El autor.

Elaboración: El autor.

## Tabla: Pregunta Seguridad

Permite almacenar la información de las preguntas de seguridad para manejar la recuperación de la clave en caso de olvido.

## Tabla 12. Tabla de base de datos pregunta seguridad.

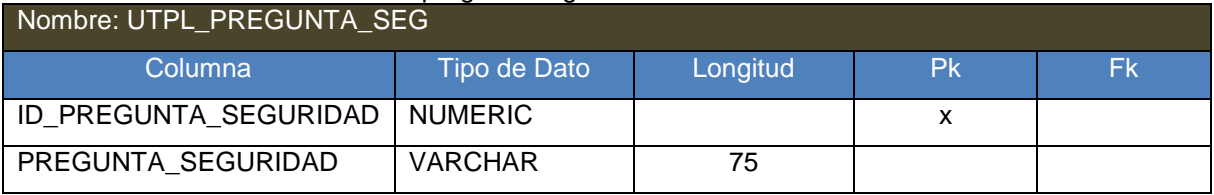

Fuente: El autor.

Elaboración: El autor.

## Tabla: Parámetro General

Permite almacenar la información de los parámetros que le permiten al sistema cambiar dinámicamente algunas funcionalidades.

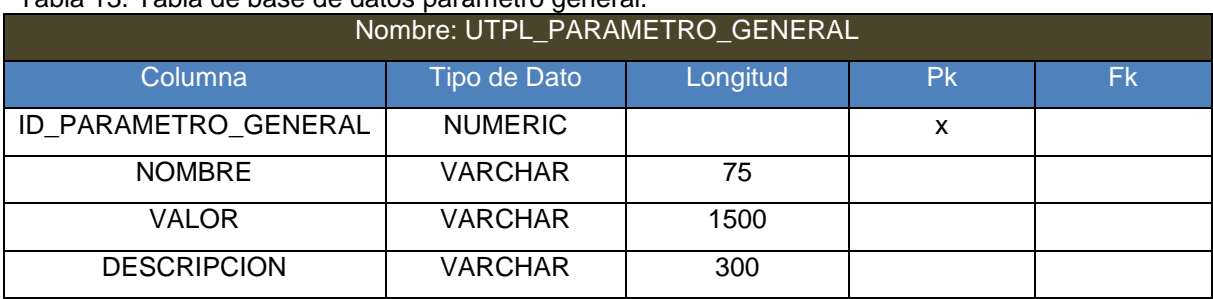

## Tabla 13. Tabla de base de datos parámetro general.

Fuente: El autor. Elaboración: El autor.

## Tabla: Error Sistema

Permite almacenar la información de los errores producidos en el sistema para detectar fácilmente la causa, y su corrección no sea compleja, permitiendo reaccionar de forma rápida ante un error producido.

| Nombre: UTPL_ERROR_SISTEMA |                  |          |           |           |  |  |  |  |
|----------------------------|------------------|----------|-----------|-----------|--|--|--|--|
| <b>Columna</b>             | Tipo de Dato     | Longitud | <b>Pk</b> | <b>Fk</b> |  |  |  |  |
| ID_ERROR_SISTEMA           | <b>NUMERIC</b>   |          | X         |           |  |  |  |  |
| <b>MODULO</b>              | <b>VARCHAR</b>   | 5        |           |           |  |  |  |  |
| <b>NIVEL</b>               | <b>VARCHAR</b>   | 5        |           |           |  |  |  |  |
| <b>MENSAJE</b>             | <b>VARCHAR</b>   | 100      |           |           |  |  |  |  |
| <b>LOCALIZACION</b>        | <b>VARCHAR</b>   | 350      |           |           |  |  |  |  |
| PRINT TRACE TRACE          | <b>VARCHAR</b>   | 10000    |           |           |  |  |  |  |
| <b>MENSAJE USER</b>        | <b>VARCHAR</b>   | 1000     |           |           |  |  |  |  |
| <b>FECHA REGISTRO</b>      | <b>TIMESTAMP</b> |          |           |           |  |  |  |  |

Tabla 14. Tabla de base de datos error sistema.

Fuente: El autor.

Elaboración: El autor.

## Tabla: Usuario Empresa

Permite almacenar la información de las empresas que un usuario puede gestionar.

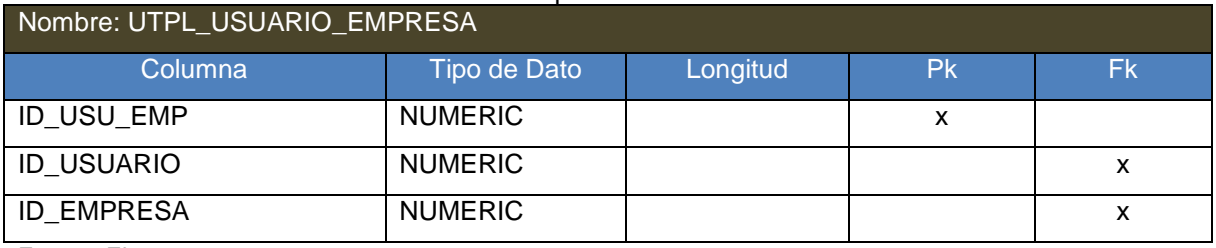

#### Tabla 15. Tabla de base de datos usuario empresa.

Fuente: El autor.

Elaboración: El autor.

#### Tabla: Información Ruc Sri

Permite almacenar la información de los diferentes RUC de los emisores que emiten los comprobantes electrónicos.

#### Tabla 16. Tabla de base de datos info ruc sri.

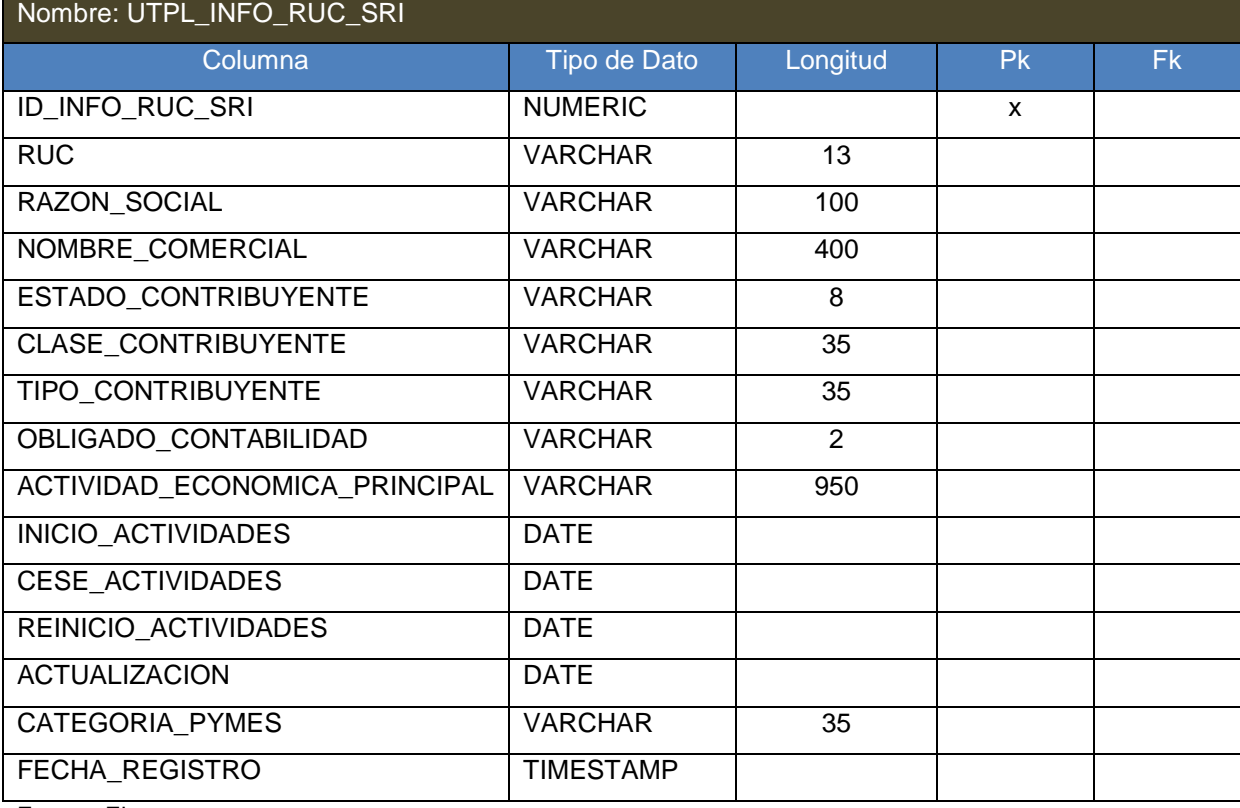

Fuente: El autor.

Elaboración: El autor.

#### Tabla: Check Download Sri

Permite almacenar la información de la descarga de los comprobantes electrónicos de acuerdo a la fecha de emisión.

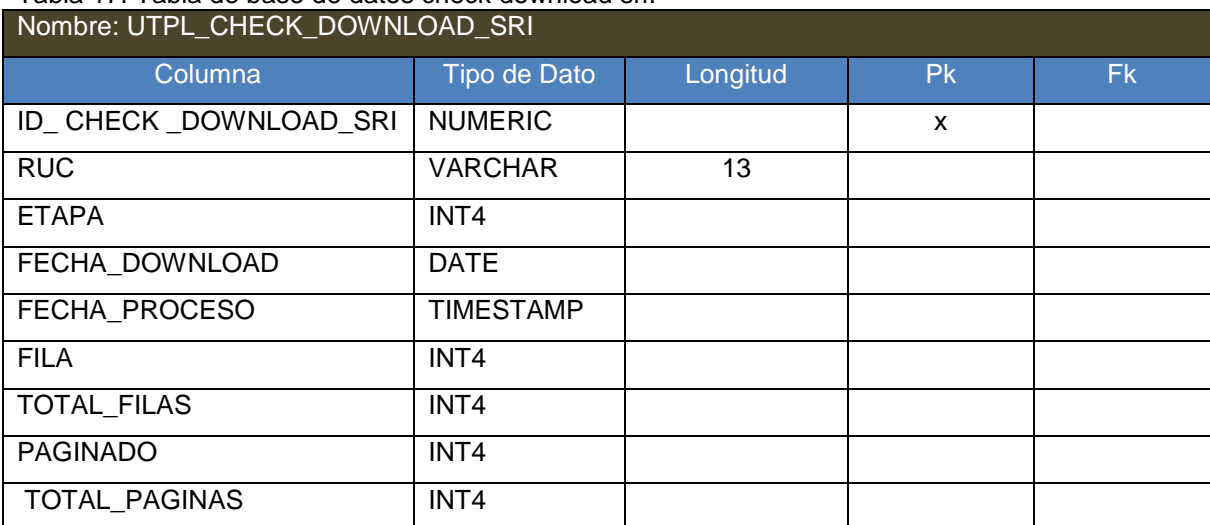

## Tabla 17. Tabla de base de datos check download sri.

Fuente: El autor.

Elaboración: El autor.

## Tabla: Comprobante Físico

Permite almacenar la información de los comprobantes físicos cargados al sistema por el usuario.

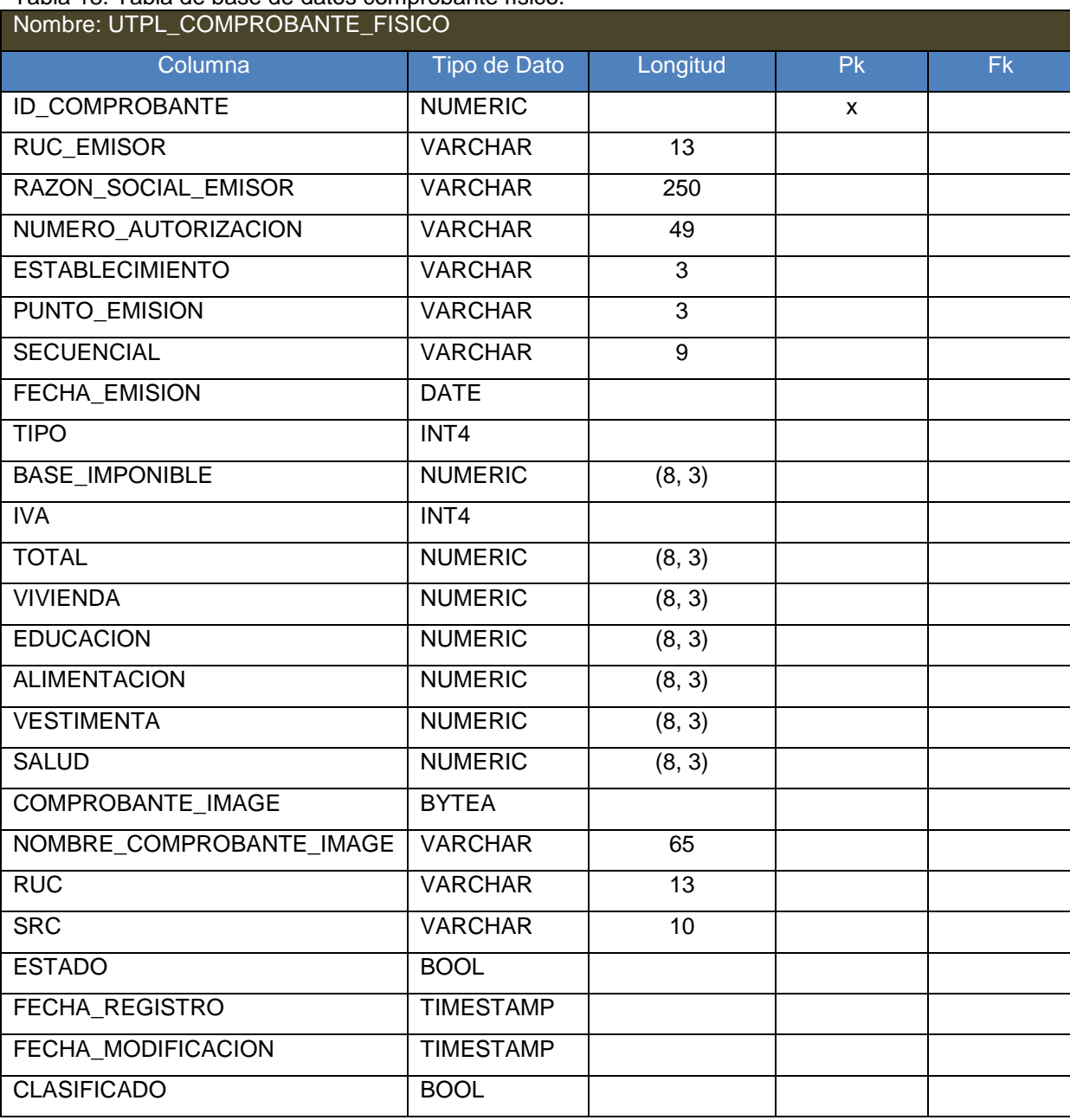

#### Tabla 18. Tabla de base de datos comprobante físico.

Fuente: El autor.

Elaboración: El autor.

#### **Diseñar el diagrama conceptual de la base de datos**

Para realizar el diseño del diagrama conceptual se utilizó la herramienta PowerDesigner, como se describió en el Capítulo 2, es una herramienta para el diseño, análisis y construcción de una base de datos, desde el cual se puede modelar el diseño conceptual y generar el modelo físico.

Para mayor detalle en el Anexo 7 se encuentra el diagrama conceptual.

## **Modelo físico de la base de datos para el gestor de base de datos postgres**

Para realizar el diseño del diagrama físico se utilizó la herramienta PowerDesigner, como se describió en el Capítulo 2, es una herramienta para el diseño, análisis y construcción de una base de datos, desde el cual se puede modelar el diseño conceptual y generar el modelo físico. Para mayor detalle en el Anexo 8 se encuentra el diagrama modelo.

## **Script de creación de la base de datos**

Para realizar el script de la base de datos se utilizó la herramienta PowerDesigner, como se describió en el Capítulo 2, es una herramienta para el diseño, análisis y construcción de una base de datos, desde el cual se puede modelar el diseño conceptual y generar el modelo físico.

Para mayor detalle en el Anexo 9 se encuentra el script de la base de datos generado.

## **Crear el script con sentencias DDL para objetos complementarios de la base de datos**

Luego de la crear la base datos, es necesario crear objetos para manejar correctamente el almacenamiento de la información, tales como secuencias y funciones.

Las secuencias permiten asignar valores a los campos que serán las claves primarias de las tablas.

La función permite crear dinámicamente la tabla para almacenar los comprobantes electrónicos, se crea cuando se registra una nueva empresa en el sistema.

Para mayor detalle en el Anexo 10 se encuentra el script de sentencias DDL necesarias.

## **Crear script de datos iniciales**

Para el correcto funcionamiento del sistema es necesario insertar datos iniciales por defecto en algunas tablas de la base de datos, que servirán para configurar las siguientes opciones:

- Envió de correos electrónicos
- Palabras claves para realizar la clasificación de los tipos de gastos de los comprobantes electrónicos
- Preguntas por defecto para la recuperación de la clave del usuario
- Roles por defecto del sistema
- El usuario administrador del sistema
- La empresa por defecto del sistema
- El rol por defecto que tiene el usuario administrador
- El usuario que le pertenece a la empresa por defecto
- Valores máximos a deducir del Sri por tipo de gasto del periodo 2017

Para mayor detalle en el Anexo 11 se encuentra el script inicial de datos.

## **Análisis y diseño**

El diagrama de casos de uso para el Sprint 1, se presenta en la Figura 15, y el diagrama de clase se presenta en la [Figura 16.](#page-67-0) Los detalles de cada caso de uso, se encuentra en cada historia de usuario en el Anexo 6.

#### **Casos de uso**

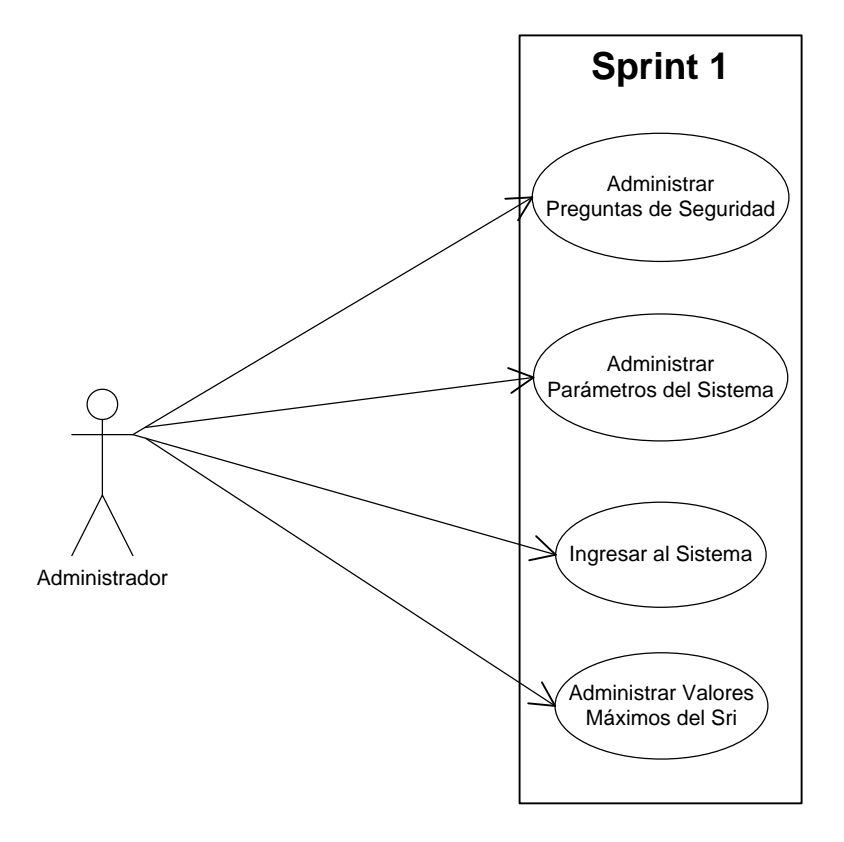

Figura 15: Diagrama de casos de uso del Sprint 1. Fuente: El autor. Elaborado por: El autor.

## **Descripción del caso de uso**

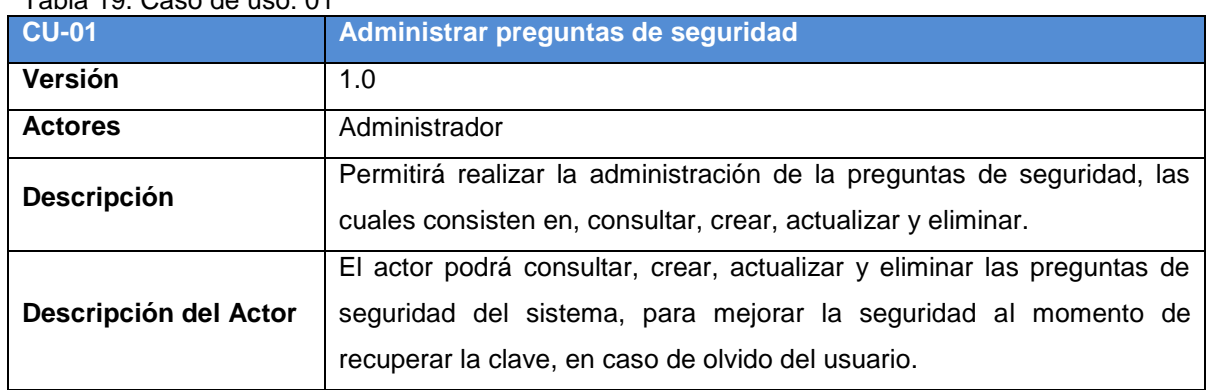

Tabla 19. Caso de uso: 01

Fuente: El autor.

Elaboración: El autor.

#### Tabla 20. Caso de uso: 02

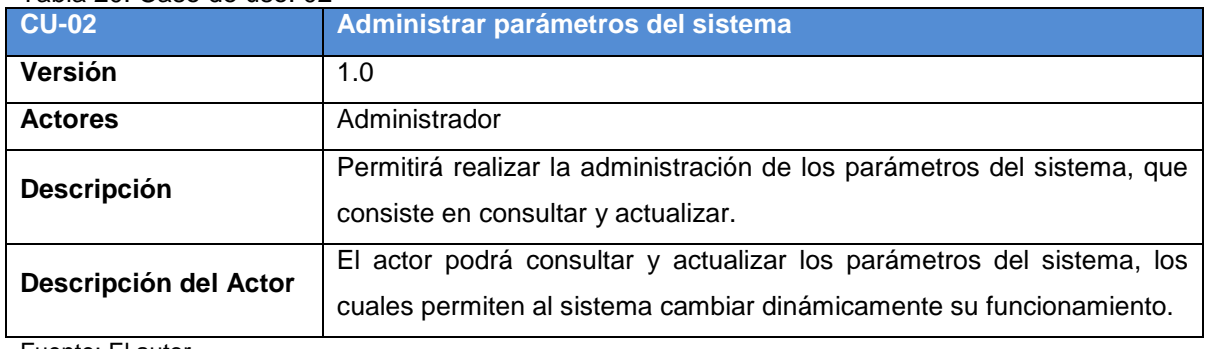

Fuente: El autor.

Elaboración: El autor.

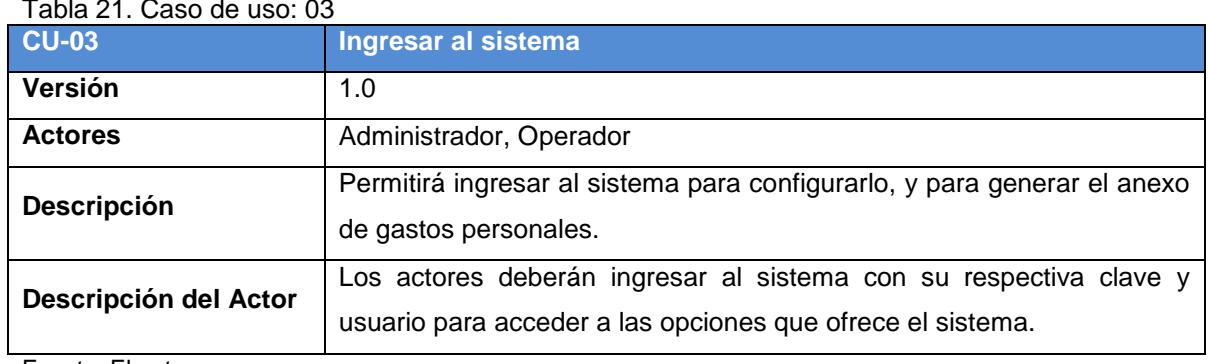

## Tabla 21. Caso de uso: 03

Fuente: El autor.

Elaboración: El autor.

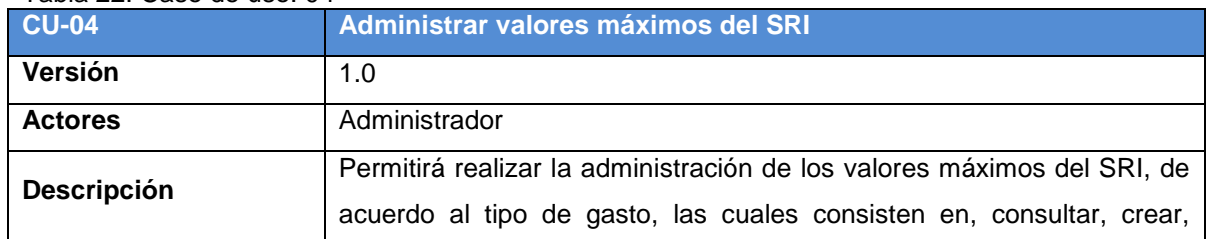

#### Tabla 22. Caso de uso: 04

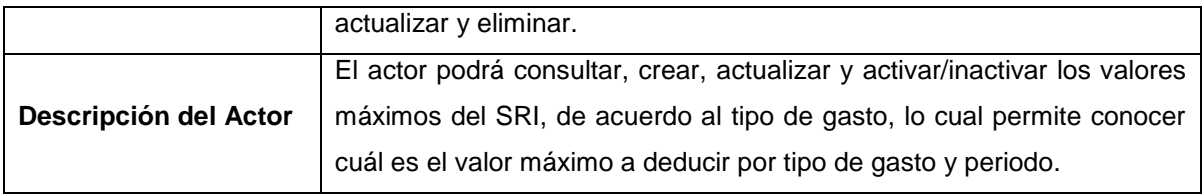

Fuente: El autor. Elaboración: El autor.

## **Diagrama de clases**

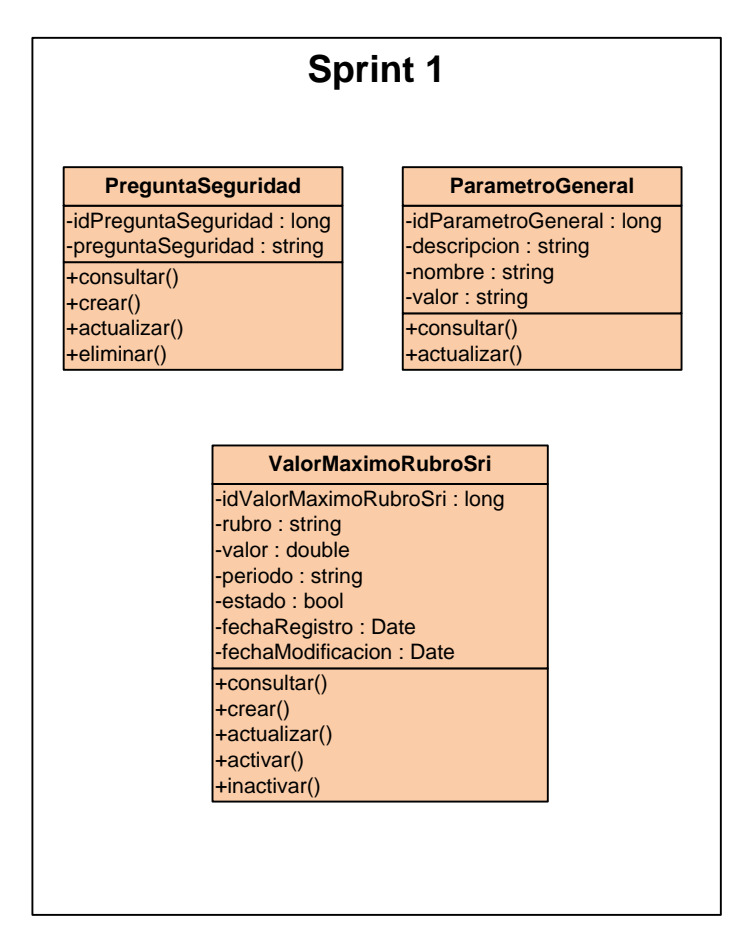

<span id="page-67-0"></span>Figura 16: Diagrama de clases de uso del Sprint 1. Fuente: El autor. Elaborado por: El autor.

## **Descripción del diagrama de clases**

El diagrama de clases del Sprint 1, está compuesto por las siguientes clases:

- PreguntaSeguridad
- ParametroGeneral
- ValorMaximoRubroSri

## **Clase PreguntaSeguridad contiene los siguientes atributos y operaciones**

## **Atributos:**

- idPreguntaSeguridad, tipo de dato, Long
- preguntaSeguridad, tipo de dato String

## **Operaciones:**

- consultar(): Permite consultar a la base de datos las preguntas de seguridad.
- crear(): Permite crear la pregunta de seguridad en la base de datos.
- actualizar(): Permite actualizar la pregunta de seguridad en la base de datos.
- e eliminar(): Permite eliminar la pregunta de seguridad en la base de datos.

## **Clase ParametroGeneral contiene los siguientes atributos y operaciones**

## **Atributos:**

- idParametroGeneral, tipo de dato, Long
- descripcion, tipo de dato String
- nombre, tipo de dato String
- valor, tipo de dato String

## **Operaciones:**

- consultar(): Permite consultar a la base de datos los parámetros del sistema.
- actualizar(): Permite actualizar el parámetro del sistema en la base de datos.

## **Clase ValorMaximoRubroSri contiene los siguientes atributos y operaciones**

## **Atributos:**

- idValorMaximoRubroSri, tipo de dato, Long
- rubro, tipo de dato String
- valor, tipo de dato Double
- periodo, tipo de dato String
- estado, tipo de dato String
- fechaRegistro, tipo de dato Date
- fechaModificacion, tipo de dato Date

## **Operaciones:**

- consultar(): Permite consultar a la base de datos de los valores máximos del SRI asignados a los tipos de gasto.
- crear(): Permite crear el valor máximo del SRI asignado al tipo de gasto en la base de datos.
- actualizar(): Permite actualizar el valor máximo del SRI asignado al tipo de gasto en la base de datos.
- activar(): Permite cambiar el estado a activo del valor máximo del SRI asignado al tipo de gasto en la base de datos.
- inactivar(): Permite cambiar el estado a inactivo del valor máximo del SRI asignado al tipo de gasto en la base de datos.

## **3.1.1.2.** *Pruebas de validación.*

## **Pruebas al Implementar la Base de Datos**

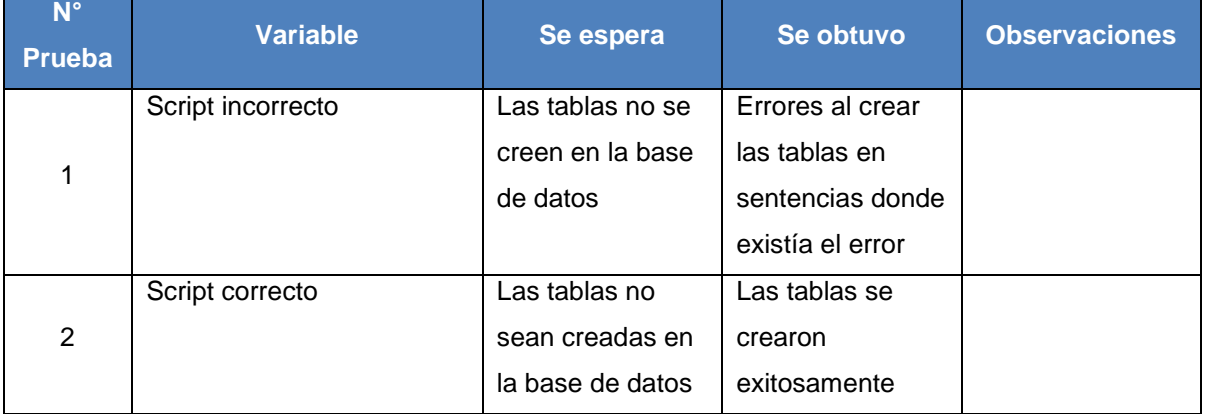

Tabla 23. Pruebas al implementar la base de datos

Fuente: El autor.

Elaboración: El autor.

## **Pruebas al Crear el Script de Datos Iniciales**

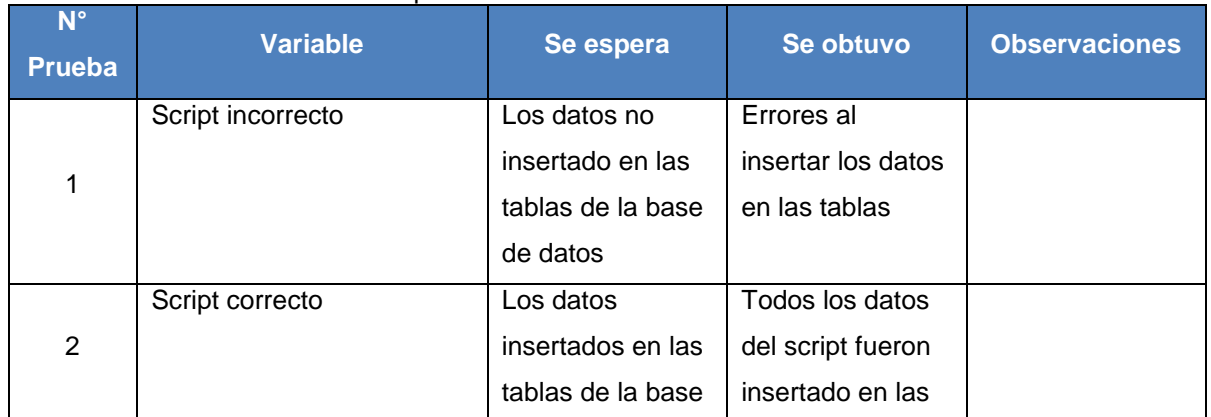

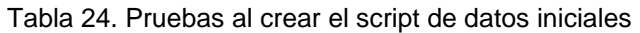

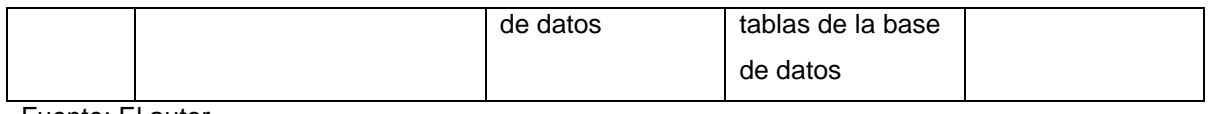

Fuente: El autor. Elaboración: El autor.

## **Pruebas al Administrar las Preguntas de Seguridad**

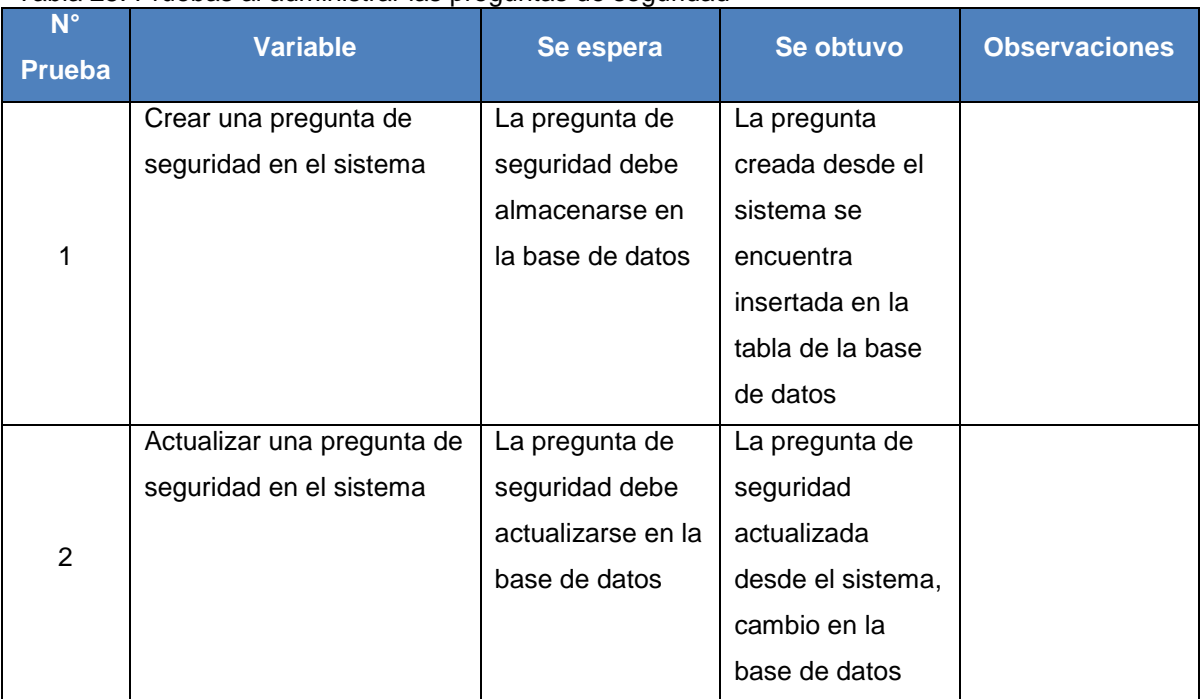

Tabla 25. Pruebas al administrar las preguntas de seguridad

Fuente: El autor. Elaboración: El autor.

## **Pruebas al Administrar Parámetros del Sistema**

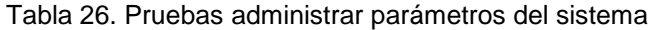

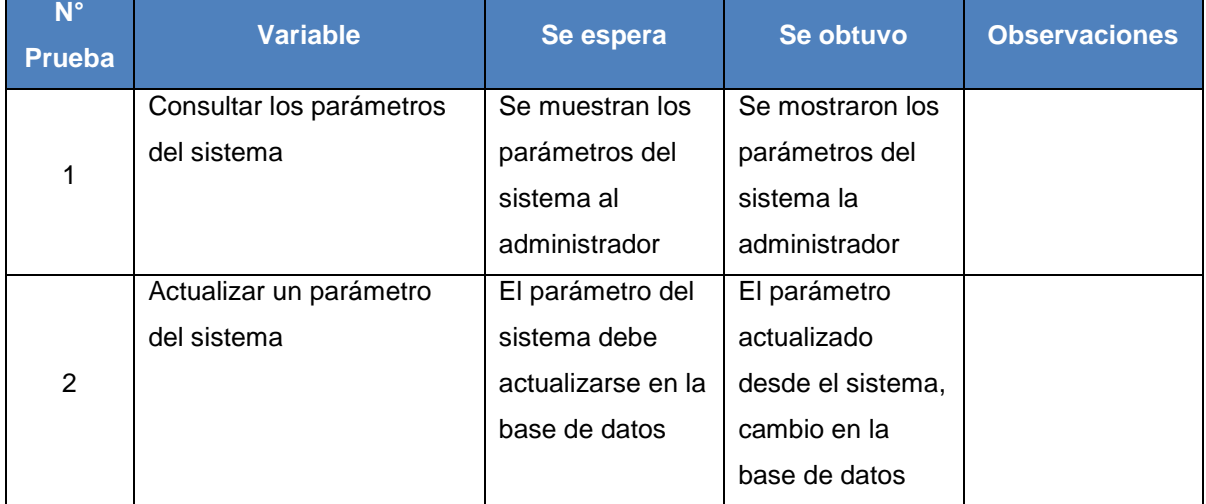

Fuente: El autor.

Elaboración: El autor.

#### **Pruebas al Ingresar al Sistema**

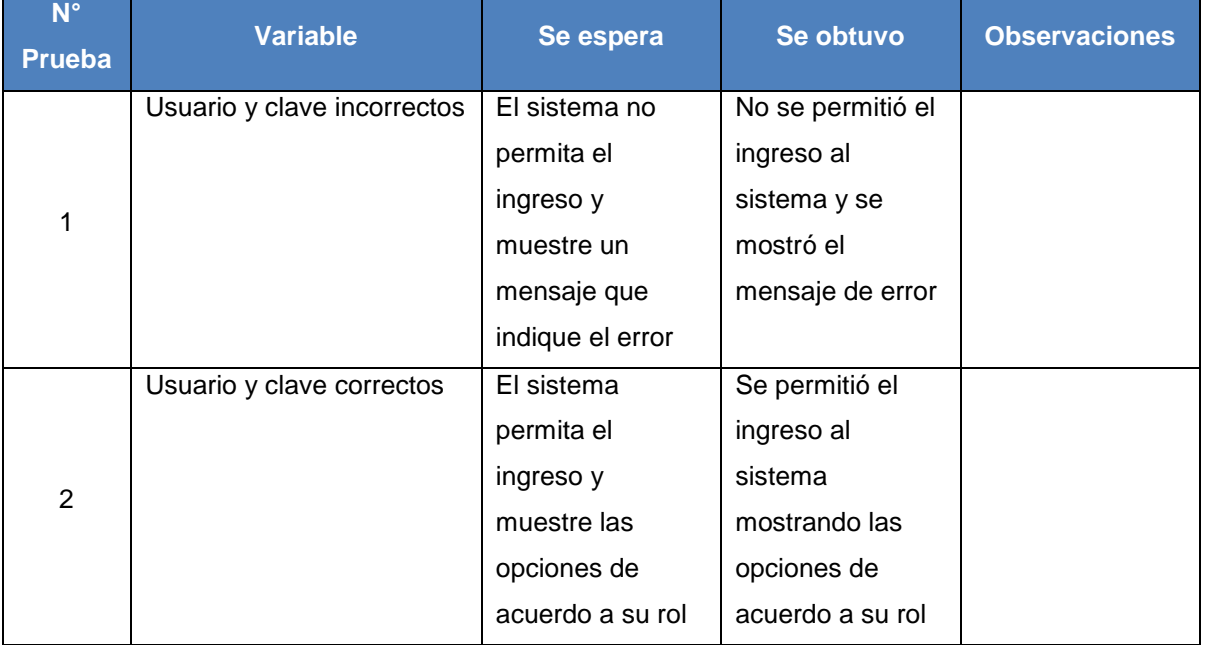

#### Tabla 27. Pruebas al ingresar al sistema

Fuente: El autor.

Elaboración: El autor.

## Pruebas al Administrar los Valores Máximos del SRI

#### Tabla 28. Pruebas al administrar los valores máximos del SRI

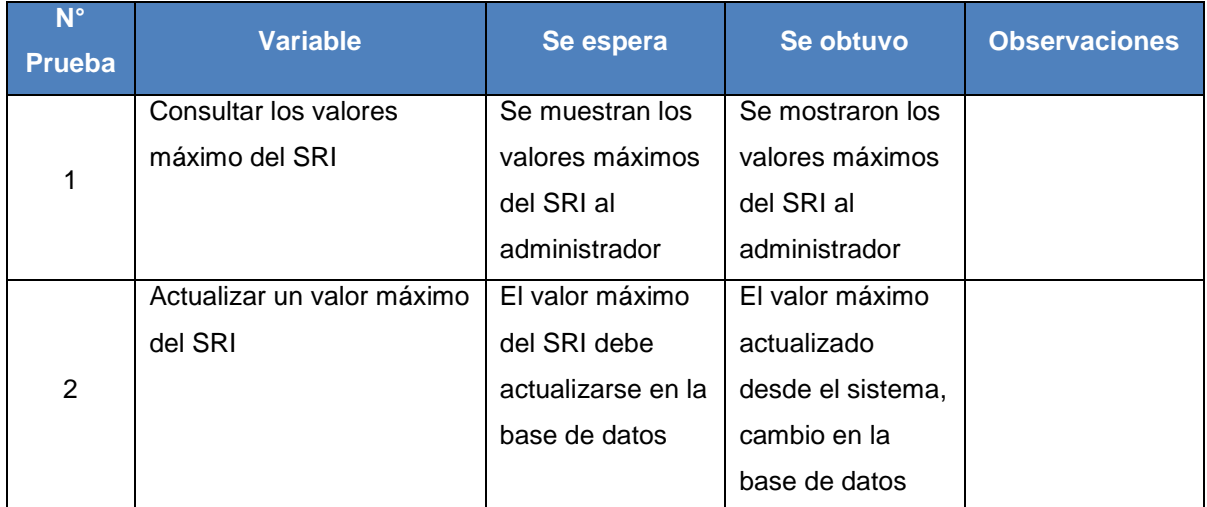

Fuente: El autor.

Elaboración: El autor.
# **3.1.1.3.** *Reuniones de revisión y retrospectiva.*

Se realizó la presentación del entregable funcional terminado, para esto, se realizó la demostración del sistema a los usuarios con el rol de Administrador y Operador.

La iteración se desarrolló exitosamente, con esto, se cumplió con los objetivos propuestos a través del desarrollo de las tareas. Se acordó que se debe continuar con la misma estrategia de desarrollo para la siguiente iteración. Se dio por finalizado el Sprint 1.

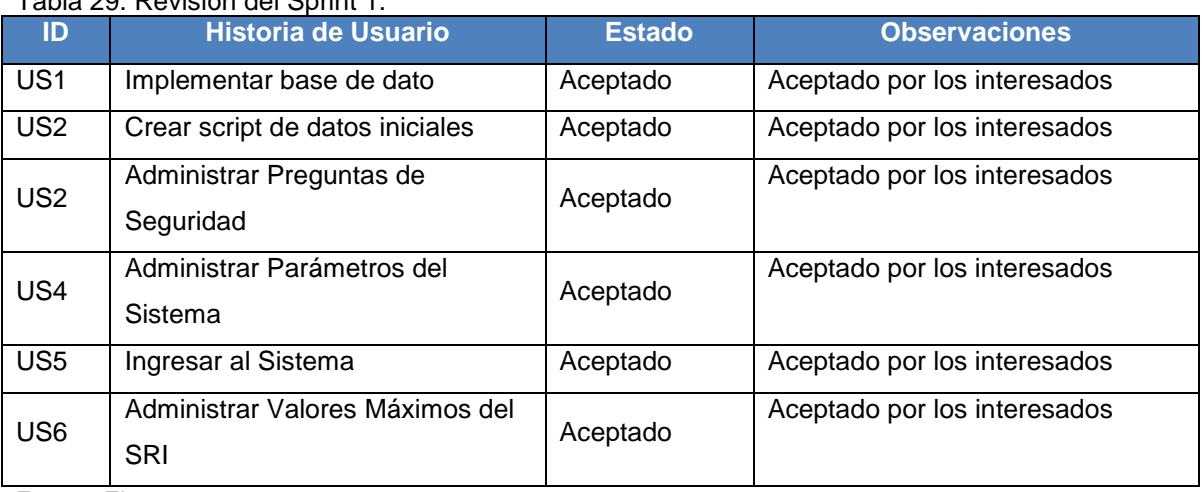

#### Tabla 29. Revisión del Sprint 1.

Fuente: El autor.

Elaboración: El autor.

## Tabla 30. Retrospectiva del Sprint 1.

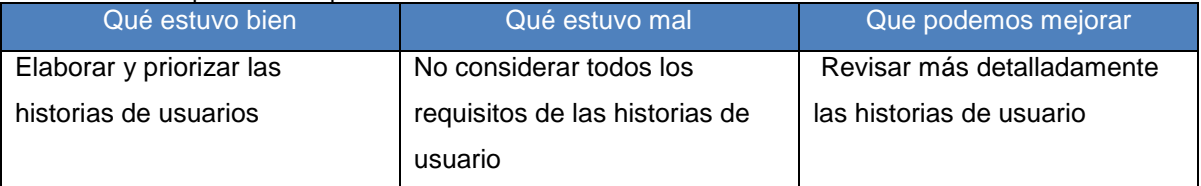

Fuente: El autor. Elaboración: El autor.

# **3.1.2. Sprint 2.**

El siguiente Sprint tiene como objetivo realizar la entrega a los interesados la implementación de las historias de usuario que pertenecen a la iteración 2, esto consiste en realizar él envió del correo electrónico, permita administrar empresas, recuperar la clave del usuario, registrar la fecha de descarga del SRI, y descargar la información del RUC del SRI.

Se procederá a desarrollar el Sprint Planning, en el cual, se realizará los puntos de estimación, para esto se debe tomar en cuenta que 1 punto de historia (PH) corresponde a 1 hora de tiempo, y se incluye la prioridad de las historias de usuario que se encuentran en el Sprint 2.

La prioridad del negocio, los criterios de aceptación, las tareas que se tienen planificadas para implementar cada historia de usuario, y los riesgos del negocio son definidos. Para un detalle más específico ver el Anexo 6.

# **3.1.2.1.** *Sprint backlog***.**

Para cumplir con el objetivo del Sprint 2, las historias de usuario se han definido en el Sprint Planning siendo asignas la prioridad, el rol, la estimación inicial y, las horas reales utilizadas en el desarrollo, como se muestran en la [Tabla 31.](#page-73-0)

| <b>Prioridad</b> | ID              | <b>Historia de</b><br>usuario       | <b>Rol</b>    | <b>Estimación</b><br>inicial | <b>Horas</b><br>reales | <b>Dependencia</b> |
|------------------|-----------------|-------------------------------------|---------------|------------------------------|------------------------|--------------------|
| $\overline{7}$   | <b>US17</b>     | <b>Enviar Correo</b><br>Electrónico | Sistema       | 15                           | 14                     | $\overline{US1}$   |
|                  |                 |                                     |               |                              |                        | US <sub>2</sub>    |
|                  |                 |                                     |               |                              |                        | US4                |
| 8                | US <sub>6</sub> | Administrar<br>Empresas             | Administrador | 20                           | 17                     | $\overline{US1}$   |
|                  |                 |                                     |               |                              |                        | US <sub>2</sub>    |
|                  |                 |                                     |               |                              |                        | <b>US16</b>        |
|                  |                 | <b>Administrar Usuario</b>          | Administrador | 20                           | 18                     | US1                |
| $\boldsymbol{9}$ | US7             |                                     |               |                              |                        | US <sub>2</sub>    |
|                  |                 |                                     |               |                              |                        | US <sub>6</sub>    |
|                  |                 |                                     |               |                              |                        | <b>US16</b>        |
| 10               | <b>US15</b>     | Recuperar Clave                     | Operador      | 10                           | 11                     | $\overline{US1}$   |
|                  |                 |                                     |               |                              |                        | US <sub>2</sub>    |
|                  |                 |                                     |               |                              |                        | US7                |
| 11               | <b>US22</b>     | Registrar Fecha<br>Descarga SRI     | Sistema       | 20                           | 19                     | $\overline{US1}$   |
|                  |                 |                                     |               |                              |                        | US <sub>2</sub>    |
|                  |                 |                                     |               |                              |                        | US4                |
|                  |                 |                                     |               |                              |                        | US <sub>6</sub>    |
|                  |                 |                                     |               |                              |                        | US7                |
| 12               | <b>US20</b>     | Descargar                           | Sistema       | 20                           | 21                     | US1                |
|                  |                 | Comprobantes                        |               |                              |                        | US <sub>2</sub>    |
|                  |                 | Electrónicos de SRI                 |               |                              |                        | US4                |
|                  |                 |                                     |               |                              |                        | <b>US22</b>        |

<span id="page-73-0"></span>Tabla 31. Revisión del Sprint 2.

Fuente: El autor.

Elaboración: El autor.

# **Análisis y Diseño**

El diagrama de casos de uso para el Sprint 2, se presenta en la [Figura 17,](#page-74-0) y el diagrama de clase se presenta en la [Figura 18.](#page-77-0) Los detalles de cada caso de uso, se encuentra en cada historia de usuario en el Anexo 6.

# **Casos de Uso**

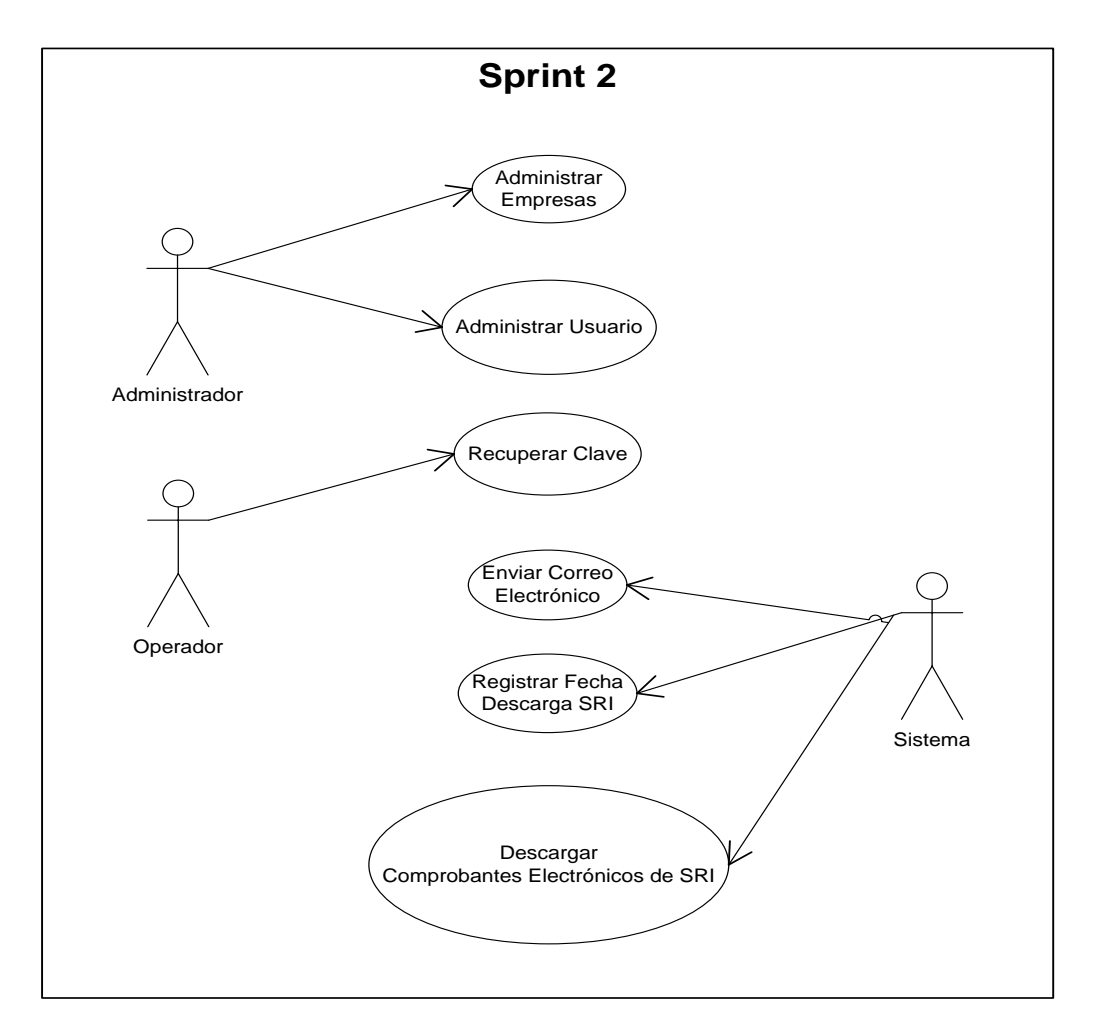

<span id="page-74-0"></span>Figura 17: Diagrama de casos de uso del Sprint 2. Fuente: El autor. Elaborado por: El autor.

# **Descripción de Caso de Uso**

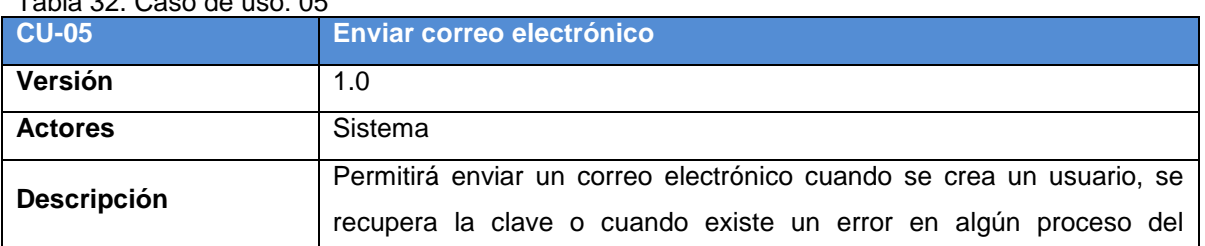

Tabla 32. Caso de uso: 05

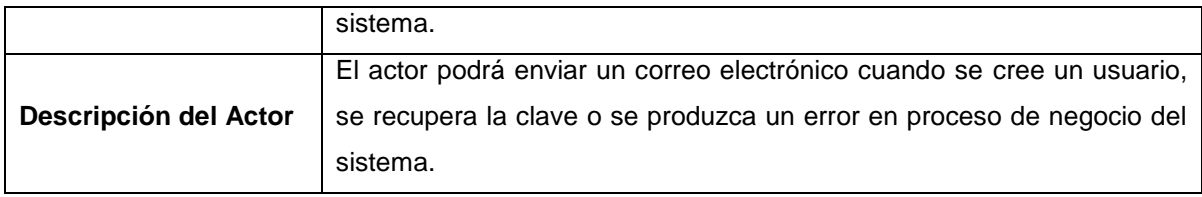

Fuente: El autor. Elaboración: El autor.

#### Tabla 33. Caso de uso: 06

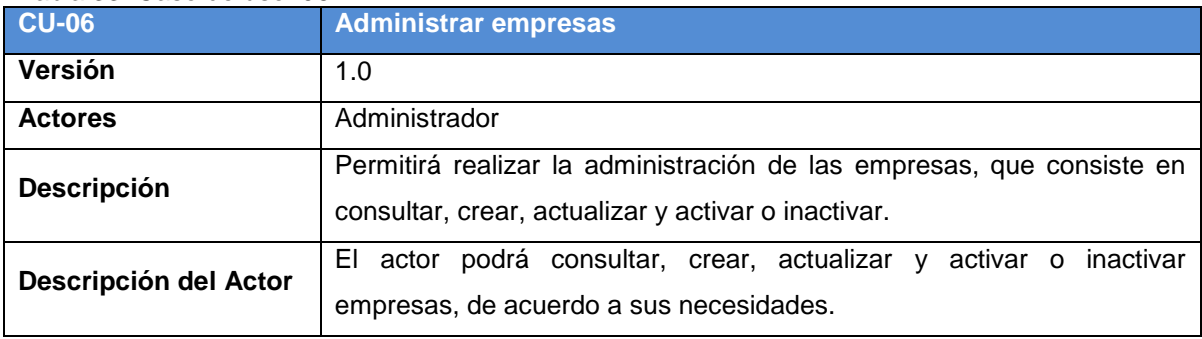

Fuente: El autor.

Elaboración: El autor.

#### Tabla 34. Caso de uso: 07

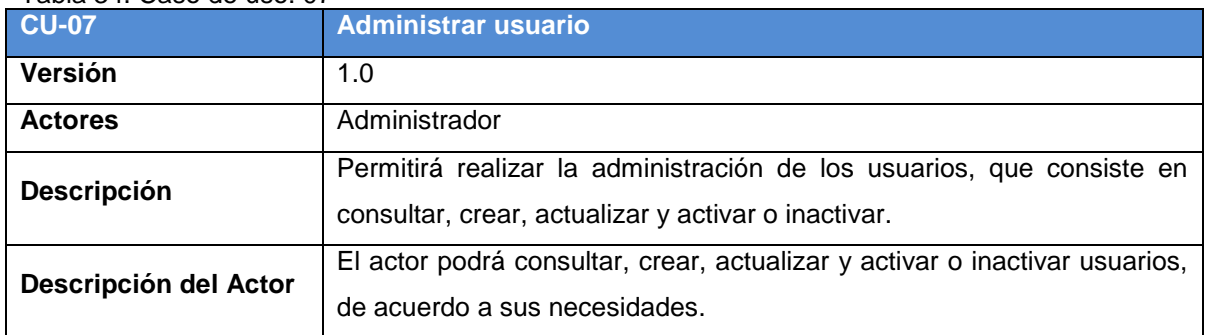

Fuente: El autor. Elaboración: El autor.

#### Tabla 35. Caso de uso: 08

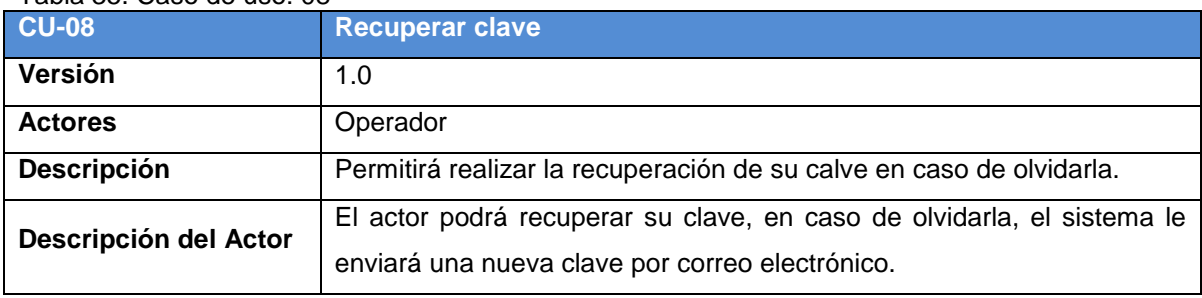

Fuente: El autor. Elaboración: El autor.

Tabla 36. Caso de uso: 09<br>CU-09

**CU-09 Registrar fecha descarga SRI**

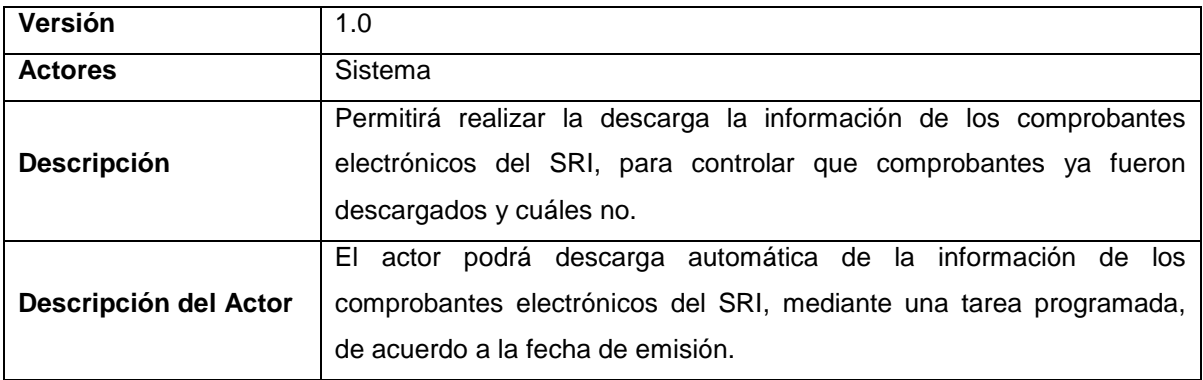

Fuente: El autor. Elaboración: El autor.

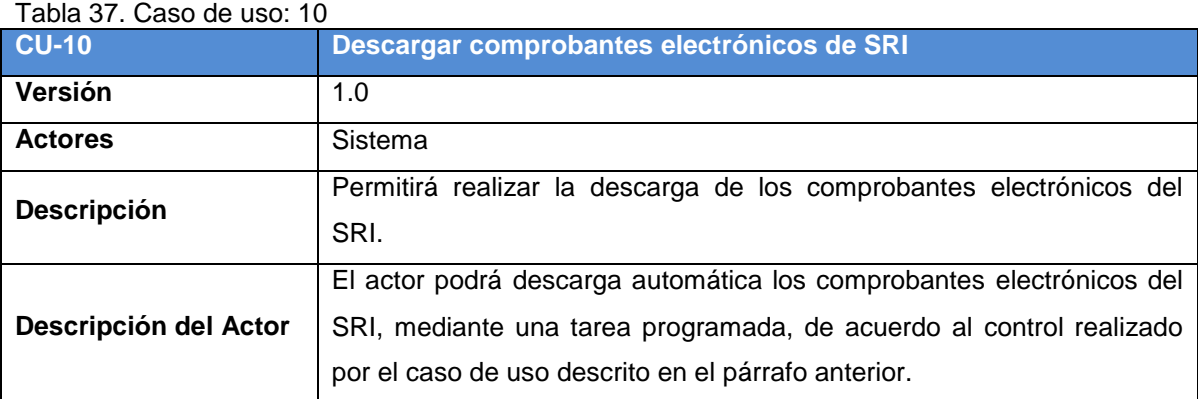

Fuente: El autor.

Elaboración: El autor.

# **Diagrama de Clases**

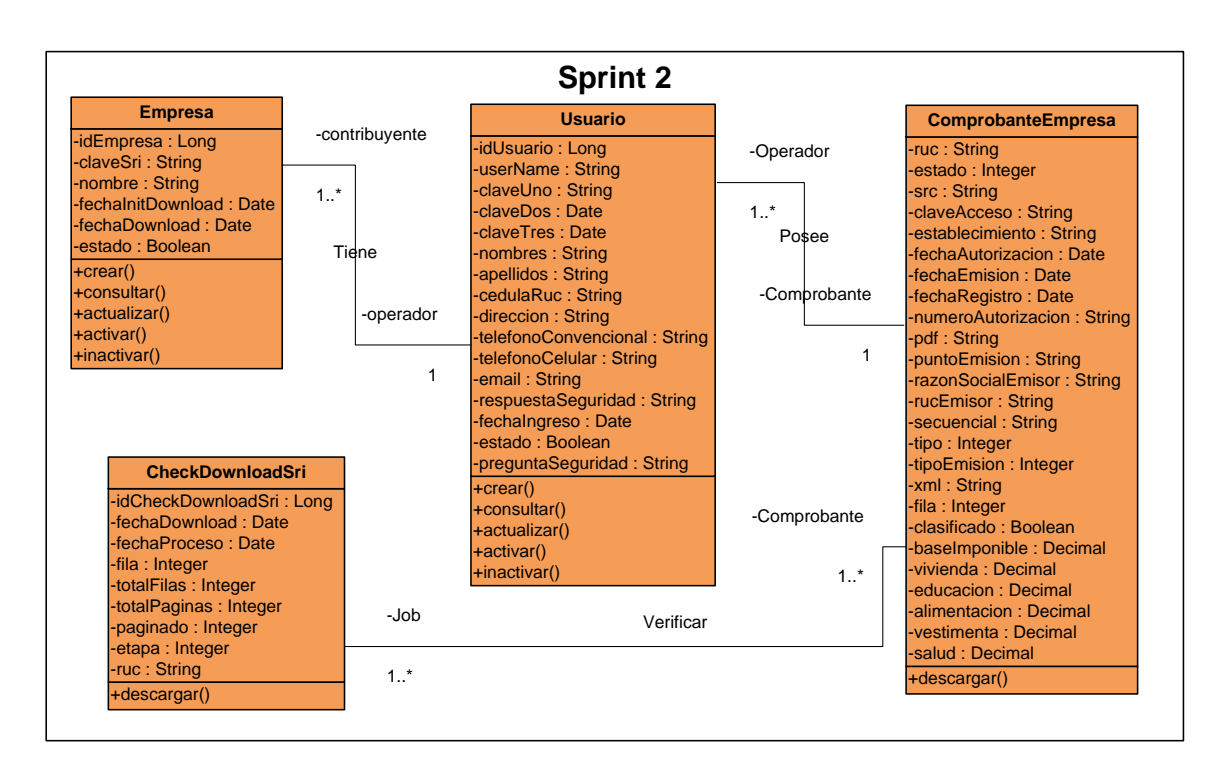

<span id="page-77-0"></span>Figura 18: Diagrama de clases de uso del Sprint 2. Fuente: El autor. Elaborado por: El autor.

# **Descripción del diagrama de clases**

El diagrama de clases del Sprint 2, está compuesto por las siguientes clases:

- Empresa
- Usuario
- ComprobanteEmpresa
- CheckDownloadSri

# **Clase Empresa contiene los siguientes atributos y operaciones**

# **Atributos:**

- idEmpresa, tipo de dato, Long
- claveSri, tipo de dato String
- nombre, tipo de dato String
- ruc, tipo de dato String
- fechaInitDownload, tipo de dato Date
- fechaDownload, tipo de dato Date

estado, tipo de dato Booleano

# **Operaciones:**

- consultar(): Permite consultar a la base de datos las empresas.
- crear(): Permite crear la empresa en la base de datos.
- actualizar(): Permite actualizar la empresa en la base de datos.
- activar(): Permite activar la empresa en la base de datos.
- inactivar(): Permite inactivar la empresa en la base de datos.

# **Clase Usuario contiene los siguientes atributos y operaciones**

# **Atributos:**

- idUsuario, tipo de dato, Long
- userName, tipo de dato String
- claveUno, tipo de dato String
- claveDos, tipo de dato String
- claveTres, tipo de dato String
- nombres, tipo de dato String
- apellidos, tipo de dato String
- cedulaRuc, tipo de dato String
- direccion, tipo de dato String
- telefonoConvencional, tipo de dato String
- telefonoCelular, tipo de dato String
- email, tipo de dato String
- respuestaSeguridad, tipo de dato String
- fechaIngreso, tipo de dato Date
- estado, tipo de dato Boolean
- preguntaSeguridad, tipo de dato String

# **Operaciones:**

- crear(): Permite crear los usuarios en la base de datos.
- consultar(): Permite consultar a la base de datos los usuarios del sistema.
- actualizar(): Permite actualizar el usuario del sistema en la base de datos.
- activar(): Permite activar el usuario en la base de datos.
- inactivar(): Permite inactivar el usuario en la base de datos.

# **Clase CheckDownloadSri contiene los siguientes atributos y operaciones**

## **Atributos:**

- idCheckDownloadSri, tipo de dato, Long
- fechaDownload, tipo de dato Date
- fechaProceso, tipo de dato Date
- fila tipo de dato Integer
- totalFilas, tipo de dato Integer
- totalPaginas, tipo de dato Integer
- paginado, tipo de dato Integer
- etapa, tipo de dato Integer
- ruc, tipo de dato String

## **Operaciones:**

 descargar(): Permitirá realizar la descarga la información de los comprobantes electrónicos del SRI, para controlar que comprobantes ya fueron descargados y cuáles no.

# **Clase ComprobanteEmpresa contiene los siguientes atributos y operaciones**

## **Atributos:**

- ruc, tipo de dato, String
- estado, tipo de dato Integer
- src, tipo de dato String
- claveAcceso, tipo de dato String
- establecimiento, tipo de dato String
- fechaAutorizacion, tipo de dato Date
- fechaEmision, tipo de dato Date
- fechaRegistro, tipo de dato Date
- numeroAutorizacion, tipo de dato String
- pdf, tipo de dato String
- puntoEmision, tipo de dato String
- razonSocialEmisor, tipo de dato String
- rucEmisor, tipo de dato String
- secuencial, tipo de dato String
- tipo, tipo de dato Integer
- tipoEmision, tipo de dato Integer
- xml, tipo de dato String
- fila, tipo de dato Integer
- clasificado, tipo de dato Boolean
- baseImponible, tipo de dato BigDecimal
- vivienda, tipo de dato BigDecimal
- educacion, tipo de dato BigDecimal
- alimentacion, tipo de dato BigDecimal
- vestimenta, tipo de dato BigDecimal
- salud, tipo de dato BigDecimal
- educacion, tipo de dato BigDecimal

## **Operaciones:**

descargar(): Permitirá realizar la descarga de los comprobantes electrónicos del SRI.

# **3.1.2.2.** *Pruebas de validación.*

# **Pruebas al Enviar Correo Electrónico**

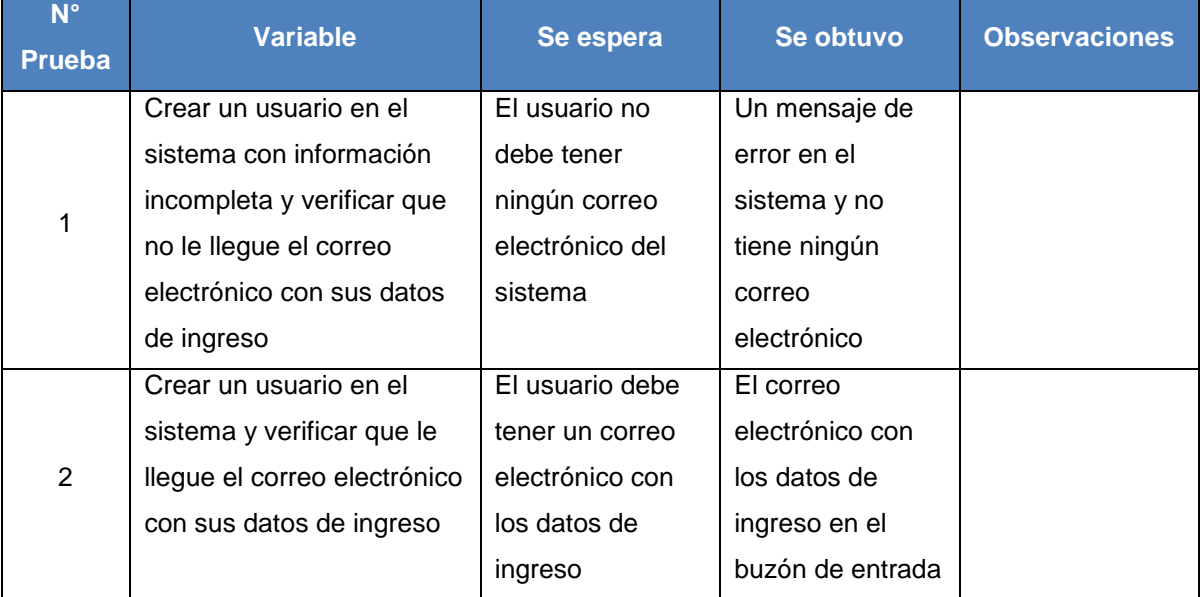

#### Tabla 38. Pruebas al enviar correo electrónico

Fuente: El autor.

Elaboración: El autor.

# **Pruebas al Administrar Empresa**

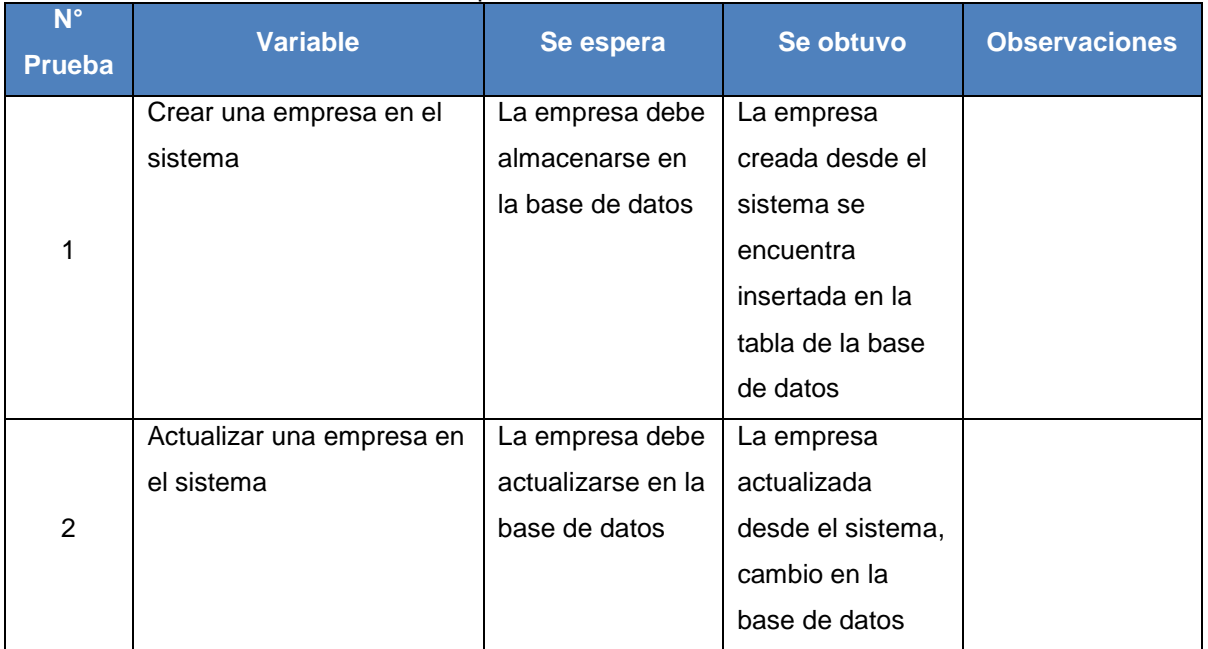

#### Tabla 39. Pruebas al administrar la empresa

Fuente: El autor.

Elaboración: El autor.

# **Pruebas al Administrar Usuario**

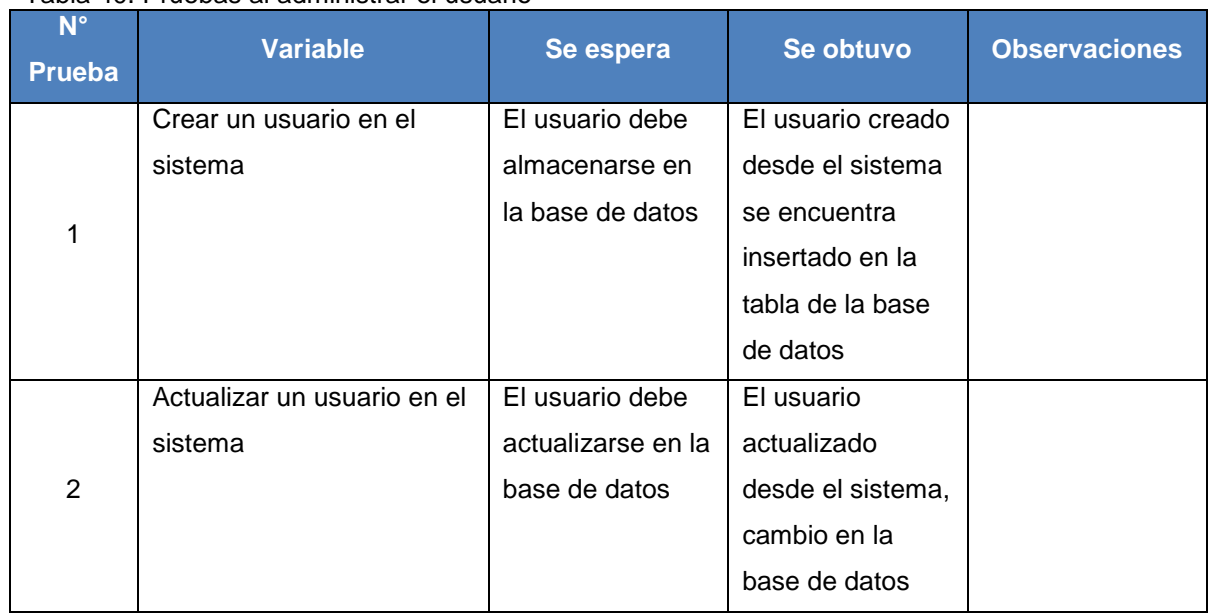

#### Tabla 40. Pruebas al administrar el usuario

Fuente: El autor.

Elaboración: El autor.

# **Pruebas al Recuperar Clave**

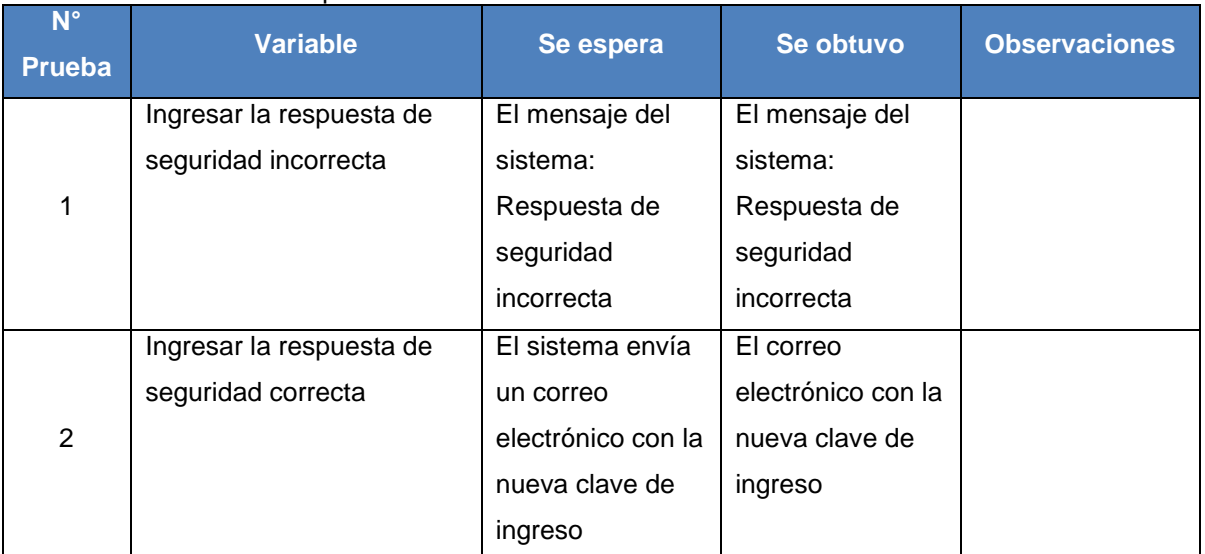

#### Tabla 41. Pruebas al recuperar clave

Fuente: El autor.

Elaboración: El autor.

# **Pruebas al Registrar Fecha Descarga SRI**

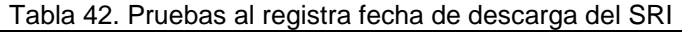

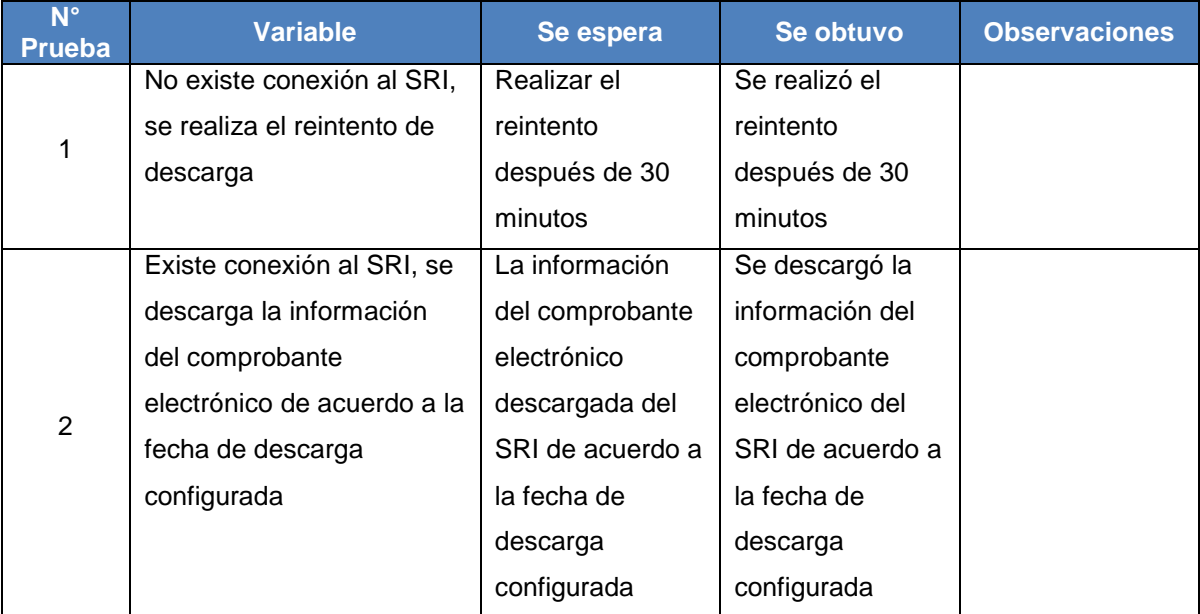

Fuente: El autor. Elaboración: El autor.

# **Pruebas al Descargar Comprobantes Electrónicos del SRI**

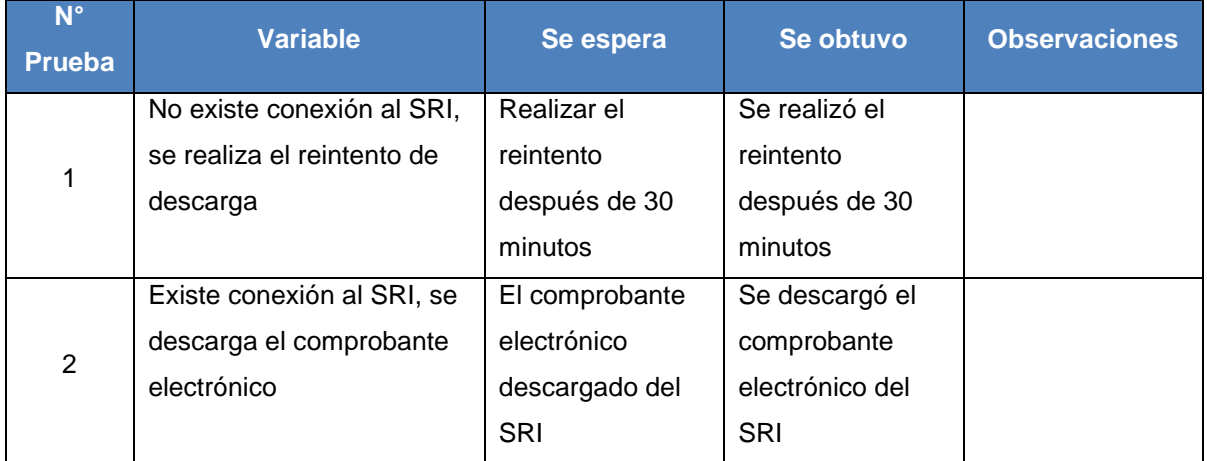

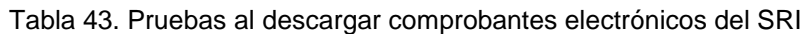

Fuente: El autor.

Elaboración: El autor.

# **3.1.2.3.** *Reuniones de revisión y retrospectiva.*

Se realizó la presentación del entregable funcional terminado, para esto, se realizó la demostración del sistema a los usuarios con el rol de Administrador y Operador.

La iteración se desarrolló exitosamente, con esto, se cumplió con los objetivos propuestos a través del desarrollo de las tareas. Se acordó que se debe continuar con la misma estrategia de desarrollo para la siguiente iteración. Se dio por finalizado el Sprint 2.

| $\overline{D}$  | <b>Historia de Usuario</b>                           | <b>Estado</b> | <b>Observaciones</b>         |
|-----------------|------------------------------------------------------|---------------|------------------------------|
| <b>US17</b>     | Enviar Correo Electrónico                            | Aceptado      | Aceptado por los interesados |
| US <sub>6</sub> | <b>Administrar Empresas</b>                          | Aceptado      | Aceptado por los interesados |
| US7             | Administrar Usuario                                  | Aceptado      | Aceptado por los interesados |
| <b>US15</b>     | <b>Recuperar Clave</b>                               | Aceptado      | Aceptado por los interesados |
| <b>US22</b>     | Registrar Fecha Descarga SRI                         | Aceptado      | Aceptado por los interesados |
| <b>US20</b>     | <b>Descargar Comprobantes</b><br>Electrónicos de SRI | Aceptado      | Aceptado por los interesados |

Tabla 44. Revisión del Sprint 2.

Fuente: El autor. Elaboración: El autor.

Tabla 45. Retrospectiva del Sprint 2.

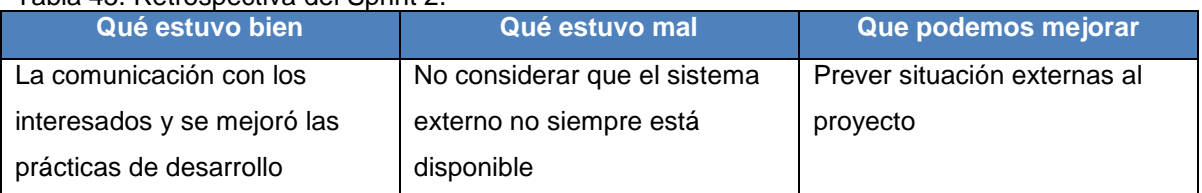

Fuente: El autor. Elaboración: El autor.

# **3.1.3. Sprint 3.**

El siguiente Sprint tiene como objetivo realizar la entrega a los interesados la implementación de las historias de usuario que pertenecen a la iteración 3, esto consiste en descargar el XML de comprobante electrónico del SRI, clasificar los comprobantes para generar el anexo, generar el anexo de gastos para los comprobantes físicos, procesar los comprobantes con error en la descarga del portal web SRI, y procesar los comprobantes con error en la descarga del servicio web del SRI.

Se procederá a desarrollar el Sprint Planning, en el cual, se realizará los puntos de estimación, para esto se debe tomar en cuenta que 1 punto de historia (PH) corresponde a 1 hora de tiempo, y se incluye la prioridad de las historias de usuario que se encuentran en el Sprint 3.

La prioridad del negocio, los criterios de aceptación, las tareas que se tienen planificadas para implementar cada historia de usuario, y los riesgos del negocio son definidos. Para un detalle más específico ver el Anexo 6.

# **3.1.3.1.** *Sprint backlog***.**

Para cumplir con el objetivo del Sprint 3, las historias de usuario se han definido en el Sprint Planning siendo asignas la prioridad, el rol, la estimación inicial y, las horas reales utilizadas en el desarrollo, como se muestran en la [Tabla 46.](#page-84-0)

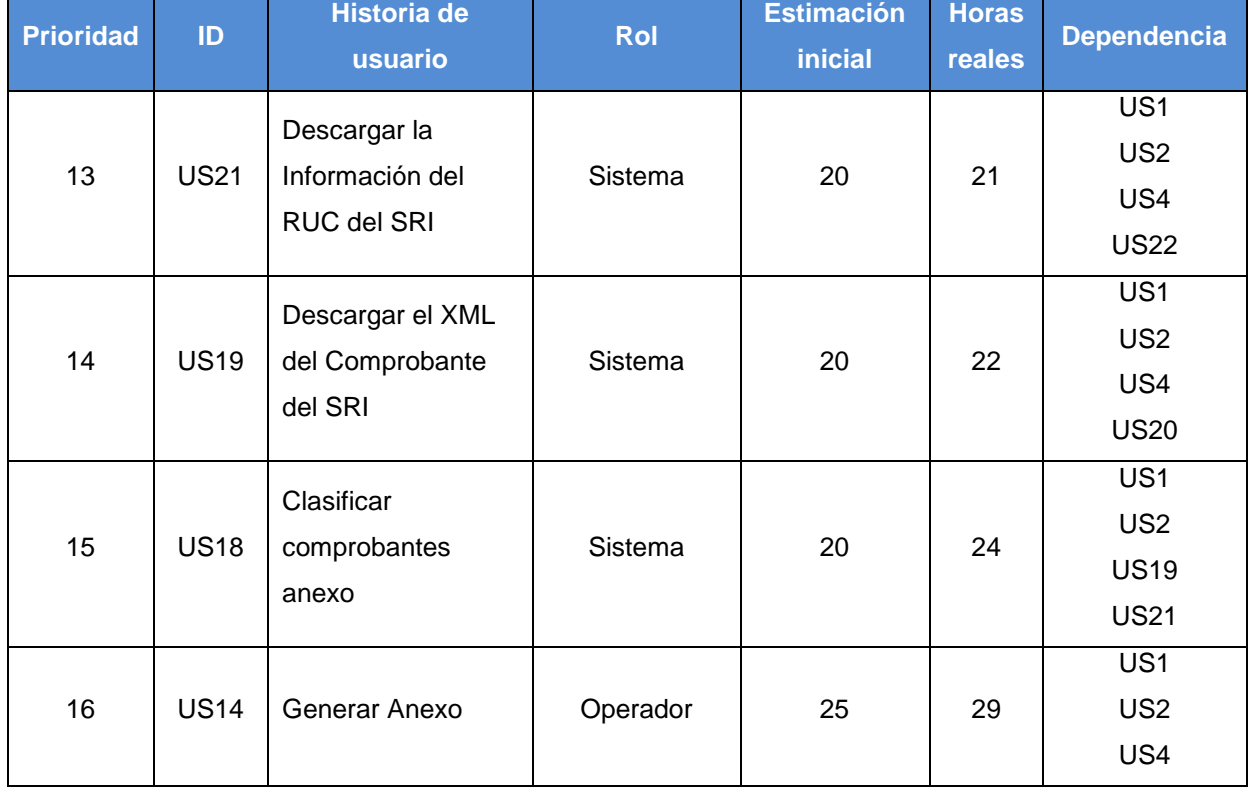

<span id="page-84-0"></span>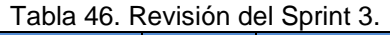

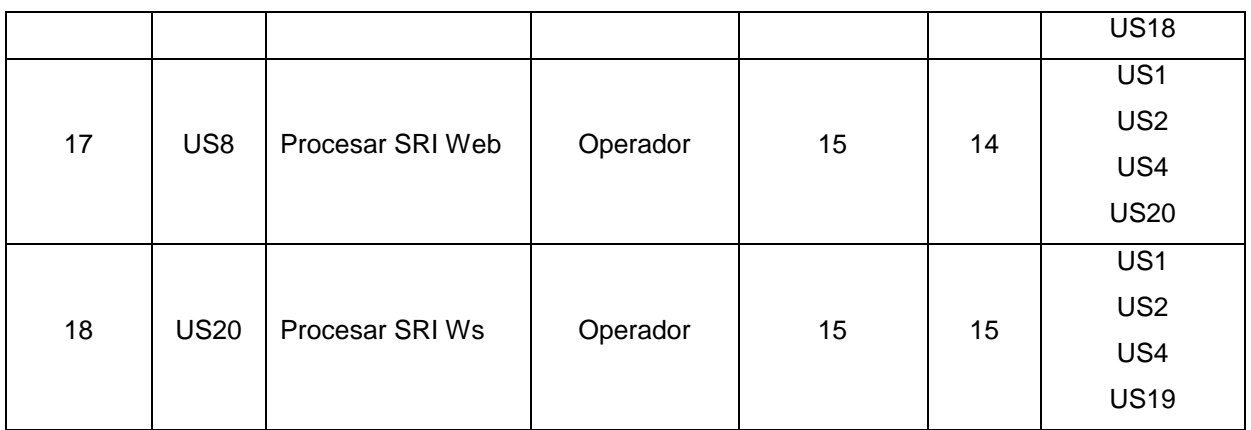

Fuente: El autor. Elaboración: El autor.

# **Análisis y Diseño**

El diagrama de casos de uso para el Sprint 3, se presenta en la [Figura 19,](#page-85-0) y el diagrama de clase se presenta en la [Figura 20.](#page-88-0) Los detalles de cada caso de uso, se encuentra en cada historia de usuario en el Anexo 6.

# **Casos de Uso**

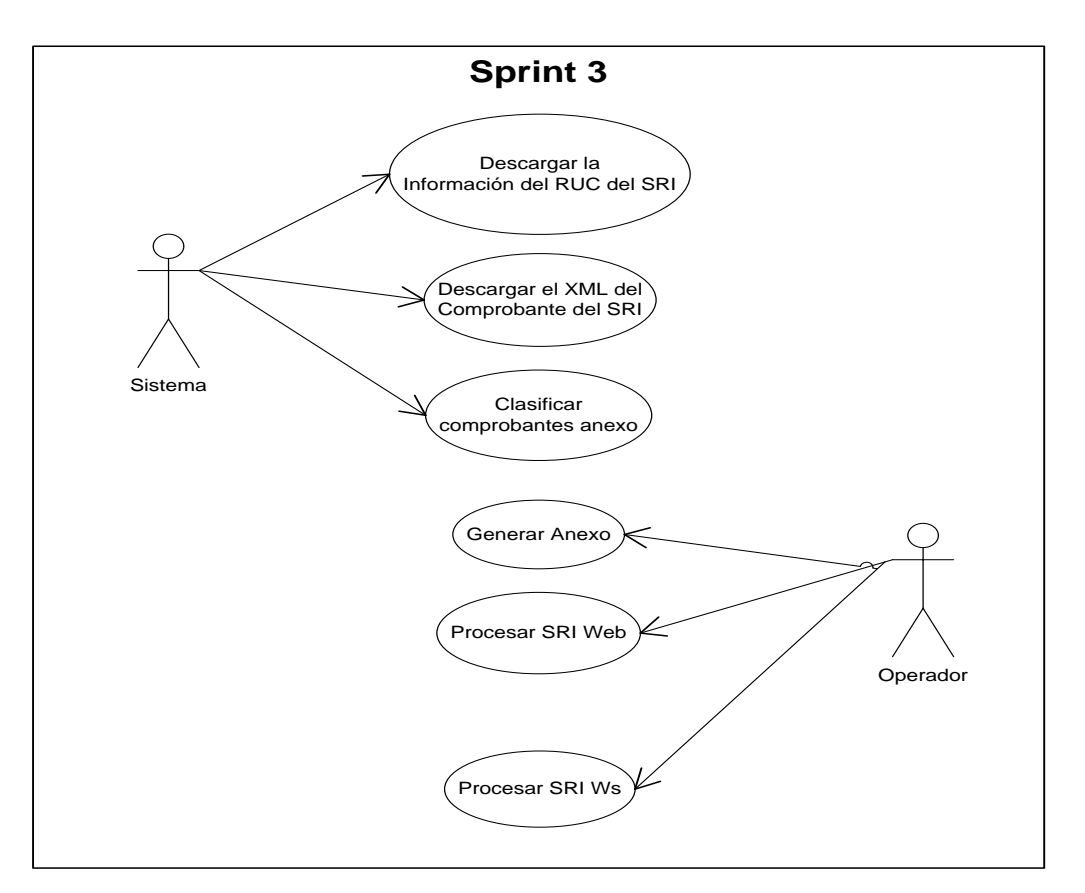

<span id="page-85-0"></span>Figura 19: Diagrama de casos de uso del Sprint 3. Fuente: El autor. Elaborado por: El autor.

# **Descripción de Caso de Uso**

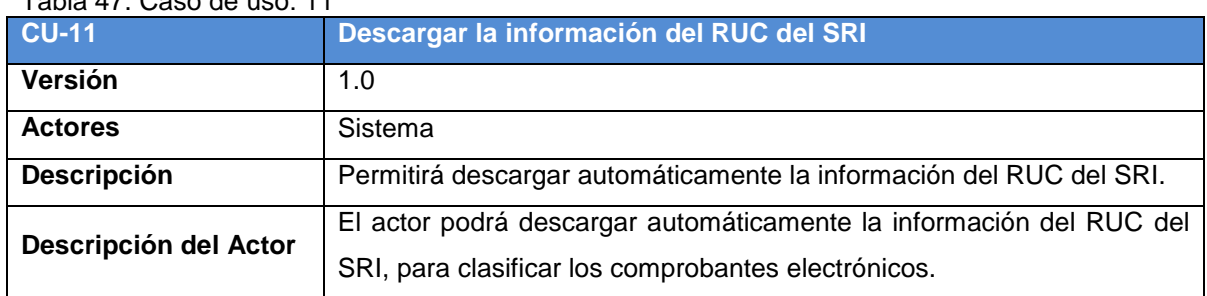

Tabla 47. Caso de uso: 11

Fuente: El autor.

Elaboración: El autor.

## Tabla 48. Caso de uso: 12

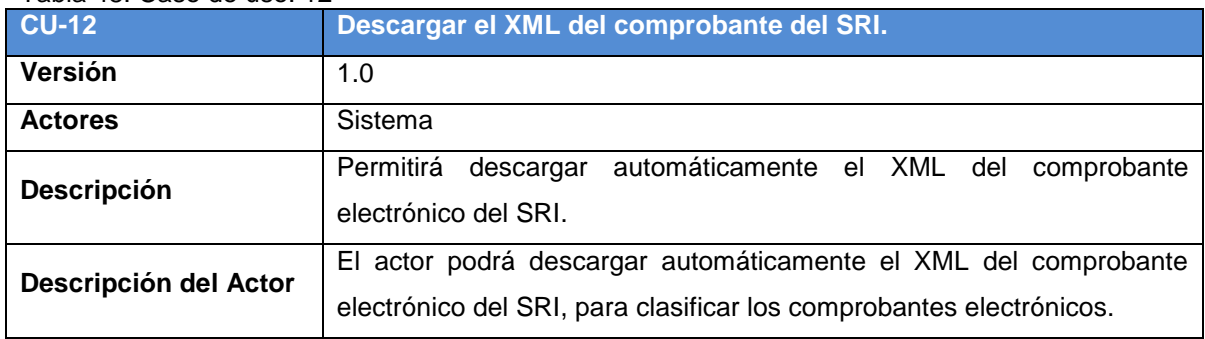

Fuente: El autor.

Elaboración: El autor.

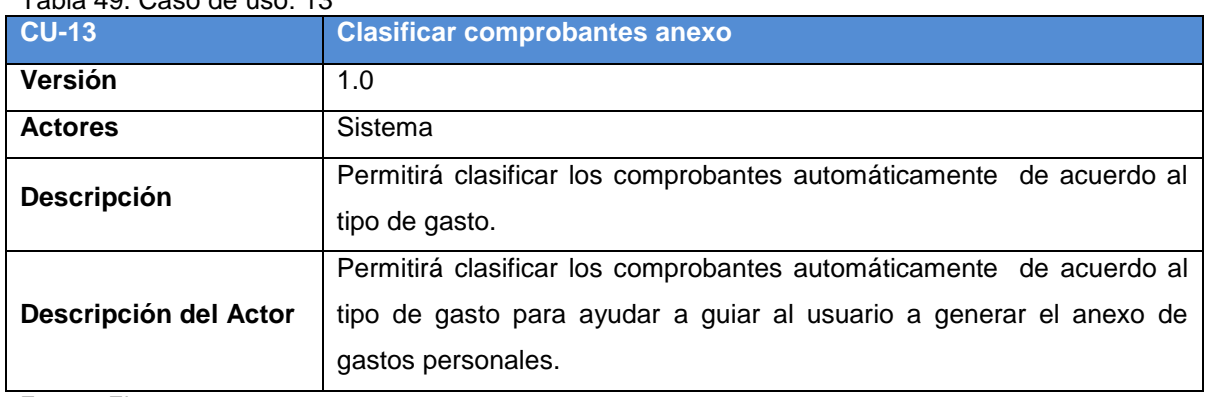

#### Tabla 49. Caso de uso: 13

Fuente: El autor.

Elaboración: El autor.

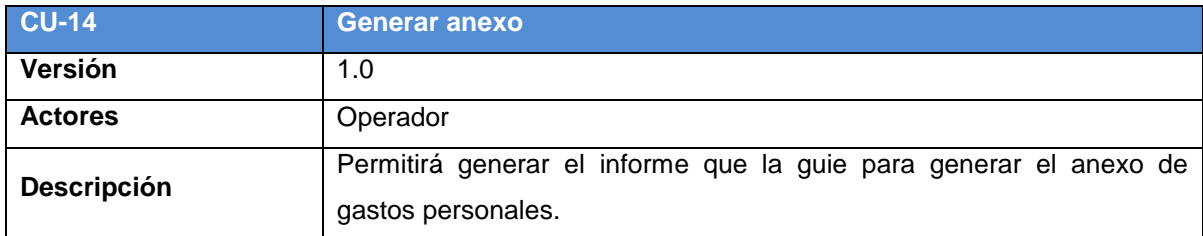

#### Tabla 50. Caso de uso: 14

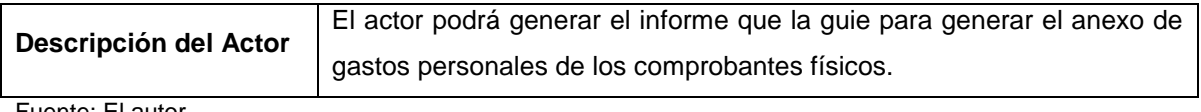

Fuente: El autor. Elaboración: El autor.

#### Tabla 51. Caso de uso: 15

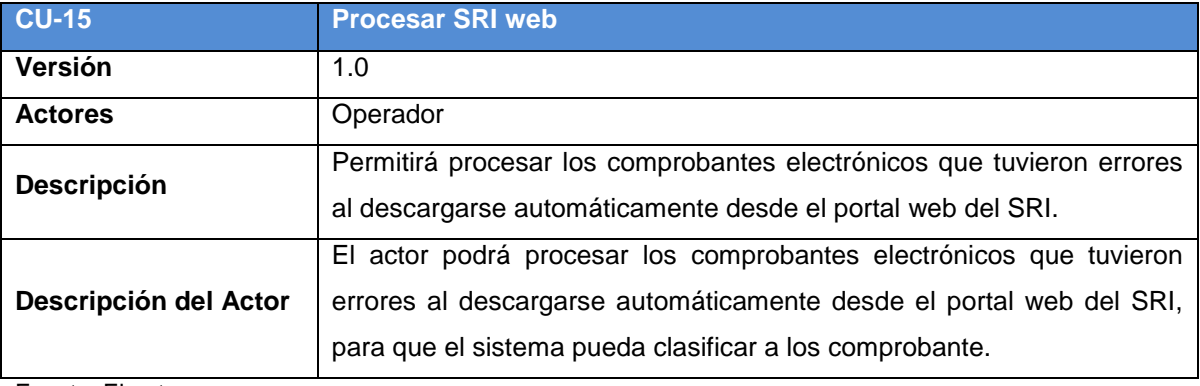

Fuente: El autor.

Elaboración: El autor.

# Tabla 52. Caso de uso: 16

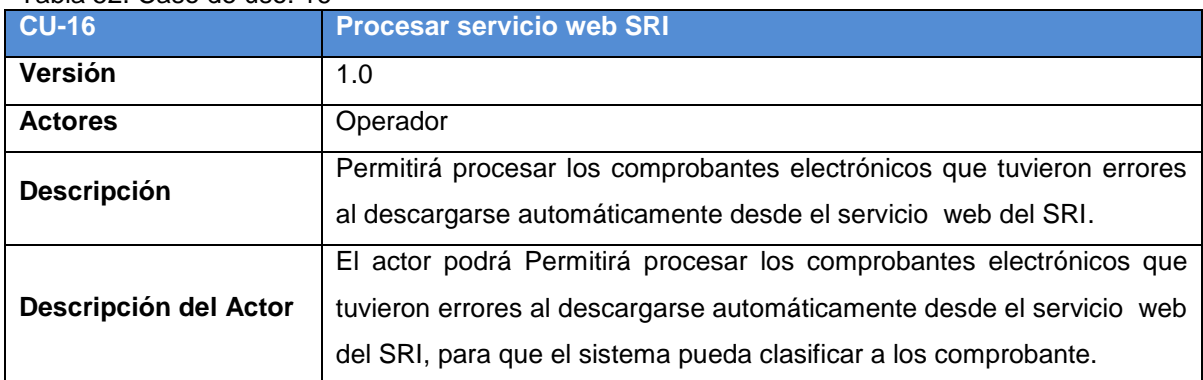

Fuente: El autor. Elaboración: El autor.

# **Diagrama de Clases**

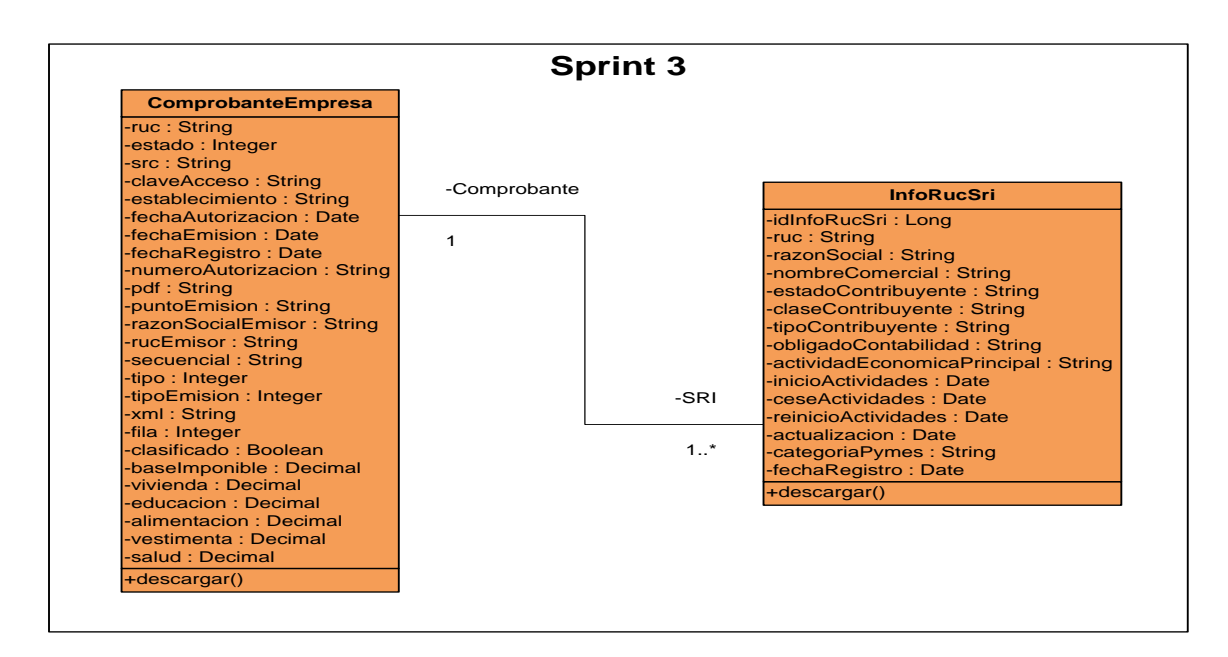

<span id="page-88-0"></span>Figura 20: Diagrama de clases de uso del Sprint 3. Fuente: El autor. Elaborado por: El autor.

## **Descripción del diagrama de clases**

El diagrama de clases del Sprint 3, está compuesto por las siguientes clases:

- ComprobanteEmpresa
- InfoSriRuc

# **Clase ComprobanteEmpresa contiene los siguientes atributos y operaciones**

#### **Atributos:**

- ruc, tipo de dato, String
- estado, tipo de dato Integer
- src, tipo de dato String
- claveAcceso, tipo de dato String
- establecimiento, tipo de dato String
- fechaAutorizacion, tipo de dato Date
- fechaEmision, tipo de dato Date
- fechaRegistro, tipo de dato Date
- numeroAutorizacion, tipo de dato String
- pdf, tipo de dato String
- puntoEmision, tipo de dato String
- razonSocialEmisor, tipo de dato String
- rucEmisor, tipo de dato String
- secuencial, tipo de dato String
- tipo, tipo de dato Integer
- tipoEmision, tipo de dato Integer
- xml, tipo de dato String
- fila, tipo de dato Integer
- clasificado, tipo de dato Boolean
- baseImponible, tipo de dato BigDecimal
- vivienda, tipo de dato BigDecimal
- educacion, tipo de dato BigDecimal
- alimentacion, tipo de dato BigDecimal
- vestimenta, tipo de dato BigDecimal
- salud, tipo de dato BigDecimal
- educacion, tipo de dato BigDecimal

# **Operaciones:**

descargar(): Permitirá realizar la descarga de los comprobantes electrónicos del SRI.

# **Clase InfoRucSri contiene los siguientes atributos y operaciones**

# **Atributos:**

- idInfoRucSri, tipo de dato, Long
- ruc, tipo de dato String
- razonSocial, tipo de dato String
- nombreComercial de dato String
- estadoContribuyente, tipo de dato String
- claseContribuyente, tipo de dato String
- tipoContribuyente, tipo de dato String
- obligadoContabilidad, tipo de dato String
- actividadEconomicaPrincipal, tipo de dato String
- inicioActividades, tipo de dato Date
- ceseActividades, tipo de dato Date
- reinicioActividades, tipo de dato Date
- actualizacion, tipo de dato Date
- categoriaPymes, tipo de dato String

fechaRegistro, tipo de dato Date

# **Operaciones:**

 descargar(): Permitirá realizar la descarga de la información relacionada al RUC de emisor del SRI.

# **3.1.3.2.** *Pruebas de validación.*

# **Pruebas al descargar la información del ruc del sri**

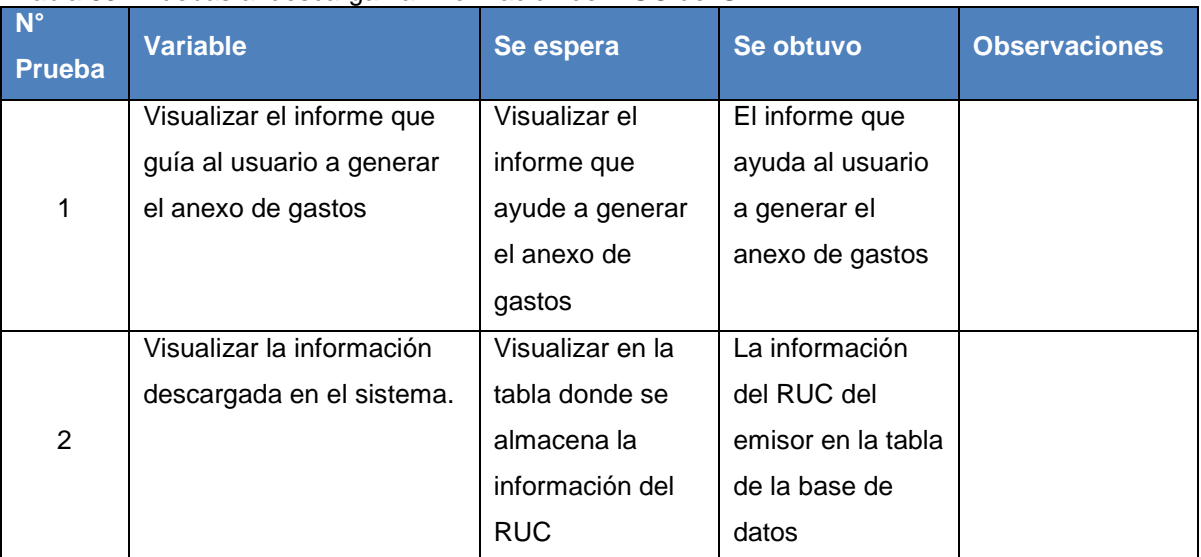

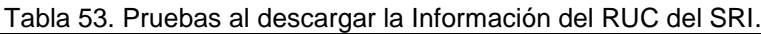

Fuente: El autor.

Elaboración: El autor.

# **Pruebas al descargar el xml del comprobante del sri**

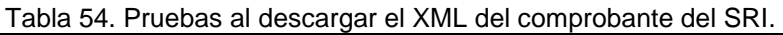

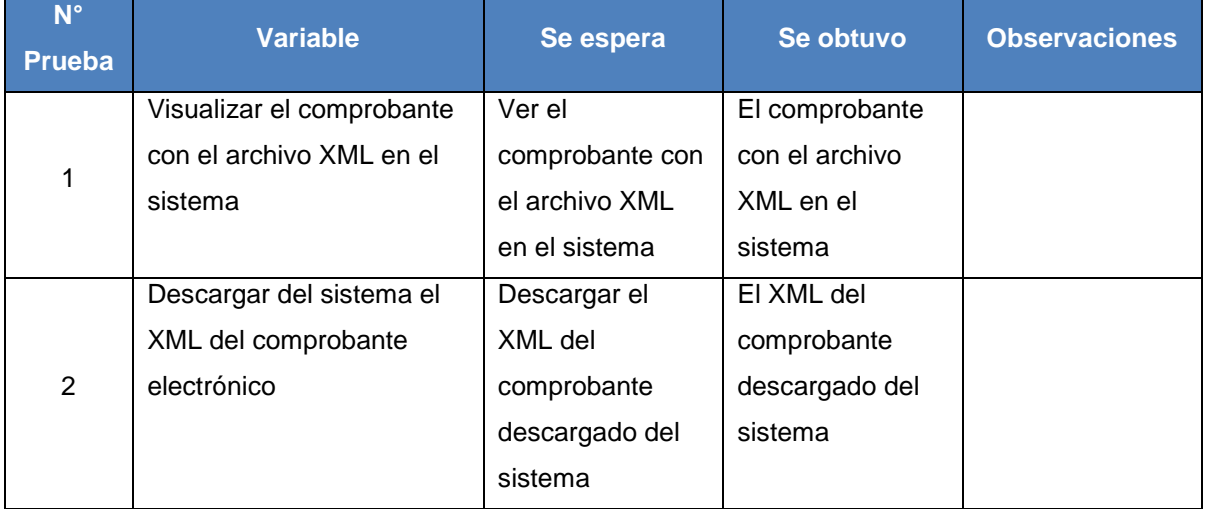

Fuente: El autor.

Elaboración: El autor.

# **Pruebas al clasificar comprobantes anexo**

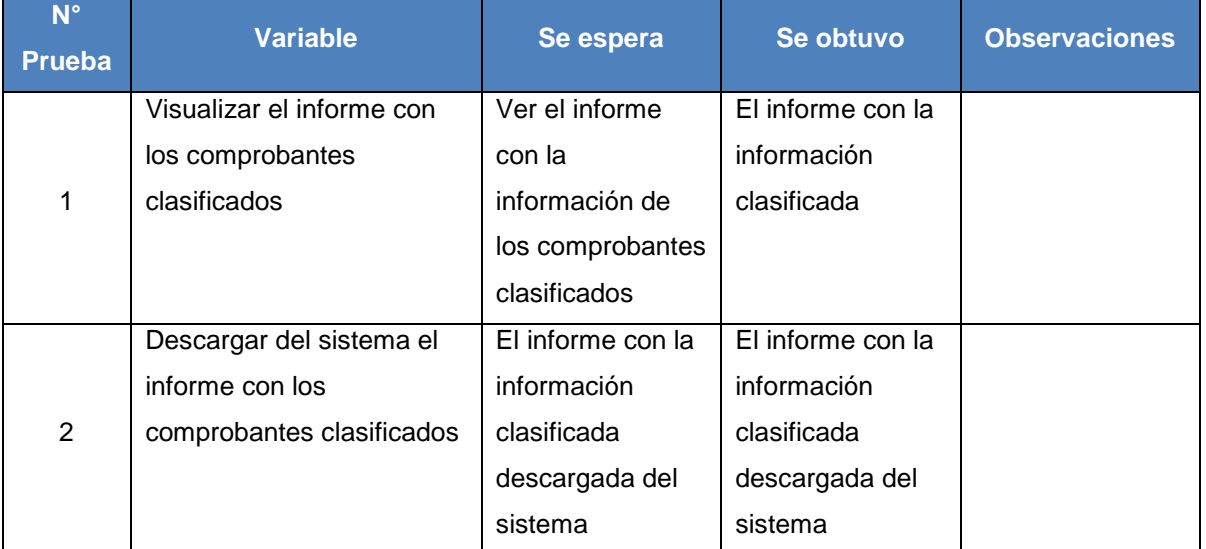

Tabla 55. Pruebas al clasificar comprobantes anexo.

Fuente: El autor.

Elaboración: El autor.

# **Pruebas al generar anexo**

### Tabla 56. Pruebas al generar anexo.

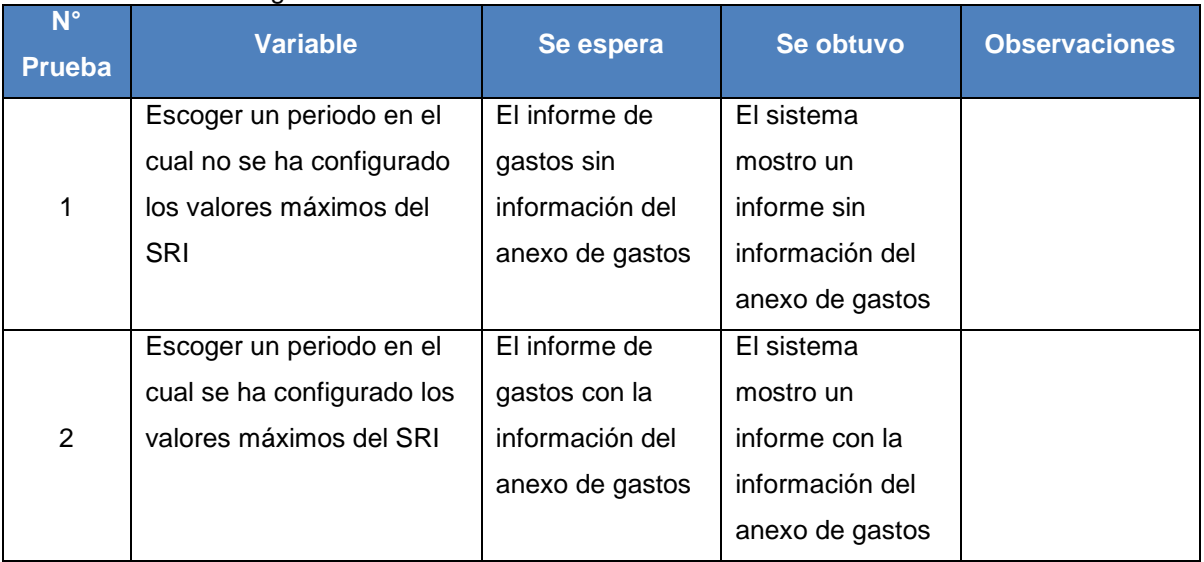

Fuente: El autor.

Elaboración: El autor.

# **Pruebas al procesar sri web**

# Tabla 57. Pruebas al procesar sri web.

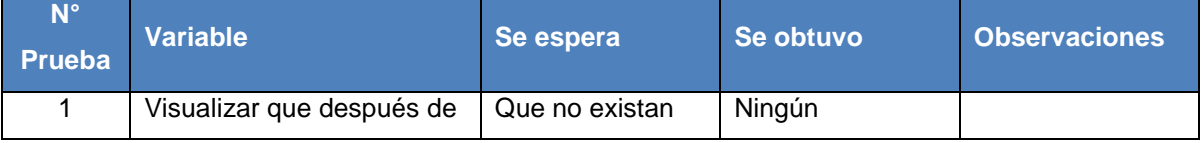

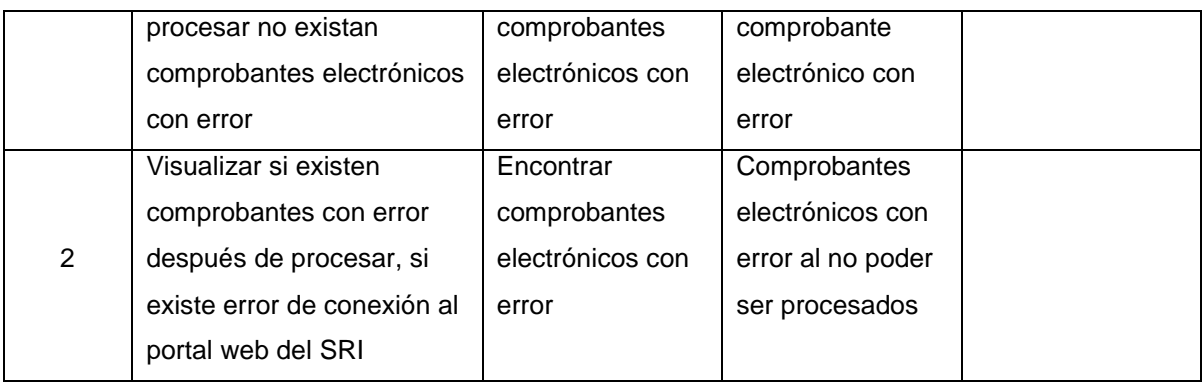

Fuente: El autor. Elaboración: El autor.

# **Pruebas al procesa sri ws**

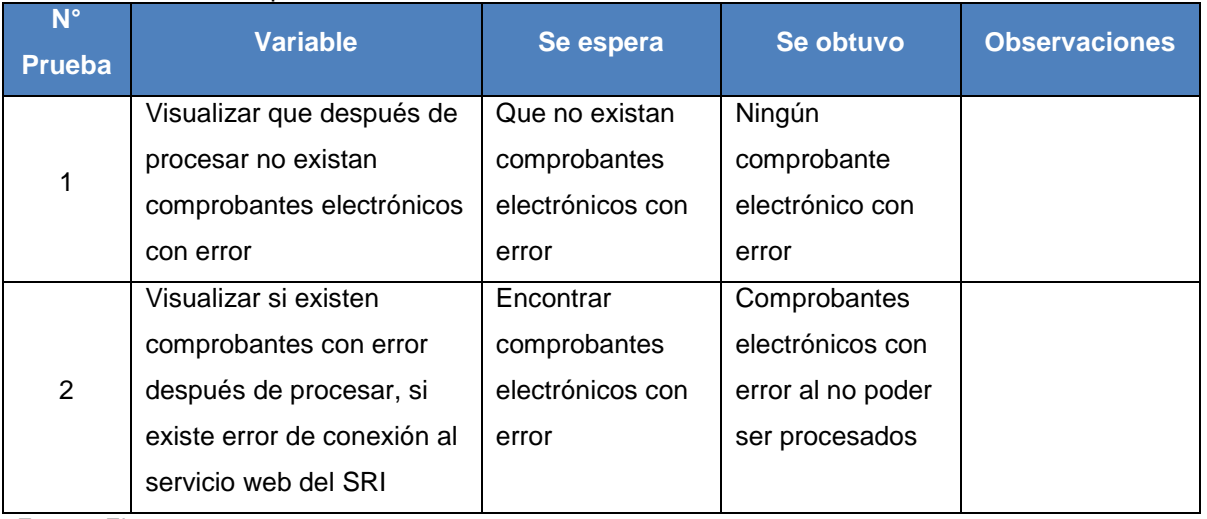

Tabla 58. Pruebas al procesar sri ws.

Fuente: El autor.

Elaboración: El autor.

# **3.1.3.3.** *Reuniones de revisión y retrospectiva.*

Se realizó la presentación del entregable funcional terminado, para esto, se realizó la demostración del sistema a los usuarios con el rol de Administrador y Operador.

La iteración se desarrolló exitosamente, con esto, se cumplió con los objetivos propuestos a través del desarrollo de las tareas. Se acordó que se debe continuar con la misma estrategia de desarrollo para la siguiente iteración. Se dio por finalizado el Sprint 3.

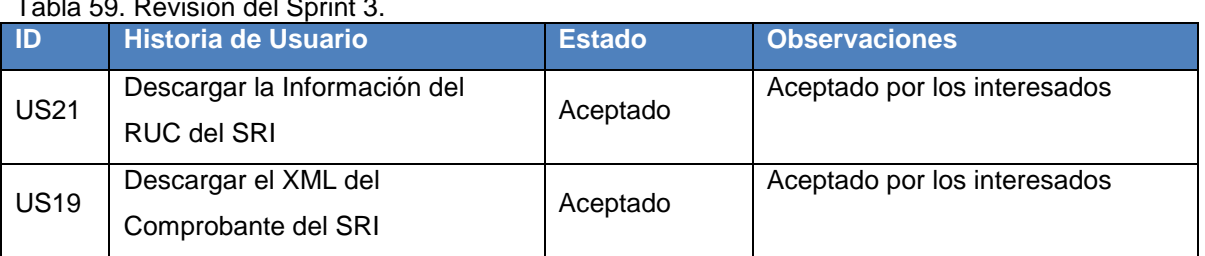

Tabla 59. Revisión del Sprint 3.

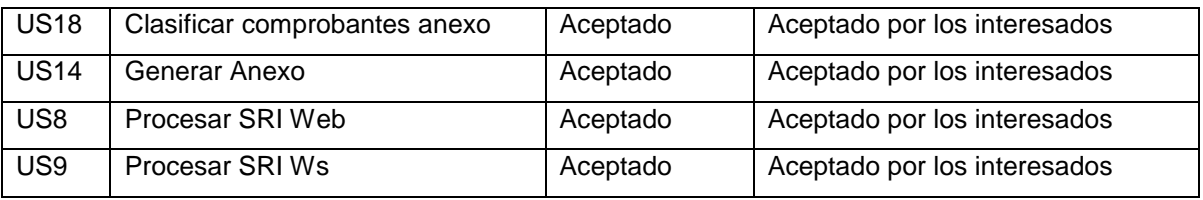

Fuente: El autor.

Elaboración: El autor.

#### Tabla 60. Retrospectiva del Sprint 3.

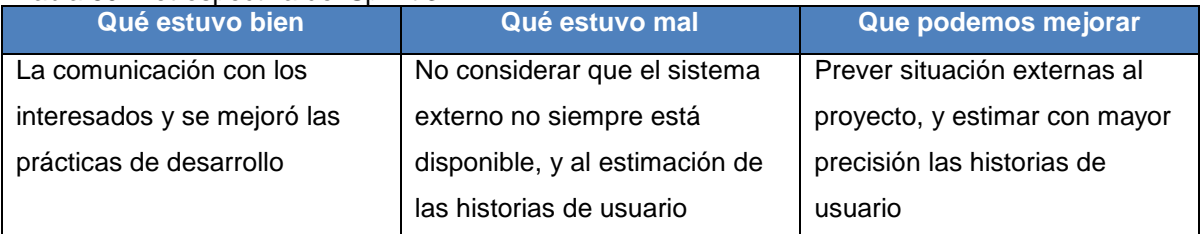

Fuente: El autor.

Elaboración: El autor.

# **3.1.4. Sprint 4.**

El siguiente Sprint tiene como objetivo realizar la entrega a los interesados la implementación de las historias de usuario que pertenecen a la iteración 4, esto consiste en verificar la descarga del SRI, consultar los comprobantes electrónicos, administrar los comprobantes físicos, y visualizar los errores del sistema.

Se procederá a desarrollar el Sprint Planning, en el cual, se realizará los puntos de estimación, para esto se debe tomar en cuenta que 1 punto de historia (PH) corresponde a 1 hora de tiempo, y se incluye la prioridad de las historias de usuario que se encuentran en el Sprint 4.

La prioridad del negocio, los criterios de aceptación, las tareas que se tienen planificadas para implementar cada historia de usuario, y los riesgos del negocio son definidos. Para un detalle más específico ver el Anexo 6.

# **3.1.4.1.** *Sprint backlog***.**

Para cumplir con el objetivo del Sprint 4, las historias de usuario se han definido en el Sprint Planning siendo asignas la prioridad, el rol, la estimación inicial y, las horas reales utilizadas en el desarrollo, como se muestran en la [Tabla](#page-93-0) 

|                  | Tabla 61. Revision del Sprint 4. |                                  |            |                                     |                        |                                                       |
|------------------|----------------------------------|----------------------------------|------------|-------------------------------------|------------------------|-------------------------------------------------------|
| <b>Prioridad</b> | ID                               | Historia de<br>usuario           | <b>Rol</b> | <b>Estimación</b><br><b>inicial</b> | <b>Horas</b><br>reales | <b>Dependencia</b>                                    |
| 19               | <b>JS13</b>                      | Verificar Descarga<br><b>SRI</b> | Operador   | 20                                  | 19                     | US <sub>1</sub><br>US <sub>2</sub><br>US <sub>4</sub> |

<span id="page-93-0"></span>Tabla 61. Revisión del Sprint 4.

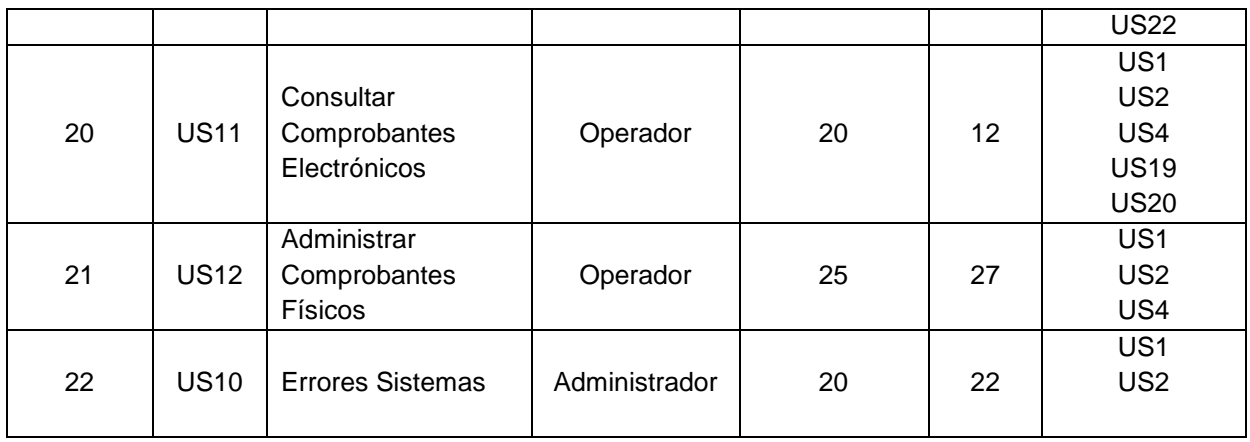

Fuente: El autor.

Elaboración: El autor.

# **Análisis y Diseño**

El diagrama de casos de uso para el Sprint 4, se presenta en la [Figura 21,](#page-94-0) y el diagrama de clase se presenta en la [Figura 22.](#page-96-0) Los detalles de cada caso de uso, se encuentra en cada historia de usuario en el Anexo 6.

# **Casos de Uso**

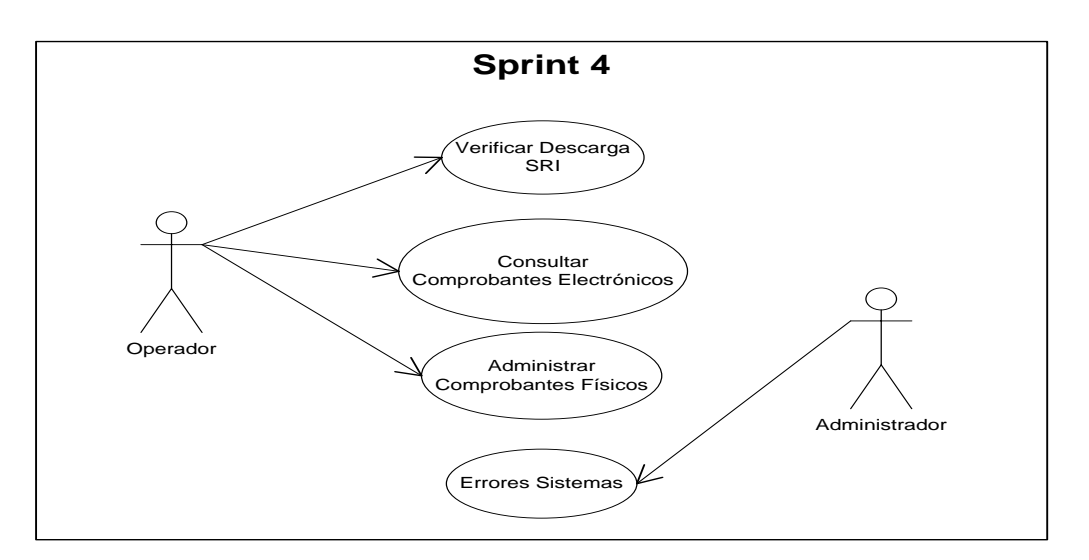

<span id="page-94-0"></span>Figura 21: Diagrama de casos de uso del Sprint 4. Fuente: El autor. Elaborado por: El autor.

# **Descripción de Caso de Uso**

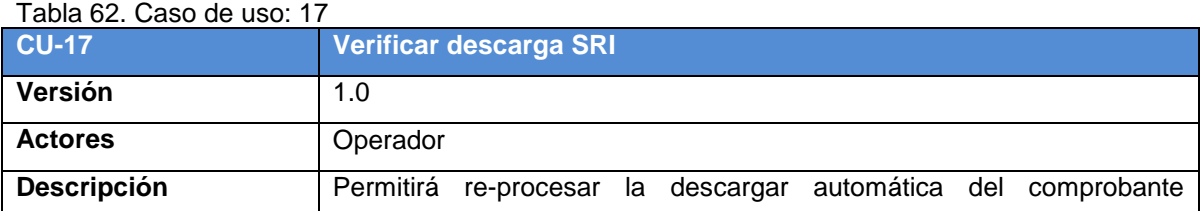

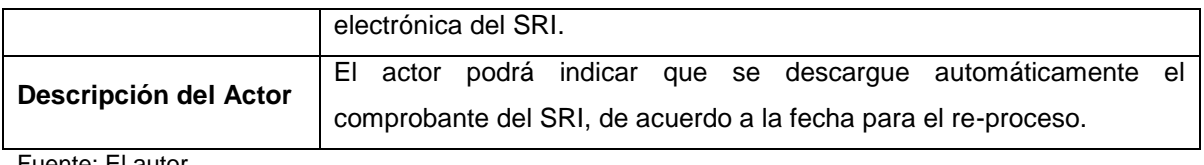

Fuente: El autor. Elaboración: El autor.

## Tabla 63. Caso de uso: 18

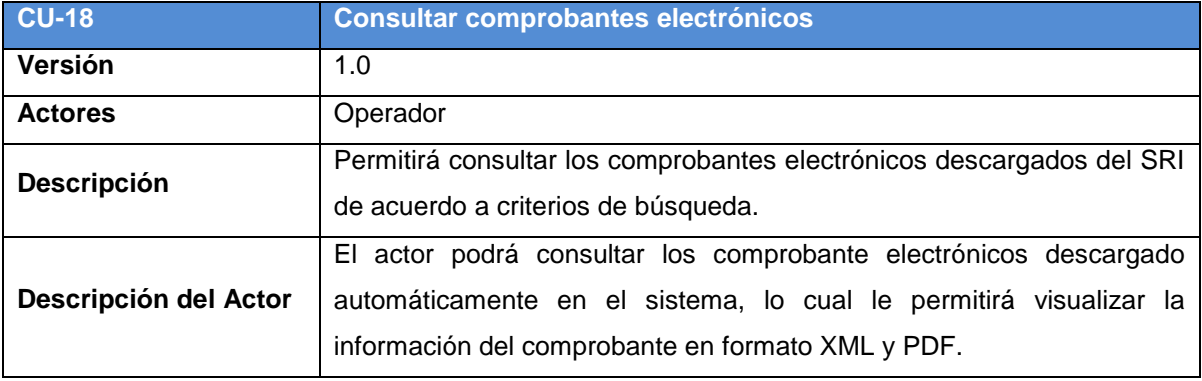

Fuente: El autor.

Elaboración: El autor.

#### Tabla 64. Caso de uso: 19

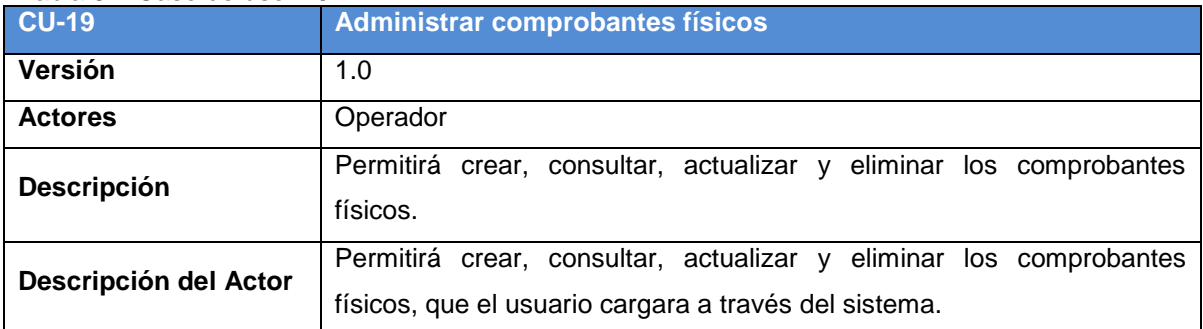

Fuente: El autor. Elaboración: El autor.

# **Diagrama de Clases**

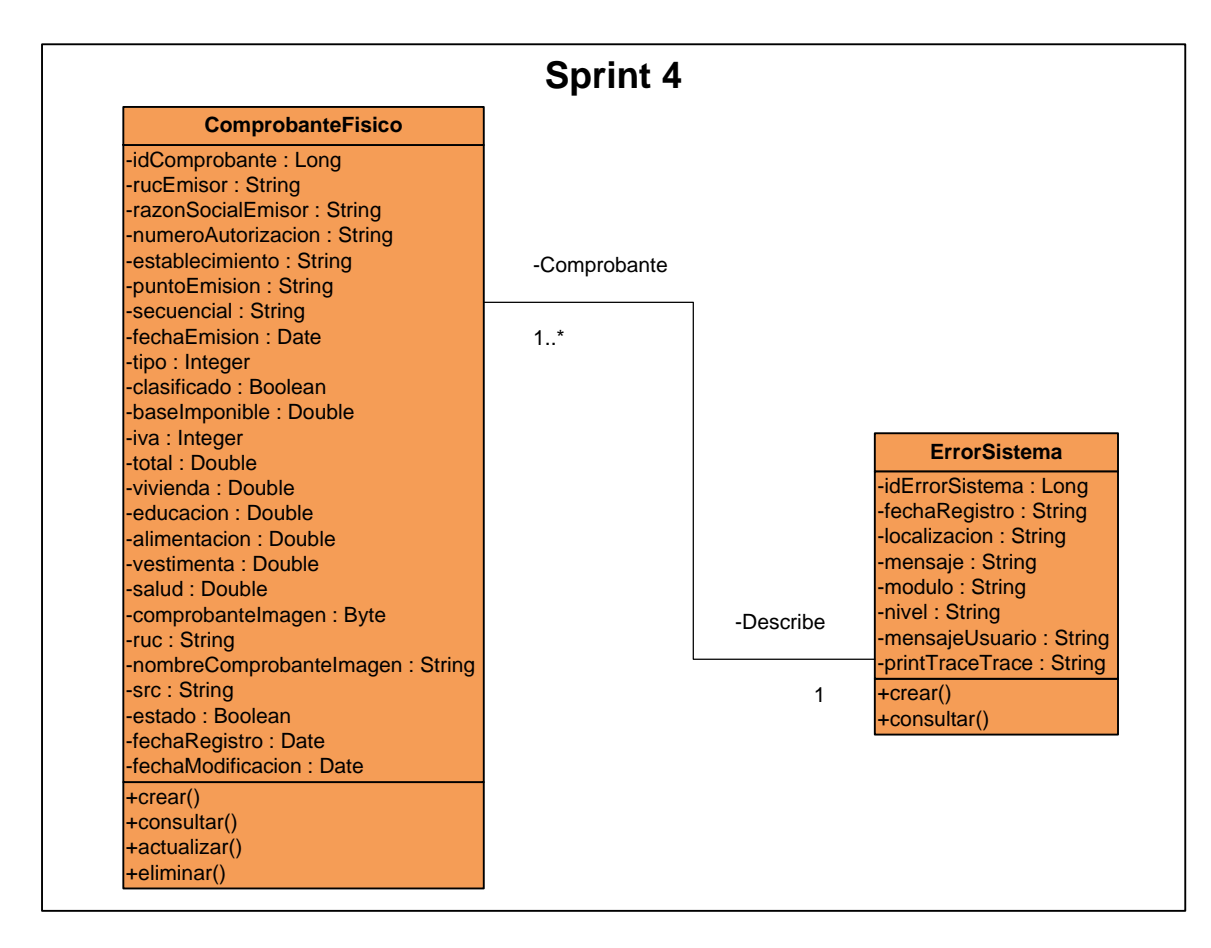

<span id="page-96-0"></span>Figura 22: Diagrama de clases de uso del Sprint 4. Fuente: El autor. Elaborado por: El autor.

# **Descripción del diagrama de clases**

El diagrama de clases del Sprint 4, está compuesto por las siguientes clases:

- ComprobanteFisico
- ErrorSistema

# **Clase ComprobanteFisico contiene los siguientes atributos y operaciones**

## **Atributos:**

- idComprobante, tipo de dato, Long
- rucEmisor, tipo de dato String
- razonSocialEmisor, tipo de dato String
- numeroAutorizacion, tipo de dato String
- establecimiento, tipo de dato String
- puntoEmision, tipo de dato String
- secuencial, tipo de dato String
- fechaEmision, tipo de dato Date
- tipo, tipo de dato Integer
- clasificado, tipo de dato Boolean
- baseImponible, tipo de dato Double
- iva, tipo de dato Integer
- total, tipo de dato Double
- vivienda, tipo de dato Double
- educacion, tipo de dato Double
- alimentacion, tipo de dato Double
- vestimenta, tipo de dato Double
- salud, tipo de dato Double
- comprobanteImagen, tipo de dato Byte
- ruc, tipo de dato String
- nombreComprobanteImagen, tipo de dato String
- src, tipo de dato String
- estado, tipo de dato String
- fechaRegistro, tipo de dato Date
- fechaModificacion, tipo de dato Date

# **Operaciones:**

- crear(): Permitirá crear el comprobante físico en la base de datos.
- consultar(): Permitirá consultar el comprobante físico en la base de datos
- actualizar(): Permitirá actualizar el comprobante físico en la base de datos
- eliminar(): Permitirá eliminar el comprobante físico en la base de datos

# **Clase ErrorSistema contiene los siguientes atributos y operaciones**

# **Atributos:**

- idErrorSistema, tipo de dato, Long
- fechaRegistro, tipo de dato Date
- localizacion, tipo de dato String
- mensaje, de dato String
- modulo, tipo de dato String
- nivel, tipo de dato String
- mensajeUsuario, tipo de dato String
- printTraceTrace, tipo de dato String

# **Operaciones:**

- consultar(): Permitirá consultar el error producido por el sistema en la base de datos.
- crear(): Permitirá crear el error producido por el sistema en la base de datos.

# **3.1.4.2.** *Pruebas de validación.*

# **Pruebas al verificar descarga sri**

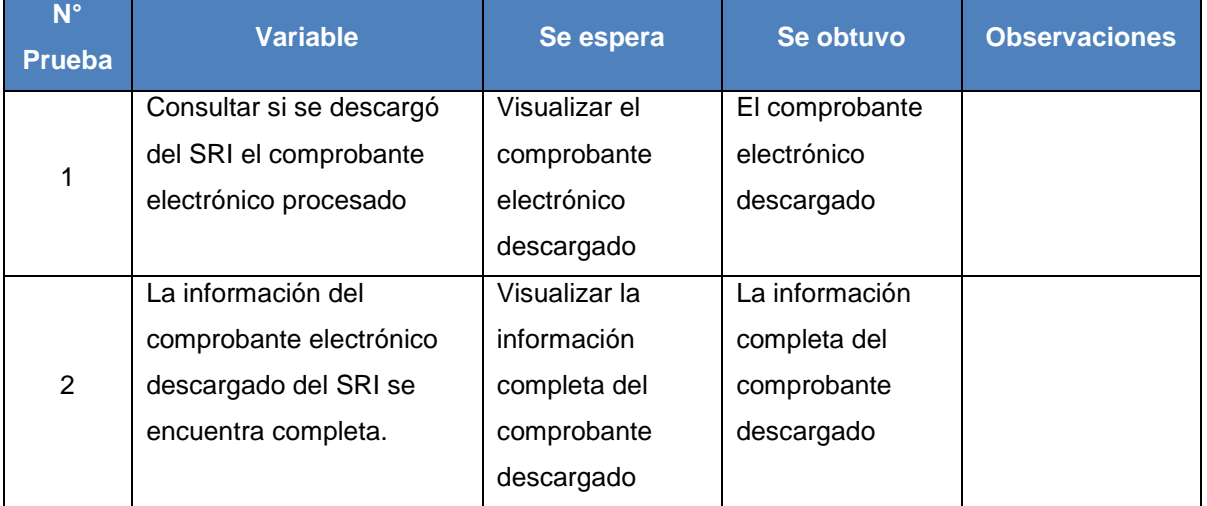

# Tabla 65. Pruebas al verificar descarga sri.

Fuente: El autor. Elaboración: El autor.

# **Pruebas al consultar comprobante electrónicos**

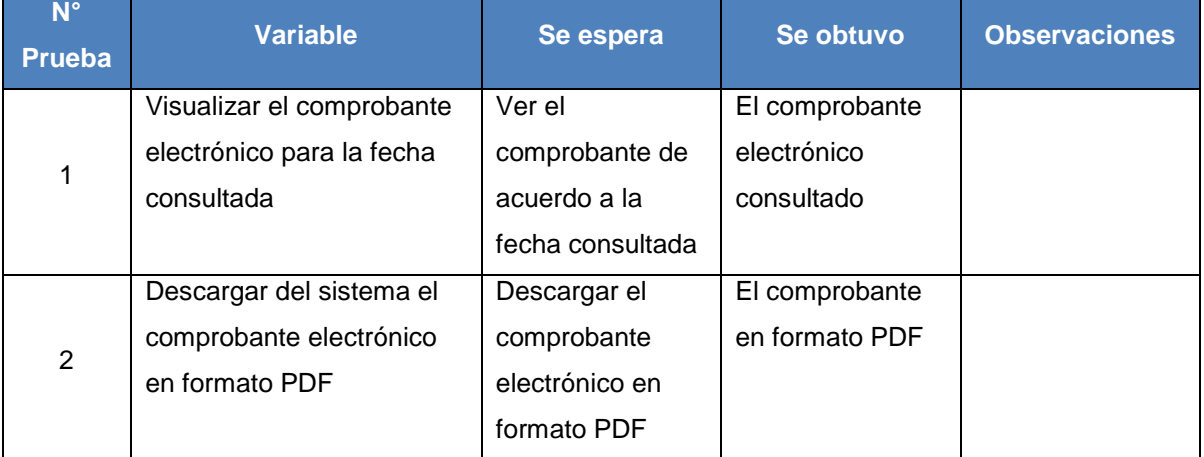

Tabla 66. Pruebas al consultar comprobantes electrónicos.

Fuente: El autor.

# **Pruebas al administrar comprobantes físicos**

| $N^{\circ}$<br><b>Prueba</b> | <b>Variable</b>             | Se espera          | Se obtuvo         | <b>Observaciones</b> |
|------------------------------|-----------------------------|--------------------|-------------------|----------------------|
| 1                            | Subir un archivo en         | Los                | Los               |                      |
|                              | formato excel con la        | comprobantes       | comprobantes      |                      |
|                              | información de los          | físicos cargados   | físicos           |                      |
|                              | comprobantes físicos        | en el archivo      | registrados en la |                      |
|                              |                             | excel, registrados | base de datos     |                      |
|                              |                             | en el sistema      |                   |                      |
| $\overline{2}$               | Cargar la información de    | Visualizar los     | Los               |                      |
|                              | los comprobantes físicos    | comprobantes       | comprobantes      |                      |
|                              | por la pantalla del sistema | físicos cargado    | físicos           |                      |
|                              |                             | por la pantalla    | registrados en la |                      |
|                              |                             |                    | base de datos     |                      |

Tabla 67. Pruebas al administrar comprobantes físicos.

Fuente: El autor.

Elaboración: El autor.

# **Pruebas a errores sistema**

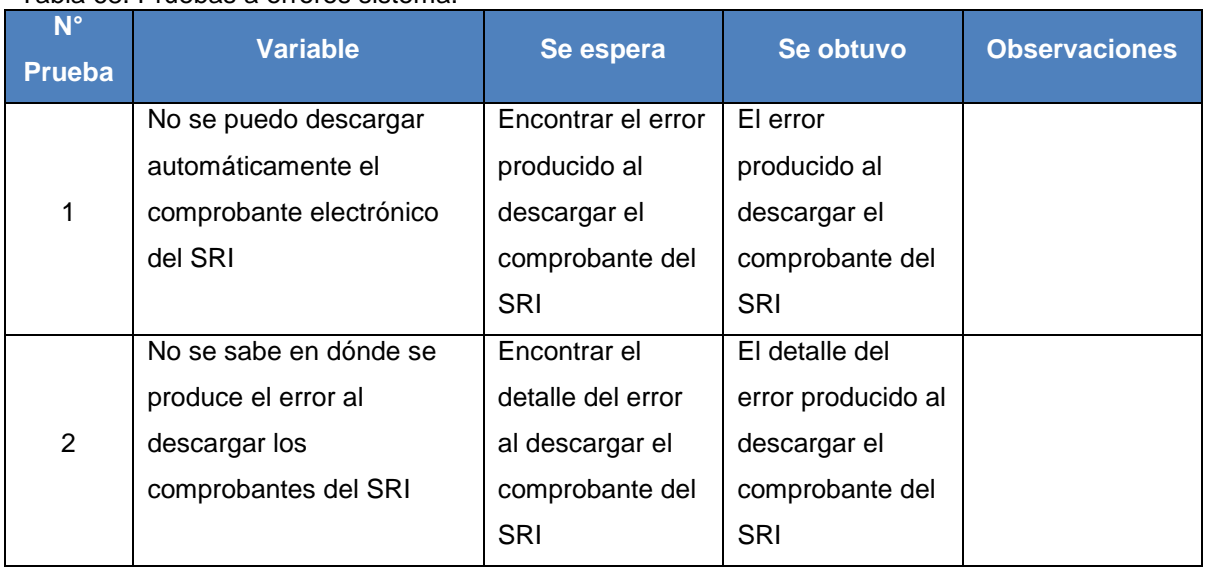

Tabla 68. Pruebas a errores sistema.

Fuente: El autor.

# Elaboración: El autor.

# **3.1.4.3.** *Reuniones de revisión y retrospectiva.*

Se realizó la presentación del entregable funcional terminado, para esto, se realizó la demostración del sistema a los usuarios con el rol de Administrador y Operador.

La iteración se desarrolló exitosamente, con esto, se cumplió con los objetivos propuestos a través del desarrollo de las tareas. Se acordó que se debe continuar con la misma estrategia de desarrollo para la siguiente iteración. Se dio por finalizado el Sprint 4.

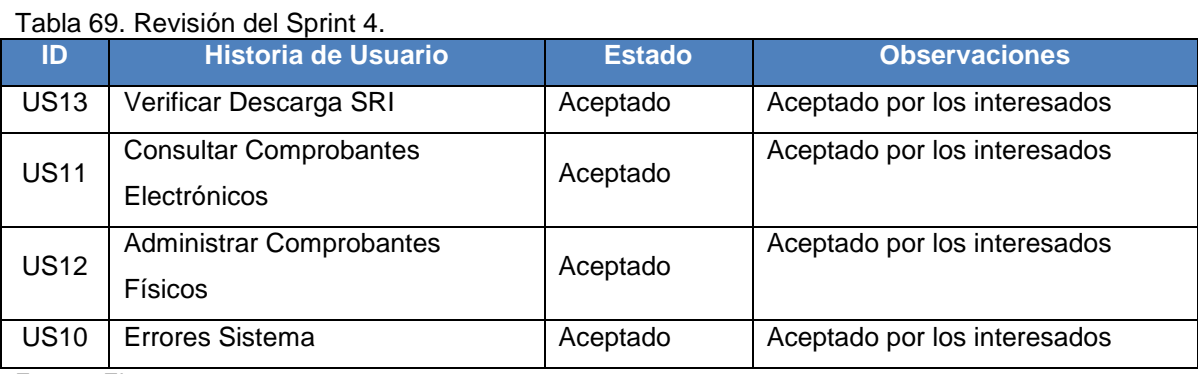

Fuente: El autor.

Elaboración: El autor.

#### Tabla 70. Retrospectiva del Sprint 4.

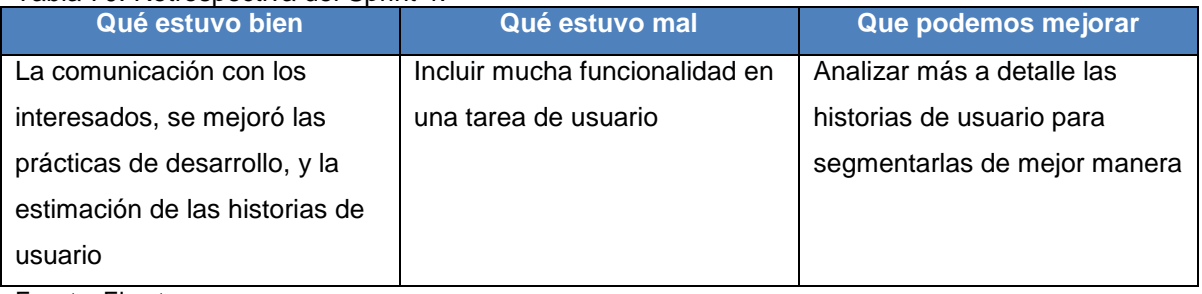

Fuente: El autor. Elaboración: El autor.

88

# **CONCLUSIONES**

Conforme se ha logrado conseguir los objetivos propuestos en el presente trabajo de titulación, se presentan las siguientes conclusiones:

- El usuario debe poseer cierto conocimiento básico sobre el proceso y elaboración del anexo de gastos personales.
- La información obtenida del SRI, a través del portal web o servicio web, debe ser analizada detalladamente con el fin de asignar los valores según el tipo de gasto.
- Existe un porcentaje de confiabilidad muy alto en la información obtenida desde el SRI, ya que se obtiene directamente de la fuente.
- La información obtenida en formato electrónico del SRI, es útil para las empresas, ya que tienen la información de la fuente, puede ser utilizada para sus procesos contables internos.
- El informe que genera el sistema para elaborar el anexo de gastos personales, para los comprobantes electrónicos, no refleja una clasificación real de los tipos de gastos del usuario, es un aproximado, ya la información en la fuente no tiene un criterio para realizar dicha clasificación.
- El informe que genera el sistema para elaborar el anexo de gastos personales, para los comprobantes físicos, refleja de manera real la clasificación de los tipos de gasto, al ser elaborado por el mismo usuario.
- La información obtenida del SRI puede orientar al usuario sobre sus gastos y le puede ayudar a organizar de mejor manera sus consumos.
- El SRI no reconoce los comprobantes emitidos a consumidor final, por eso es importante otorgar los datos personales al momento de realizar una compra, para que las facturas sean emitidas nuestro nombre.
- El usuario debe llevar la información correspondiente a sus consumos de forma ordenada, de lo contrario, el proceso puede ser engorroso y puede tomar un tiempo considerable.
- El SRI ofrece una herramienta en línea para elaborar el anexo de gastos personales, el cual se enfoca principalmente a los comprobantes electrónicos.
- La metodología Scrum utilizada brindó ventajas al momento del desarrollo del proyecto, ya que la gestión de los cambios presentado no tuvo un impacto fuerte en los tiempos planificados.
- La metodología Scrum permitió organizar y priorizar las tareas del proyecto con lo cual se obtuvo los entregables funcionales importantes sin tener que esperar que finalice todo el proyecto.
- La metodología Scrum permitió simplificar el trabajo al eliminar las partes engorrosas de una metodología tradicional como la documentación excesiva, el análisis completo del proyecto al inicio del mismo, con lo cual el tiempo empleado para el desarrollo fue reducido.
- La metodología Scrum permitió detectar errores de manera rápida, al trabajar con pequeñas entregas funcionales, la complejidad se reduce y por lo tanto la corrección de dichos errores es más fácil.
- El sistema al ser diseñado bajo una arquitectura en capas permite que cualquier característica del mismo pueda ser modificado con facilidad sin tener que afectar de manera drástica todo el sistema.
- La arquitectura en capas permitió construir el sistema con componentes (APIs) preelaborados y probados por empresas solidad en software libre, lo cual ayuda a que el tiempo de construcción se reduzca.
- El resultado de la construcción del sistema se lo puede plasmar en nuevos componentes que pueden ser reutilizados para la construcción de otros sistemas.
- La arquitectura permitió separar de manera clara las diferentes capas que conforman el sistema, y deja abierta la posibilidad de agregar más capas en caso de ser necesario.

 La arquitectura en capas permitió utilizar componentes de software libre que pueden ejecutarse en diferentes plataformas de software y hardware, con lo cual se tiene un sistema portable.

# **RECOMENDACIONES**

- El usuario debe ser cuidadoso al momento de organizar sus facturas emitidas, ya que dejar acumular todos sus comprobantes al final puede causar confusión, además de consumir un considerable tiempo.
- Para obtener la información de los comprobantes electrónicos, el sistema utiliza el formato de las tablas HTML en la cual el SRI expone la información, se recomienda parametrizar dicha extracción, así, si algún momento el SRI cambia el formato de presentación, el sistema no deja de obtener la información del SRI.
- Los comprobantes electrónicos en formato XML se descarga del servicio web del SRI, dicho servicio permite obtener los comprobantes solo 3 mesas atrás de la fecha actual, por lo que se recomienda obtener dichos comprobantes desde la información de las tablas HTML en la cual el SRI expone la información, con ello se puede obtener los comprobantes desde una fecha mayor a los 3 meses a partir de la fecha actual.
- El informe que guía al usuario a generar el anexo de gastos personales, basado en los comprobantes electrónicos, debe ser revisado cuidadosamente, ya que el sistema no tiene un criterio preciso para realizar la clasificación de los comprobantes de acuerdo al tipo de gasto.
- Si el SRI a futuro otorga un criterio preciso a los productos, el cual permite clasificar de manera exacta a qué tipo de gasto pertenecen, se debería utilizar este criterio, con esto se tendría una clasificación de los gastos más acorde a la realidad del usuario.
- Para simplificar y facilitar el uso del sistema, se recomienda revisar el manual de usuario que describe y explica las diferentes funcionalidades que ofrece el sistema, dicho manual se encuentra en el anexo.

# **BIBLIOGRAFÍA**

- Anexo Gastos Personales Servicio de Rentas Internas del Ecuador. (n.d.). Retrieved February 3, 2018, from http://www.sri.gob.ec/web/guest/171
- Balliauw, M. (2009). *ASP.NET MVC 1.0 Quickly*. Olton, UNKNOWN: Packt Publishing. Retrieved from http://ebookcentral.proquest.com/lib/utpl/detail.action?docID=967844
- Cadavid, A. N., Fernández Martínez, J. D., & Morales Vélez, J. (2013). Revisión de metodologías ágiles para el desarrollo de software Revisión de metodologías ágiles para el desarrollo de software A review of agile methodologies for software development. Retrieved from http://www.redalyc.org/pdf/4962/496250736004.pdf

CIRCULAR\_NAC-DGECCGC12-00006.pdf. (n.d.).

- Cobb, C. G. (2015). *The Project Manager's Guide to Mastering Agile : Principles and Practices for an Adaptive Approach*. New York, UNITED STATES: John Wiley & Sons, Incorporated. Retrieved from http://ebookcentral.proquest.com/lib/utpl/detail.action?docID=1895876
- Conceptos básicos del diseño de una base de datos Access. (n.d.). Retrieved February 4, 2018, from https://support.office.com/es-es/article/conceptos-básicos-del-diseño-deuna-base-de-datos-eb2159cf-1e30-401a-8084-bd4f9c9ca1f5
- Contribuyentes. (n.d.). Retrieved February 1, 2018, from http://www.dgii.gov.do/contribuyentes/Paginas/default.aspx
- Fernández Romero Yenisleidy, D. G. Y. (2012). Patrón Modelo-Vista-Controlador. *Revista Telem@tica*, *11*(1), 11. Retrieved from http://revistatelematica.cujae.edu.cu/index.php/tele/article/view/15/10
- Galloway, J., Hanselman, S., Haack, P., Guthrie, S., & Conery, R. (2010). *Professional ASP.NET MVC 2*. Hoboken, UNITED STATES: John Wiley & Sons, Incorporated. Retrieved from http://ebookcentral.proquest.com/lib/utpl/detail.action?docID=542992
- Hanmer, R. (2012). *Pattern-Oriented Software Architecture for Dummies*. (I. John Wiley & Sons, Ed.) (1st ed.).
- Holcombe, M. (2008). *Running an Agile Software Development Project*. Hoboken, UNITED STATES: John Wiley & Sons, Incorporated. Retrieved from http://ebookcentral.proquest.com/lib/utpl/detail.action?docID=427745

Internas, S. D. E. R. (2007). No Title.

- Javier Tuya, I. R. R. J. D. C. (2007). *Técnicas cuantitativas para la gestión en la ingeniería del software*. (Oleiros, Ed.). Retrieved from http://books.google.com.pe/books?id=PZQoZ9KTNaEC&printsec=frontcover&hl=es#v= onepage&q&f=false
- Manifesto for Agile Software Development. (n.d.). Retrieved February 2, 2018, from http://agilemanifesto.org/
- Measey, P., Wolf, L., Berridge, C., Gray, A., Levy, R., Measey, P., … Wilmshurst, D. (2015). *Agile Foundations : Principles, practices and frameworks*. Swindon, UNITED KINGDOM: BCS Learning & Development Limited. Retrieved from http://ebookcentral.proquest.com/lib/utpl/detail.action?docID=1759633

Morales, R. C. (1998). *Introducción Al Análisis de Sistemas Y la Ingeniería de Software*.

- Myers, G. J., Sandler, C., & Badgett, T. (2011). *The Art of Software Testing*. Hoboken, UNITED STATES: John Wiley & Sons, Incorporated. Retrieved from http://ebookcentral.proquest.com/lib/utpl/detail.action?docID=697721
- Opelt, A., Gloger, B., Pfarl, W., & Mittermayr, R. (2013). *Agile Contracts : Creating and Managing Successful Projects with Scrum*. New York, UNITED STATES: John Wiley & Sons, Incorporated. Retrieved from http://ebookcentral.proquest.com/lib/utpl/detail.action?docID=1191572
- Pressman, R. (2012). *Ingeniería Del Software, un enfoque práctico*. *The McGraw-Hill*.
- Resnick, S., Bjork, A., & de la Maza, M. (2011). *Professional Scrum with Team Foundation Server 2010*. Hoboken, UNITED STATES: Wiley. Retrieved from http://ebookcentral.proquest.com/lib/utpl/detail.action?docID=706927

Richards, M. (2015). *Software Architecture Patterns*. (H. Scherer, Ed.). O'Reilly Media, Inc.

- Viscardi, S. (2013). *Professional ScrumMaster's Handbook*. Olton, UNKNOWN: Packt Publishing. Retrieved from http://ebookcentral.proquest.com/lib/utpl/detail.action?docID=1192653
- Vivas, L., Cambarieri, M., García Martínez, N., Petroff, M., & Muñoz Abbate, H. (2013). Un marco de trabajo para la Integración de Arquitecturas de Software con Metodologías Ágiles de Desarrollo, 10. Retrieved from http://sedici.unlp.edu.ar/handle/10915/31759#?

**ANEXOS**
#### **ANEXO 1: Proceso paso a paso para generar anexo de gastos en la herramienta del SRI**

1. Ingresar al portal del SRI, como se muestra en la [Figura 23:](#page-108-0)

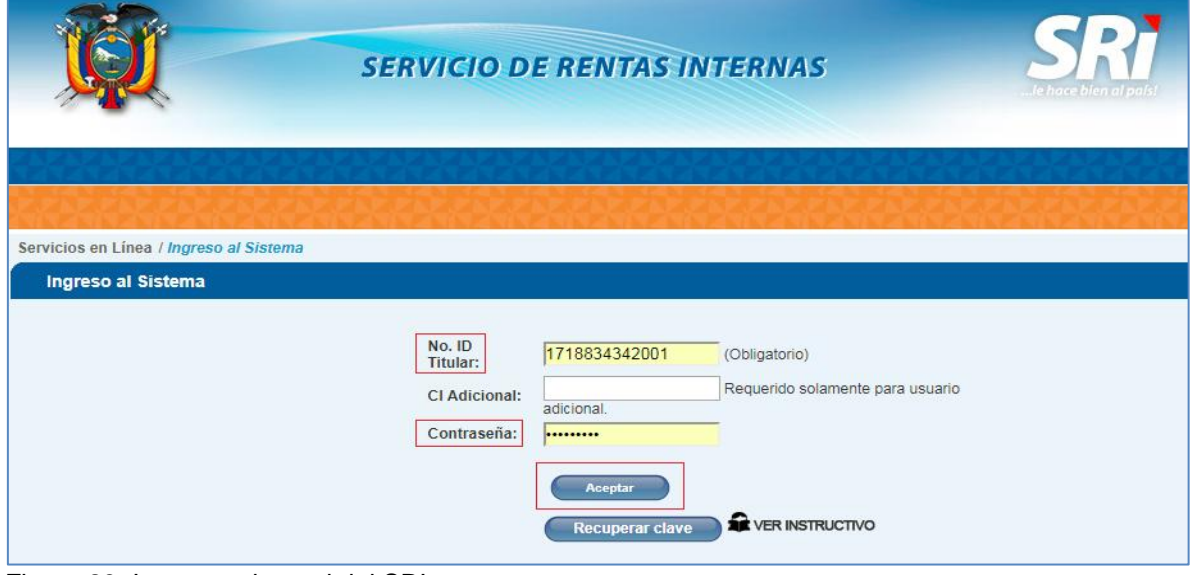

<span id="page-108-0"></span>Figura 23: Ingresar al portal del SRI Fuente: Recuperado de: https://declaraciones.sri.gob.ec/comprobantes-electronicos-internet Elaborado por: El autor

2. Seleccionar la opción *Anexos* --> *Anexo Gastos Personales en línea* --> *Generación anexo*, como se muestra en la [Figura 24:](#page-108-1)

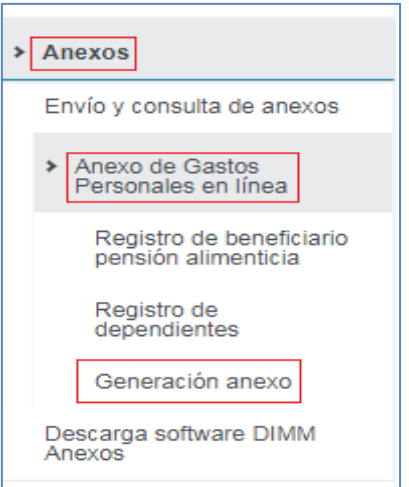

<span id="page-108-1"></span>Figura 24: Opción para generar el anexo de gastos personales en línea Fuente: Recuperado de: https://declaraciones.sri.gob.ec/comprobantes-electronicos-internet Elaborado por: El autor

3. Para crear el anexo de gastos personales se debe presionar el botón "*Nuevo*", como se muestra en la [Figura 25:](#page-109-0)

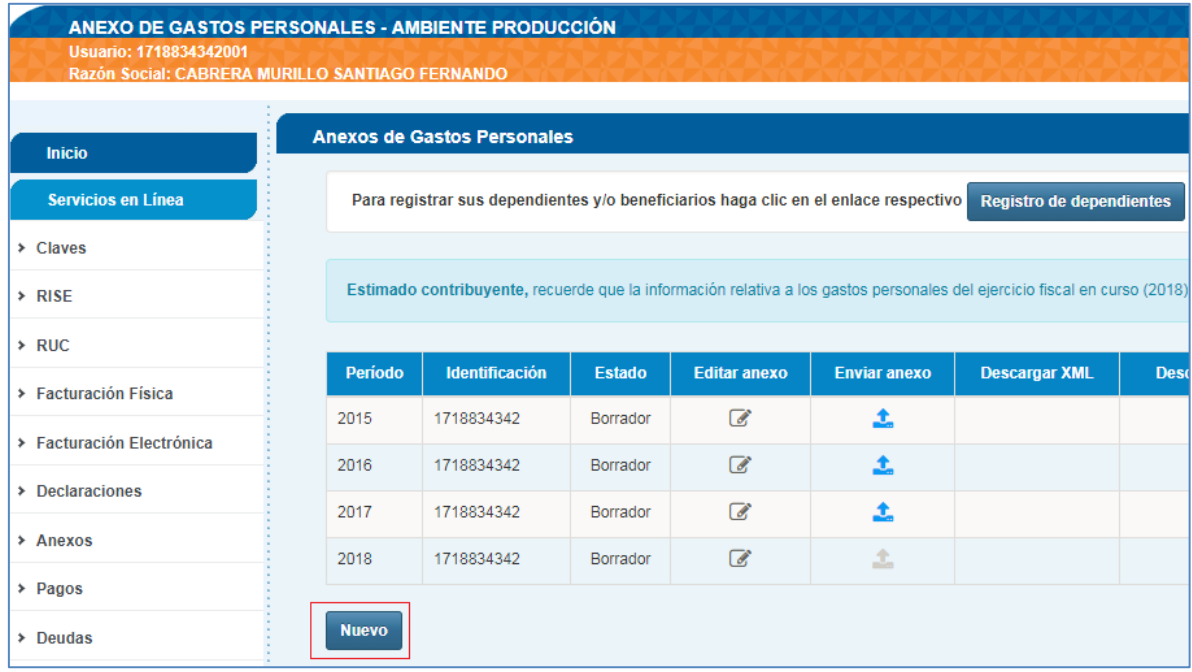

<span id="page-109-0"></span>Figura 25: Opción para crear el anexo de gastos personales en línea Fuente: Recuperado de: https://declaraciones.sri.gob.ec/comprobantes-electronicos-internet Elaborado por: El autor

4. Para procesar la información de los comprobantes electrónicos se debe escoger la opción "*Mis facturas electrónicas*" bajo la opción "*Facturas Electrónicas*", como se muestra en la [Figura 26:](#page-109-1)

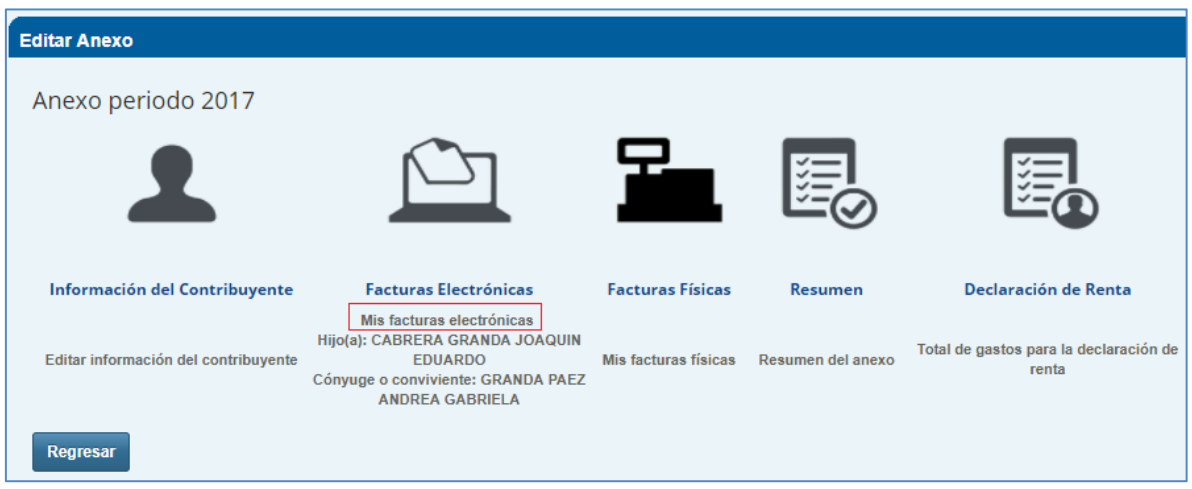

<span id="page-109-1"></span>Figura 26: Procesar comprobantes electrónicos Fuente: Recuperado de: https://declaraciones.sri.gob.ec/comprobantes-electronicos-internet Elaborado por: El autor

5. Se presenta el listado de las facturas electrónicas agrupadas por RUC del emisor, se escoge el RUC del emisor de los comprobantes electrónicos a procesar, como se muestra en la [Figura 27:](#page-110-0)

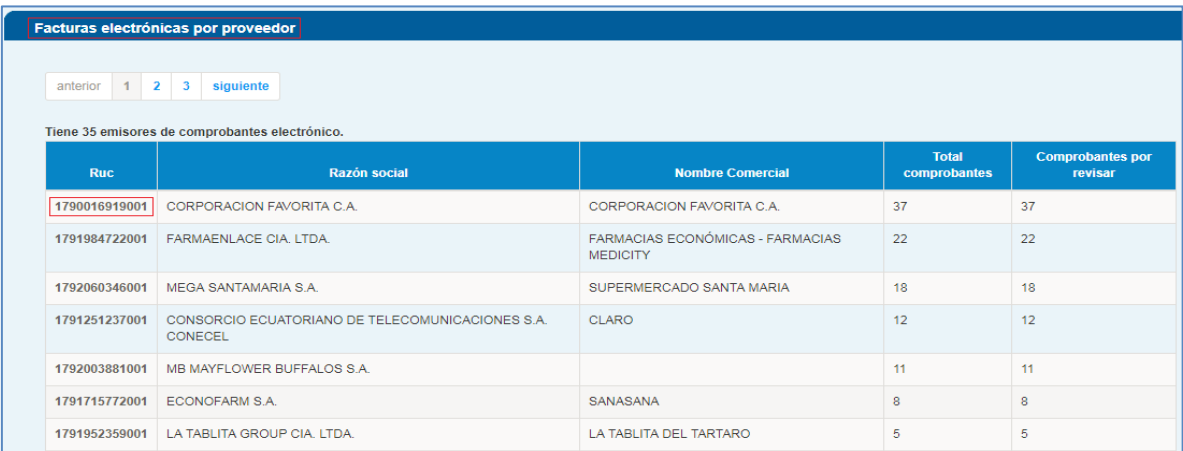

<span id="page-110-0"></span>Figura 27: Comprobantes electrónicos a procesar

Fuente: Recuperado de: https://declaraciones.sri.gob.ec/comprobantes-electronicos-internet Elaborado por: El autor

6. Para asignar los valores correspondientes a cada tipo de gasto, se debe descargar el comprobante electrónico seleccionado, abrirlo y clasificar los productos de los cuales se obtendrán los valores que aplican a ser deducidos, como se muestra en la [Figura 28:](#page-110-1)

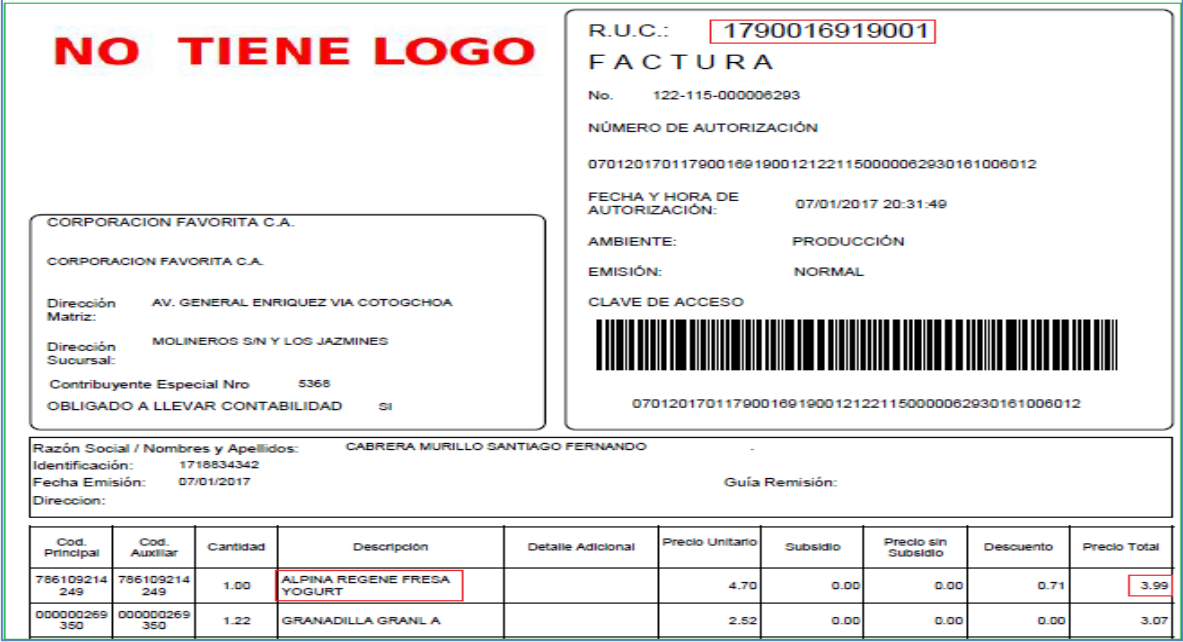

<span id="page-110-1"></span>Figura 28: Seleccionar información para asignar valores de acuerdo al tipo de gasto Fuente: Recuperado de: https://declaraciones.sri.gob.ec/comprobantes-electronicos-internet Elaborado por: El autor

7. Asignar los valores a los diferentes tipos de gastos de acuerdo a la clasificación realizada

en el punto 6, como se muestra en la [Figura 29:](#page-111-0)

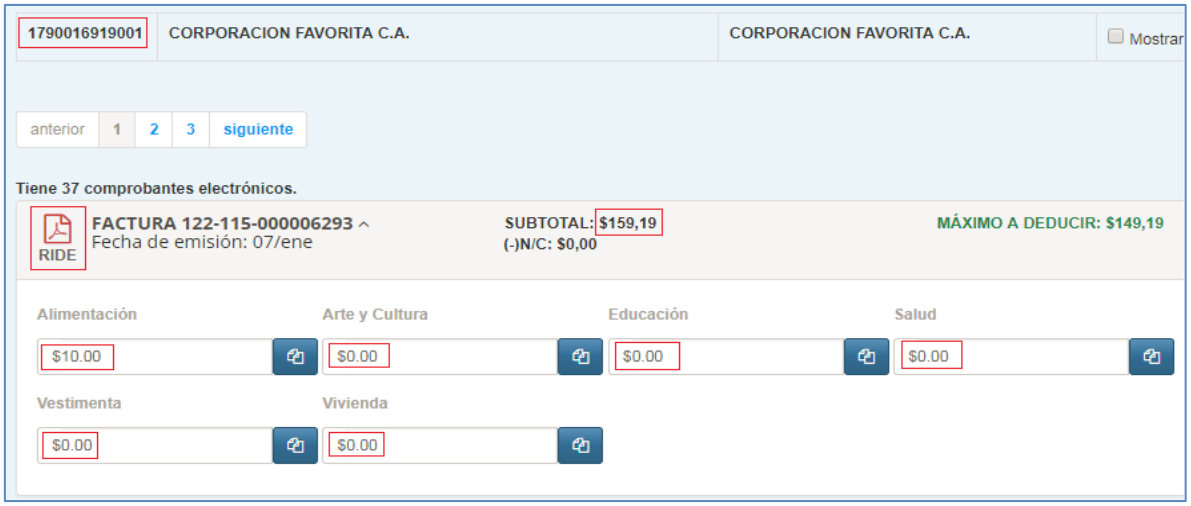

<span id="page-111-0"></span>Figura 29: Asignar valores de acuerdo al tipo de gasto Fuente: Recuperado de: https://declaraciones.sri.gob.ec/comprobantes-electronicos-internet Elaborado por: El autor

8. Repetir los pasos 6 y 7 hasta se haya terminado de asignar los valores de todos los comprobantes electrónicos para el RUC del emisor seleccionado.

9. Repetir el paso 5 hasta que se haya terminado de procesar todos los comprobantes electrónicos de todos los RUC de los emisores que han emitido comprobantes.

10. Para procesar la información de los comprobantes físicos se debe escoger la opción "*Mis facturas físicas*" bajo la opción "*Facturas Físicas*", como se muestra en la [Figura 30:](#page-111-1)

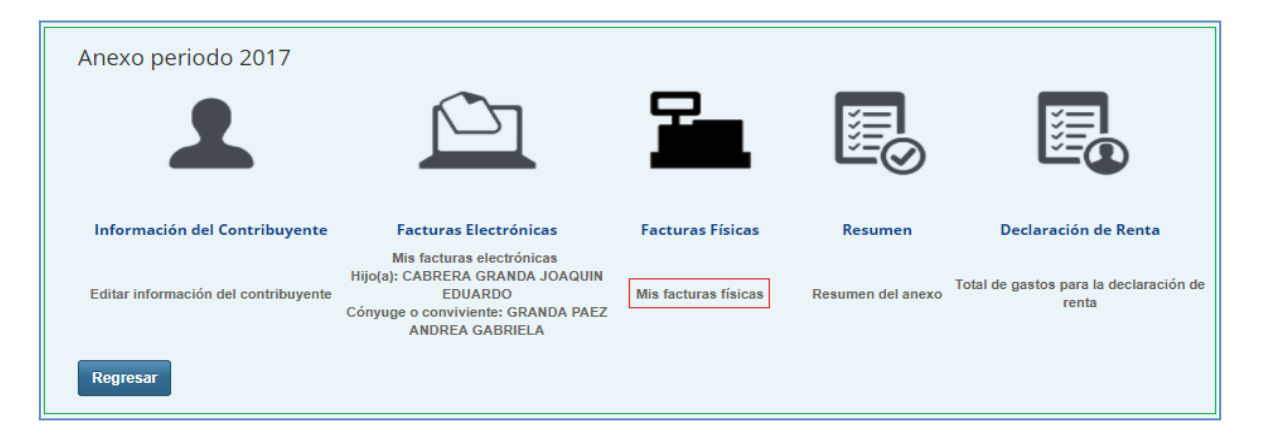

<span id="page-111-1"></span>Figura 30: Procesar comprobantes físicos

Fuente: Recuperado de: https://declaraciones.sri.gob.ec/comprobantes-electronicos-internet Elaborado por: El autor Se puede registrar la información de los comprobantes físicos, ya sea cargando un archivo

en formato Excel, para ello se debe descargar la plantilla Excel, o se puede registrar directamente en la pantalla presionando el botón "*Nuevo*", como se muestra en la [Figura 31:](#page-112-0)

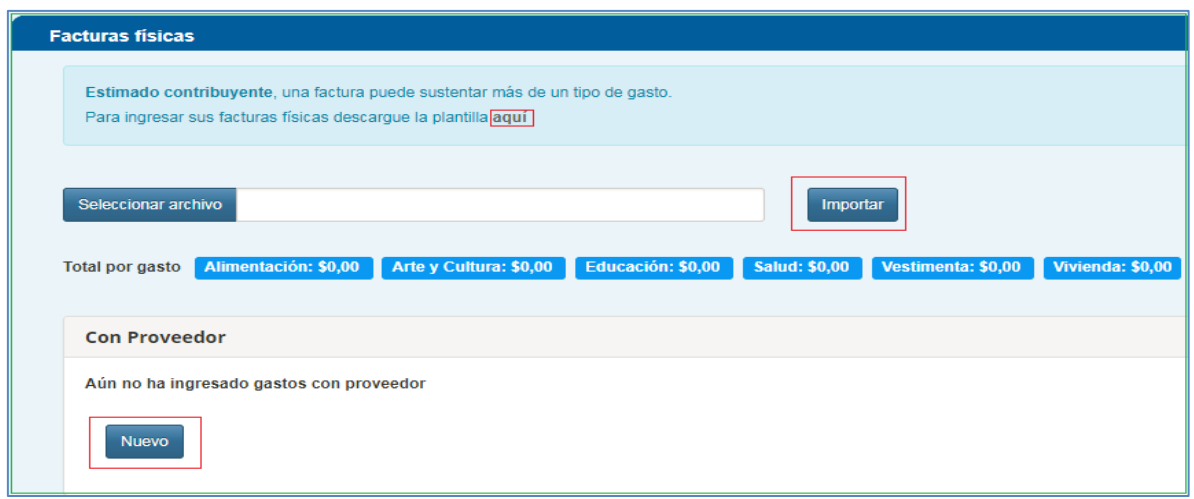

<span id="page-112-0"></span>Figura 31: Registro de información de comprobantes físicos Fuente: Recuperado de: https://declaraciones.sri.gob.ec/comprobantes-electronicos-internet Elaborado por: El autor

Registrar la información de los comprobantes físicos por medio del archivo Excel, para realizar esto, se debe llenar el archivo de acuerdo a la plantilla proporcionada por el SRI, luego presionar el botón "*Importar*", como se muestra en la [Figura 32:](#page-112-1)

| $127 - 01 -$<br>الحا<br>÷<br>anexo-gastos-sr<br>Πь |                      |        |                                               |                     |            |                |                       |                            |
|----------------------------------------------------|----------------------|--------|-----------------------------------------------|---------------------|------------|----------------|-----------------------|----------------------------|
|                                                    | Home                 | Insert | Page Layout                                   | Formulas            |            | Data           | Review                | View                       |
| & Cut<br>Ligh Copy                                 |                      |        | Candara                                       | $ 10\rangle$<br>۰   | $A^A$      |                | = = <del>=</del>      | <b>Tex</b> Wrap Tex<br>D-- |
| Paste<br>Format Painter                            |                      |        | $\mathcal{I}$<br>$\overline{\mathbf{u}}$<br>в | $\rightarrow$<br>四、 | $ {\bf A}$ |                | 青春星候使                 | Merge &                    |
| Clipboard<br>TS.                                   |                      |        | Font                                          |                     |            | 医<br>Alignment |                       |                            |
| $f_x$<br>D <sub>16</sub><br>▼                      |                      |        |                                               |                     |            |                |                       |                            |
|                                                    | $\Delta$             |        | B                                             |                     |            |                | C                     | D                          |
| 1                                                  | <b>RUC PROVEEDOR</b> |        | <b>CANTIDAD DE COMPROBANTES</b>               |                     |            |                | <b>BASE IMPONIBLE</b> | <b>TIPO DE GASTO</b>       |
| 2                                                  | 0990858322001        |        |                                               |                     |            |                |                       | \$7,05 SALUD               |
| 3<br>1790016919001                                 |                      |        | з                                             |                     |            |                |                       | \$246,12 ALIMENTACION      |
| 4<br>1790016919001                                 |                      | 2      |                                               |                     |            |                | \$34,21 VESTIMENTA    |                            |
| 5<br>1791715772001                                 |                      | 2      |                                               |                     |            |                | \$9,87 SALUD          |                            |
| 6                                                  | 1791984722001        |        |                                               |                     | ₹          |                |                       | \$26,11 SALUD              |
| 7<br>1792060346001                                 |                      |        |                                               |                     |            |                | \$30,93 ALIMENTACION  |                            |
| 8                                                  | 1792060346001        |        |                                               |                     |            |                |                       | \$1,38 EDUCACION           |
| 9                                                  | 1792060346001        |        |                                               |                     | ۰          |                |                       | \$4,14 SALUD               |
| 10                                                 | 1792072018001        |        |                                               |                     |            |                |                       | \$17,85 ALIMENTACION       |
| 11                                                 | 1792758270001        |        |                                               |                     |            |                |                       | \$173,65 SALUD             |

<span id="page-112-1"></span>Figura 32: Registro de información de comprobantes físicos por archivo Excel Fuente: Recuperado de: https://declaraciones.sri.gob.ec/comprobantes-electronicos-internet Elaborado por: El autor

Registrar la información de los comprobantes físicos por medio de la pantalla, como se muestra en la [Figura 33:](#page-113-0)

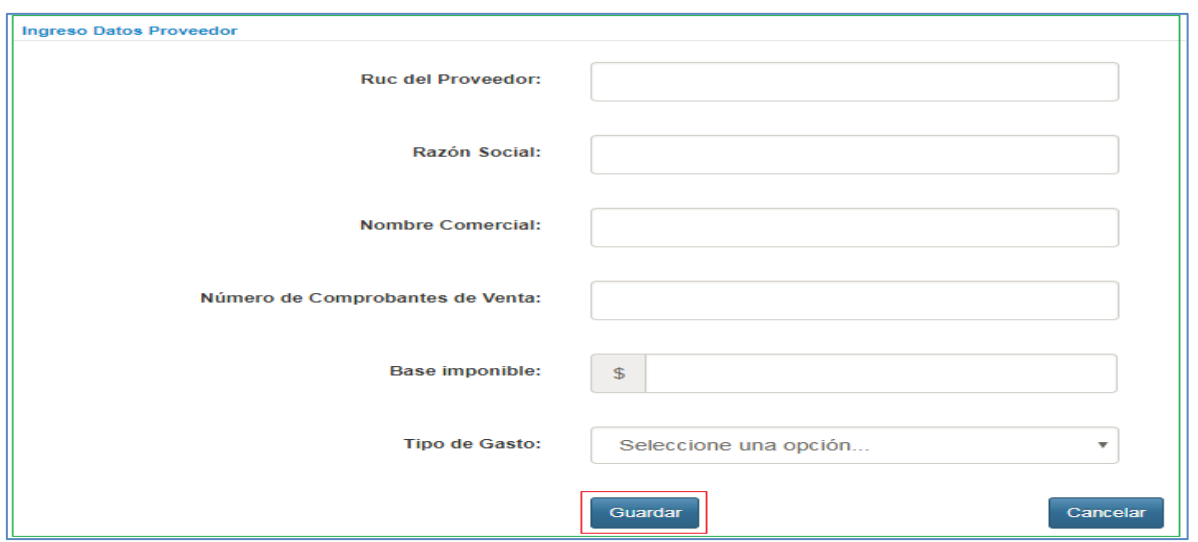

<span id="page-113-0"></span>Figura 33: Registro de información de comprobantes físicos por pantalla Fuente: Recuperado de: https://declaraciones.sri.gob.ec/comprobantes-electronicos-internet Elaborado por: El autor

### **ANEXO 2: Ejemplo de factura en formato xml**

<?xml version="1.0" encoding="UTF-8"?><factura id="comprobante" version="2.1.0">

<infoTributaria>

<ambiente>2</ambiente>

<tipoEmision>1</tipoEmision>

 <razonSocial>CONSORCIO ECUATORIANO DE TELECOMUNICACIONES S.A. CONECEL</razonSocial>

<nombreComercial>CLARO</nombreComercial>

<ruc>1791251237001</ruc>

<claveAcceso>2801201801179125123700120012020005220290052202915</claveAcceso>

<codDoc>01</codDoc>

<estab>001</estab>

<ptoEmi>202</ptoEmi>

<secuencial>000522029</secuencial>

 <dirMatriz>Guayaquil, Kennedy Norte,Av.Fco De Orellana S/N y Av.Alberto Borges, Ed. Centrum,Planta baja,piso 1, 2, 3 y 4</dirMatriz>

</infoTributaria>

<infoFactura>

<fechaEmision>28/01/2018</fechaEmision>

 <dirEstablecimiento>Cdla. Kennedy Norte, Av. Francisco de Orellana S/N y Av. Alberto Borges, Edif. Centrum - Guayaquil</dirEstablecimiento>

<contribuyenteEspecial>5368</contribuyenteEspecial>

<obligadoContabilidad>SI</obligadoContabilidad>

<tipoIdentificacionComprador>05</tipoIdentificacionComprador>

<razonSocialComprador>CABRERA MURILLO SANTIAGO</razonSocialComprador>

<identificacionComprador>1718834342</identificacionComprador>

 <direccionComprador>CALLE B Y PASAJE 20 CARCELEN BAJO 1970</direccionComprador>

<totalSinImpuestos>2.68</totalSinImpuestos>

<totalDescuento>0.00</totalDescuento>

<totalConImpuestos>

<totalImpuesto>

<codigo>2</codigo>

<codigoPorcentaje>2</codigoPorcentaje>

<baseImponible>2.68</baseImponible>

<tarifa>12.00</tarifa>

<valor>0.32</valor>

</totalImpuesto>

</totalConImpuestos>

<propina>0.00</propina>

<importeTotal>3.00</importeTotal>

<moneda>DOLAR</moneda>

<pagos>

<pago>

<formaPago>20</formaPago>

<total>3.00</total>

<plazo>0</plazo>

<unidadTiempo>dias</unidadTiempo>

</pago>

</pagos>

</infoFactura>

<detalles>

<detalle>

```
 <codigoPrincipal>PVIR</codigoPrincipal>
```
<descripcion>PVIRTUAL</descripcion>

<cantidad>3.00</cantidad>

<precioUnitario>0.892857</precioUnitario>

<descuento>0.00</descuento>

<precioTotalSinImpuesto>2.68</precioTotalSinImpuesto>

<impuestos>

<impuesto>

<codigo>2</codigo>

<codigoPorcentaje>2</codigoPorcentaje>

<tarifa>12.00</tarifa>

<baseImponible>2.68</baseImponible>

<valor>0.32</valor>

</impuesto>

</impuestos>

</detalle>

</detalles>

<infoAdicional>

<campoAdicional

nombre="correoCliente">nodefinido.facturaelectronica@digital.claro.com.ec</campoAdicion al>

<campoAdicional nombre="telefonoCliente">993796917</campoAdicional>

<campoAdicional nombre="TipoOrden">08</campoAdicional>

<campoAdicional nombre="Compania">2</campoAdicional>

<campoAdicional nombre="NumeroFactura">137472885</campoAdicional>

<campoAdicional nombre="valorPendienteDePago">0.00</campoAdicional>

<campoAdicional nombre="Producto">CAJA</campoAdicional>

 <campoAdicional nombre="dirEstab">Cdla. Kennedy Norte, Av. Francisco de Orellana S/N y Av. Alberto Borges, Edif. Centrum - Guayaquil</campoAdicional>

 <campoAdicional nombre="dirCliente">CALLE B Y PASAJE 20 CARCELEN BAJO 1970</campoAdicional>

 <campoAdicional nombre="ciuVenIpaDpa">GUAYAQUIL;10;263;CXC VENTAS PREPAGO PACIFICO</campoAdicional>

<campoAdicional nombre="noOrden">147810927</campoAdicional>

<campoAdicional nombre="comentario">Venta Banco PACIFICO</campoAdicional>

<campoAdicional nombre="referencia">Venta Banco PACIFICO</campoAdicional>

<campoAdicional nombre="totalsImp">0.00;0.00;2.68;0.32;0.00</campoAdicional>

</infoAdicional>

<ds:Signature>

(...)

</ds:Signature>

</factura>

# **ANEXO 3: Formato del archivo para cargar comprobantes físicos**

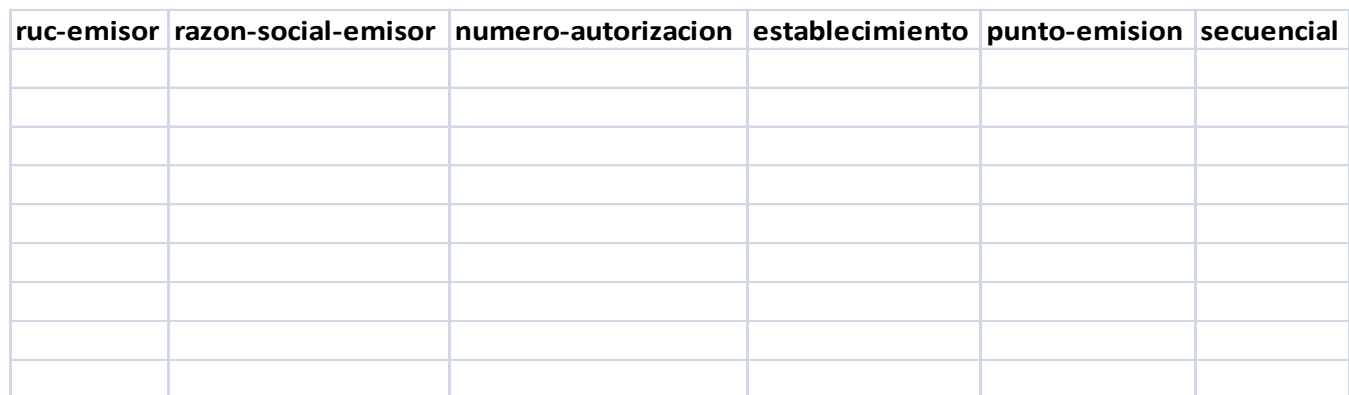

### **ANEXO 4: Historias de usuario**

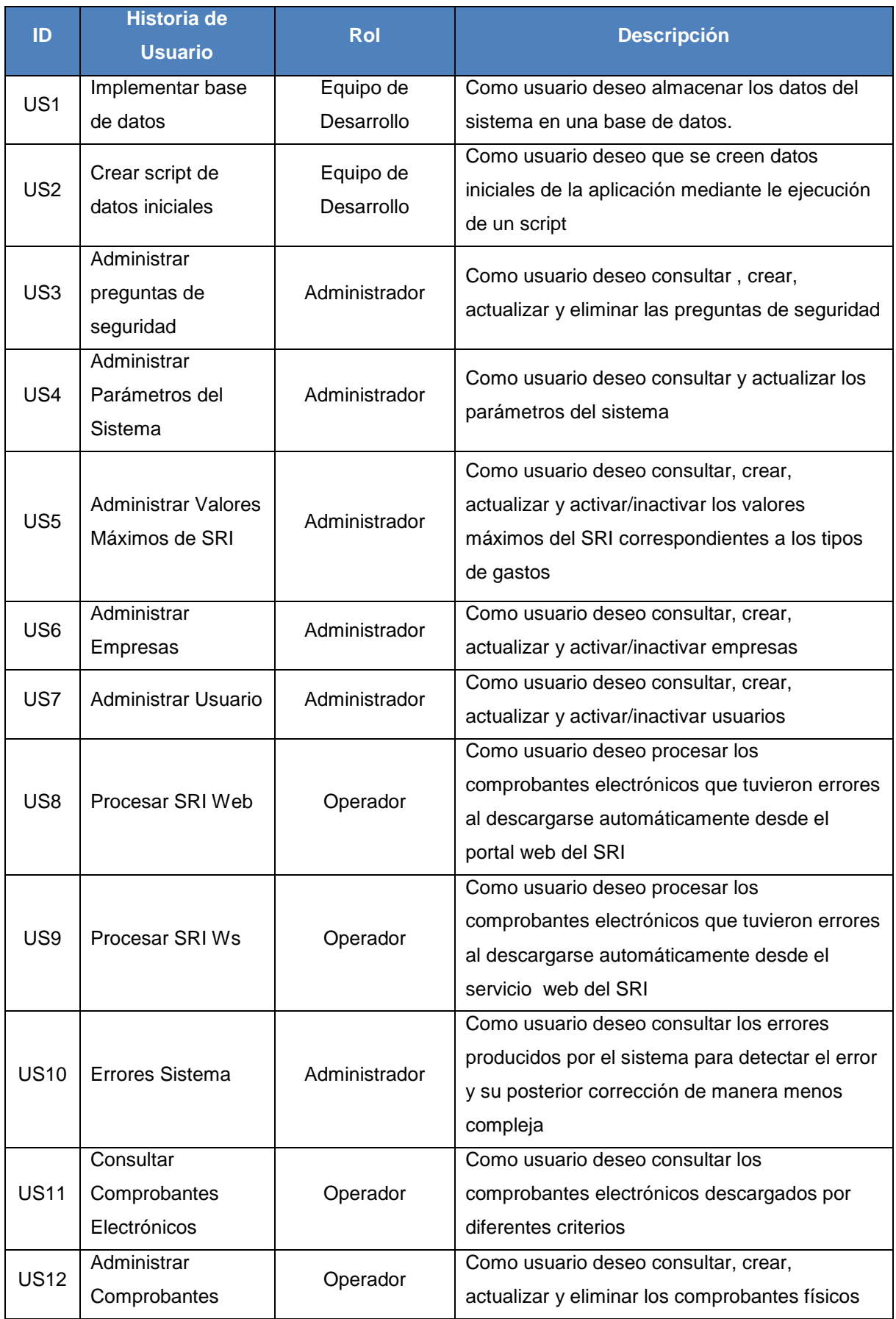

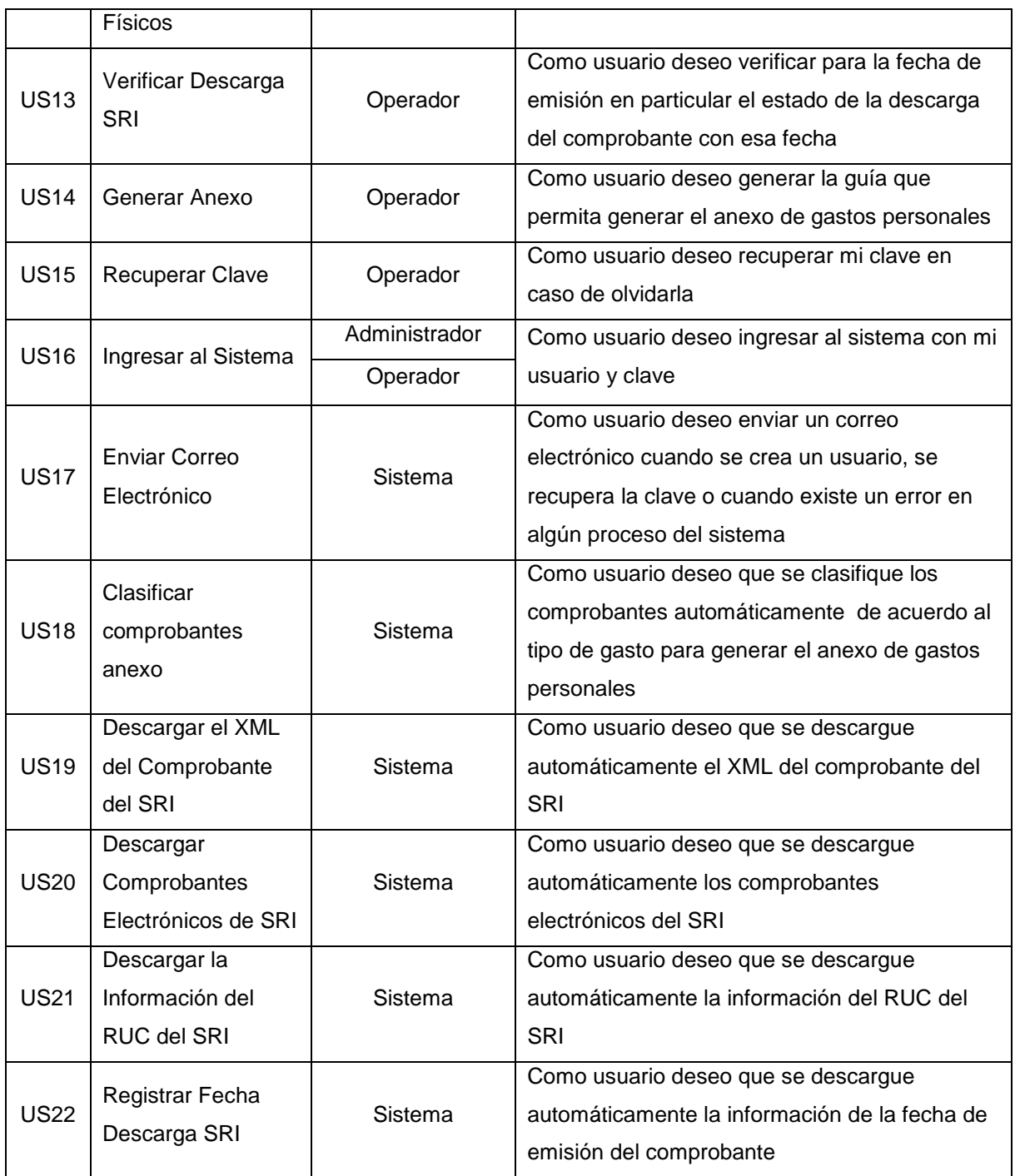

# **ANEXO 5: Historias de usuario priorizadas**

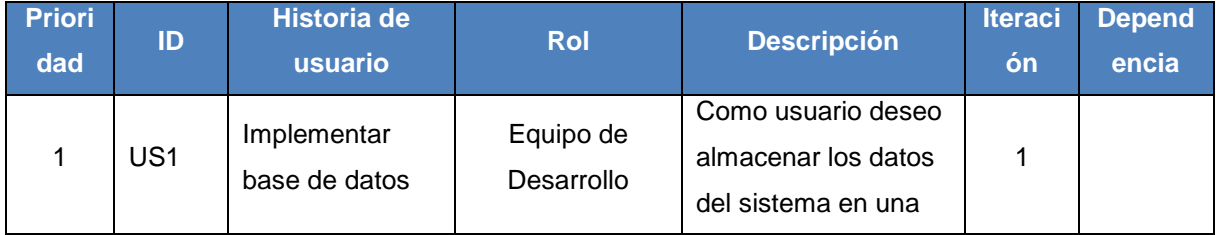

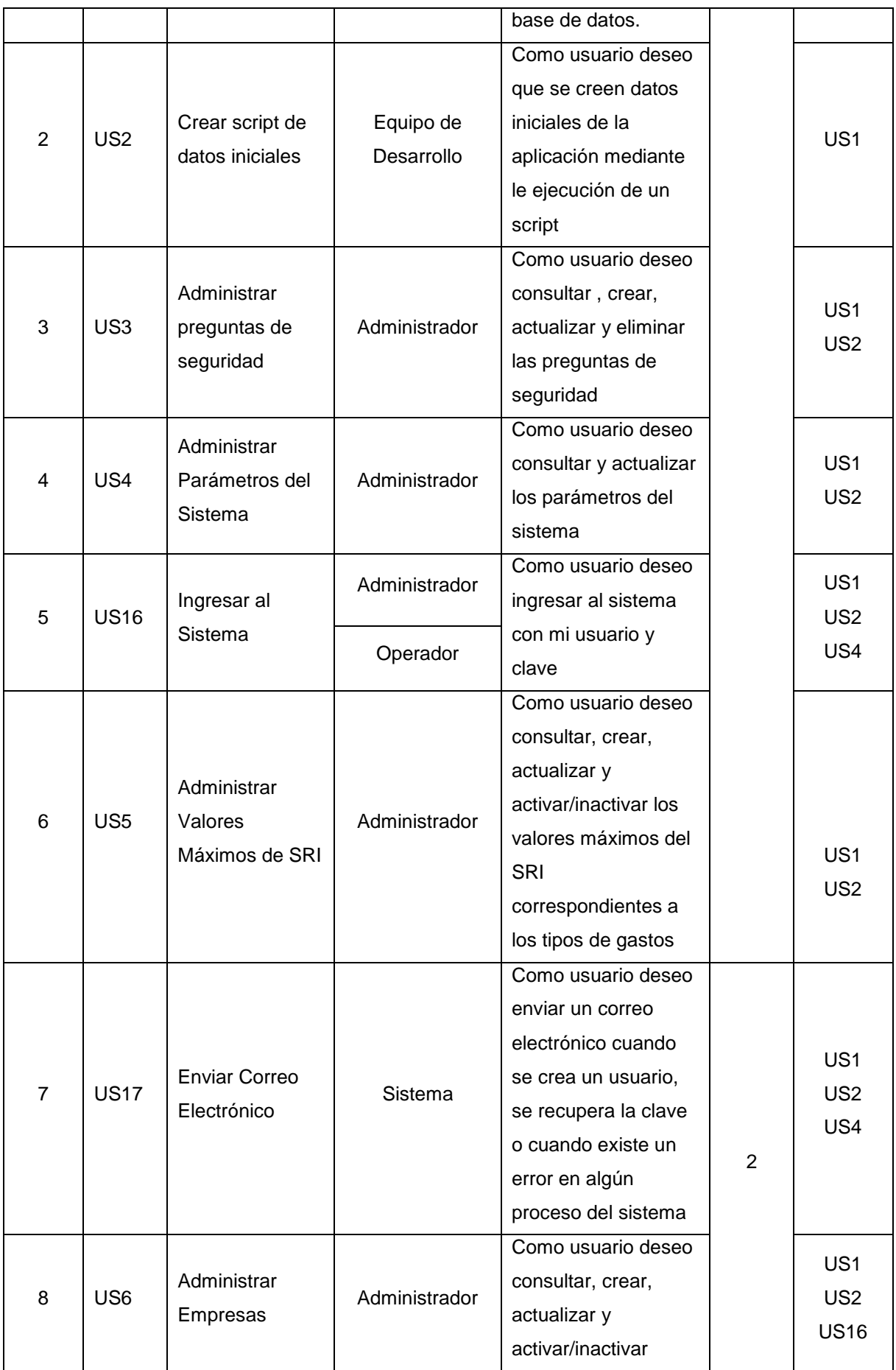

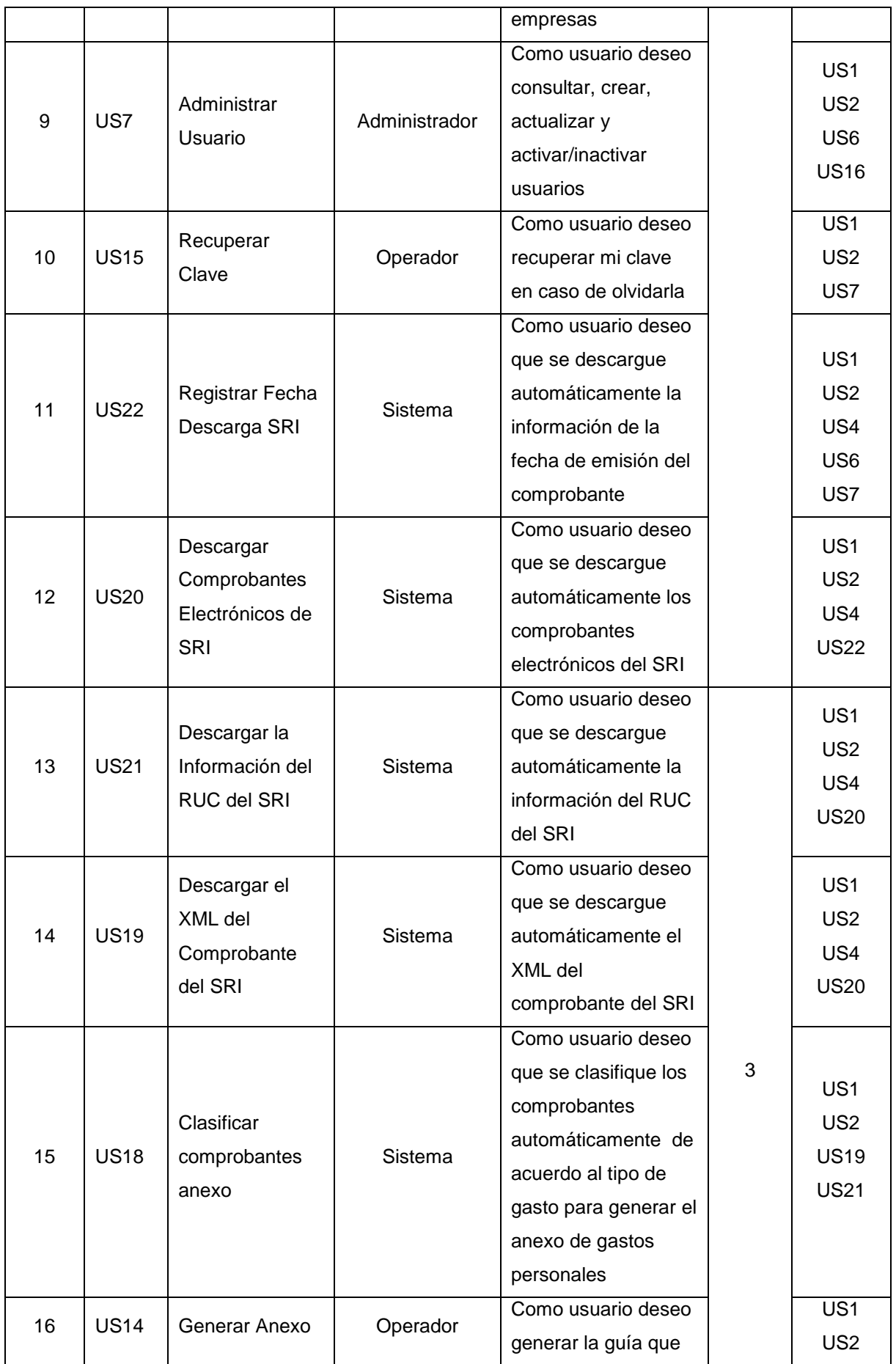

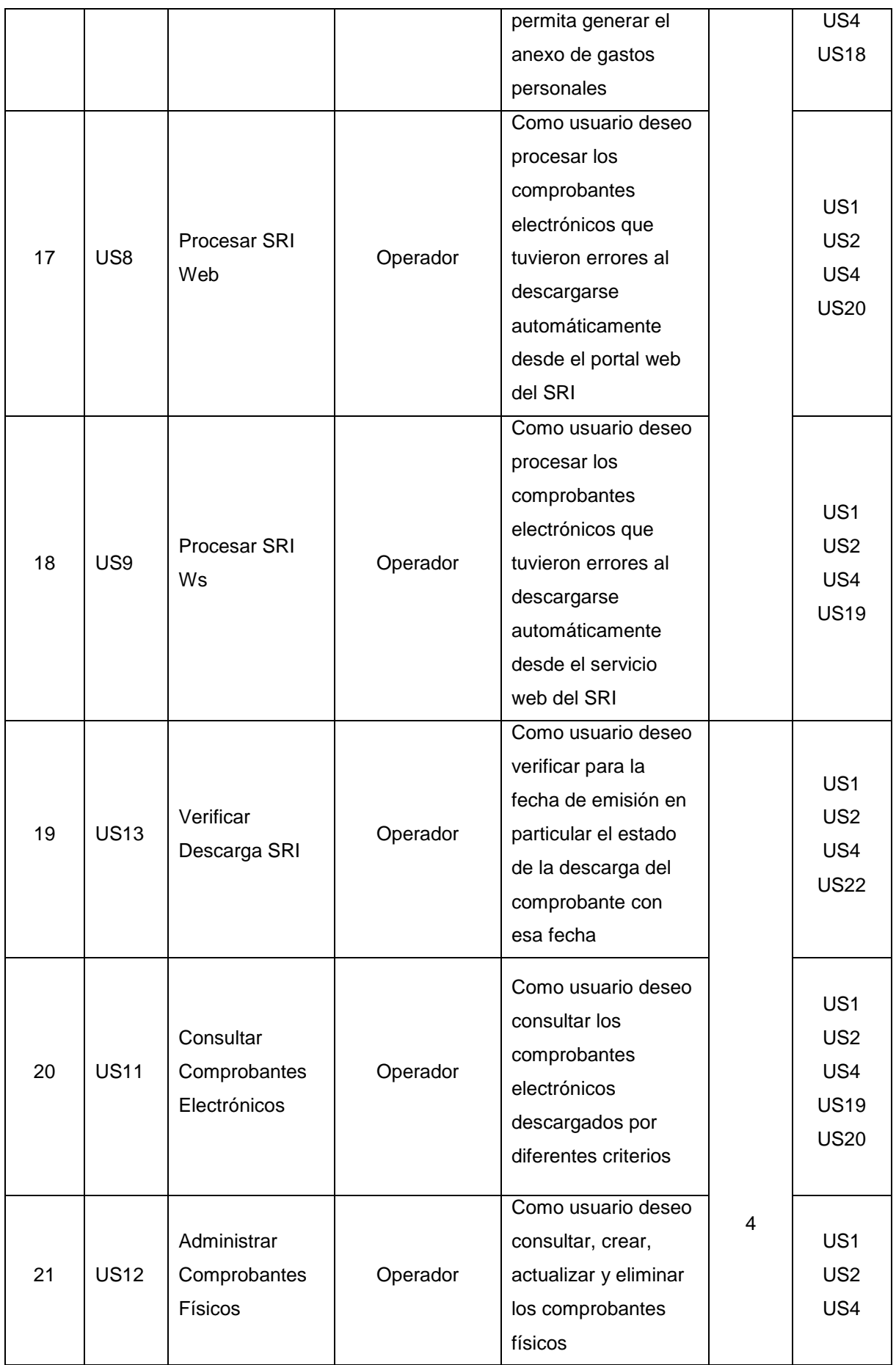

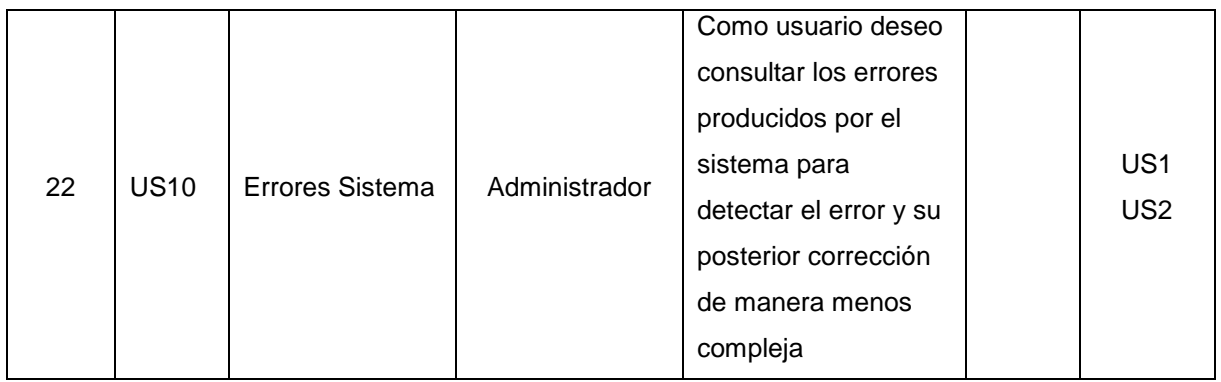

## **ANEXO 6: Definición de la historia de usuario**

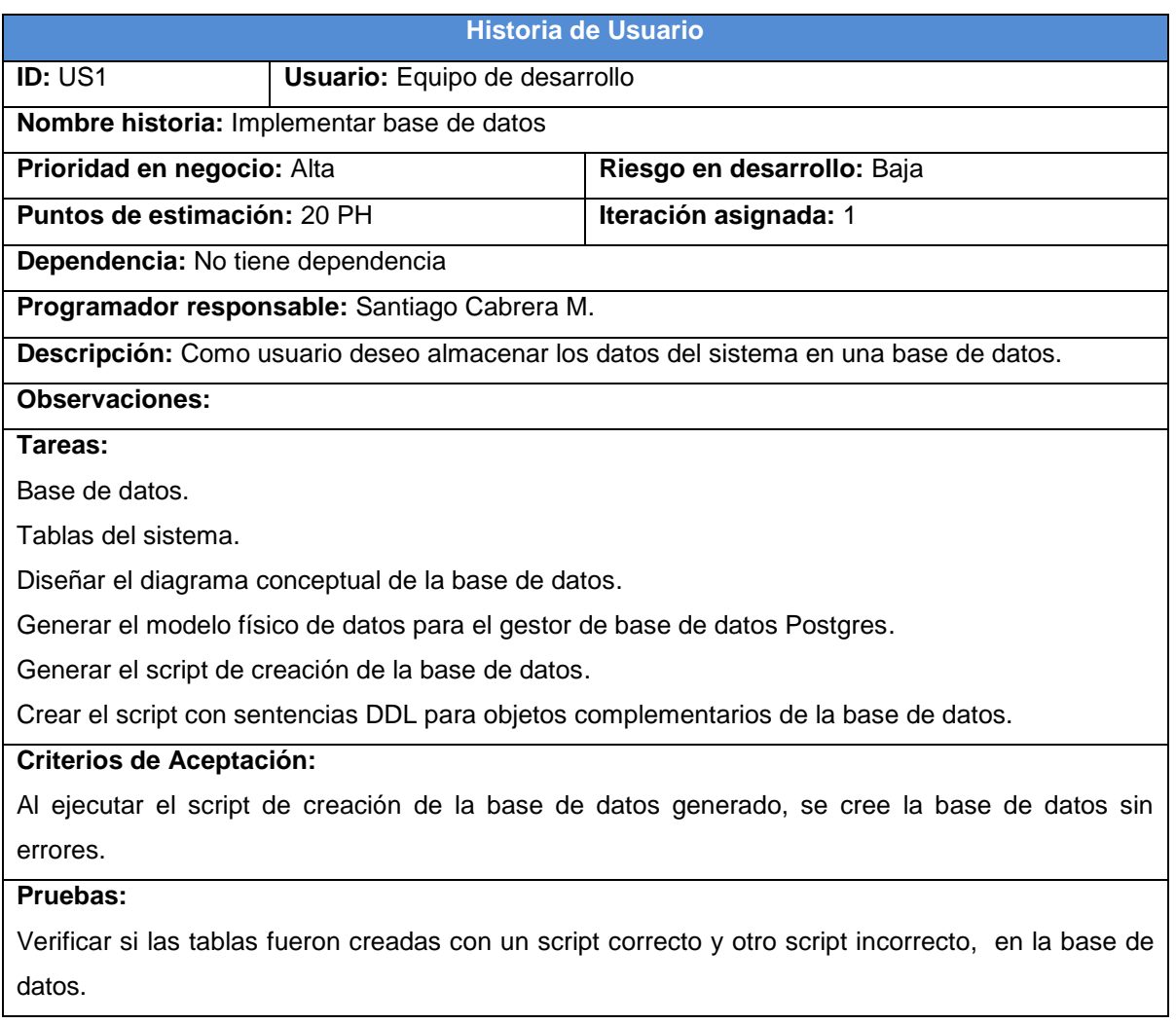

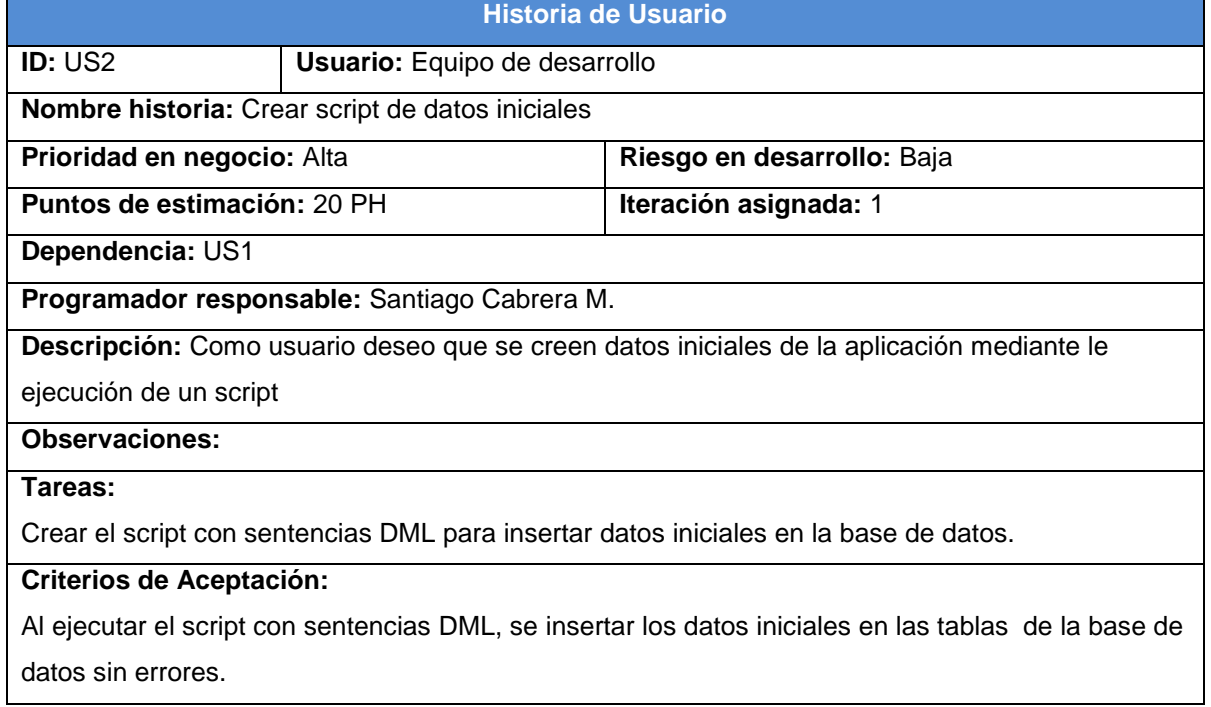

#### **Pruebas:**

Verificar si los datos fueron insertados en las tablas con un script correcto y otro script incorrecto, en la base de datos.

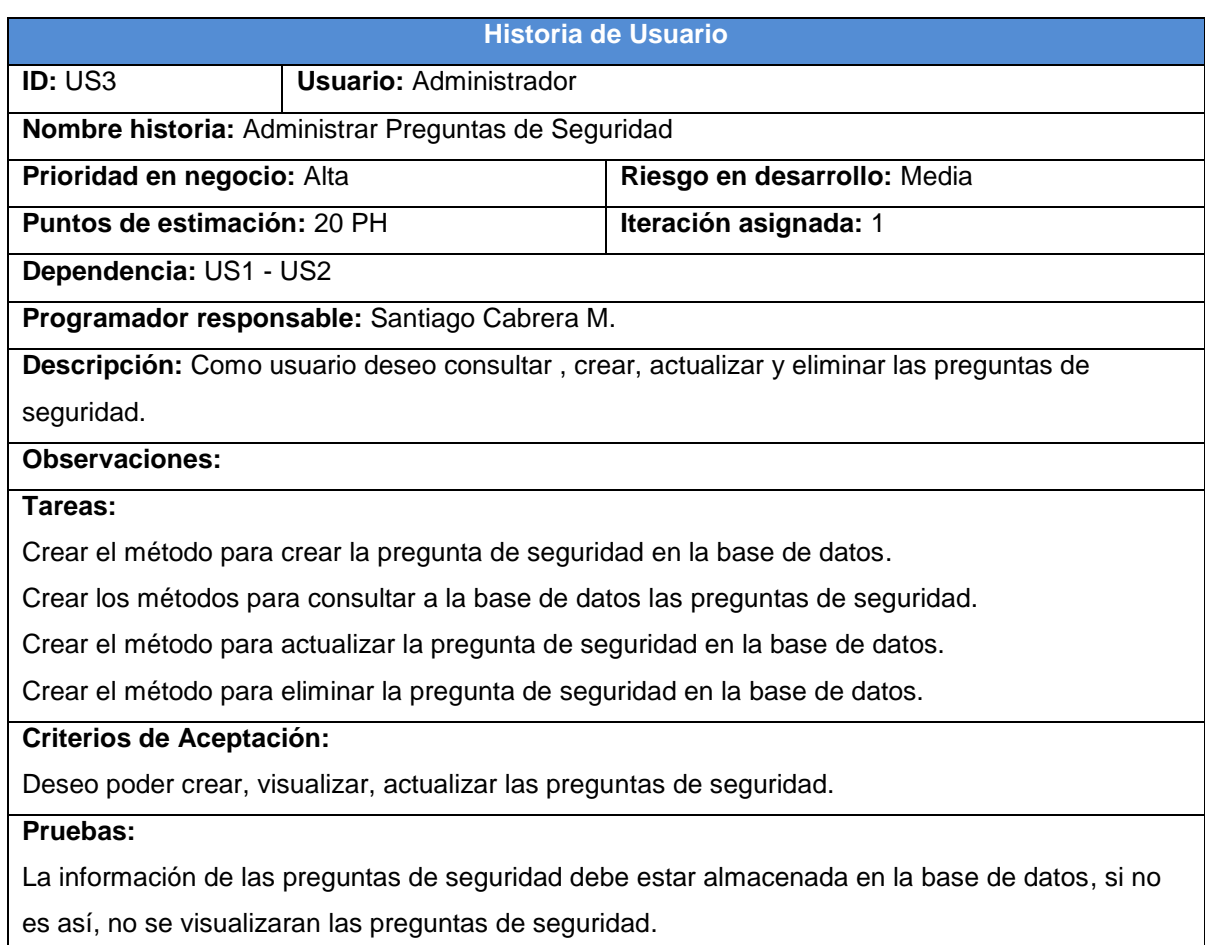

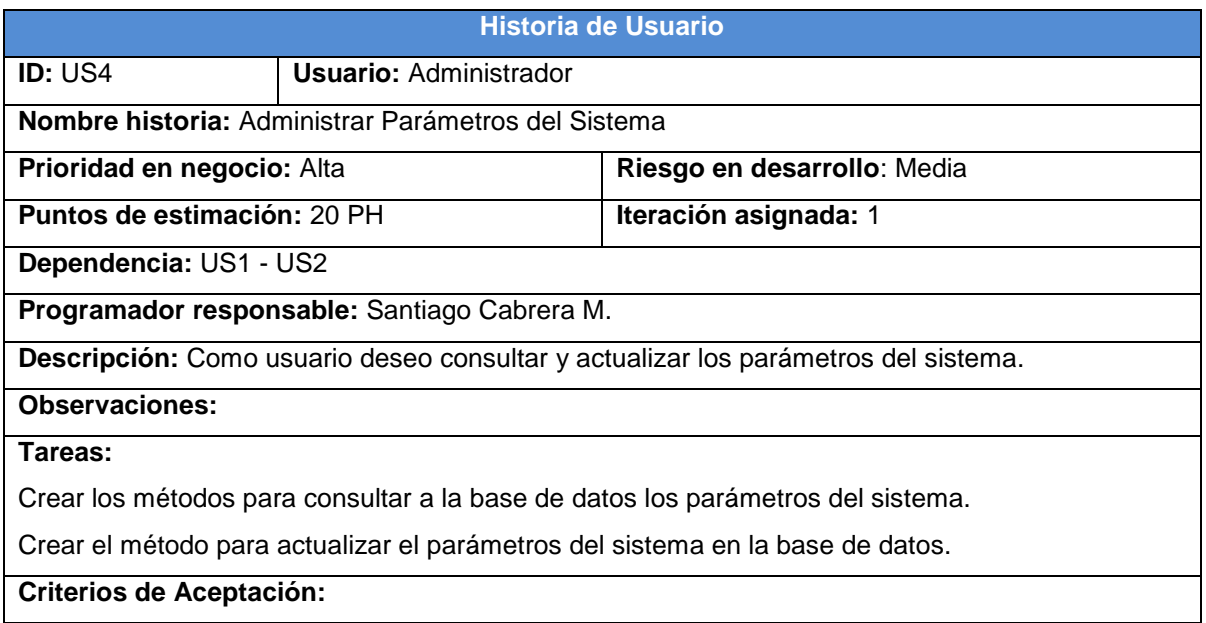

Deseo poder crear, actualizar los parámetros del sistema.

#### **Pruebas:**

La información de los parámetros del sistema debe estar almacenada en la base de datos, si no

es así, no se visualizaran los parámetros del sistema.

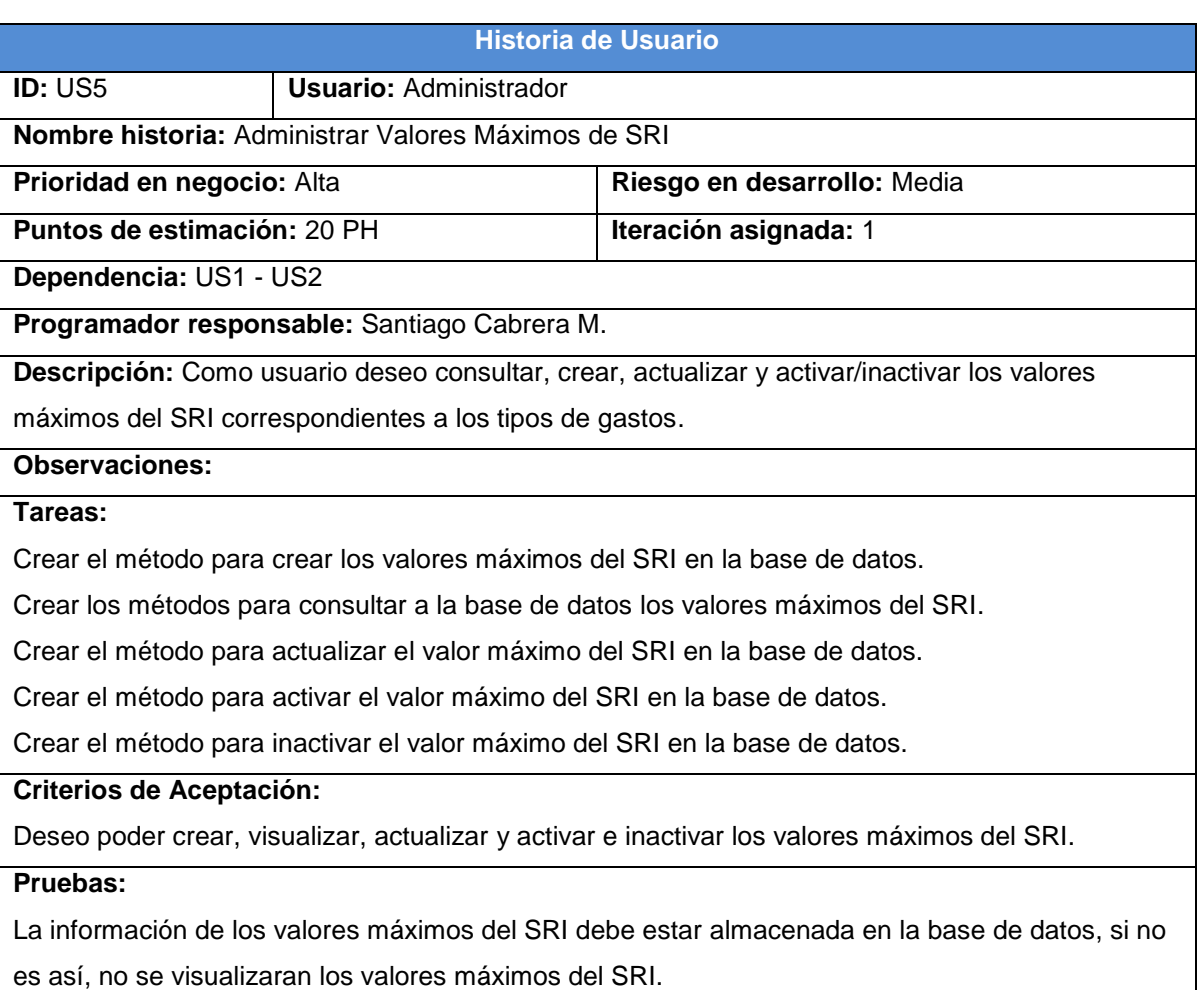

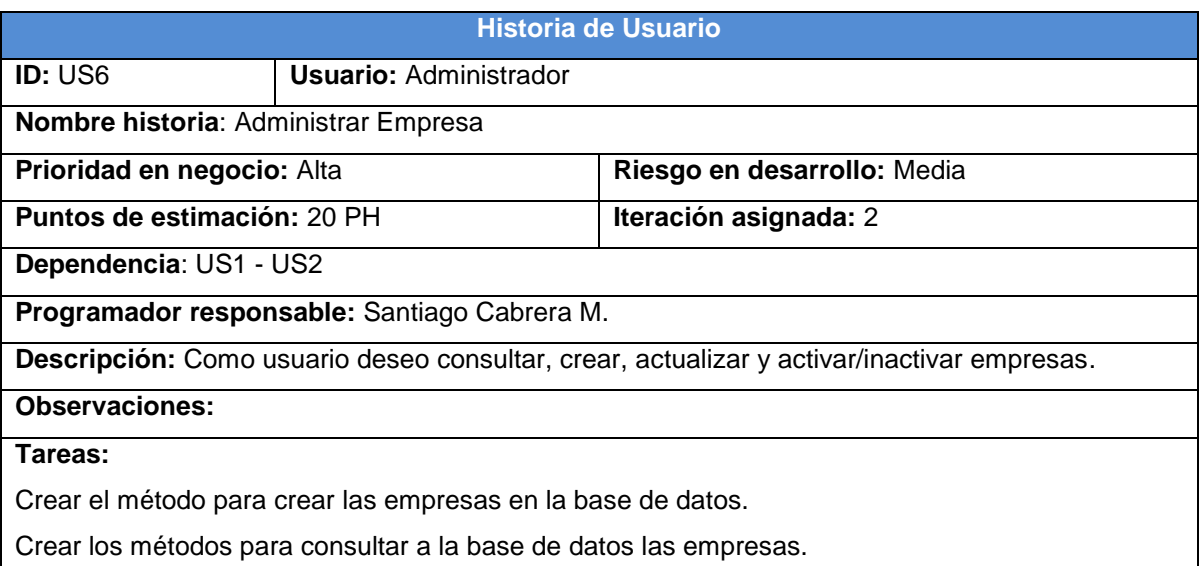

Crear el método para actualizar la empresa en la base de datos.

Crear el método para activar la empresa en la base de datos.

Crear el método para inactivar la empresa en la base de datos

#### **Criterios de Aceptación:**

Deseo poder crear, visualizar, actualizar y activar e inactivar las empresas.

#### **Pruebas:**

La información de las empresas debe estar almacenada en la base de datos, si no es así, no se visualizaran las empresas.

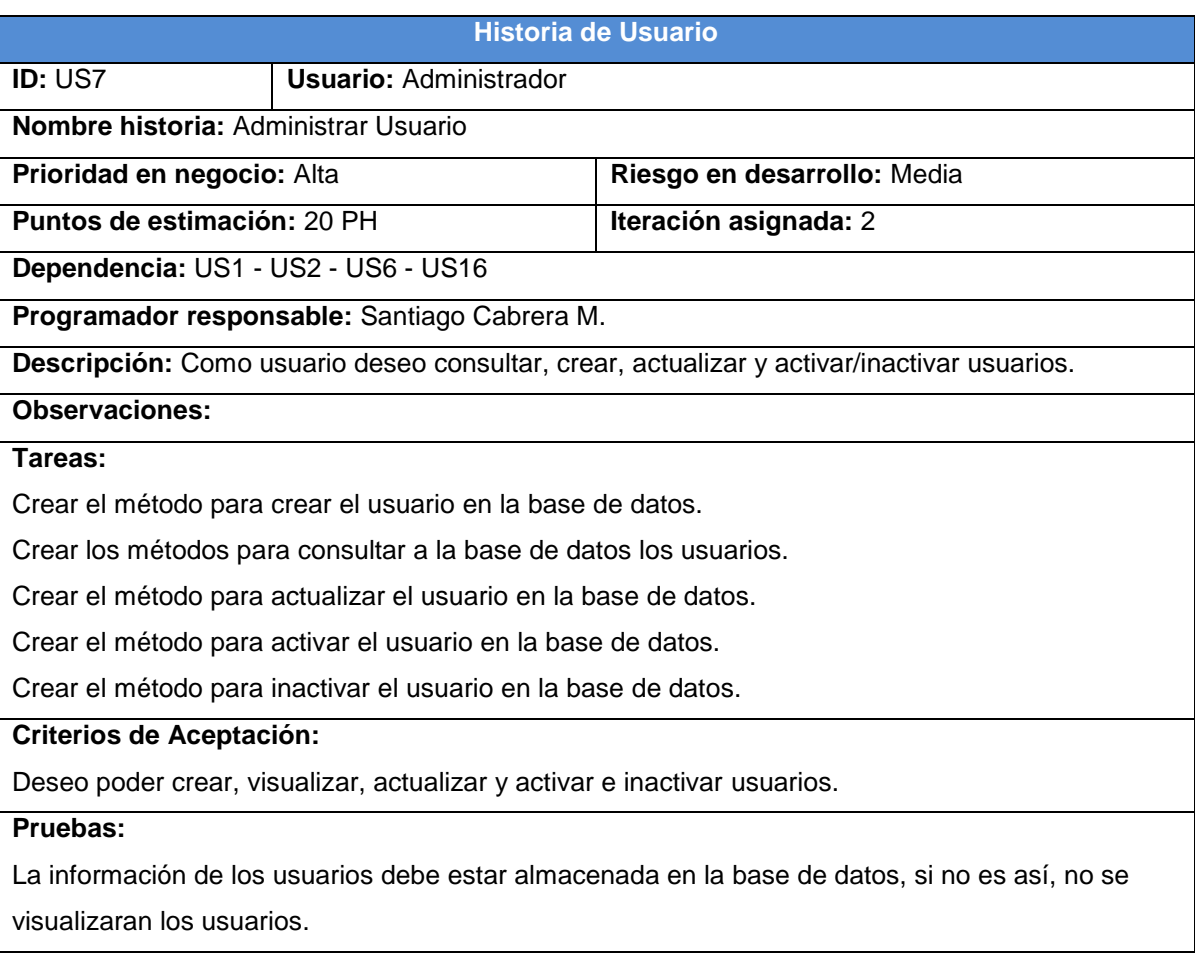

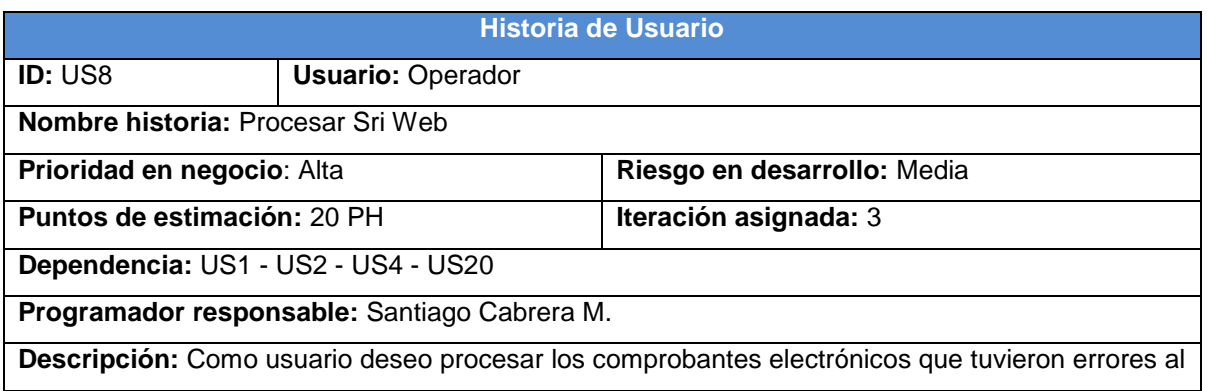

descargarse automáticamente desde el portal web del SRI.

## **Observaciones:**

## **Tareas:**

Crear el método para procesar los comprobantes electrónicos con errores.

# **Criterios de Aceptación:**

Visualizar que no existan comprobantes electrónicos sin procesar luego de re-procesar.

# **Pruebas:**

Ingresa a la opción de procesar comprobantes electrónicos con errores y no visualizar ningún registro.

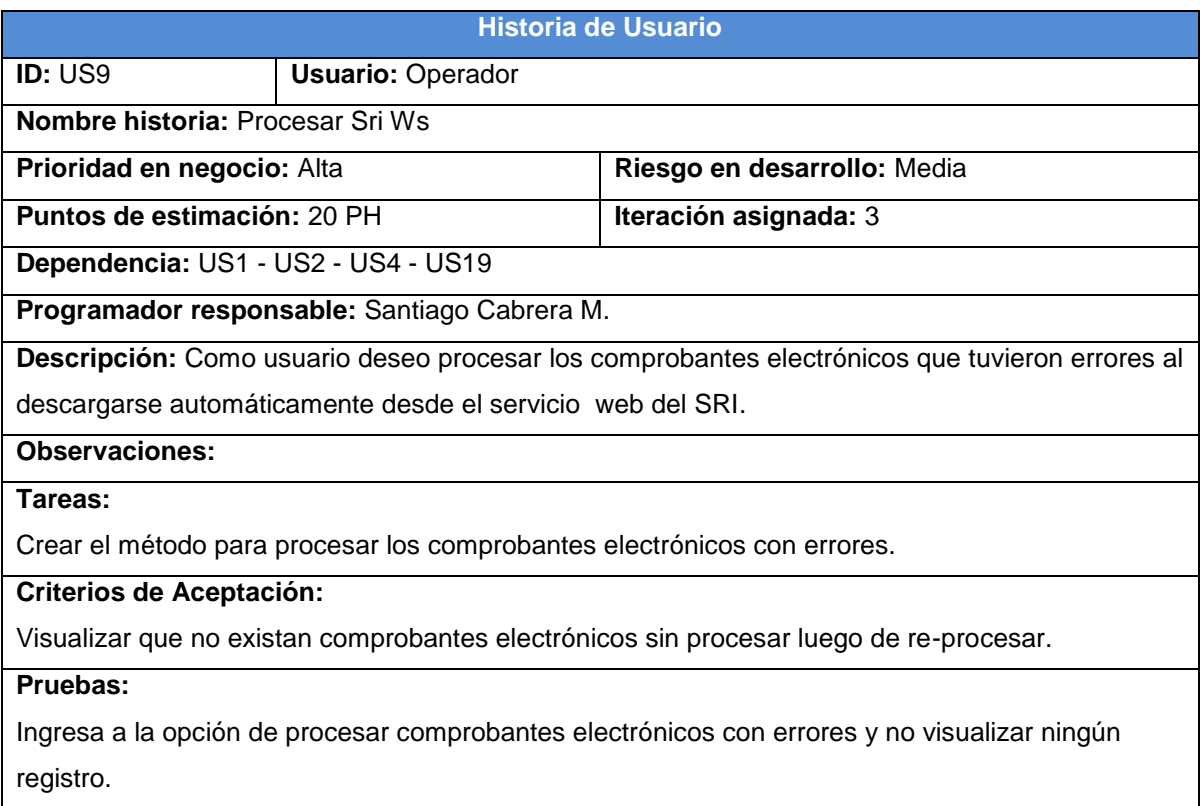

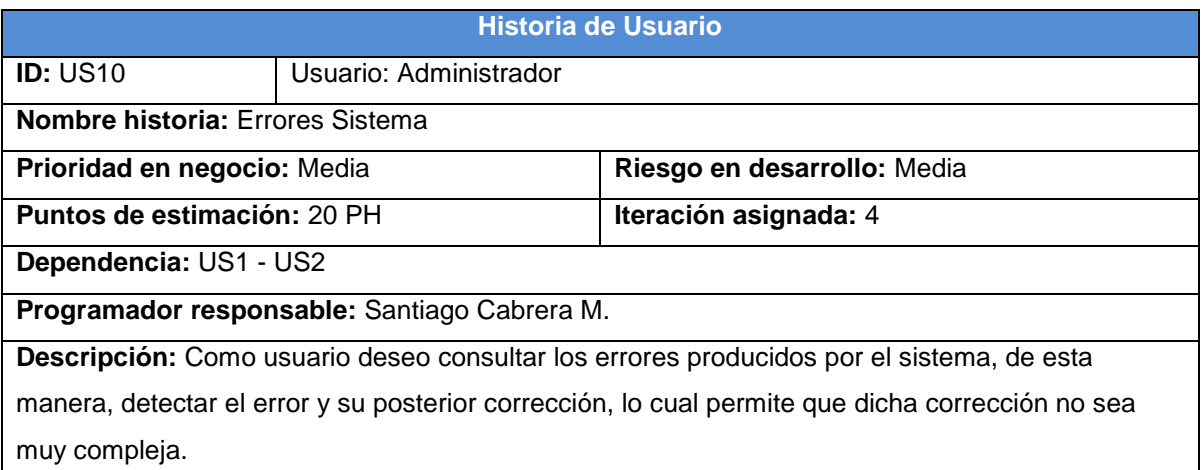

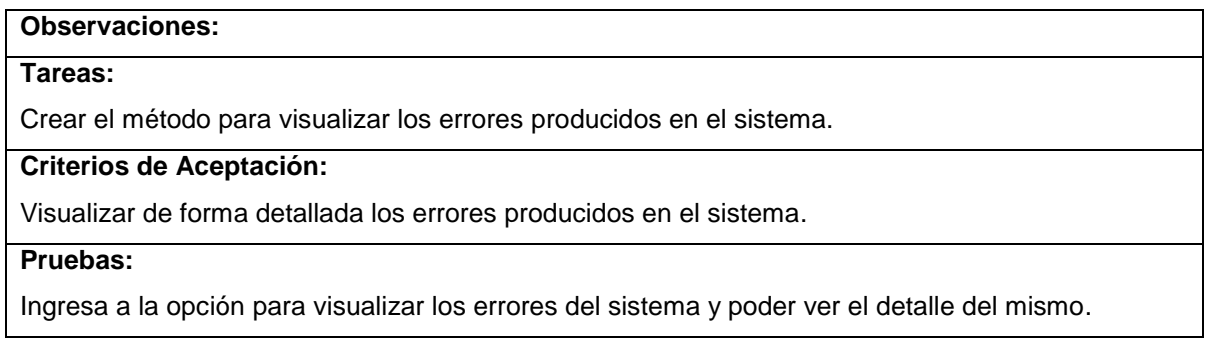

÷,

 $\blacksquare$ 

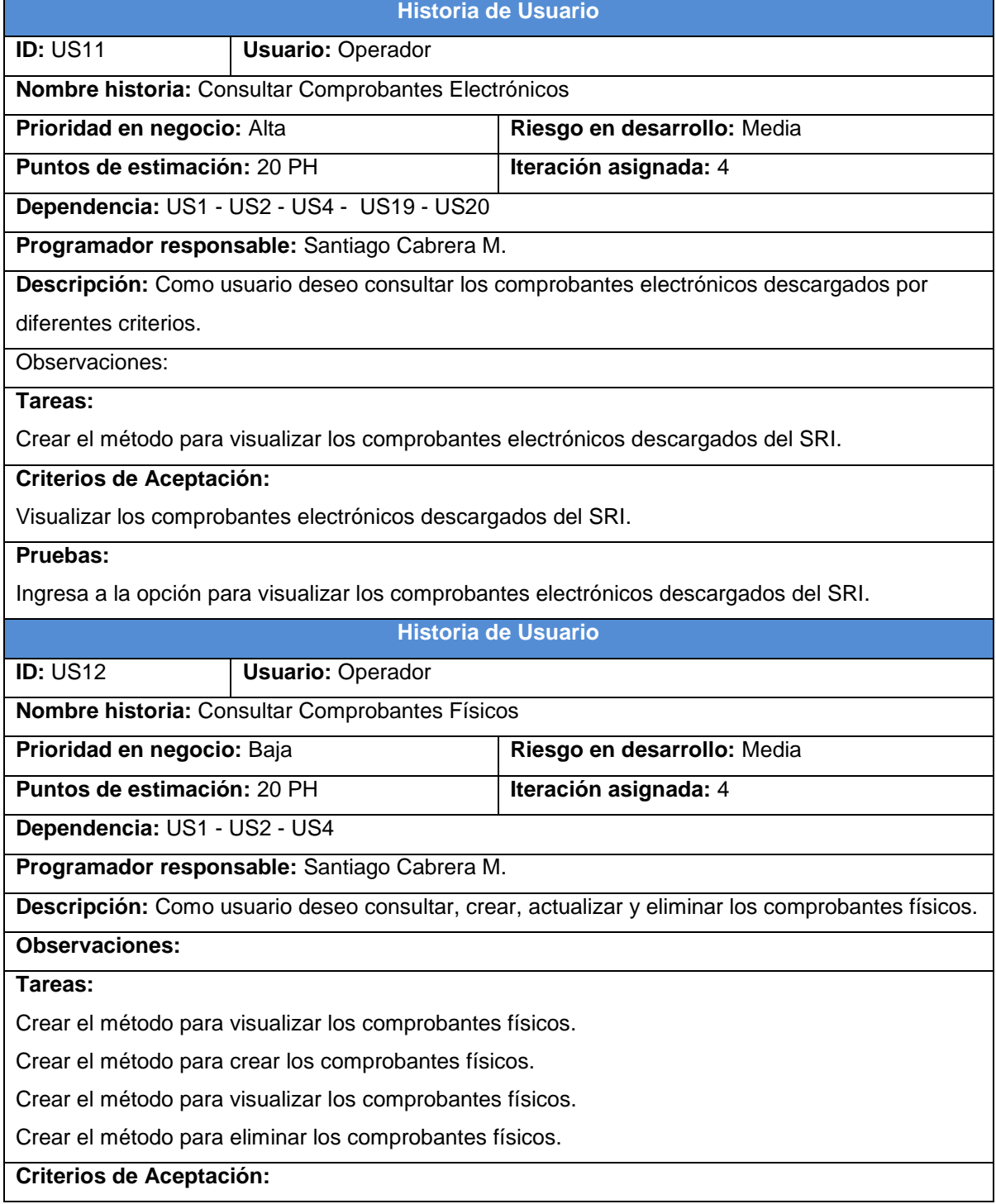

Visualizar los comprobantes electrónicos descargados del SRI.

# **Pruebas:**

La información de los comprobantes electrónicos descargados debe estar almacenada en la base de datos, si no es así, no se visualizaran los comprobantes electrónicos descargados.

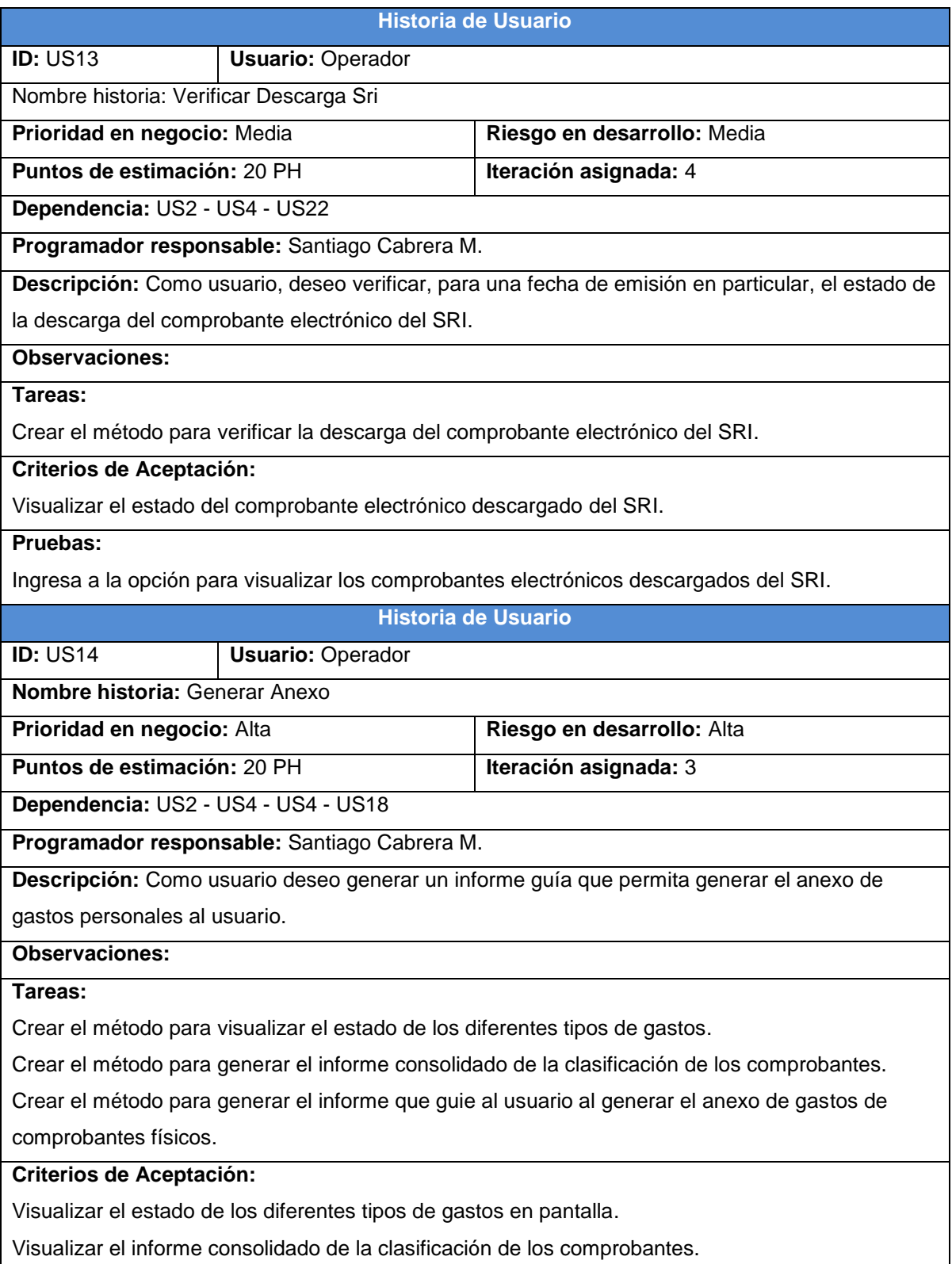

Visualizar el informe que guie al usuario al generar el anexo de gatos de los comprobantes físicos. **Pruebas:** 

Ingresar a la opción para visualizar el estado de los diferentes tipos de gastos en pantalla. Ingresar a la opción para visualizar el informe consolidado de la clasificación de los comprobantes. Ingresar a la opción para visualizar el informe que guie al usuario a generar el anexo de gastos de los comprobantes físicos.

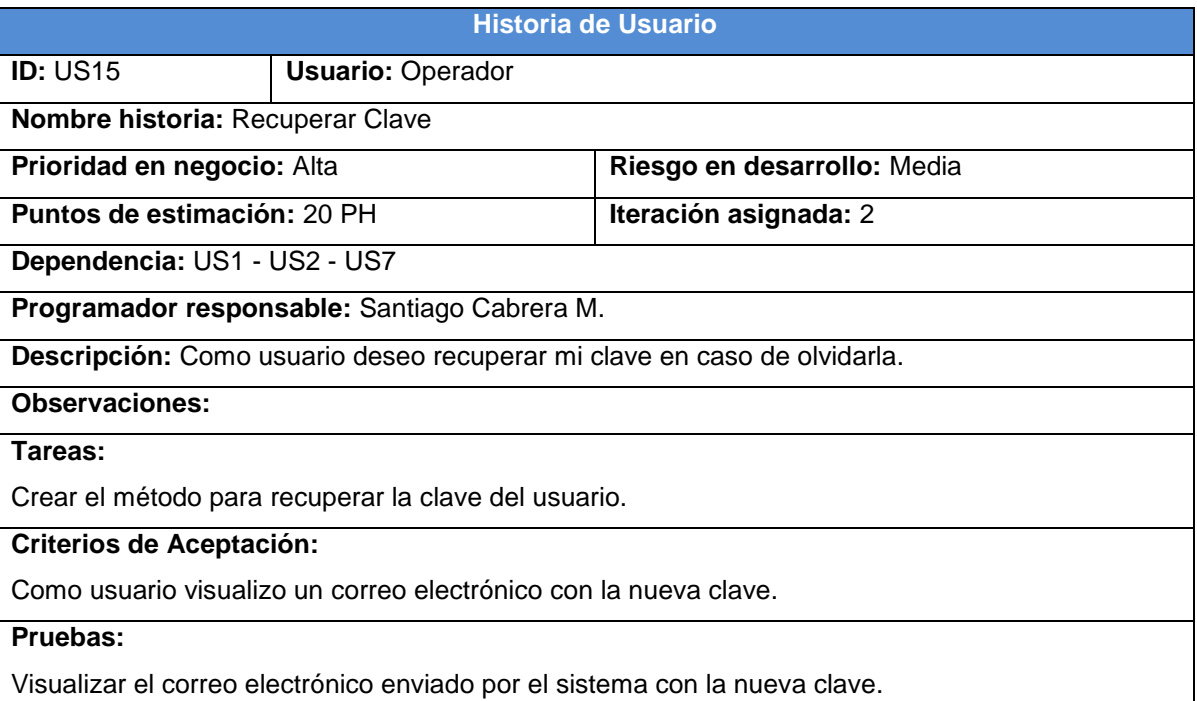

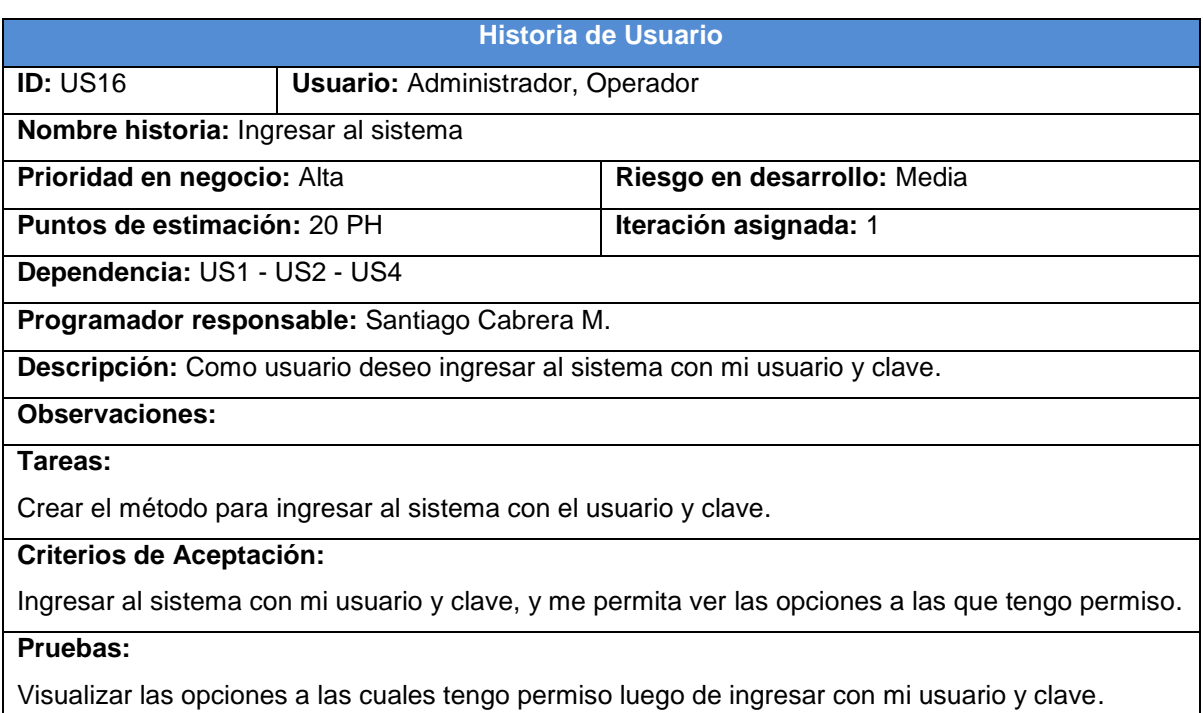

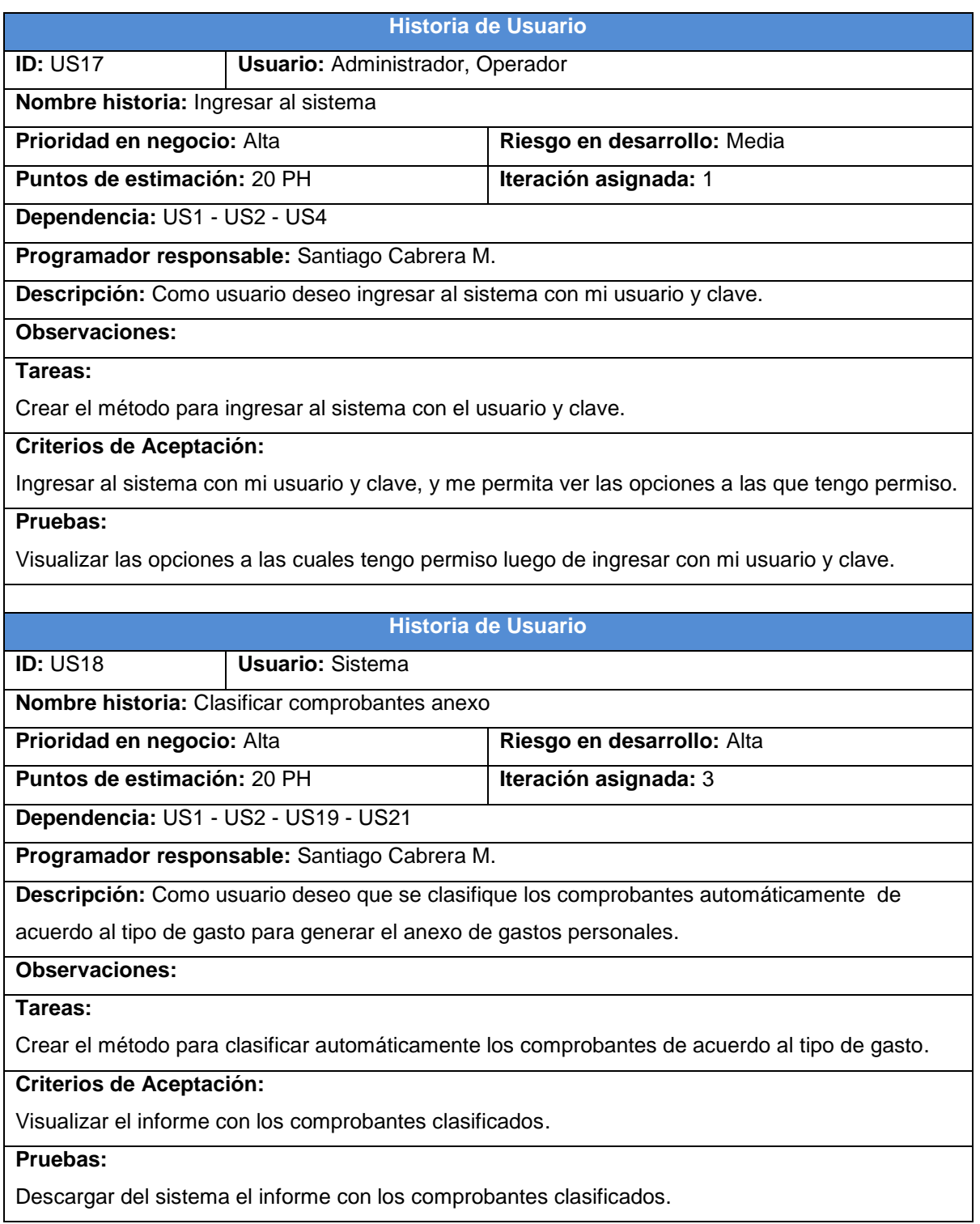

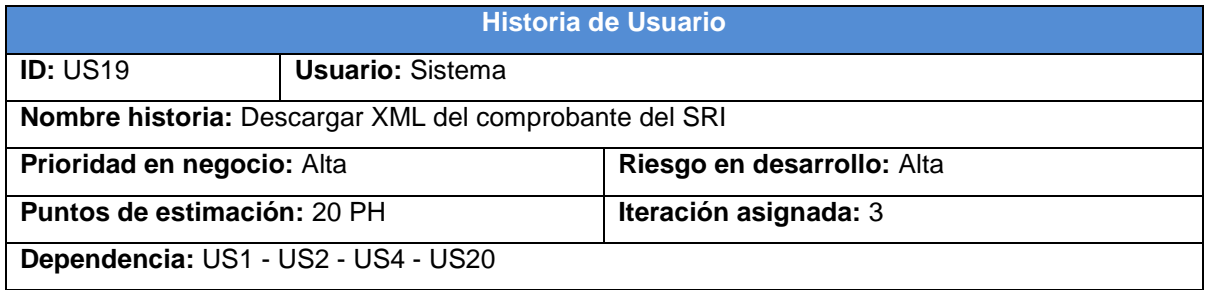

#### **Programador responsable:** Santiago Cabrera M.

**Descripción**: Como usuario deseo que se descargue automáticamente el XML del comprobante del SRI.

#### **Observaciones:**

#### **Tareas:**

Crear el método para descargar automáticamente el XML del comprobante del SRI.

### **Criterios de Aceptación:**

Visualizar el comprobante con el archivo XML en el sistema.

#### **Pruebas:**

Descargar del sistema el XML del comprobante electrónico.

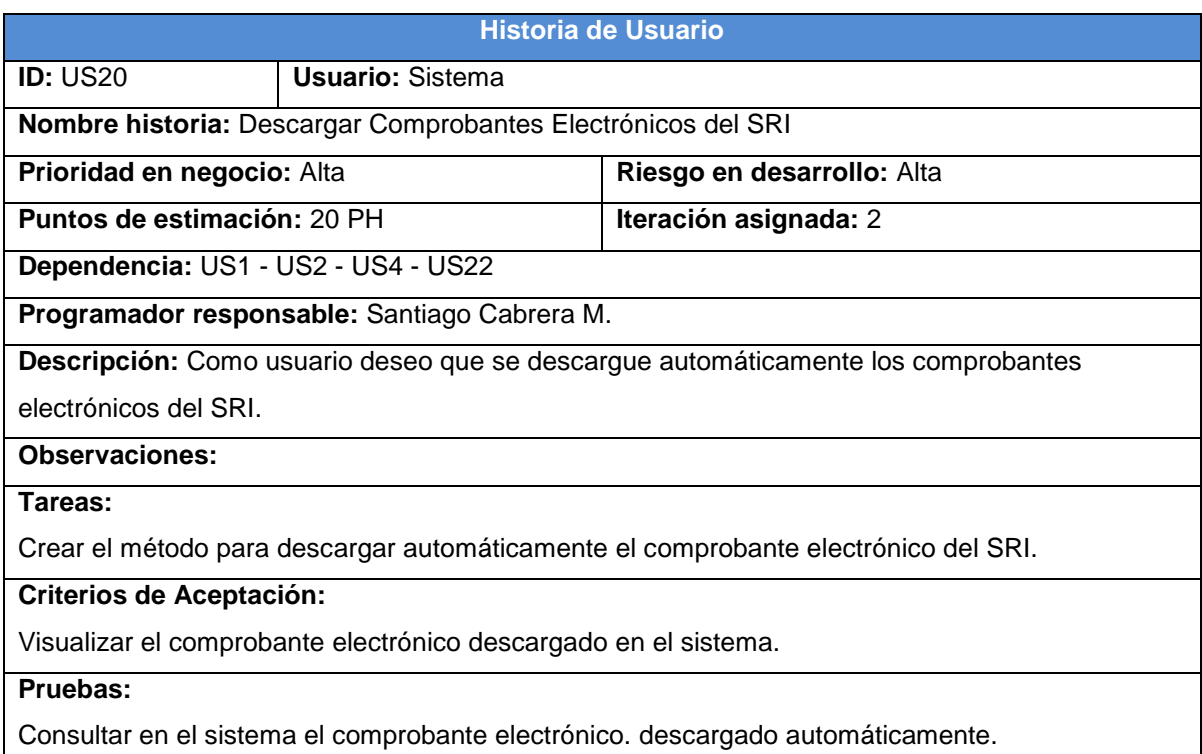

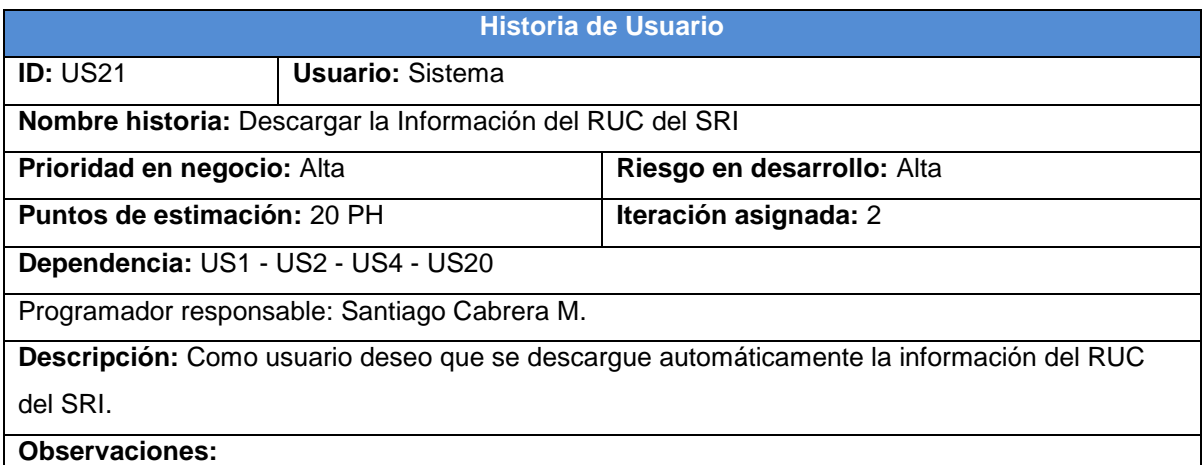

#### **Tareas:**

Crear el método para descargar automáticamente la información del RUC del emisor del SRI.

## **Criterios de Aceptación:**

Visualizar los comprobantes clasificados por el sistema.

## **Pruebas:**

Visualizar el informe que guía al usuario a generar el anexo de gastos.

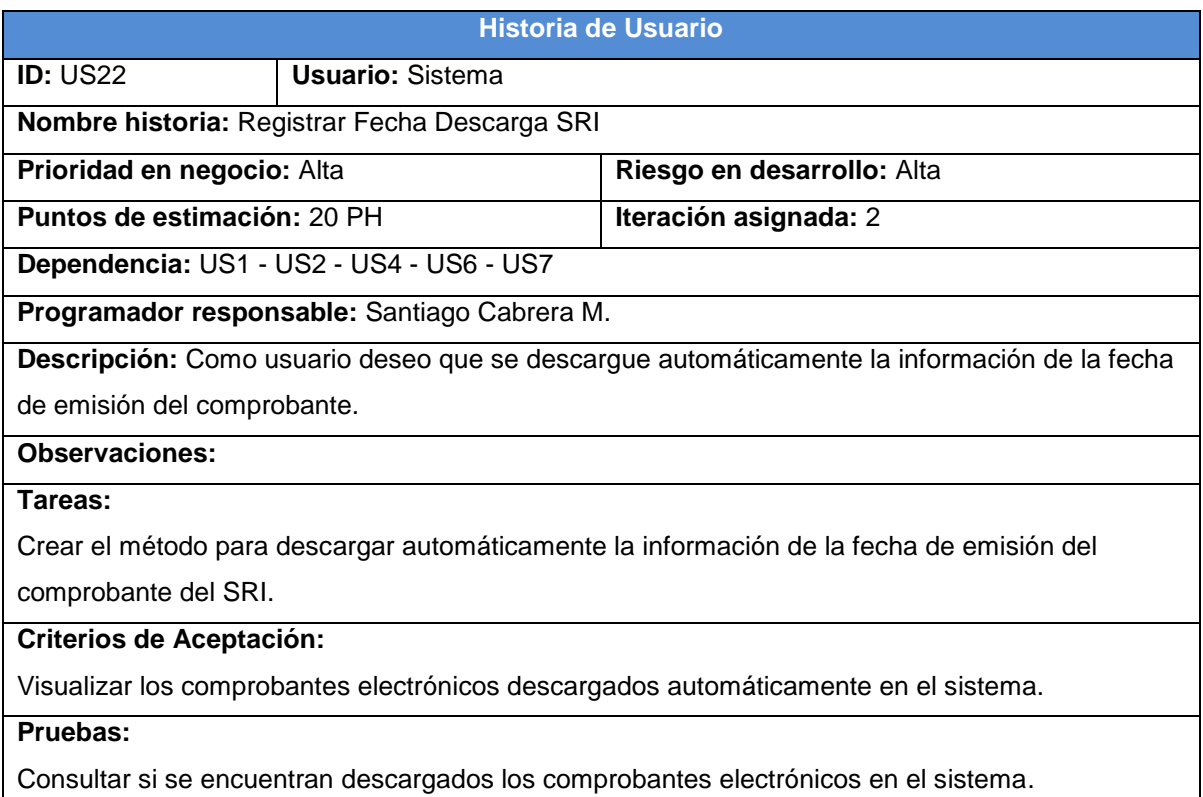

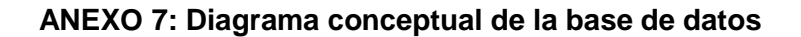

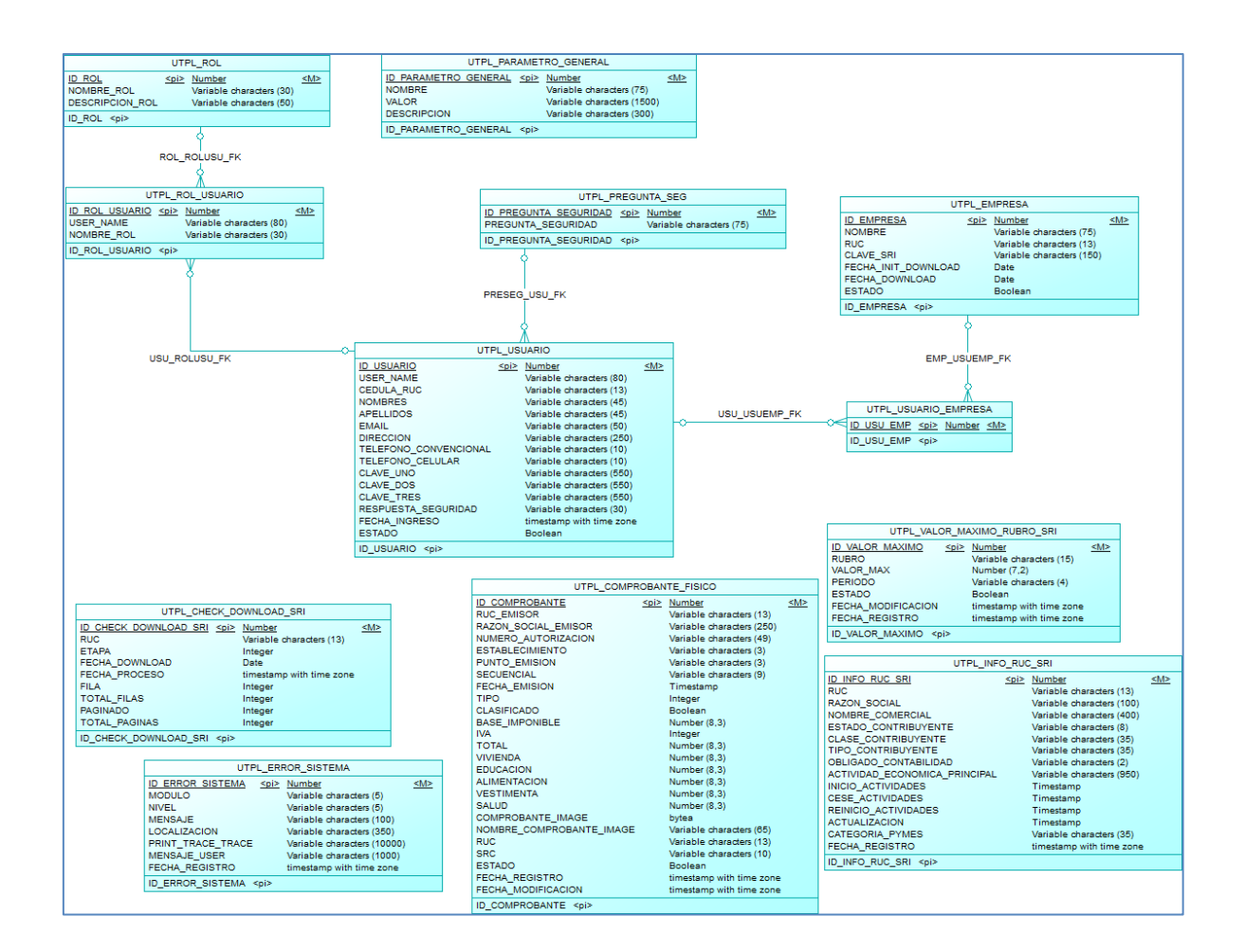

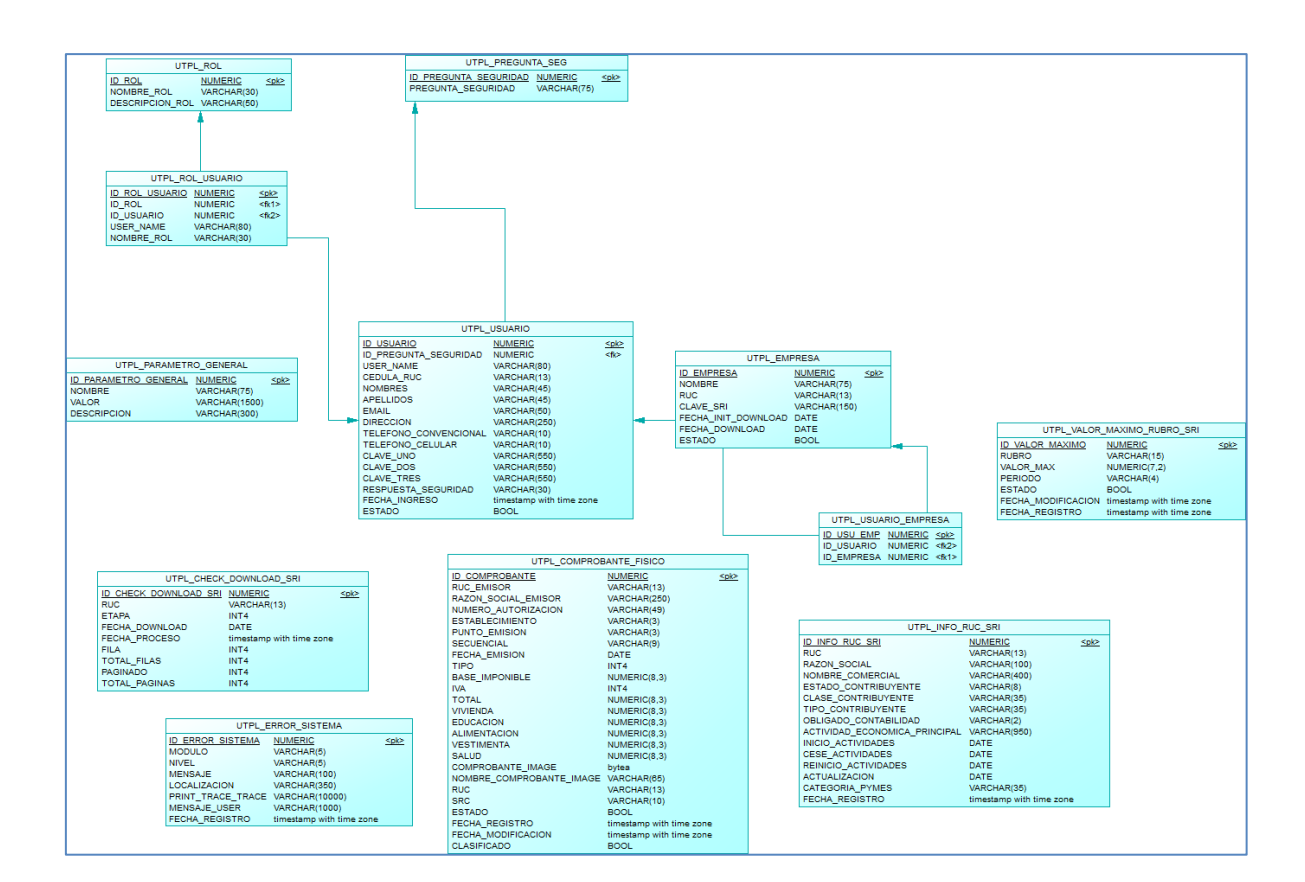

#### **ANEXO 8: Modelo físico de la base de datos**

# **ANEXO 9: Script de creación de la base de datos**

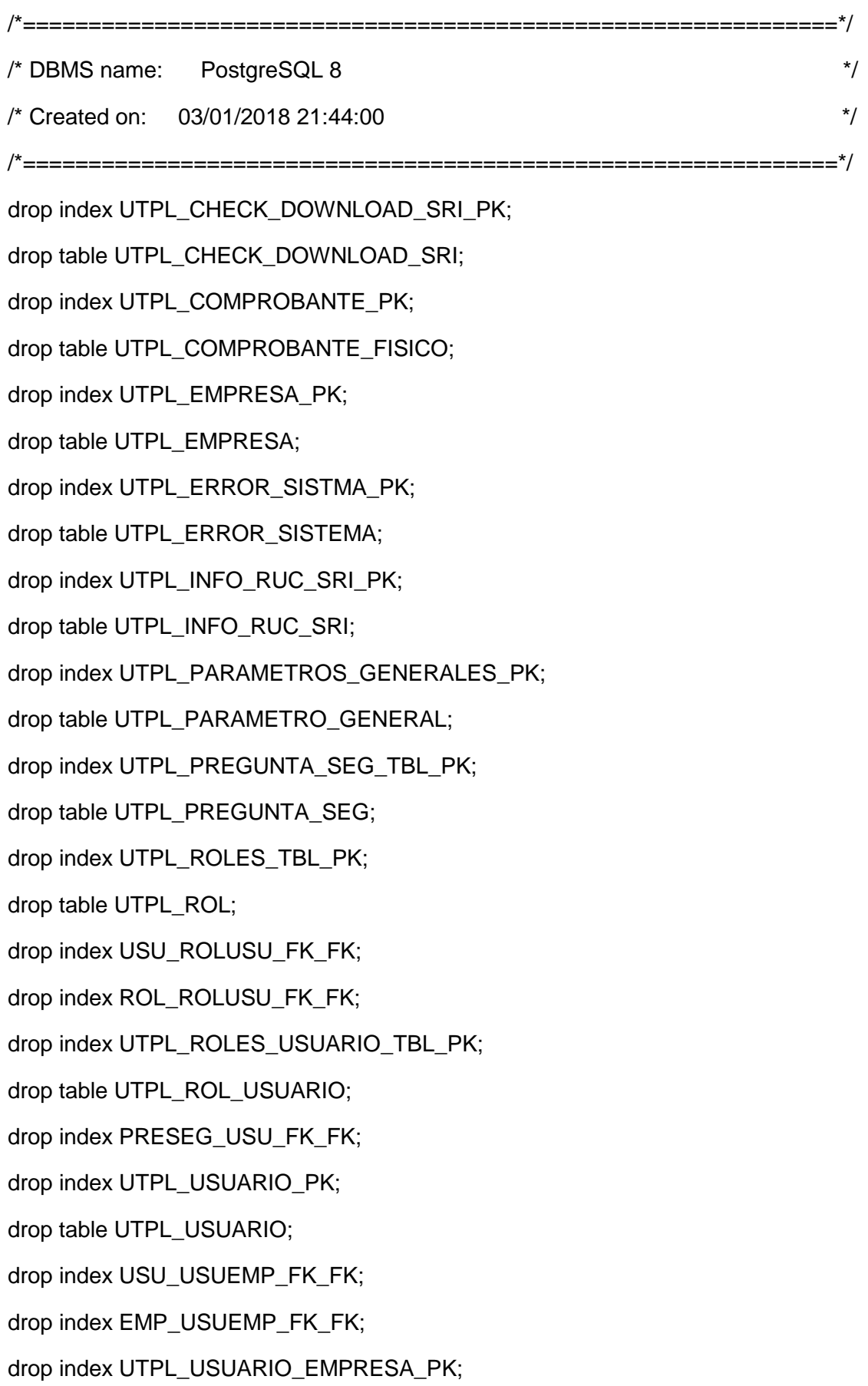

drop table UTPL\_USUARIO\_EMPRESA;

drop index UTPL\_VALOR\_MAXIMO\_RUBRO\_SRI\_PK;

drop table UTPL\_VALOR\_MAXIMO\_RUBRO\_SRI;

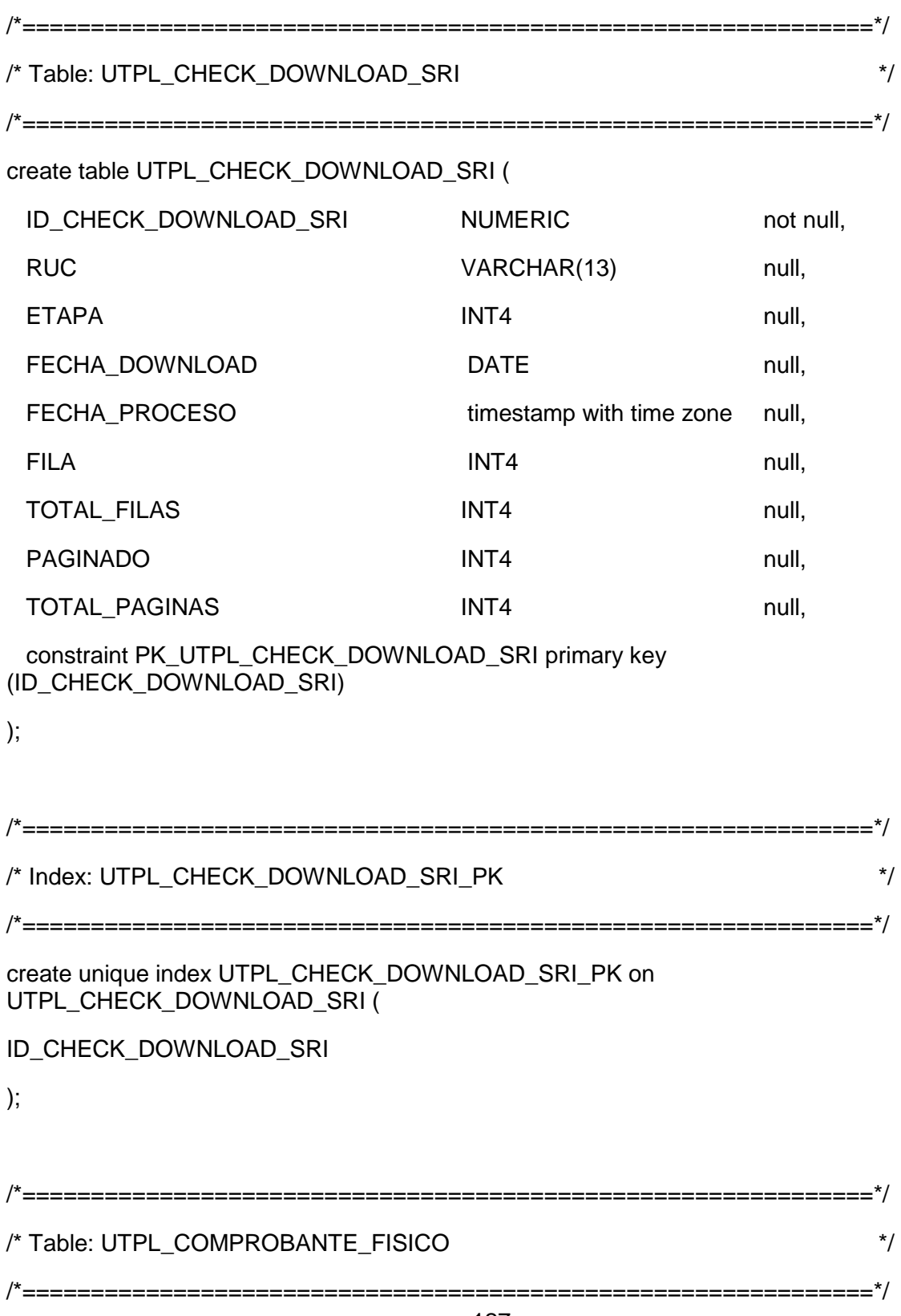

create table UTPL\_COMPROBANTE\_FISICO (

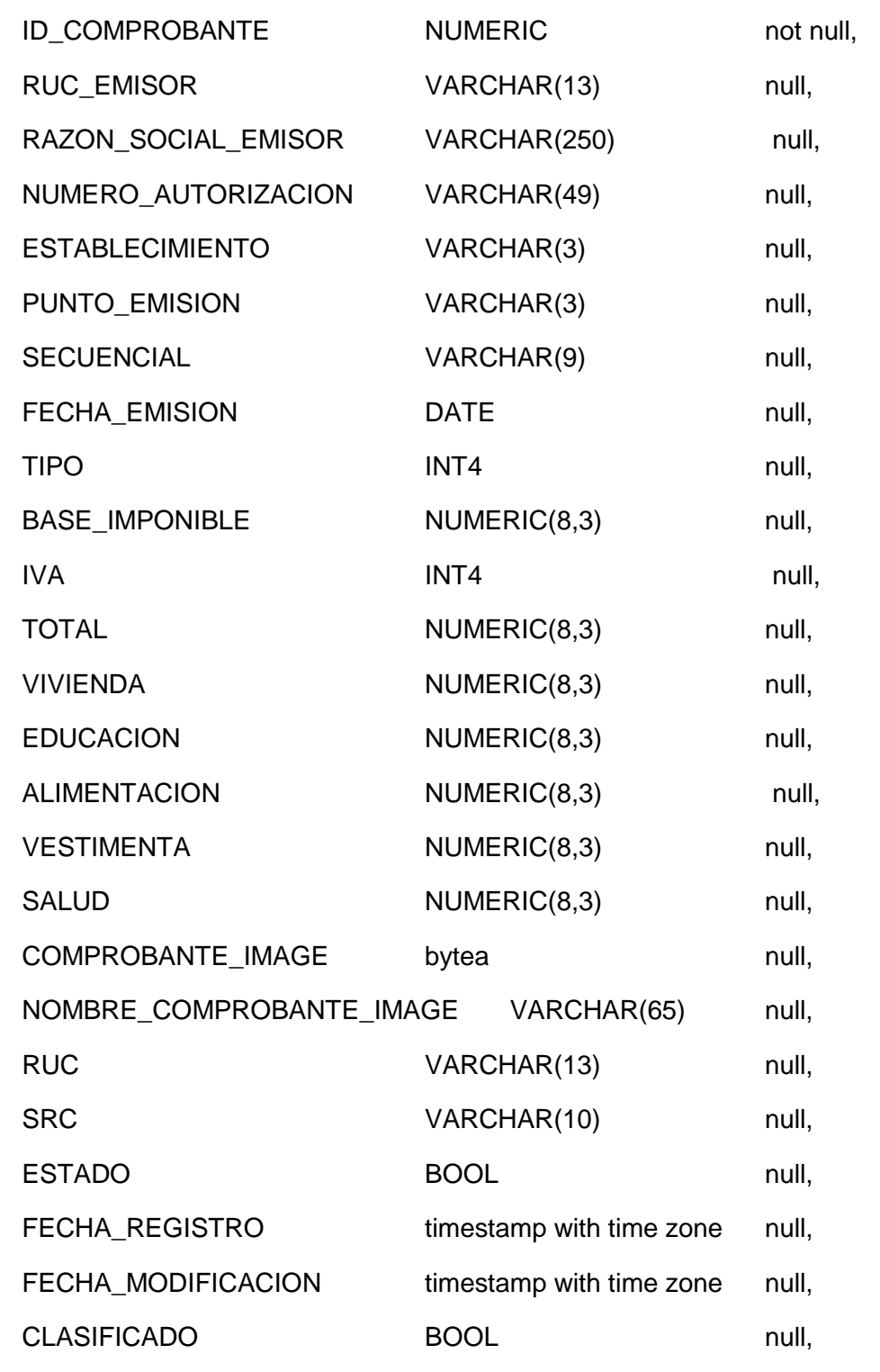

 constraint PK\_UTPL\_COMPROBANTE\_FISICO primary key (ID\_COMPROBANTE) );

/\*==============================================================\*/

create unique index UTPL\_COMPROBANTE\_PK on UTPL\_COMPROBANTE\_FISICO ( ID\_COMPROBANTE

/\*==============================================================\*/

);

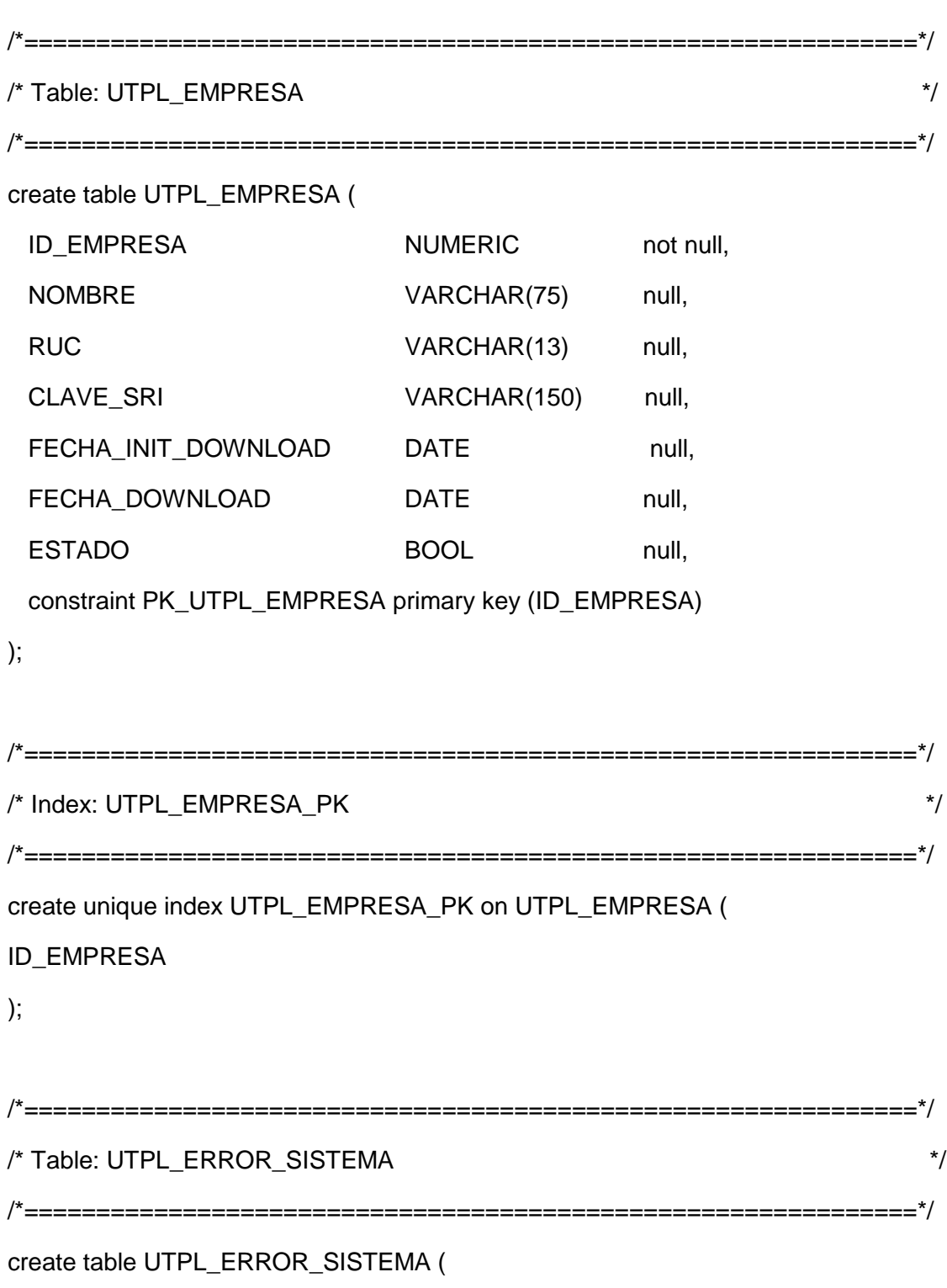

ID\_ERROR\_SISTEMA NUMERIC not null,

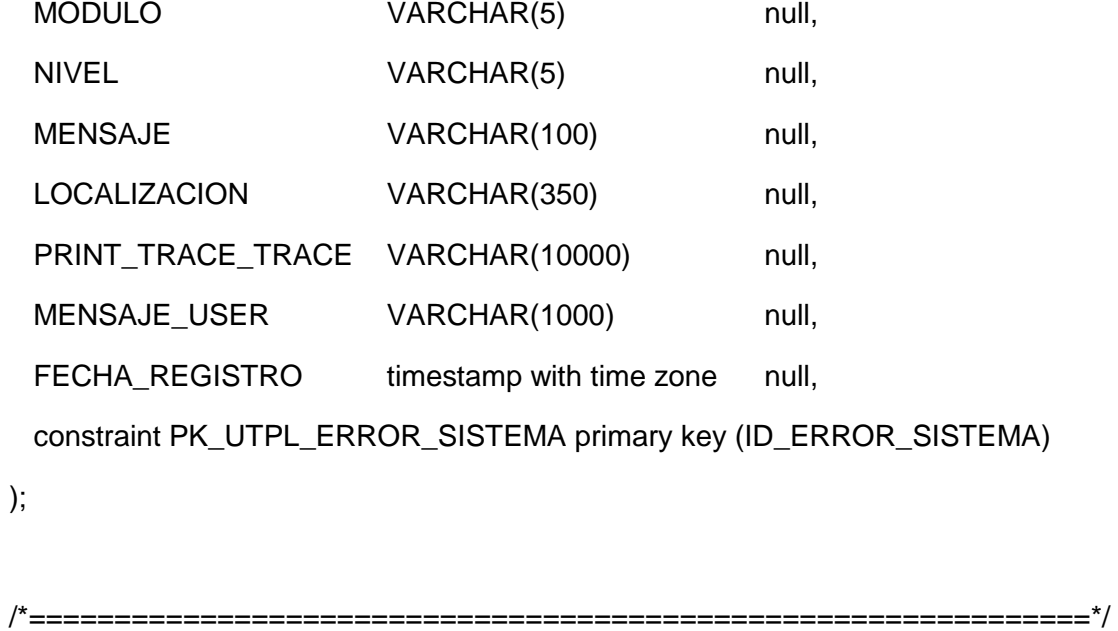

/\* Index: UTPL\_ERROR\_SISTMA\_PK \*/ /\*==============================================================\*/ create unique index UTPL\_ERROR\_SISTMA\_PK on UTPL\_ERROR\_SISTEMA ( ID\_ERROR\_SISTEMA );

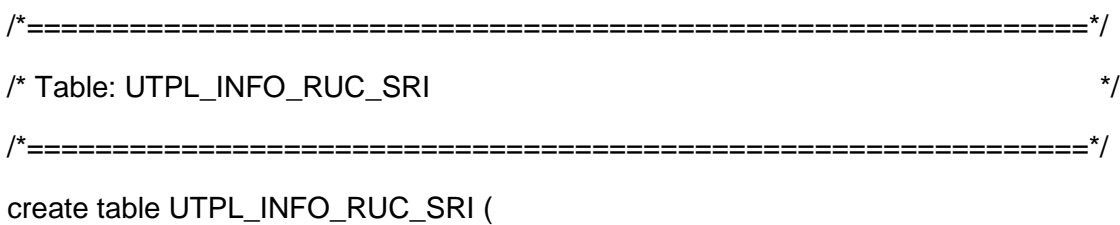

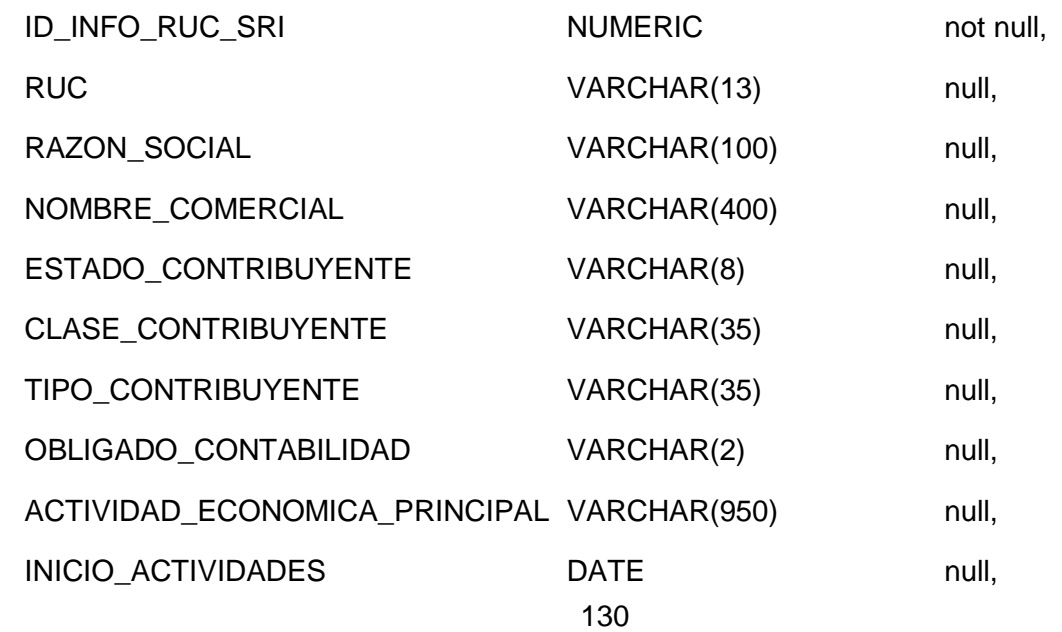

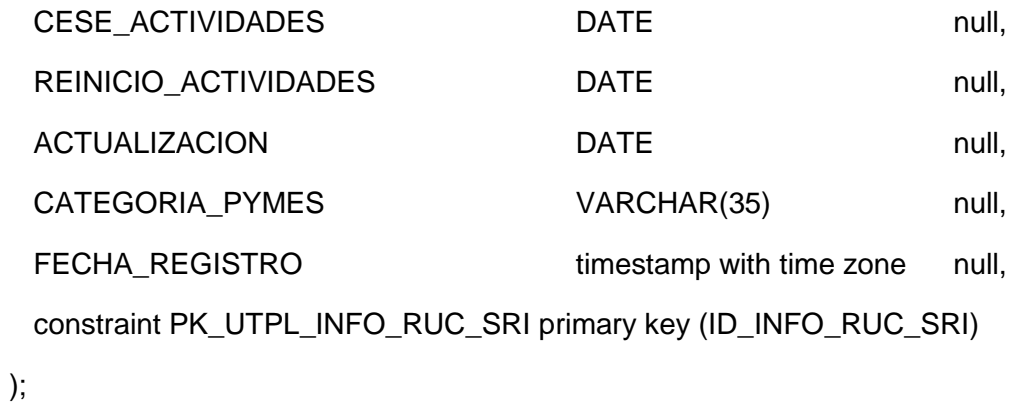

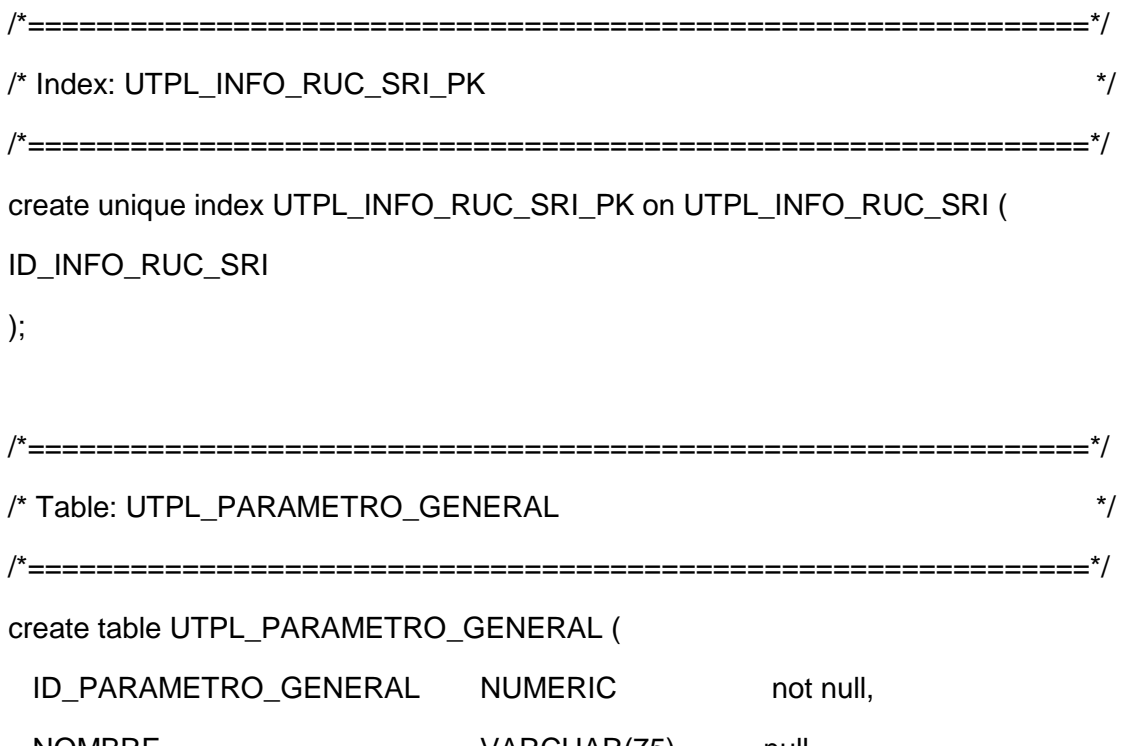

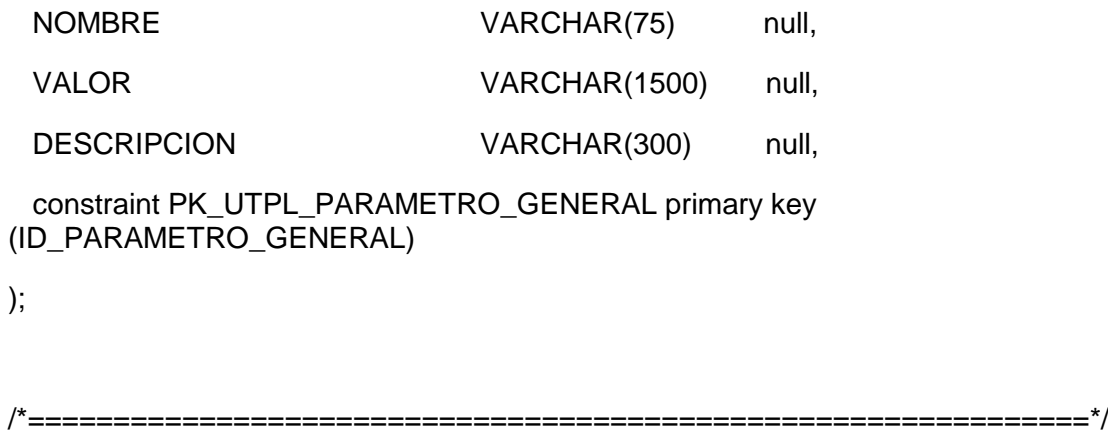

/\* Index: UTPL\_PARAMETROS\_GENERALES\_PK \*/ /\*==============================================================\*/ create unique index UTPL\_PARAMETROS\_GENERALES\_PK on

UTPL\_PARAMETRO\_GENERAL (
ID\_PARAMETRO\_GENERAL

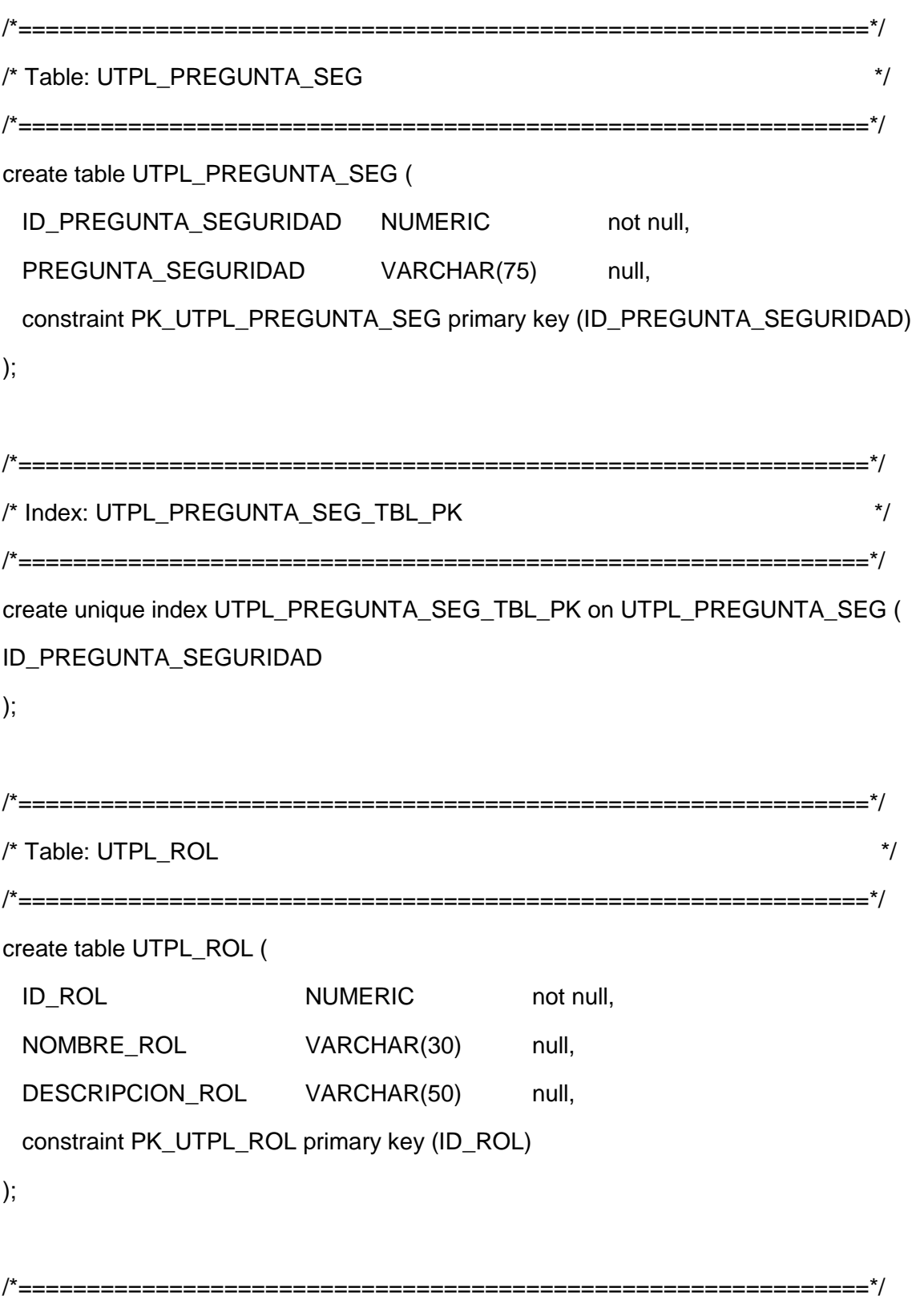

```
/*==============================================================*/
create unique index UTPL_ROLES_TBL_PK on UTPL_ROL (
```
ID\_ROL

);

```
/*==============================================================*/
/* Table: UTPL_ROL_USUARIO */
/*==============================================================*/
create table UTPL_ROL_USUARIO (
 ID_ROL_USUARIO NUMERIC not null,
 ID_ROL NUMERIC null,
 ID_USUARIO NUMERIC null,
 USER_NAME VARCHAR(80) null,
 NOMBRE_ROL VARCHAR(30) null,
  constraint PK_UTPL_ROL_USUARIO primary key (ID_ROL_USUARIO)
);
```

```
/*==============================================================*/
/* Index: UTPL_ROLES_USUARIO_TBL_PK */
/*==============================================================*/
create unique index UTPL_ROLES_USUARIO_TBL_PK on UTPL_ROL_USUARIO (
ID_ROL_USUARIO
);
/*==============================================================*/
/* Index: ROL_ROLUSU_FK_FK */
/*==============================================================*/
create index ROL_ROLUSU_FK_FK on UTPL_ROL_USUARIO (
ID_ROL
```
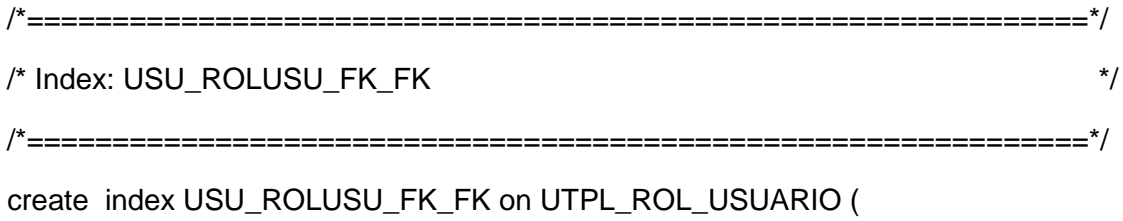

ID\_USUARIO

);

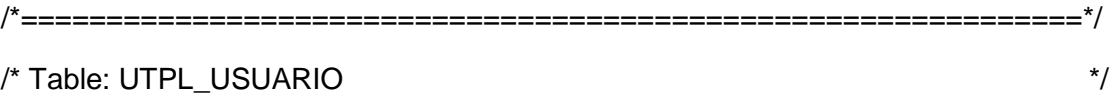

/\*==============================================================\*/

create table UTPL\_USUARIO (

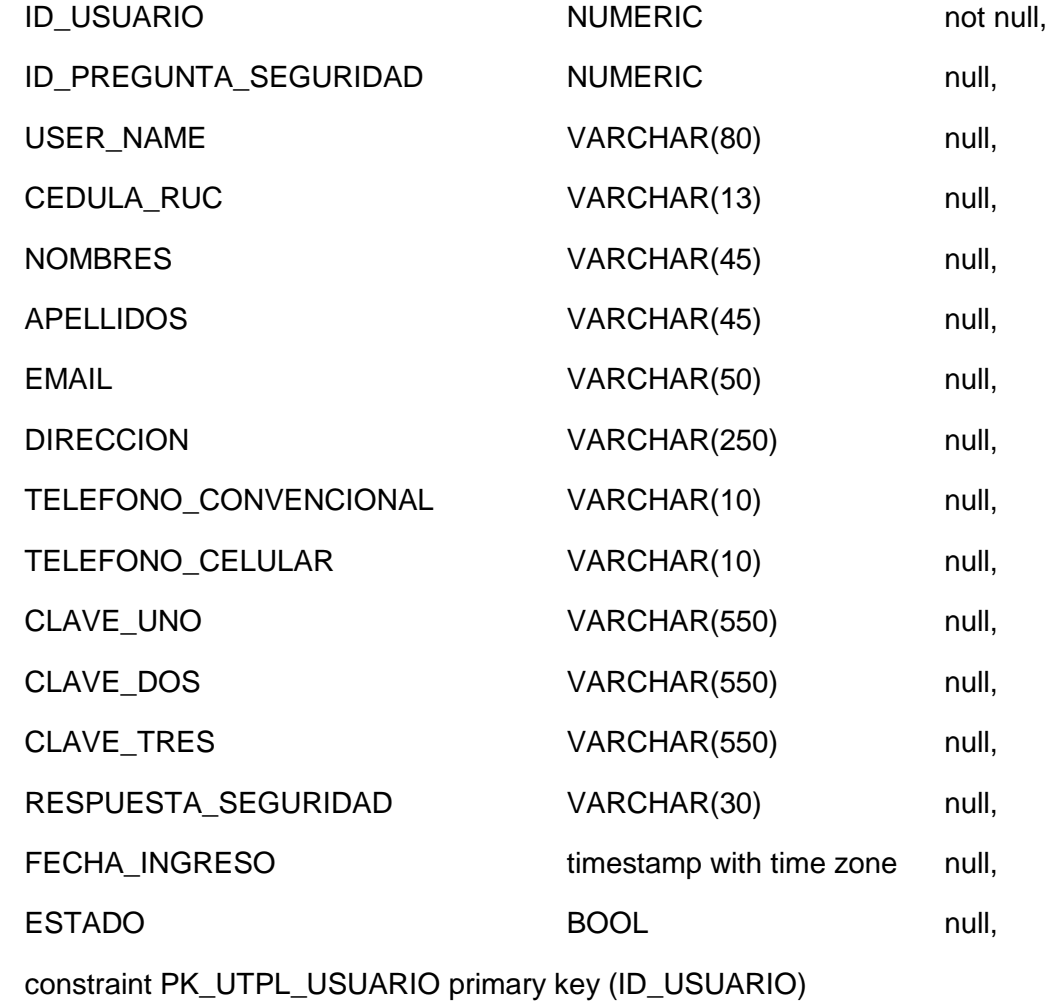

```
/*==============================================================*/
create unique index UTPL_USUARIO_PK on UTPL_USUARIO (
ID_USUARIO
);
/*==============================================================*/
/* Index: PRESEG_USU_FK_FK */
/*==============================================================*/
create index PRESEG_USU_FK_FK on UTPL_USUARIO (
ID_PREGUNTA_SEGURIDAD
);
/*==============================================================*/
/* Table: UTPL_USUARIO_EMPRESA */
/*==============================================================*/
create table UTPL_USUARIO_EMPRESA (
 ID_USU_EMP NUMERIC not null,
 ID_USUARIO NUMERIC null,
 ID_EMPRESA NUMERIC null,
  constraint PK_UTPL_USUARIO_EMPRESA primary key (ID_USU_EMP)
);
/*==============================================================*/
/* Index: UTPL_USUARIO_EMPRESA_PK */
/*==============================================================*/
create unique index UTPL_USUARIO_EMPRESA_PK on UTPL_USUARIO_EMPRESA (
ID_USU_EMP
);
```
/\*==============================================================\*/

```
/*==============================================================*/
create index EMP_USUEMP_FK_FK on UTPL_USUARIO_EMPRESA (
ID_EMPRESA
);
```

```
/*==============================================================*/
/* Index: USU_USUEMP_FK_FK */
/*==============================================================*/
create index USU_USUEMP_FK_FK on UTPL_USUARIO_EMPRESA (
ID_USUARIO
```

```
/*==============================================================*/
/* Table: UTPL_VALOR_MAXIMO_RUBRO_SRI */
/*==============================================================*/
create table UTPL_VALOR_MAXIMO_RUBRO_SRI (
 ID_VALOR_MAXIMO NUMERIC not null,
 RUBRO VARCHAR(15) null,
 VALOR MAX NUMERIC(7,2) null,
 PERIODO VARCHAR(4) null,
 ESTADO BOOL null,
 FECHA_MODIFICACION timestamp with time zone null,
 FECHA_REGISTRO timestamp with time zone null,
  constraint PK_UTPL_VALOR_MAXIMO_RUBRO_SRI primary key (ID_VALOR_MAXIMO)
);
```

```
/*==============================================================*/
/* Index: UTPL_VALOR_MAXIMO_RUBRO_SRI_PK */
/*==============================================================*/
```
create unique index UTPL\_VALOR\_MAXIMO\_RUBRO\_SRI\_PK on UTPL\_VALOR\_MAXIMO\_RUBRO\_SRI (

ID\_VALOR\_MAXIMO

);

alter table UTPL\_ROL\_USUARIO

 add constraint FK\_UTPL\_ROL\_ROL\_ROLUS\_UTPL\_ROL foreign key (ID\_ROL) references UTPL\_ROL (ID\_ROL) on delete restrict on update restrict;

alter table UTPL\_ROL\_USUARIO

add constraint FK\_UTPL\_ROL\_USU\_ROLUS\_UTPL\_USU foreign key (ID\_USUARIO)

references UTPL\_USUARIO (ID\_USUARIO)

on delete restrict on update restrict;

alter table UTPL\_USUARIO

add constraint FK\_UTPL\_USU\_PRESEG\_US\_UTPL\_PRE foreign key (ID\_PREGUNTA\_SEGURIDAD)

references UTPL\_PREGUNTA\_SEG (ID\_PREGUNTA\_SEGURIDAD)

on delete restrict on update restrict;

alter table UTPL\_USUARIO\_EMPRESA

 add constraint FK\_UTPL\_USU\_EMP\_USUEM\_UTPL\_EMP foreign key (ID\_EMPRESA) references UTPL\_EMPRESA (ID\_EMPRESA)

on delete restrict on update restrict;

alter table UTPL\_USUARIO\_EMPRESA

 add constraint FK\_UTPL\_USU\_USU\_USUEM\_UTPL\_USU foreign key (ID\_USUARIO) references UTPL\_USUARIO (ID\_USUARIO)

on delete restrict on update restrict;

**ANEXO 10: Script con sentencias ddl para objetos complementarios de la base de datos.**

**Secuencias** 

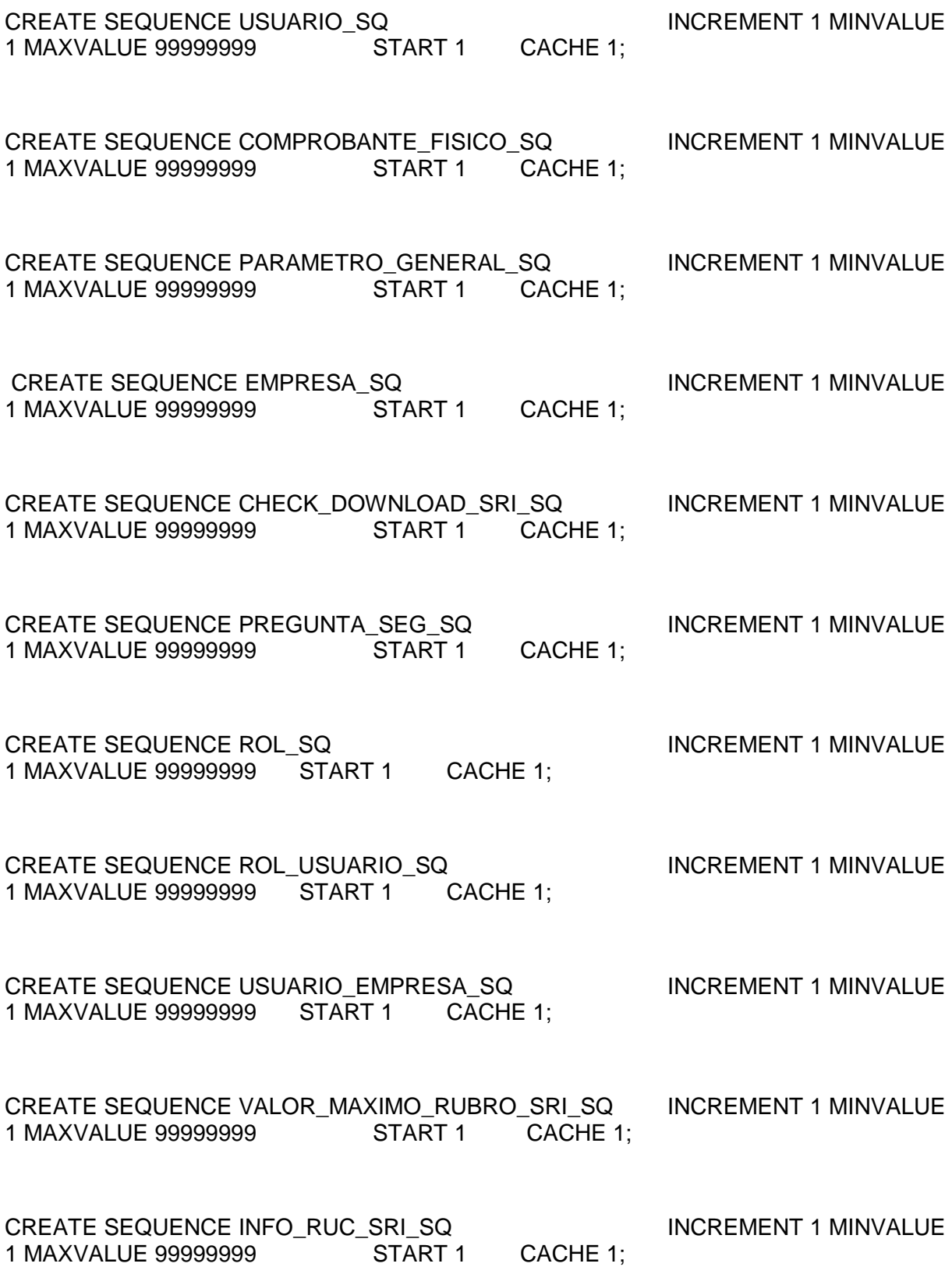

Función

# CREATE OR REPLACE FUNCTION CREATE\_TABLE\_COMPROBANTE(P\_RUC VARCHAR(13)) RETURNS VOID AS

\$func\$

BEGIN

EXECUTE FORMAT('

CREATE TABLE IF NOT EXISTS %I (

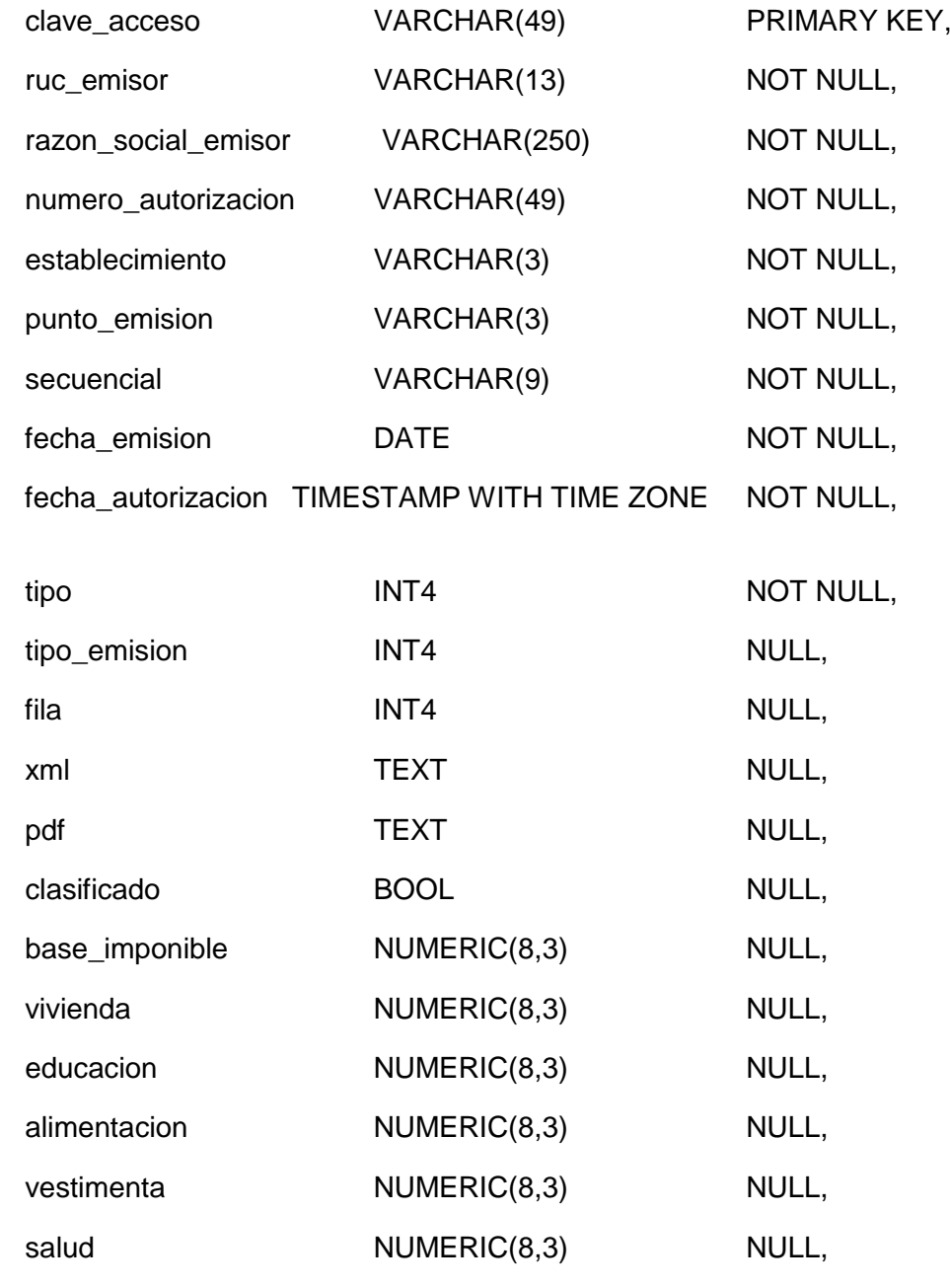

139

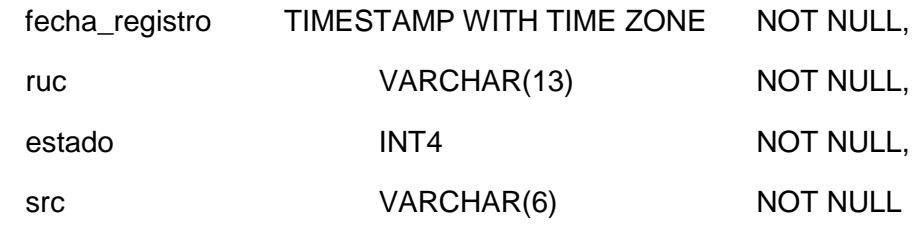

)', 'utpl\_comprobante\_' || P\_RUC);

END

\$func\$ LANGUAGE plpgsql;

# **ANEXO 11: Script de datos iniciales.**

INSERT INTO UTPL\_PARAMETRO\_GENERAL(ID\_PARAMETRO\_GENERAL, NOMBRE, VALOR, DESCRIPCION) VALUES (NEXTVAL('PARAMETRO\_GENERAL\_SQ'), 'pathChromeDrive', 'C:/Users/Kruger/Desktop/u/semestre-oct-2017-feb-2018/tesis/java/lib/selenium/chromedriver.exe', 'Path del driver de Google Chrome');

INSERT INTO UTPL\_PARAMETRO\_GENERAL(ID\_PARAMETRO\_GENERAL, NOMBRE, VALOR, DESCRIPCION) VALUES (NEXTVAL('PARAMETRO\_GENERAL\_SQ'), 'pathDirDownload', 'C:\Users\Kruger\Desktop\u\semestre-oct-2017-feb-2018\tesis\java\selenium-download', 'Path del directorio de descargas de Google Chrome');

INSERT INTO UTPL\_PARAMETRO\_GENERAL(ID\_PARAMETRO\_GENERAL, NOMBRE, VALOR, DESCRIPCION) VALUES (NEXTVAL('PARAMETRO\_GENERAL\_SQ'), 'pathDirProcess', 'C:\Users\Kruger\Desktop\u\semestre-oct-2017-feb-2018\tesis\java\selenium-download\process', 'Path del directorio de descargas a procesas de Google Chrome');

INSERT INTO UTPL\_PARAMETRO\_GENERAL(ID\_PARAMETRO\_GENERAL, NOMBRE, VALOR, DESCRIPCION) VALUES (NEXTVAL('PARAMETRO\_GENERAL\_SQ'), 'ipDnsServerEmail', 'smtp.gmail.com', 'Ip o Dns del servidor de correo');

INSERT INTO UTPL\_PARAMETRO\_GENERAL(ID\_PARAMETRO\_GENERAL, NOMBRE, VALOR, DESCRIPCION) VALUES (NEXTVAL('PARAMETRO\_GENERAL\_SQ'), 'puertoServerEmail', '587', 'Puerto del servidor de correo');

INSERT INTO UTPL\_PARAMETRO\_GENERAL(ID\_PARAMETRO\_GENERAL, NOMBRE, VALOR, DESCRIPCION) VALUES (NEXTVAL('PARAMETRO\_GENERAL\_SQ'), 'usuarioServerEmail', 'conciliacionscabrera@gmail.com', 'Usuario del servidor de correo');

INSERT INTO UTPL\_PARAMETRO\_GENERAL(ID\_PARAMETRO\_GENERAL, NOMBRE, VALOR, DESCRIPCION) VALUES (NEXTVAL('PARAMETRO\_GENERAL\_SQ'), 'claveServerEmail', 'conciliacion250110', 'Clave del servidor de correo');

INSERT INTO UTPL\_PARAMETRO\_GENERAL(ID\_PARAMETRO\_GENERAL, NOMBRE, VALOR, DESCRIPCION) VALUES (NEXTVAL('PARAMETRO\_GENERAL\_SQ'), 'downloadWeb', 'false', 'Permite descargar los comprobantes del SRI por ws o web');

INSERT INTO UTPL\_PARAMETRO\_GENERAL(ID\_PARAMETRO\_GENERAL, NOMBRE, VALOR, DESCRIPCION) VALUES (NEXTVAL('PARAMETRO\_GENERAL\_SQ'),

'optionsAlimentacion', 'alimentacion#comida#aliment', 'Valores que permiten filtrar la actividad economica del sri para el tipo de gasto alimentacion');

INSERT INTO UTPL\_PARAMETRO\_GENERAL(ID\_PARAMETRO\_GENERAL, NOMBRE, VALOR, DESCRIPCION) VALUES (NEXTVAL('PARAMETRO\_GENERAL\_SQ'), 'optionsEducacion', 'educacion#educa#escol', 'Valores que permiten filtrar la actividad economica del sri para el tipo de gasto educacion');

INSERT INTO UTPL\_PARAMETRO\_GENERAL(ID\_PARAMETRO\_GENERAL, NOMBRE, VALOR, DESCRIPCION) VALUES (NEXTVAL('PARAMETRO\_GENERAL\_SQ'), 'optionsSalud', 'salud#medicina#medic', 'Valores que permiten filtrar la actividad economica del sri para el tipo de gasto salud');

INSERT INTO UTPL\_PARAMETRO\_GENERAL(ID\_PARAMETRO\_GENERAL, NOMBRE, VALOR, DESCRIPCION) VALUES (NEXTVAL('PARAMETRO\_GENERAL\_SQ'), 'optionsVestimenta', 'vestimenta#vestime#ropa', 'Valores que permiten filtrar la actividad economica del sri para el tipo de gasto vestimenta');

INSERT INTO UTPL\_PARAMETRO\_GENERAL(ID\_PARAMETRO\_GENERAL, NOMBRE, VALOR, DESCRIPCION) VALUES (NEXTVAL('PARAMETRO\_GENERAL\_SQ'), 'optionsVivienda', 'vivienda#vivien', 'Valores que permiten filtrar la actividad economica del sri para el tipo de gasto vivienda');

INSERT INTO UTPL\_PARAMETRO\_GENERAL(ID\_PARAMETRO\_GENERAL, NOMBRE, VALOR, DESCRIPCION) VALUES (NEXTVAL('PARAMETRO\_GENERAL\_SQ'), 'sriFrmPrincipalTable', 'frmPrincipal:tablaCompRecibidos', 'Elemento de la pagina del Sri que permite encontrar la tabla de comprobantes recibidos para la descarga');

INSERT INTO UTPL\_PREGUNTA\_SEG(ID\_PREGUNTA\_SEGURIDAD, PREGUNTA\_SEGURIDAD) VALUES (NEXTVAL('PREGUNTA\_SEG\_SQ'), 'Nombre Abuela Materna');

INSERT INTO UTPL\_PREGUNTA\_SEG(ID\_PREGUNTA\_SEGURIDAD, PREGUNTA\_SEGURIDAD) VALUES (NEXTVAL('PREGUNTA\_SEG\_SQ'), 'Materia Favorita del Colegio');

INSERT INTO UTPL\_ROL(ID\_ROL, NOMBRE\_ROL, DESCRIPCION\_ROL) VALUES (NEXTVAL('ROL\_SQ'), 'ADMIN', 'Administrador');

INSERT INTO UTPL\_ROL(ID\_ROL, NOMBRE\_ROL, DESCRIPCION\_ROL) VALUES (NEXTVAL('ROL\_SQ'), 'OPERADOR', 'Operador');

INSERT INTO UTPL\_USUARIO(ID\_USUARIO, ID\_PREGUNTA\_SEGURIDAD, USER\_NAME, CLAVE\_UNO, CLAVE\_DOS, CLAVE\_TRES, NOMBRES, APELLIDOS, CEDULA\_RUC, DIRECCION, TELEFONO\_CONVENCIONAL, TELEFONO\_CELULAR, EMAIL, RESPUESTA\_SEGURIDAD, FECHA\_INGRESO, ESTADO)

VALUES (NEXTVAL('USUARIO\_SQ'), 1, 'admin@utpl.edu.ec', 'c7ad44cbad762a5da0a452f9e854fdc1e0e7a52a38015f23f3eab1d80b931dd472634dfac71c d34ebc35d16ab7fb8a90c81f975113d6c7538dc69dd8de9077ec', null, null, 'Santiago', 'Cabrera', '1718834342', 'Quito', '0280081', '0993706917', 'santiago.cabrera.murillo@gmail.com', 'utpl', NOW(), 't');

INSERT INTO UTPL\_EMPRESA(ID\_EMPRESA, NOMBRE, RUC, CLAVE\_SRI, FECHA\_INIT\_DOWNLOAD, FECHA\_DOWNLOAD, ESTADO) VALUES (NEXTVAL('EMPRESA\_SQ'), 'Admin Default', '1000000000001', 'FFgfwsbGhB8=', NOW(), NOW(), 'f');

INSERT INTO UTPL\_ROL\_USUARIO(ID\_ROL\_USUARIO, ID\_USUARIO, ID\_ROL, USER\_NAME, NOMBRE\_ROL) VALUES (NEXTVAL('ROL\_USUARIO\_SQ'), 1, 1, 'admin@utpl.edu.ec', 'ADMIN');

INSERT INTO UTPL\_USUARIO\_EMPRESA(ID\_USU\_EMP, ID\_USUARIO, ID\_EMPRESA) VALUES (NEXTVAL('USUARIO\_EMPRESA\_SQ'), 1, 1);

INSERT INTO UTPL\_VALOR\_MAXIMO\_RUBRO\_SRI(ID\_VALOR\_MAXIMO, RUBRO, VALOR\_MAX, PERIODO, ESTADO, FECHA\_MODIFICACION, FECHA\_REGISTRO) VALUES (NEXTVAL('VALOR\_MAXIMO\_RUBRO\_SRI\_SQ'), 'Vivienda', 3669.25, '2017', 't', NULL, NOW());

INSERT INTO UTPL\_VALOR\_MAXIMO\_RUBRO\_SRI(ID\_VALOR\_MAXIMO, RUBRO, VALOR\_MAX, PERIODO, ESTADO, FECHA\_MODIFICACION, FECHA\_REGISTRO) VALUES (NEXTVAL('VALOR\_MAXIMO\_RUBRO\_SRI\_SQ'), 'Educacion', 3669.25, '2017', 't', NULL, NOW());

INSERT INTO UTPL\_VALOR\_MAXIMO\_RUBRO\_SRI(ID\_VALOR\_MAXIMO, RUBRO, VALOR\_MAX, PERIODO, ESTADO, FECHA\_MODIFICACION, FECHA\_REGISTRO) VALUES (NEXTVAL('VALOR\_MAXIMO\_RUBRO\_SRI\_SQ'), 'Alimentacion', 3669.25, '2017', 't', NULL, NOW());

INSERT INTO UTPL\_VALOR\_MAXIMO\_RUBRO\_SRI(ID\_VALOR\_MAXIMO, RUBRO, VALOR\_MAX, PERIODO, ESTADO, FECHA\_MODIFICACION, FECHA\_REGISTRO) VALUES (NEXTVAL('VALOR\_MAXIMO\_RUBRO\_SRI\_SQ'), 'Vestimenta', 3669.25, '2017', 't', NULL, NOW());

INSERT INTO UTPL\_VALOR\_MAXIMO\_RUBRO\_SRI(ID\_VALOR\_MAXIMO, RUBRO, VALOR\_MAX, PERIODO, ESTADO, FECHA\_MODIFICACION, FECHA\_REGISTRO) VALUES (NEXTVAL('VALOR\_MAXIMO\_RUBRO\_SRI\_SQ'), 'Salud', 14667.00, '2017', 't', NULL, NOW());

INSERT INTO UTPL\_VALOR\_MAXIMO\_RUBRO\_SRI(ID\_VALOR\_MAXIMO, RUBRO, VALOR\_MAX, PERIODO, ESTADO, FECHA\_MODIFICACION, FECHA\_REGISTRO) VALUES (NEXTVAL('VALOR\_MAXIMO\_RUBRO\_SRI\_SQ'), 'Vivienda', 3669.25, '2018', 't', NULL, NOW());

INSERT INTO UTPL\_VALOR\_MAXIMO\_RUBRO\_SRI(ID\_VALOR\_MAXIMO, RUBRO, VALOR\_MAX, PERIODO, ESTADO, FECHA\_MODIFICACION, FECHA\_REGISTRO) VALUES (NEXTVAL('VALOR\_MAXIMO\_RUBRO\_SRI\_SQ'), 'Educacion', 3669.25, '2018', 't', NULL, NOW());

INSERT INTO UTPL\_VALOR\_MAXIMO\_RUBRO\_SRI(ID\_VALOR\_MAXIMO, RUBRO, VALOR\_MAX, PERIODO, ESTADO, FECHA\_MODIFICACION, FECHA\_REGISTRO) VALUES (NEXTVAL('VALOR\_MAXIMO\_RUBRO\_SRI\_SQ'), 'Alimentacion', 3669.25, '2018', 't', NULL, NOW());

INSERT INTO UTPL\_VALOR\_MAXIMO\_RUBRO\_SRI(ID\_VALOR\_MAXIMO, RUBRO, VALOR\_MAX, PERIODO, ESTADO, FECHA\_MODIFICACION, FECHA\_REGISTRO) VALUES (NEXTVAL('VALOR\_MAXIMO\_RUBRO\_SRI\_SQ'), 'Vestimenta', 3669.25, '2018', 't', NULL, NOW());

INSERT INTO UTPL\_VALOR\_MAXIMO\_RUBRO\_SRI(ID\_VALOR\_MAXIMO, RUBRO, VALOR\_MAX, PERIODO, ESTADO, FECHA\_MODIFICACION, FECHA\_REGISTRO) VALUES (NEXTVAL('VALOR\_MAXIMO\_RUBRO\_SRI\_SQ'), 'Salud', 14667.00, '2018', 't', NULL, NOW());

# **ANEXO 12: Manual de usuario del sistema. Introducción**

En este anexo se describe el funcionamiento del sistema de manera operativa. Se muestra todas las opciones que permiten que se pueda generar el anexo de gastos personales para los comprobantes físicos, y para los comprobantes electrónicos, crear un informe para guiar al usuario para generar el anexo de gastos personales.

El sistema muestra las opciones de acuerdo al rol del usuario que ingresa, existen dos roles, administrador y operador.

El usuario administrador u operador tienen acceso a las siguientes opciones:

- Ingresar al Sistema
- Recuperar Clave

El usuario administrador tiene acceso a las siguientes opciones:

- Preguntas de Seguridad
- Parámetros del Sistema
- Valores Máximos Sri
- Empresa
- Usuarios
- Procesar Sri Web
- Procesar Sri Ws
- Errores Sistema

El usuario operador tiene acceso a las siguientes opciones:

- Comprobantes Electrónicos
- Comprobantes Físicos
- Check Download Sri
- Generar Anexo

# **Opciones comunes**

A estas opciones tienen acceso los usuarios con rol administrador y operador.

**Ingresar al sistema.**

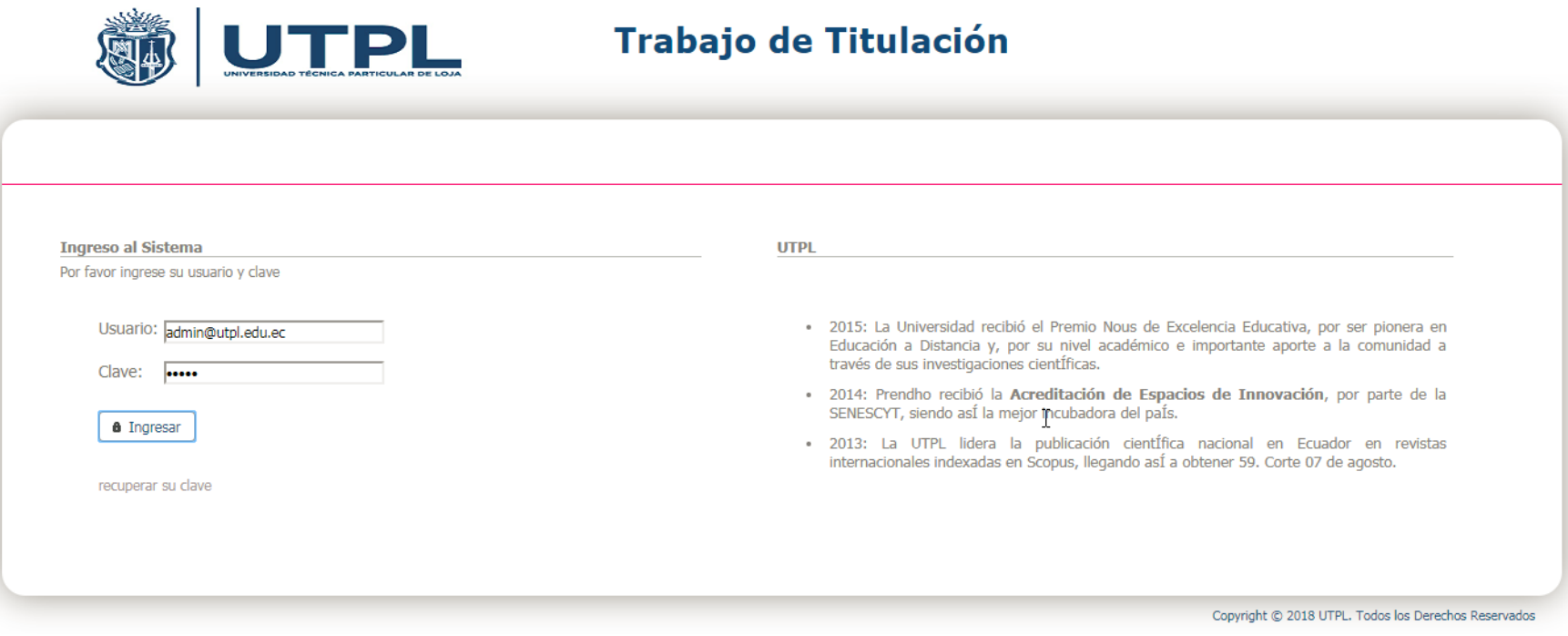

Figura 34: Pantalla para ingresar al sistema.

Fuente: Sistema de gestión automática de comprobantes electrónicos del contribuyente. Elaborado por: El autor.

Para ingresar al sistema se debe proporcionar el usuario y la clave, luego presionar el botón ingresar, si las credenciales son correctas, el

sistema permite el ingreso, caso contrario, muestra un mensaje indicando que las credenciales proporcionadas no son correctas.

#### **Recuperar clave.**

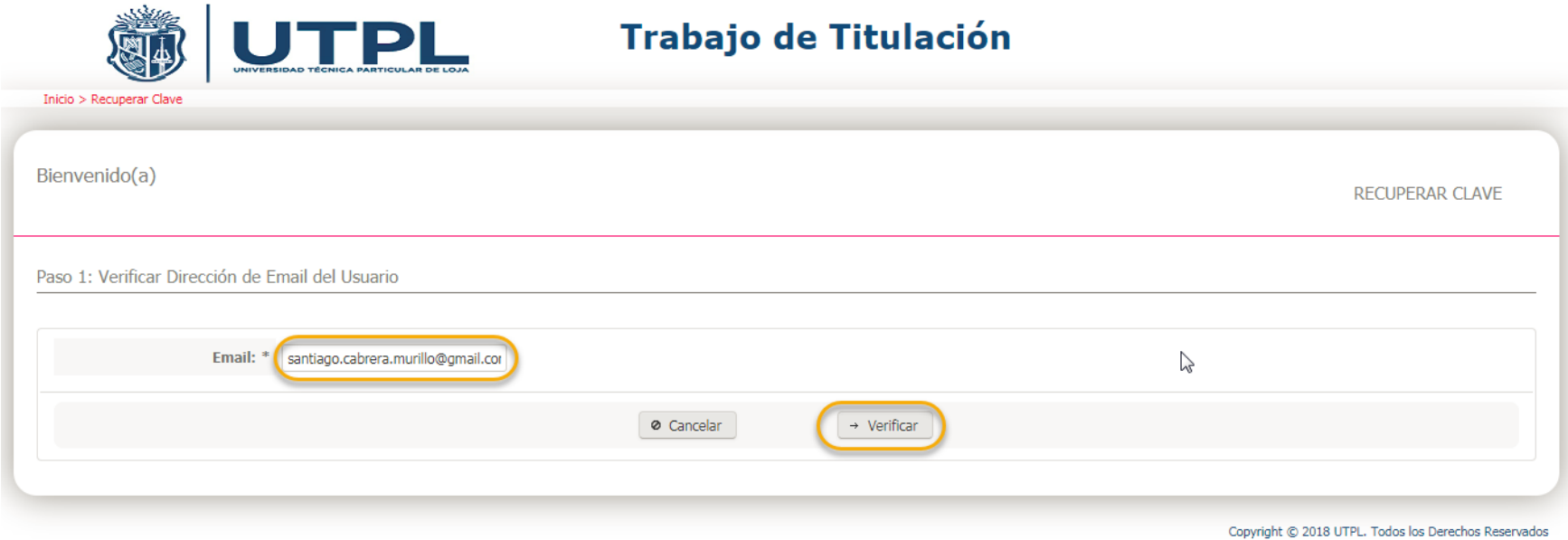

Figura 35: Pantalla para recuperar la clave, usuario. Fuente: Sistema de gestión automática de comprobantes electrónicos del contribuyente. Elaborado por: El autor.

Para recuperar la clave del usuario, se debe proporcionar el usuario, dirección de correo electrónico, y luego presionar el botón "V*erificar*", si el usuario es correcto, el sistema solicita la pregunta de seguridad y su respectiva respuesta, las cuales se enviaron al correo electrónico del usuario al momento de crearlo, caso contrario, muestra un mensaje indicando que el usuario proporcionado no es correcto.

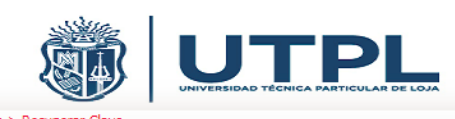

# Trabajo de Titulación

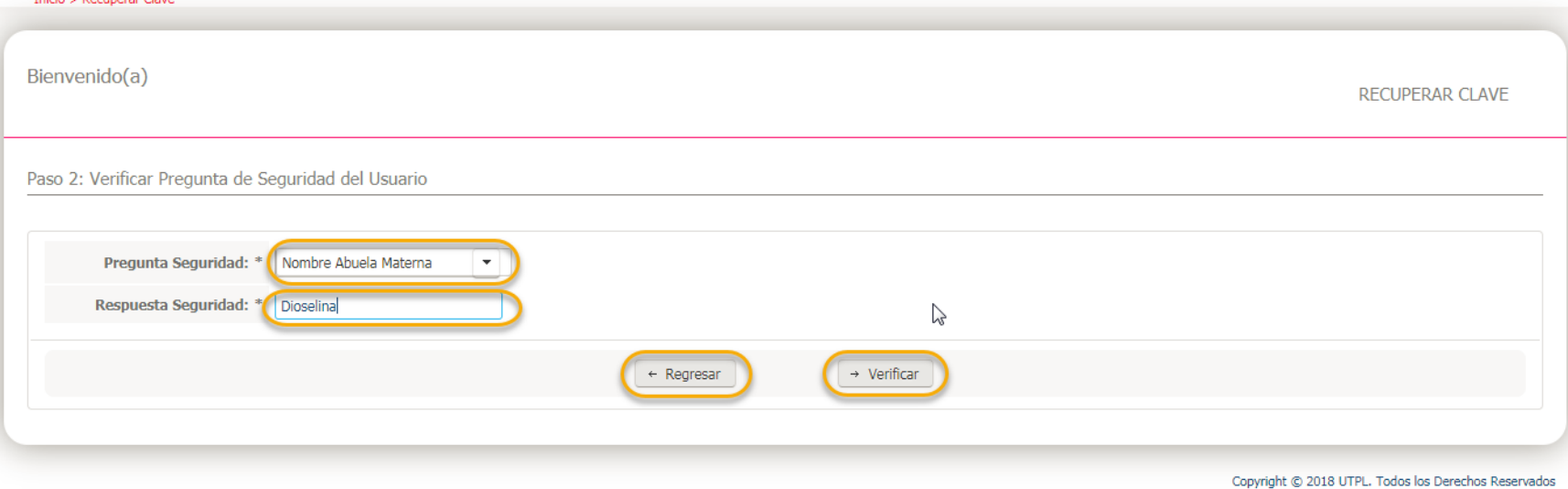

Figura 36: Pantalla para recuperar la clave, pregunta seguridad. Fuente: Sistema de gestión automática de comprobantes electrónicos del contribuyente. Elaborado por: El autor.

Se debe presionar el botón "V*erificar*", si la información proporcionada es correcta, se enviará un correo electrónico con la nueva contraseña generada por el sistema, además se incluye la información de la pregunta de seguridad y su respectiva respuesta, caso contrario, el sistema muestra un mensaje indicando que la información proporcionada no es correcta.

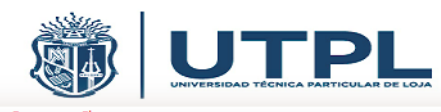

# Trabajo de Titulación

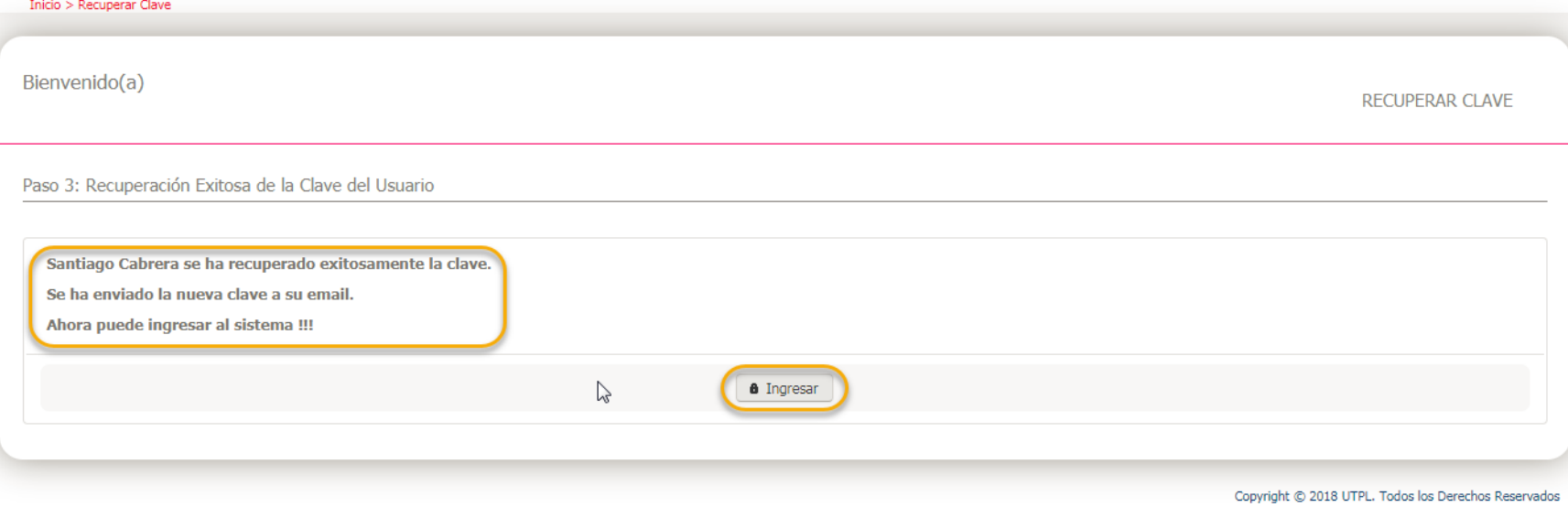

Figura 37: Pantalla para recuperar la clave, resumen.

Fuente: Sistema de gestión automática de comprobantes electrónicos del contribuyente. Elaborado por: El autor.

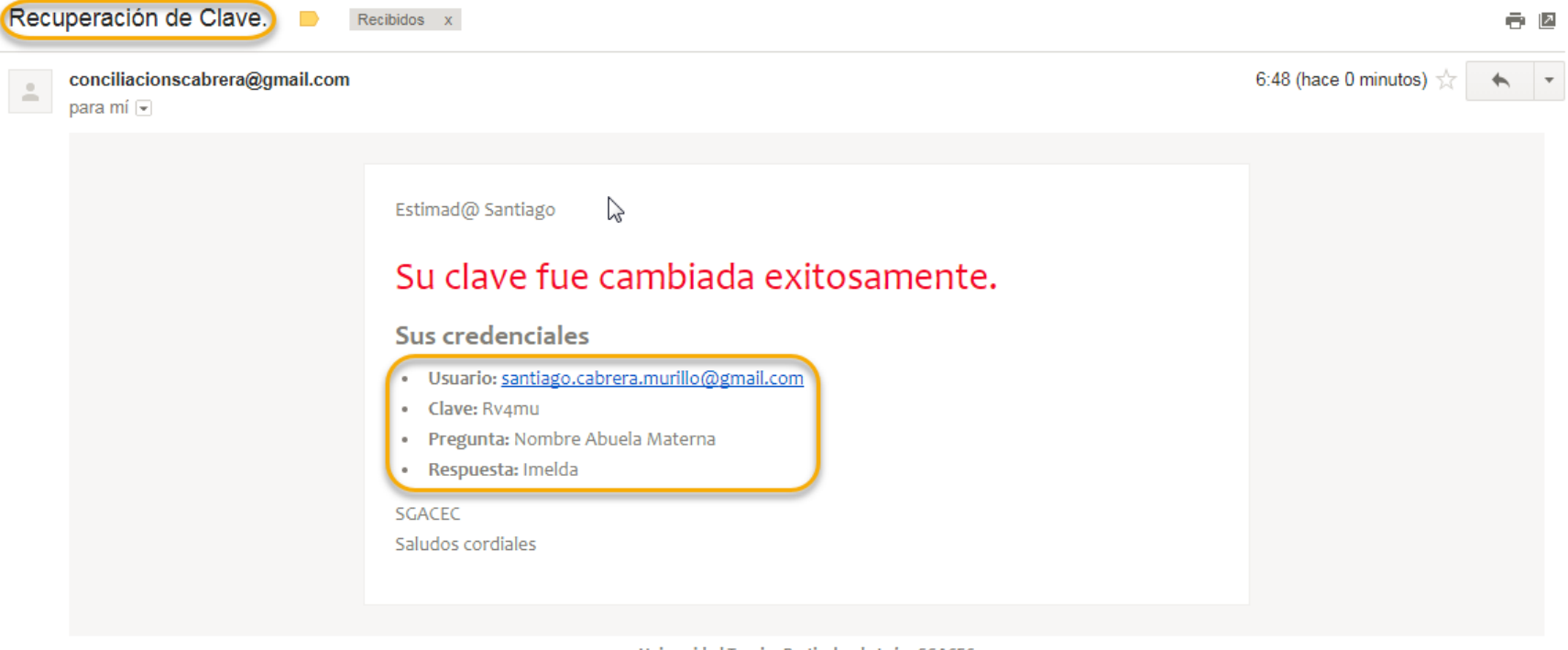

Universidad Tecnica Particular de Loja - SGACEC

Figura 38: Pantalla para recuperar la clave, correo electrónico. Fuente: Sistema de gestión automática de comprobantes electrónicos del contribuyente. Elaborado por: El autor.

#### **Opciones rol administrador**

Se presenta las opciones que son realizadas por el administrador del sistema, con esto, se intenta minimizar los problemas que se puedan presentarse en el proceso, y cambiar dinámicamente algunas configuraciones que permitan continuar con el proceso, detectar y corregir de manera rápida los errores producidos, así como administrar las empresas y usuarios que pueden continuar con el proceso de generar el anexo de gastos, todo esto orientado en brindar un buen servicio a las empresas que hacen uso del sistema.

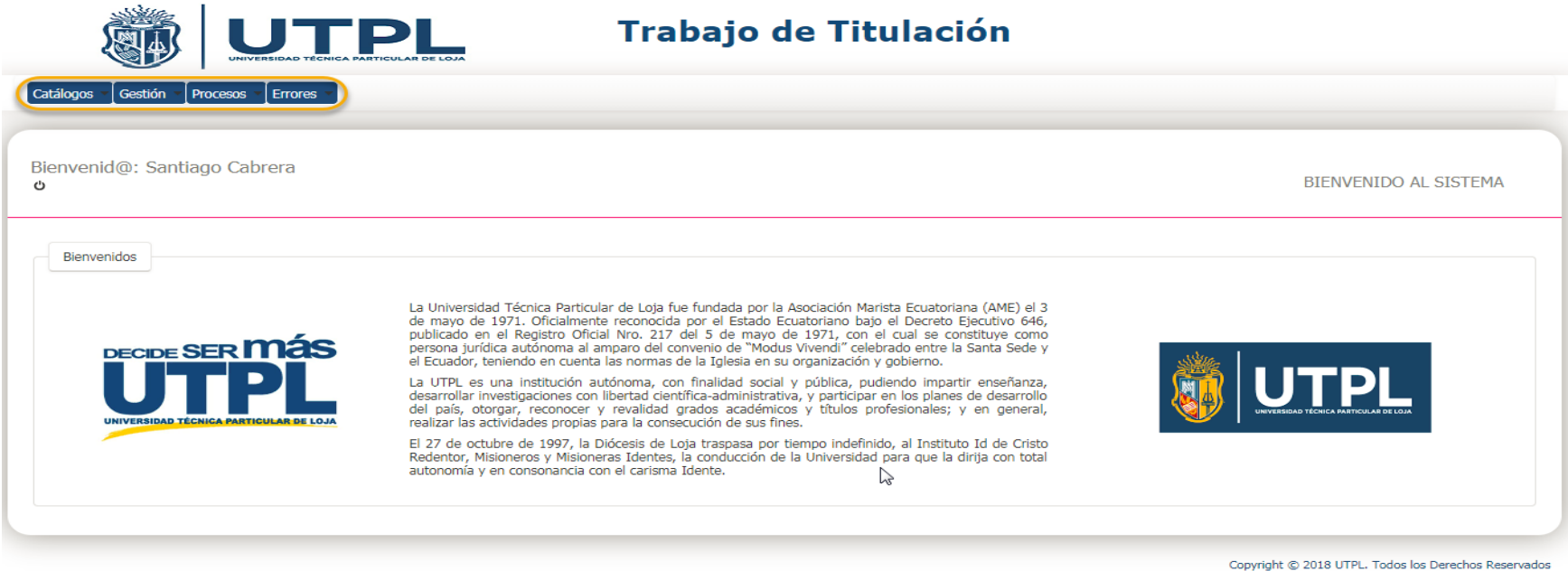

Figura 39: Pantalla con las opciones del sistema para el rol administrador. Fuente: Sistema de gestión automática de comprobantes electrónicos del contribuyente. Elaborado por: El autor.

Muestra las opciones que el usuario con rol de administrador tiene asignados.

**Administrar preguntas de seguridad.**

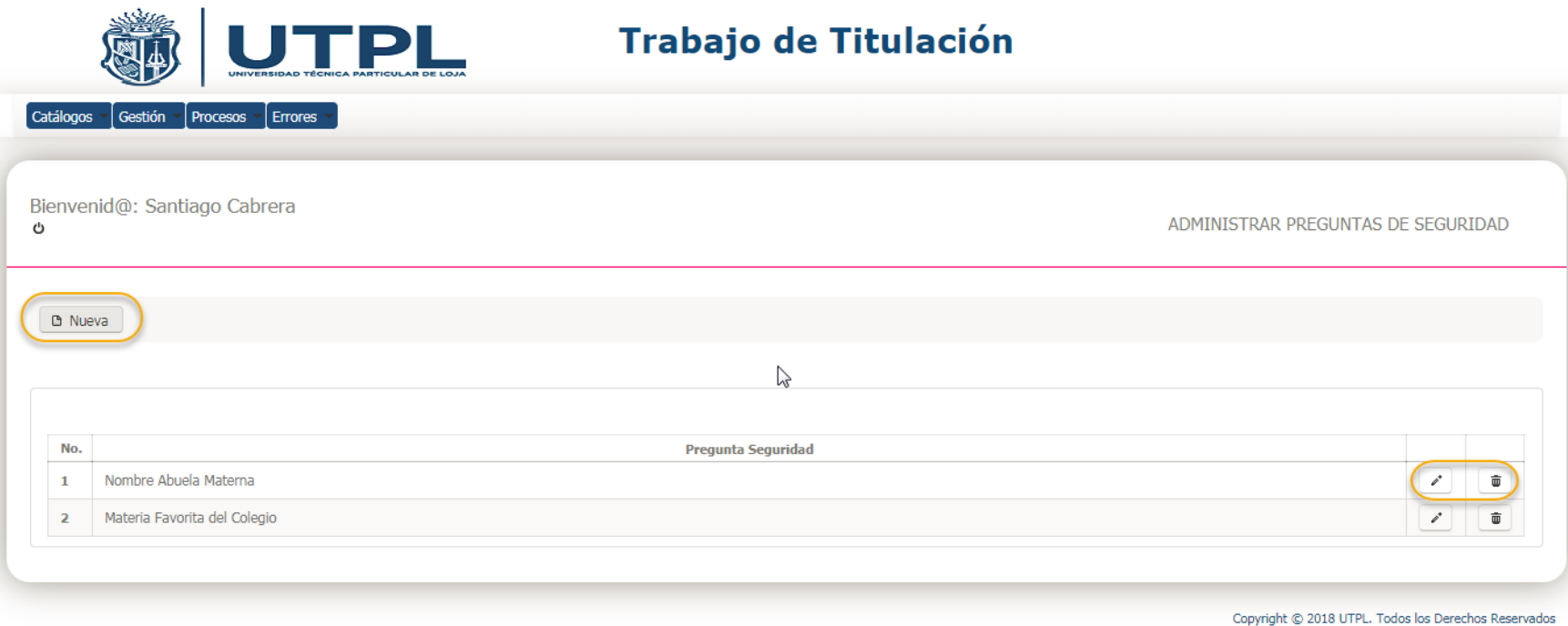

Figura 40: Pantalla para administrar preguntas de seguridad. Fuente: Sistema de gestión automática de comprobantes electrónicos del contribuyente. Elaborado por: El autor.

# *Catálogos* ==> *Preguntas de Seguridad*

Esta opción permite realizar la administración de las preguntas de seguridad, que consiste en consultar, crear, actualizar y eliminar.

**Administrar parámetros del sistema.**

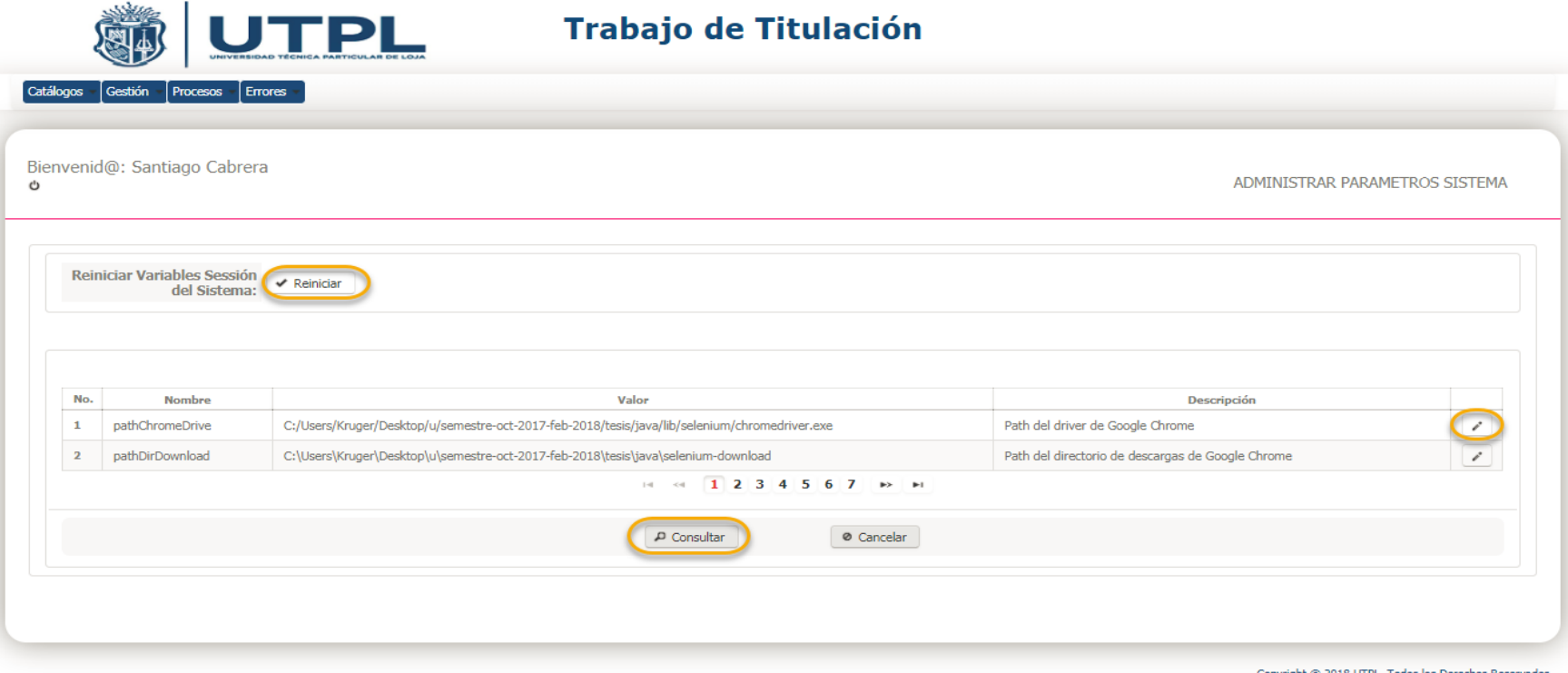

Figura 41: Pantalla para administrar parámetros del sistema. Fuente: Sistema de gestión automática de comprobantes electrónicos del contribuyente. Elaborado por: El autor.

#### *Catálogos* ==> *Parámetros del Sistema*

Esta opción permite realizar la administración de los parámetros del sistema, que consiste en consultar y actualizar. Los valores de los parámetros se cargan a memoria para mejorar el rendimiento del sistema, en caso requerir eliminar de memoria y volver a cargar a memoria con los valores actualizados se debe presionar el botón reiniciar.

**Administrar valores máximos del sri.**

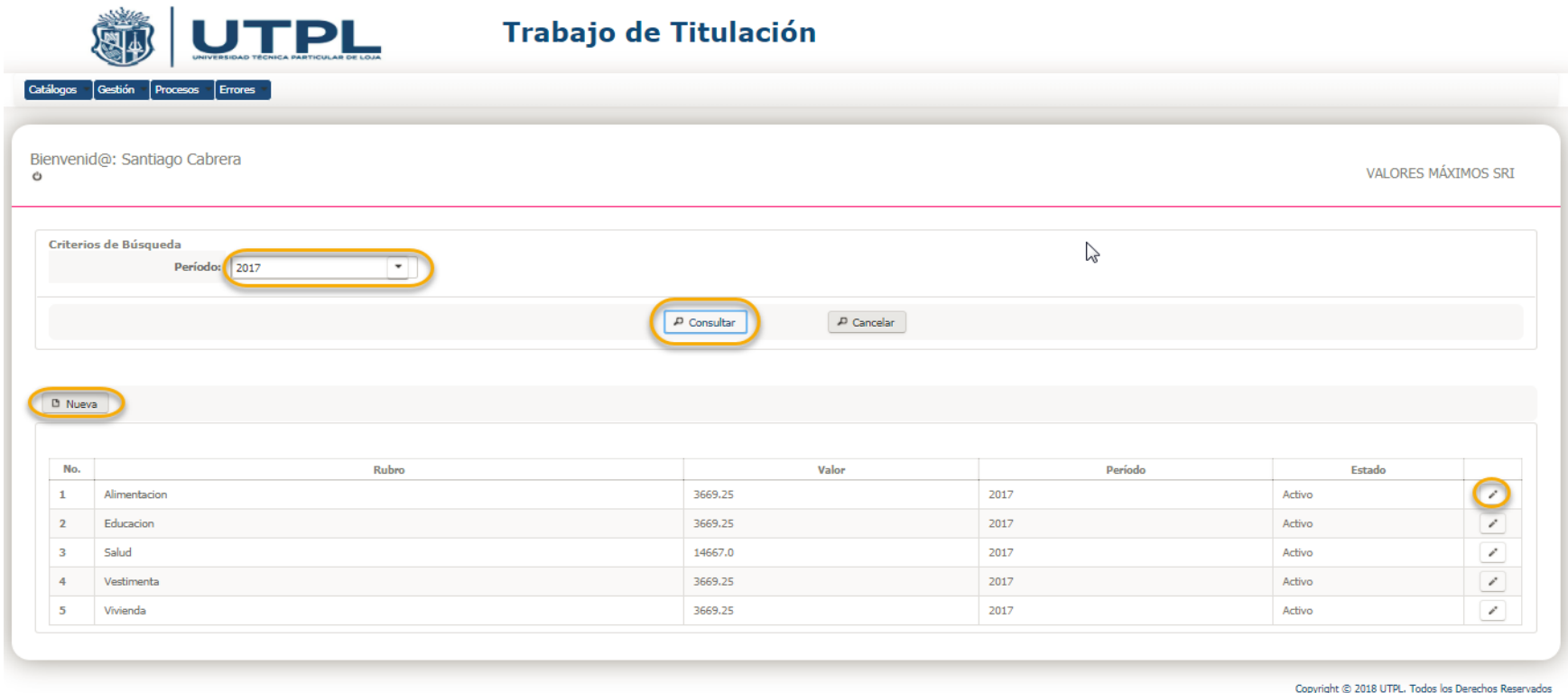

Figura 42: Pantalla para administrar los valores máximos del Sri. Fuente: Sistema de gestión automática de comprobantes electrónicos del contribuyente. Elaborado por: El autor.

#### *Catálogos* ==> *Valores Máximos Sri*

Esta opción permite realizar la administración de los valores máximos del SRI, que consiste en consultar, crear y actualizar. Dichos valores son asignados por cada tipo de gasto, y utilizados para realizar los cálculos del anexo de gastos personales.

#### **Administrar empresas.**

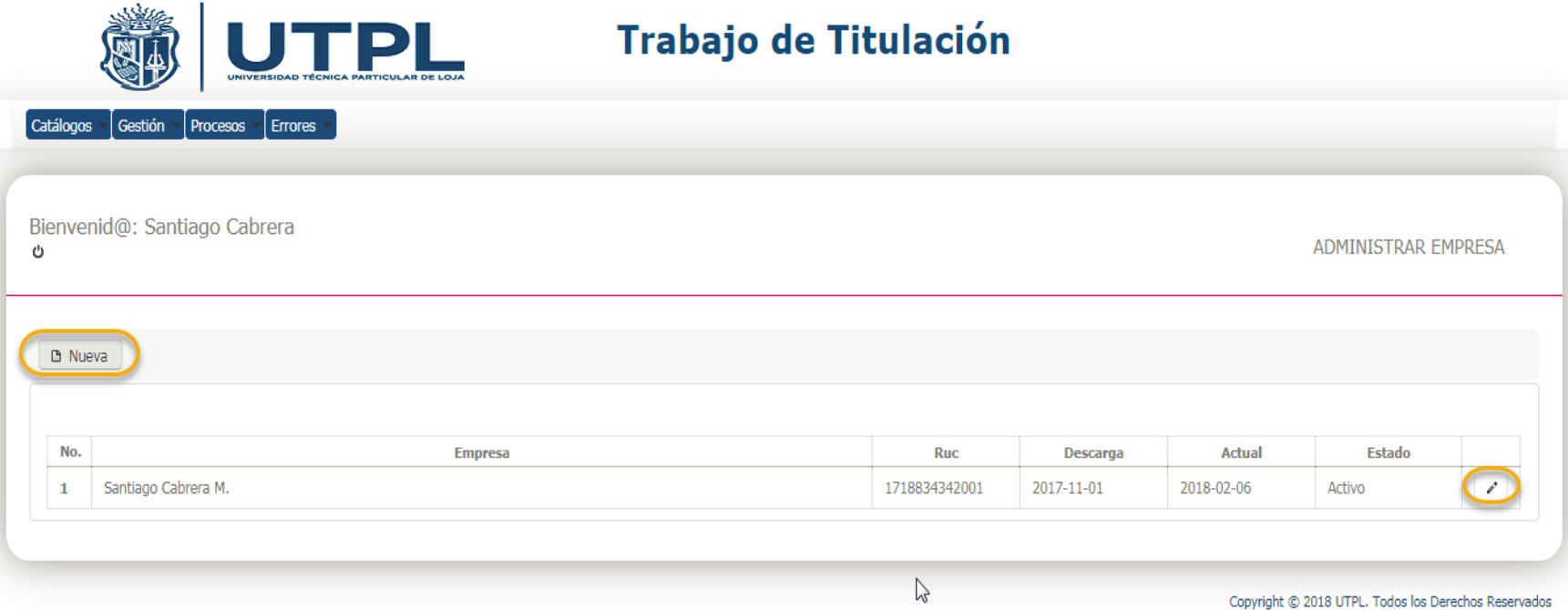

Figura 43: Pantalla para administrar las empresas.

Fuente: Sistema de gestión automática de comprobantes electrónicos del contribuyente. Elaborado por: El autor.

# *Gestión* ==> *Administrar Empresas*

Esta opción permite realizar la administración de las empresas, que consiste en consultar, crear y actualizar. Si la empresa es inactivada , el sistema automáticamente detiene el procesamiento.

#### **Administrar usuarios.**

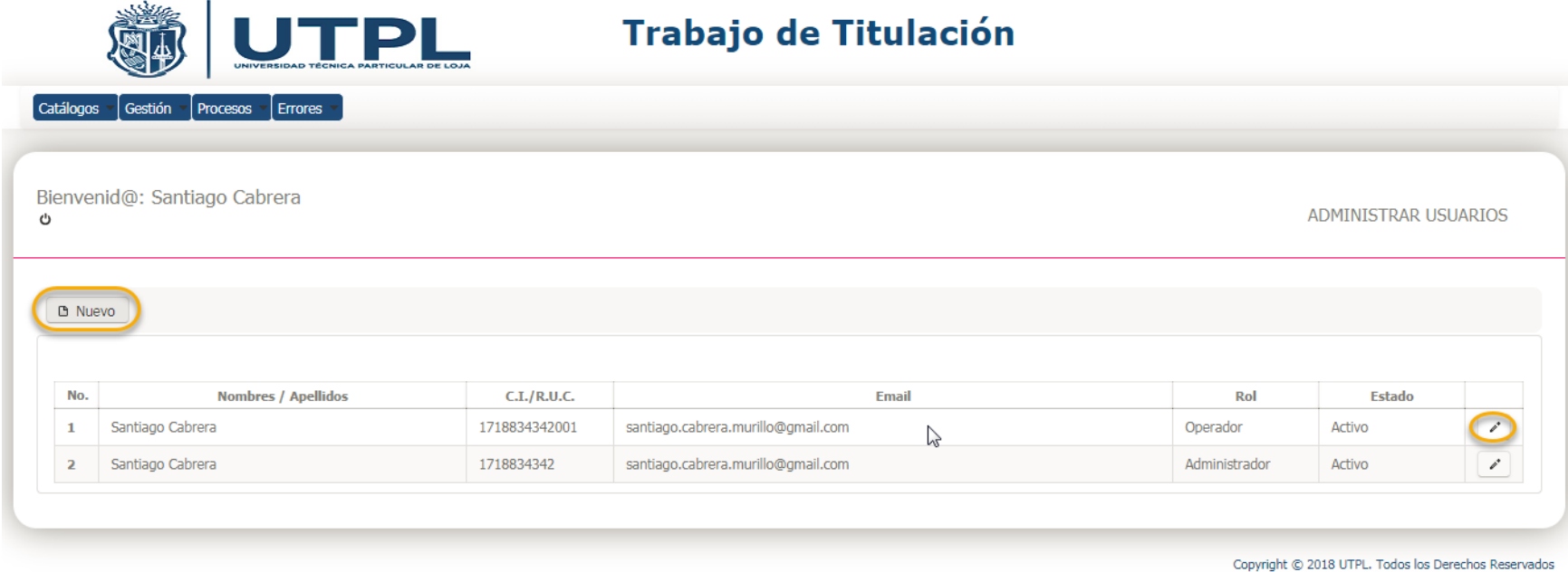

Figura 44: Pantalla para administrar los usuarios.

Fuente: Sistema de gestión automática de comprobantes electrónicos del contribuyente. Elaborado por: El autor.

# *Gestión* ==> *Administrar Usuarios*

Esta opción permite realizar la administración de los usuarios, que consiste en consultar, crear y actualizar. Si el usuario es inactivado, el sistema automáticamente detiene el procesamiento.

# **Procesar sri web.**

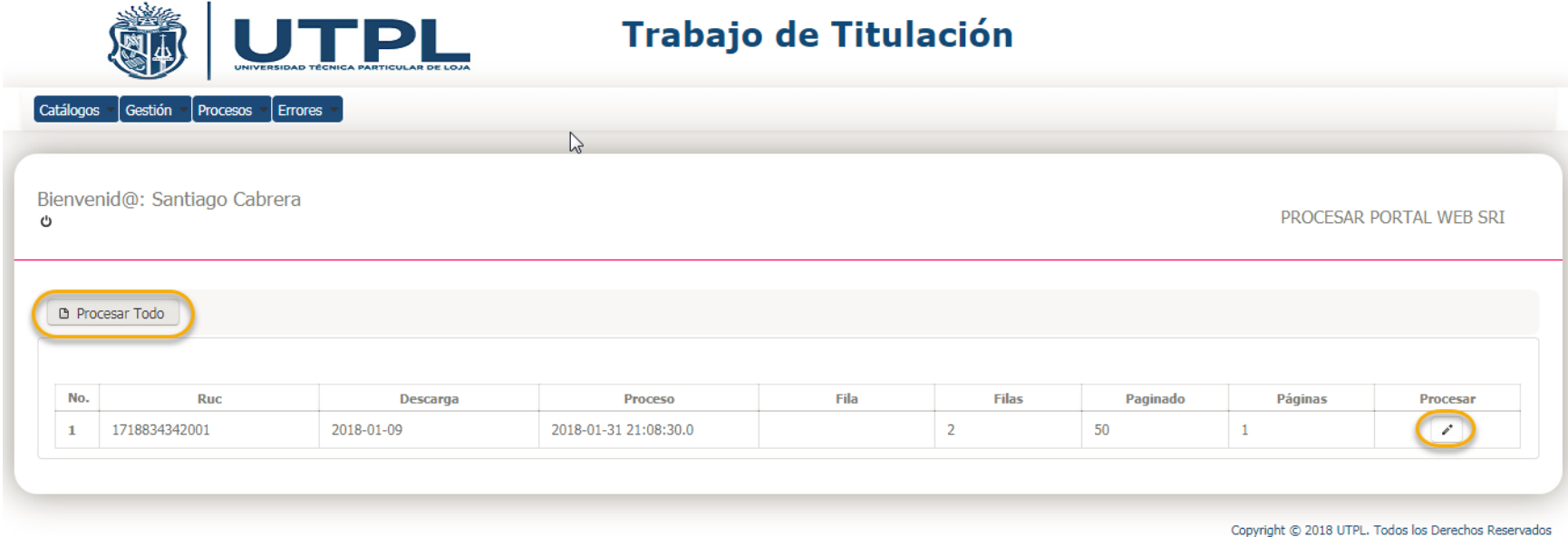

Figura 45: Pantalla para procesar desde el portal web SRI.

Fuente: Sistema de gestión automática de comprobantes electrónicos del contribuyente. Elaborado por: El autor.

# *Procesos* ==> *Procesar Sri Web*

Esta opción permite descargar la información del comprobante electrónico del portal web del SRI, en caso que hubo errores en la descarga automática.

# **Procesar sri ws.**

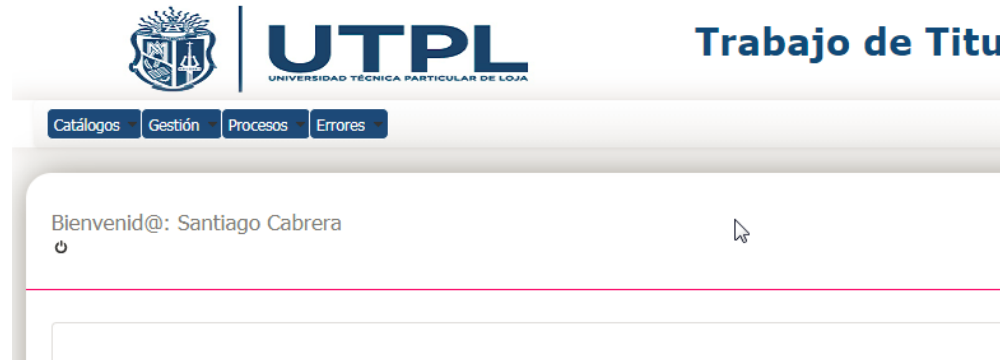

# Trabajo de Titulación

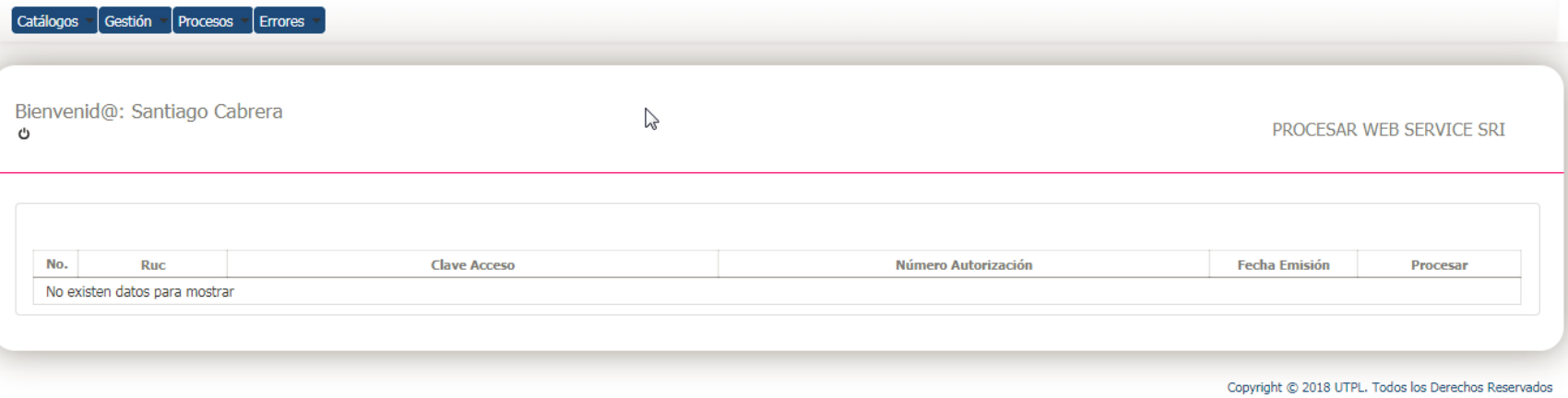

Figura 46: Pantalla para procesar desde el servicio web SRI. Fuente: Sistema de gestión automática de comprobantes electrónicos del contribuyente. Elaborado por: El autor.

# *Procesos* ==> *Procesar Sri Ws*

Esta opción permite descargar comprobante electrónico en formato XML invocando al servicio web del SRI, en caso que hubo errores en la descarga automática.

#### **Ver errores sistema.**

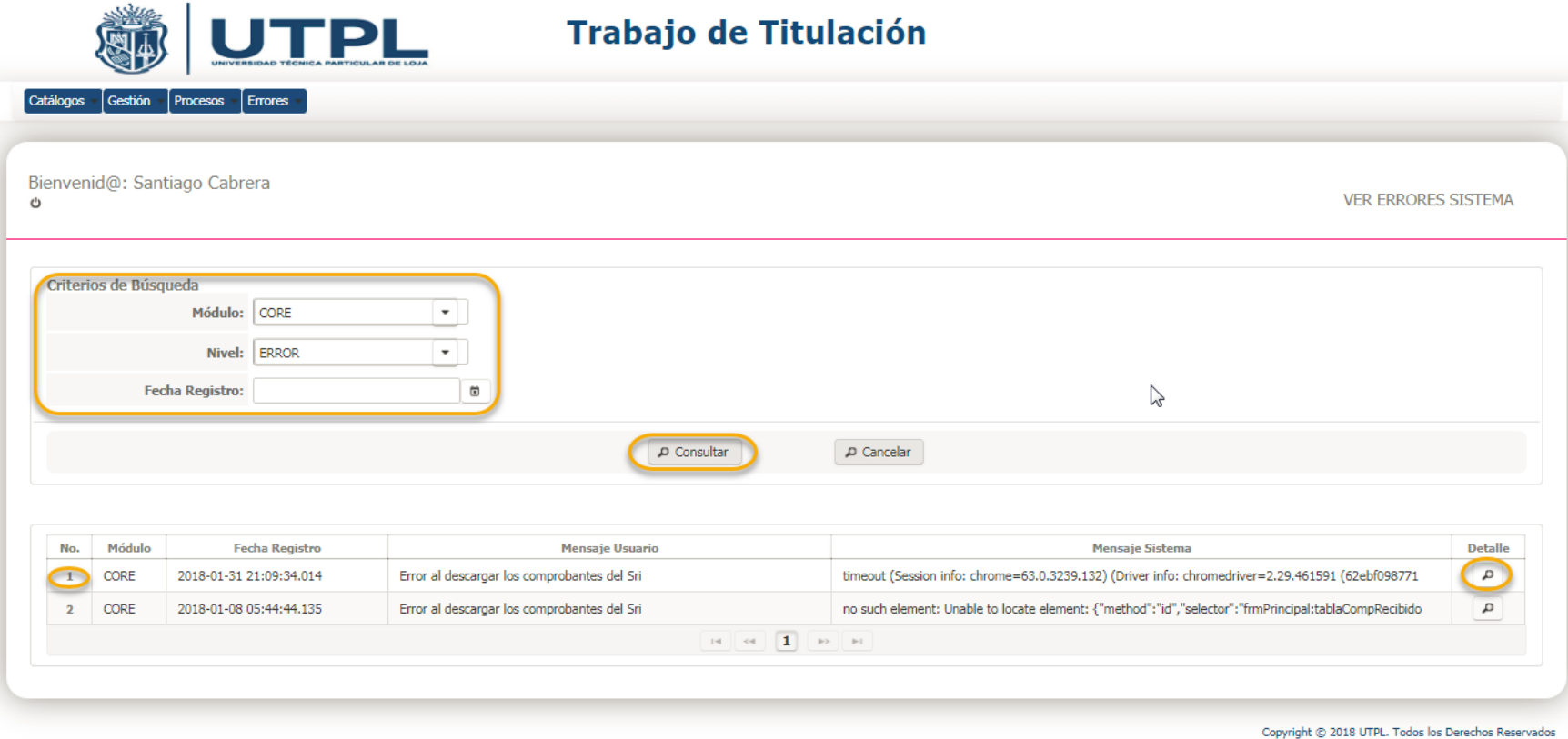

Figura 47: Pantalla para ver los errores del sistema.

Fuente: Sistema de gestión automática de comprobantes electrónicos del contribuyente. Elaborado por: El autor.

#### *Errores* ==> *Errores Sistema*

Esta opción permite realizar la administración de los usuarios, que consiste en consultar, crear y actualizar. Si el usuario es inactivado, el sistema automáticamente detiene el procesamiento.

#### **Opciones rol operador**

Se presenta las opciones que le permiten al usuario interactuar con el sistema para generar el anexo de gastos personales de comprobantes físicos, generar el informe que le ayude a elaborar el anexo de gastos personales, en la opción en línea que brinda el SRI, ver el detalle de los valores consumidos en la asignación de los gastos personales, realizar la administración de los comprobantes físicos, que consiste en, crear, actualizar, eliminar y consultar. De la misma manera, se puede consultar los comprobantes electrónicos, descargados automáticamente del SRI, de acuerdo a criterios de búsqueda.

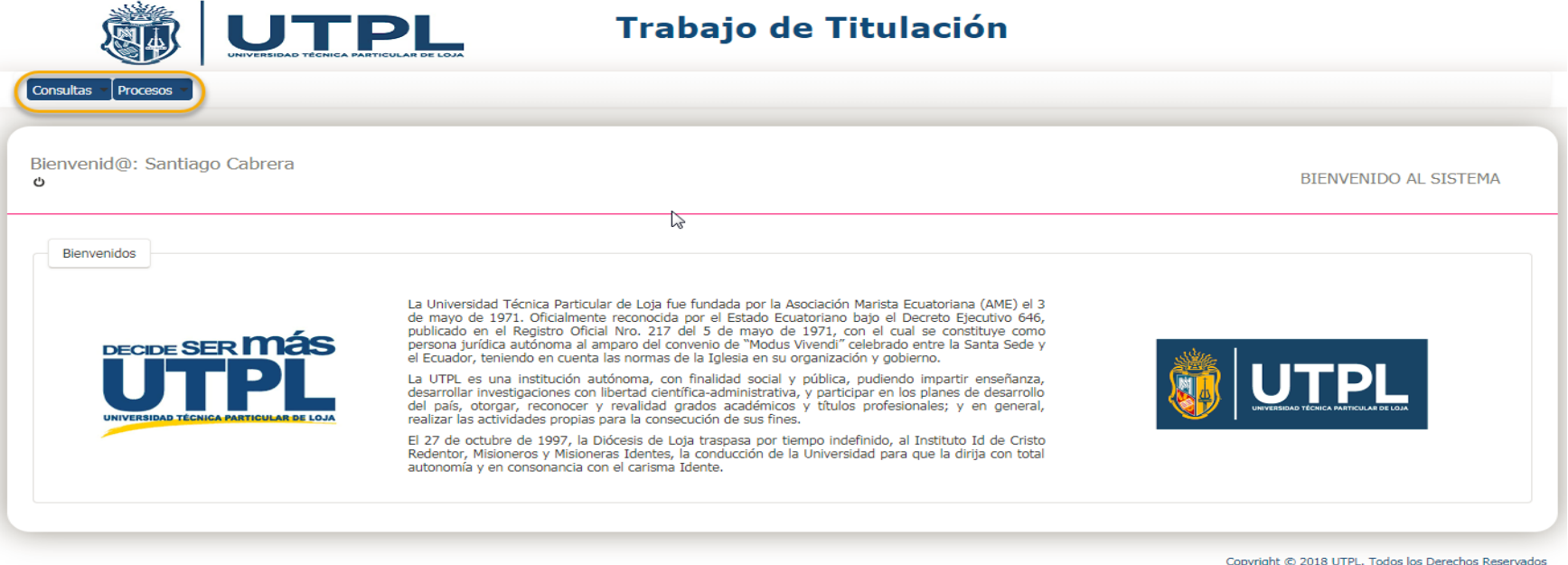

Figura 48: Pantalla con las opciones del sistema para el rol operador. Fuente: Sistema de gestión automática de comprobantes electrónicos del contribuyente. Elaborado por: El autor.

Muestra las opciones que el usuario con rol de operador tiene asignados.

**Comprobantes electrónicos.**

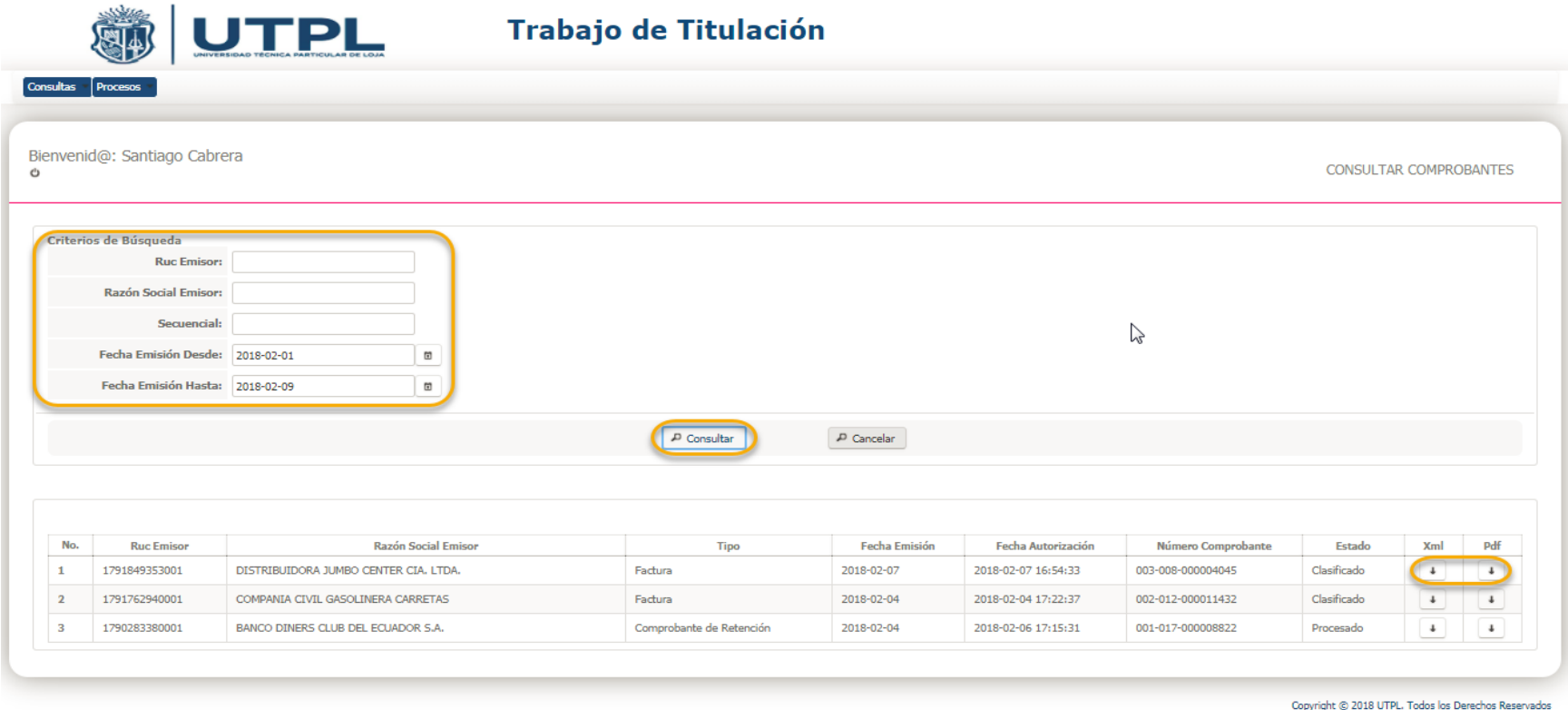

Figura 49: Pantalla de consulta de comprobantes electrónicos. Fuente: Sistema de gestión automática de comprobantes electrónicos del contribuyente. Elaborado por: El autor.

# *Consultas* ==> *Comprobantes Electrónicos*

Esta opción permite consultar los comprobantes electrónicos descargados automáticamente del SRI, de acuerdo a diferentes criterios de consulta, se puede descargar el comprobante electrónico en formato PDF y XML.

# **Comprobantes físicos.**

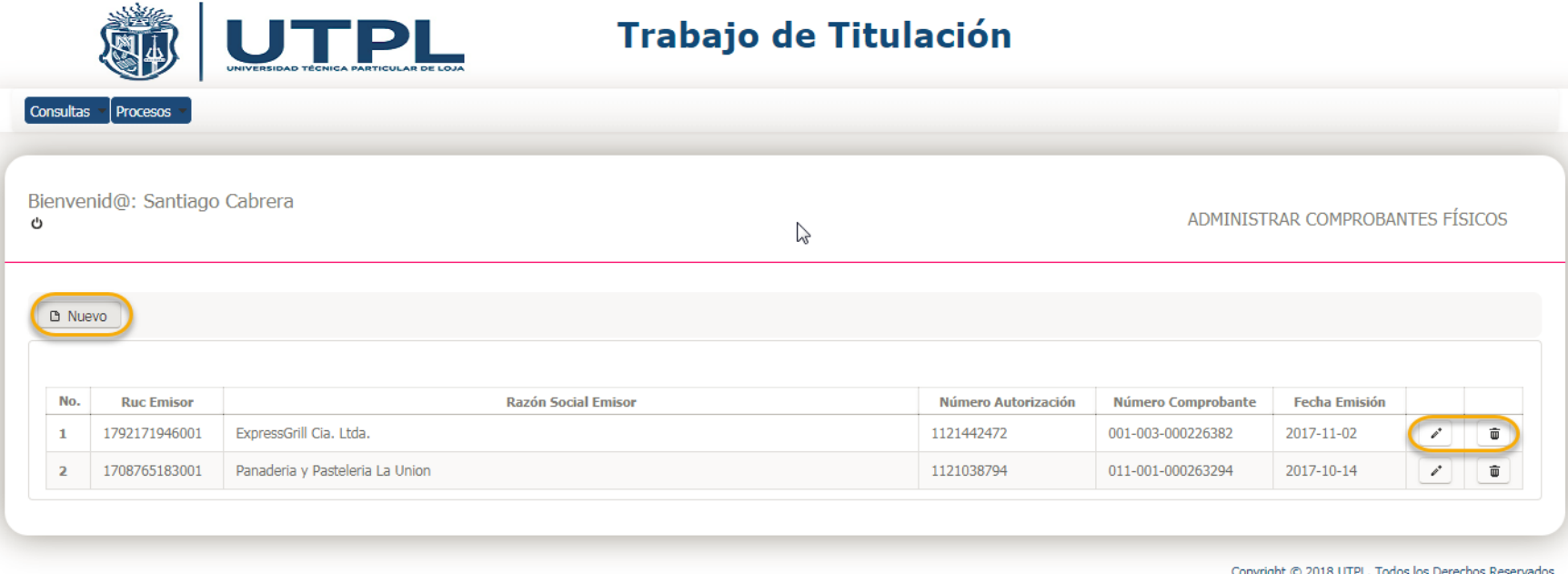

Figura 50: Pantalla de consulta de comprobantes físicos. Fuente: Sistema de gestión automática de comprobantes electrónicos del contribuyente. Elaborado por: El autor.

# *Consultas* ==> *Comprobantes Físicos*

Esta opción permite administrar los comprobantes físicos, que consiste en consultar, crear, actualizar, y eliminar.

#### **Check download sri.**

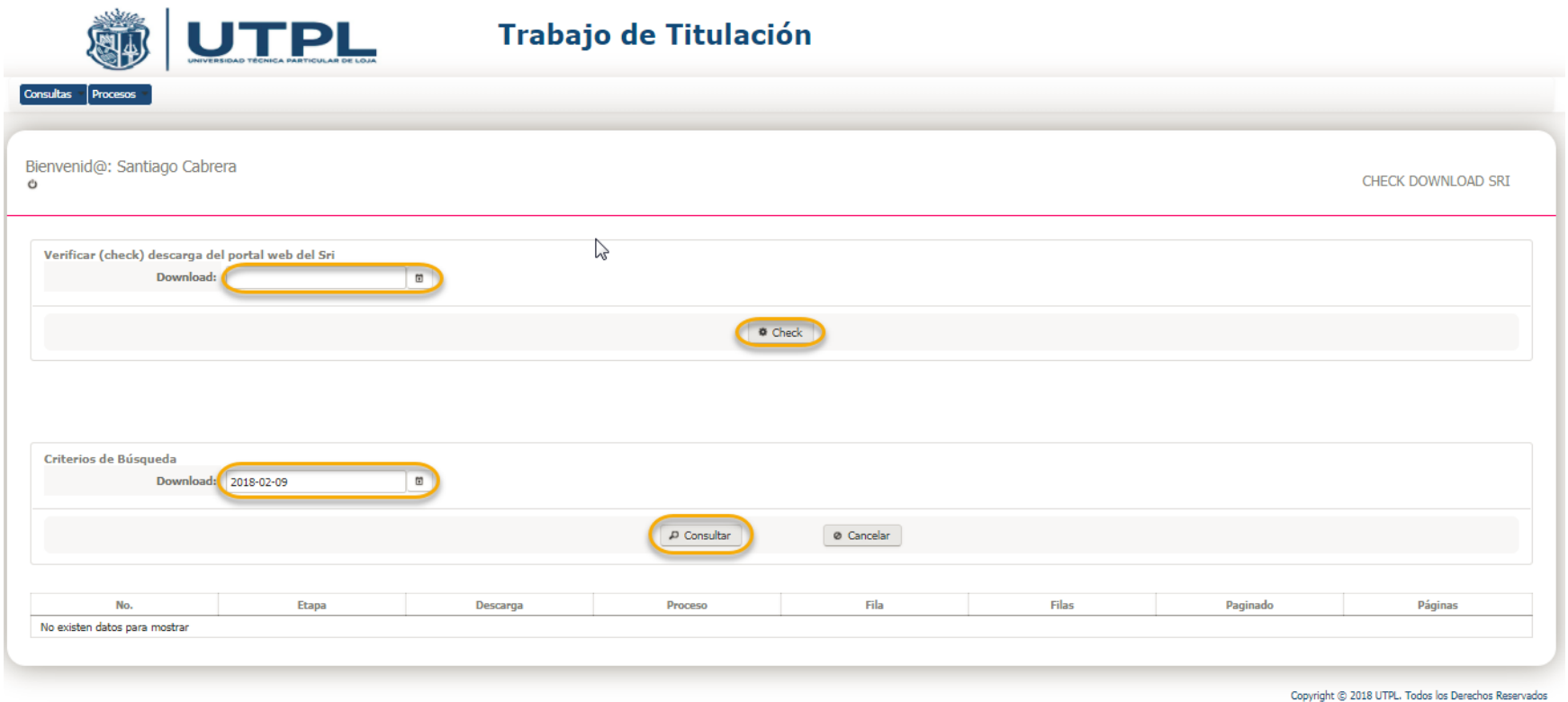

Figura 51: Pantalla de consulta de comprobantes físicos. Fuente: Sistema de gestión automática de comprobantes electrónicos del contribuyente. Elaborado por: El autor.

# *Procesos* ==> *Check Download Sri*

Esta opción permite forzar la descarga de comprobantes electrónicos del SRI, de acuerdo a la fecha de emisión. También se puede consultar el estado del proceso de descarga de los comprobantes.

#### **Generar anexo.**

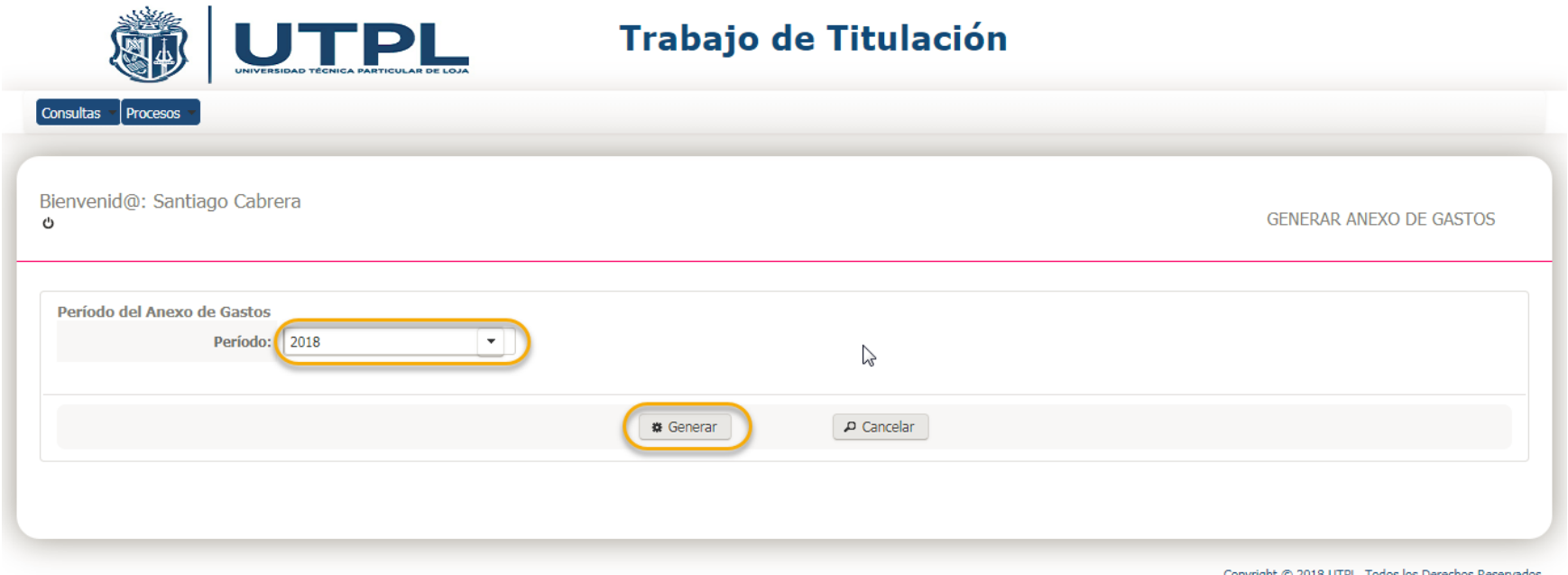

Figura 52: Pantalla para generar el anexo de gastos. Fuente: Sistema de gestión automática de comprobantes electrónicos del contribuyente. Elaborado por: El autor.

#### *Procesos* ==> *Generar Anexo*

Esta opción permite generar el anexo de gastos personales de comprobantes físicos, de acuerdo al periodo seleccionado. Muestra el informe de los gastos personales por tipo de gasto en la pantalla, genera el informe consolidado de la clasificación que realizó el sistema, para modificarlo de acuerdo al criterio del usuario y volver a cargarlo para ajustar los cálculos, que servirá para realizar el anexo de gastos de comprobantes electrónicos en la opción en línea que brida el SRI, a través de su portal web.

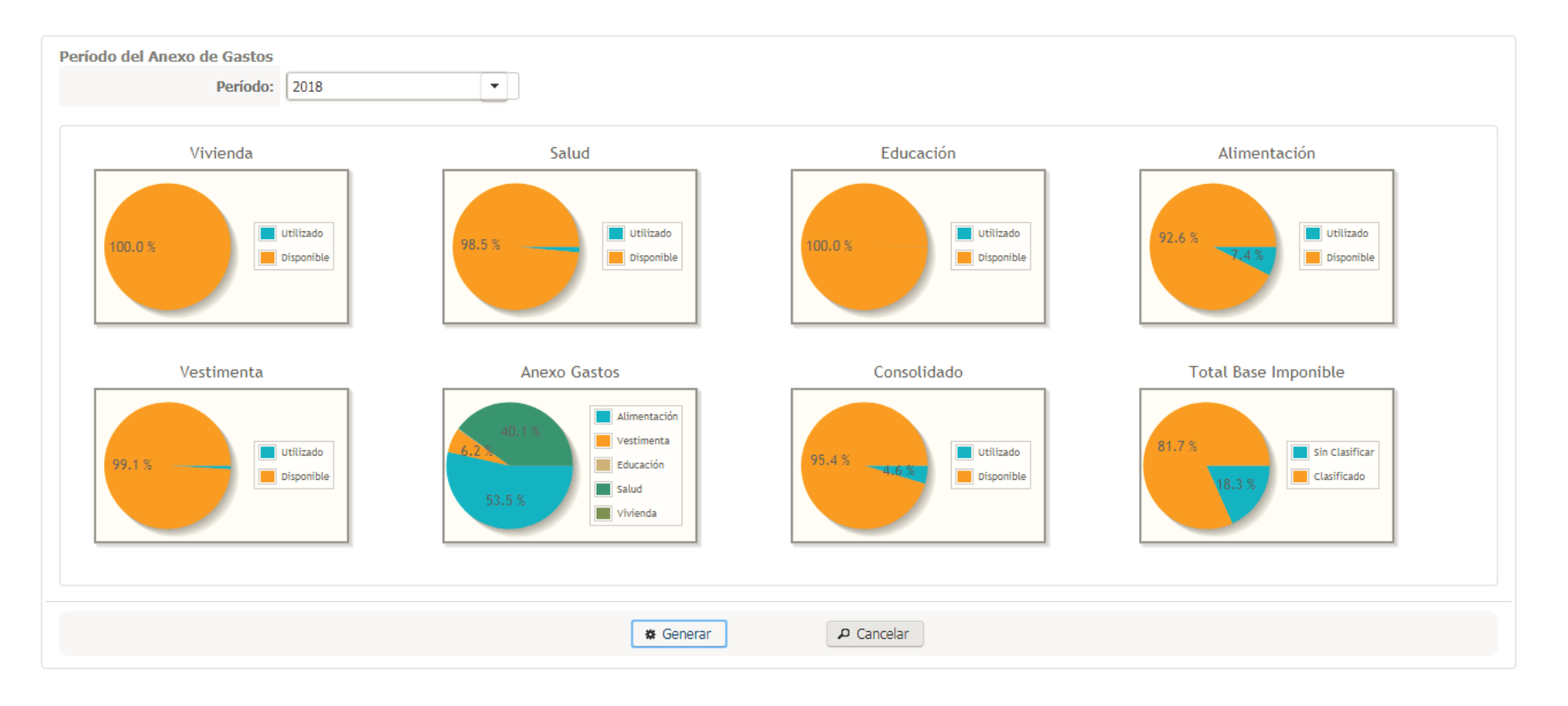

Figura 53: Pantalla para generar el anexo de gastos, resumen por tipo de gasto. Fuente: Sistema de gestión automática de comprobantes electrónicos del contribuyente. Elaborado por: El autor.

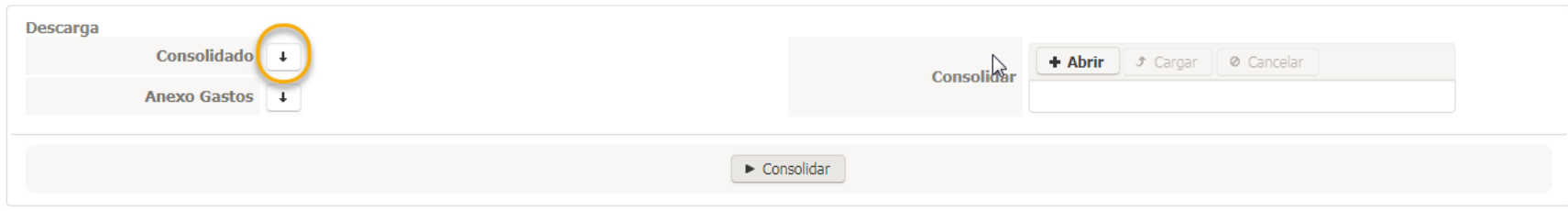

Figura 54: Pantalla para generar el anexo de gastos, informe consolidado. Fuente: Sistema de gestión automática de comprobantes electrónicos del contribuyente. Elaborado por: El autor.

El informe consolidado, muestra en la pestaña "*resumen*", los valores asignados por tipo de gasto, y el valor total que el sistema no fue capaz de clasificar.

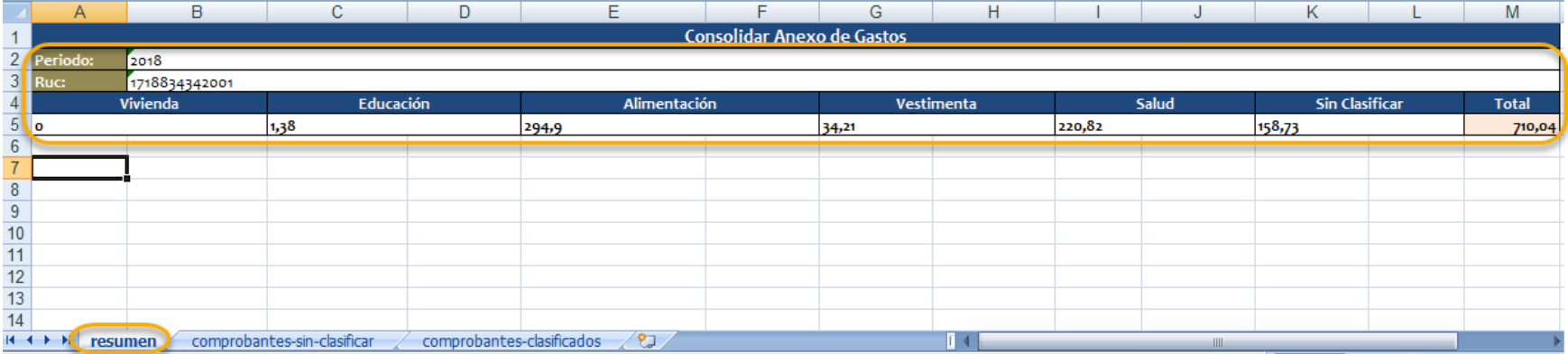

Figura 55: Informe para generar el anexo de gastos, resumen. Fuente: Sistema de gestión automática de comprobantes electrónicos del contribuyente. Elaborado por: El autor.

El informe consolidado muestra también, en la pestaña "*comprobantes-sin-clasificar*", la información de los comprobantes electrónicos que el sistema no fue capaz de clasificar, se puede modificar dichos valores de acuerdo al criterio del usuario, y cargar este archivo al sistema, para generar el anexo nuevamente, con los valores ajustados.

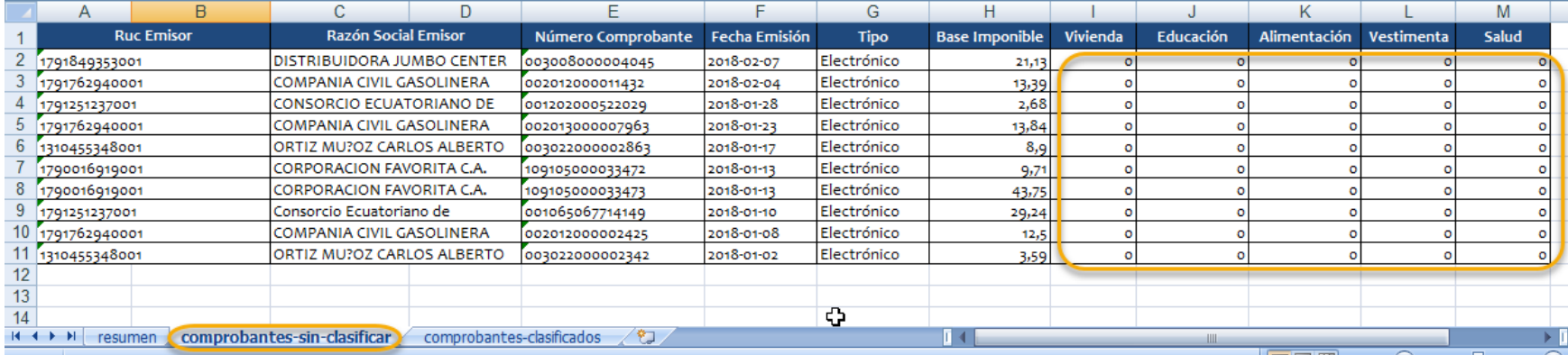

Figura 56: Informe para generar el anexo de gastos, comprobantes sin clasificar. Fuente: Sistema de gestión automática de comprobantes electrónicos del contribuyente. Elaborado por: El autor.
El informe consolidado muestra también, en la pestaña "*comprobantes-clasificados*", la información de los comprobantes electrónicos que el sistema fue capaz de clasificar, se puede modificar dichos valores de acuerdo al criterio del usuario, y cargar este archivo al sistema, para generar el anexo nuevamente, con los valores ajustados.

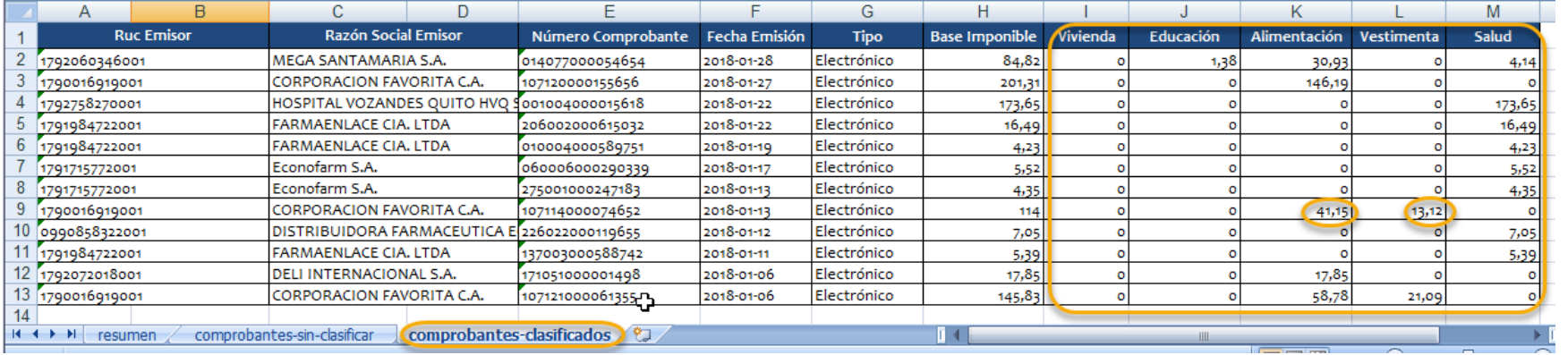

Figura 57: Informe generar el anexo de gastos, comprobantes clasificados. Fuente: Sistema de gestión automática de comprobantes electrónicos del contribuyente. Elaborado por: El autor.

Al generar el informe de gastos personales, el sistema toma en cuenta solo los comprobantes físicos para su construcción, y genera el informe de acuerdo al formato requerido por el SRI.

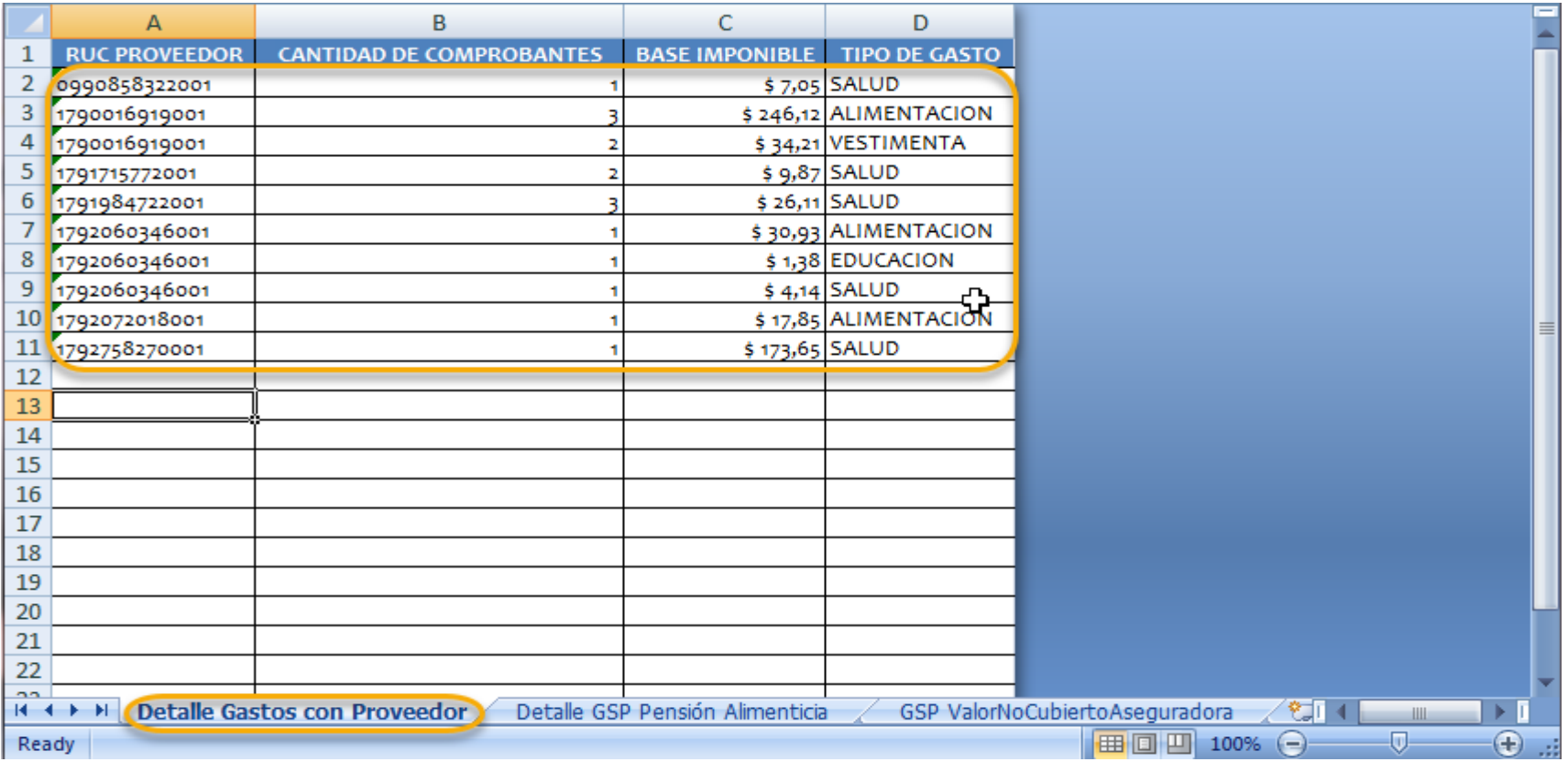

Figura 58: Informe generar el anexo de gastos.

Fuente: Sistema de gestión automática de comprobantes electrónicos del contribuyente. Elaborado por: El autor.